# **UNIVERSIDAD DE EL SALVADOR FACULTAD DE INGENIERÍA Y ARQUITECTURA ESCUELA DE INGENIERÍA DE SISTEMAS INFORMÁTICOS**

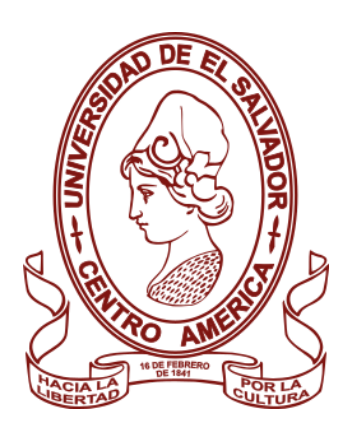

### **CURSO DE ESPECIALIZACIÓN EN INGENIERÍA DE CALIDAD.**

**IMPLEMENTACIÓN DE PROCESO DE PRUEBAS EN EL SITIO WEB LUMA Y EJECUCIÓN DE PRUEBAS AUTOMATIZADAS CON CYPRESS.**

**PRESENTADO POR:**

### **PINEDA HERNÁNDEZ, RAFAELANTONIO**

### **QUINTANILLA RUIZ, WALTER ALEXANDER**

**RAMÍREZ RAMÍREZ, MARVIN SANTIAGO**

**PARA OPTAR AL TÍTULO DE: INGENIERO DE SISTEMAS INFORMÁTICOS CIUDAD UNIVERSITARIA, MARZO DE 2023**

RECTOR:

### **MSC. ROGER ARMANDO ARIAS ALVARADO**

SECRETARIO GENERAL:

**ING. FRANCISCO ANTONIO ALARCÓN SANDOVAL**

### **FACULTAD DE INGENIERÍA Y ARQUITECTURA**

DECANO:

### **DR. EDGAR ARMANDO PEÑA FIGUEROA**

SECRETARIO:

#### **ING. JULIO ALBERTO PORTILLO**

### **ESCUELA DE INGENIERÍA DE SISTEMAS INFORMÁTICOS**

DIRECTOR:

**ING. RUDY WILFREDO CHICAS VILLEGAS**

**UNIVERSIDAD DE EL SALVADOR**

### **FACULTAD DE INGENIERÍA Y ARQUITECTURA**

### **ESCUELA DE INGENIERÍA DE SISTEMA INFORMATICOS**

#### **Trabajo de Graduación previo a la opción al Grado de:**

### **INGENIERO DE SISTEMAS INFORMÁTICOS**

**Título:**

## **IMPLEMENTACIÓN DE PROCESO DE PRUEBAS EN EL SITIO WEB LUMA Y EJECUCIÓN DE PRUEBAS AUTOMATIZADAS CON CYPRESS.**

**Presentado por:**

### **PINEDA HERNÁNDEZ, RAFAELANTONIO**

### **QUINTANILLA RUIZ, WALTER ALEXANDER**

### **RAMÍREZ RAMÍREZ, MARVIN SANTIAGO**

**Trabajo de Graduación Aprobado por:**

**Docente Asesor:**

#### **ING. CARLOS EDUARDO CONTRERAS GALVEZ**

#### **SAN SALVADOR, FEBRERO DE 2023**

**Trabajo de Graduación Aprobado por:**

**Docente Asesor:**

### **ING. CARLOS EDUARDO CONTRERAS GALVEZ**

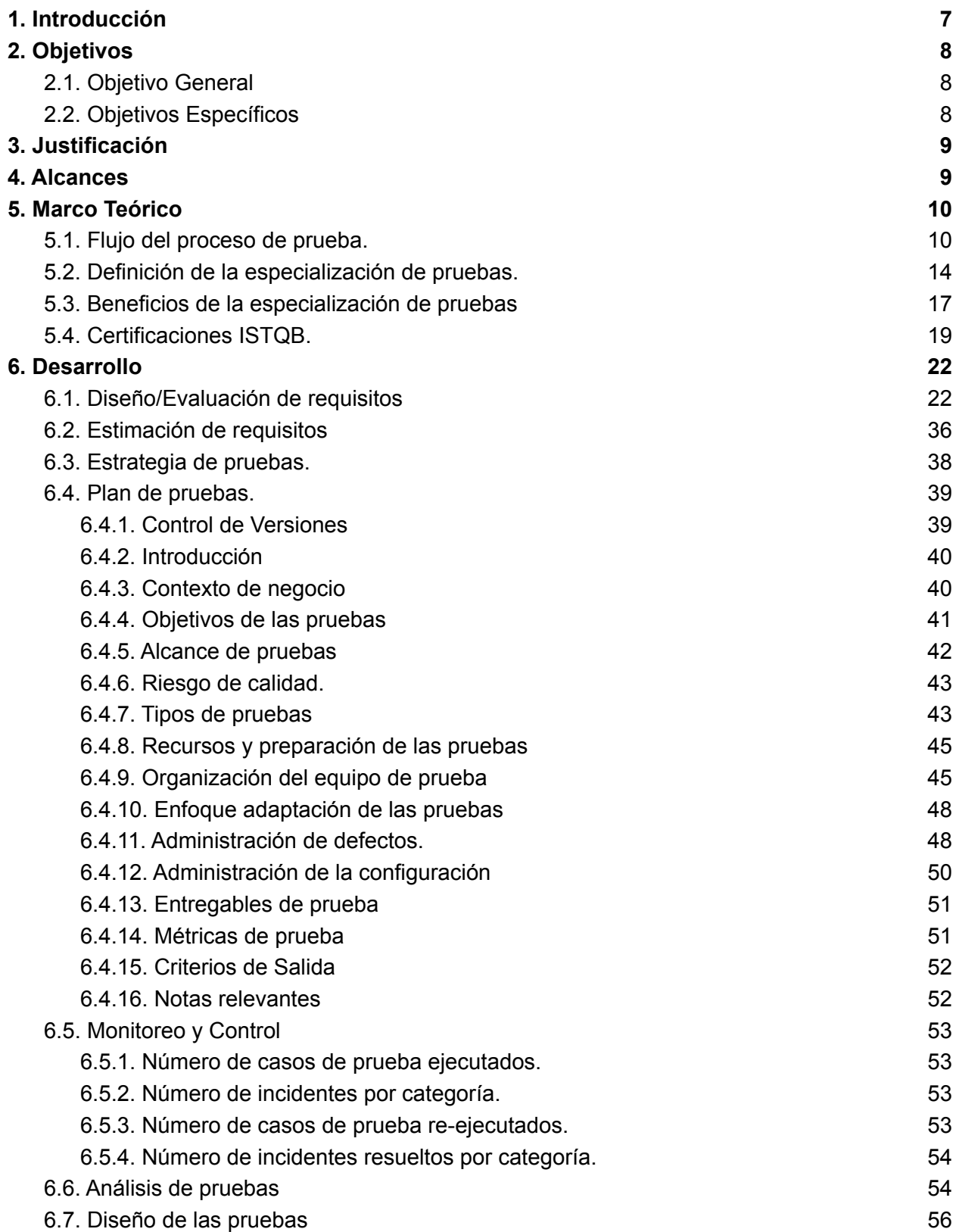

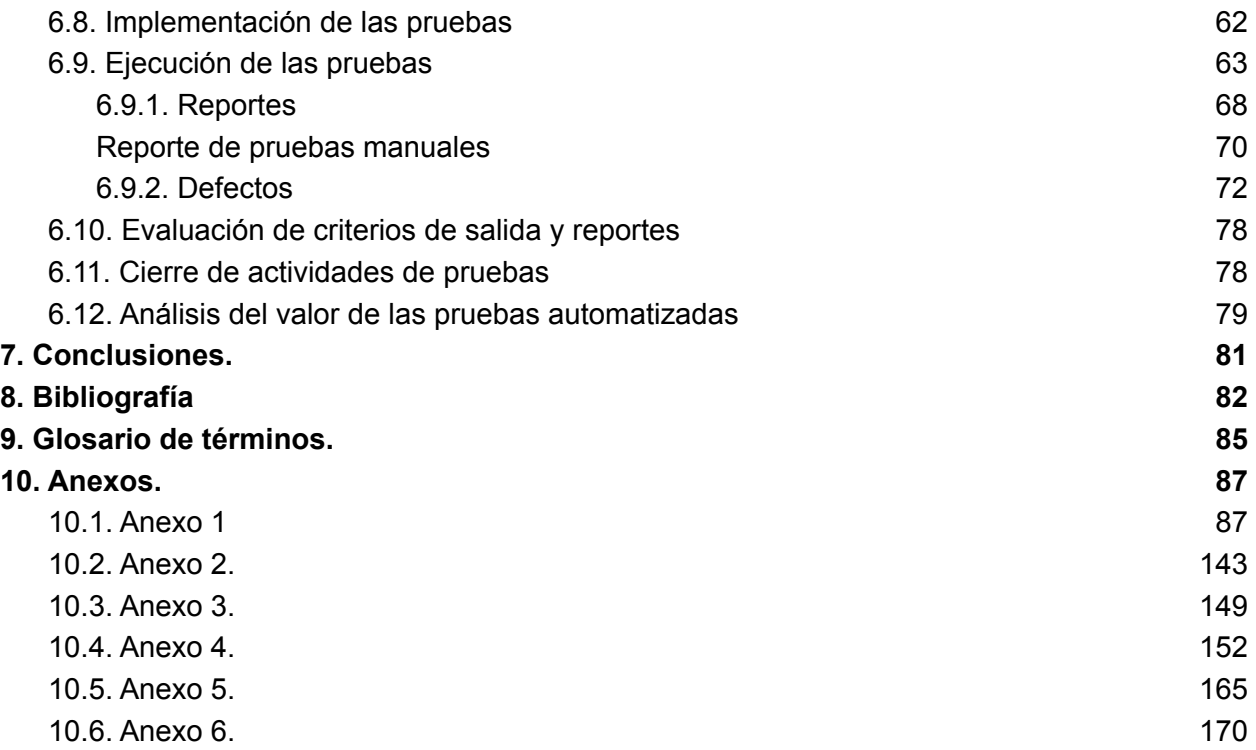

# <span id="page-6-0"></span>1. Introducción

El aseguramiento de la calidad de un producto o servicio es importante en todo proyecto, la identificación de defectos tempranos en un producto o servicio puede es clave para que este pueda ser bien aceptado en un mercado o una cartera de clientes, por lo tanto, este conjunto de procesos se vuelve de vital necesidad para lograr un producto de mejor calidad. Es así, como se ha decidido aplicar en este proyecto, las buenas prácticas del aseguramiento de calidad en el sistema de una tienda en línea de artículos deportivos llamado Luma de Software Testing Board; dicho sitio web está orientado para la práctica de pruebas automatizadas. Este sitio web, en forma de simulación, muestra a los usuarios artículos deportivos como ropa y accesorios para hombres y mujeres, de distintos colores y tamaños. El sitio permite interactuar mediante la creación de cuentas, uso de carrito de compras, interacción con los artículos mostrados y simular pedidos.

Este documento presenta los objetivos, justificación y alcances contemplados para la elaboración y ejecución de un plan de pruebas para poner en práctica los conocimientos adquiridos y buenas prácticas abordadas en las certificaciones de la ISTQB foundation level y Agile Tester.

Además, se da una breve vista al contenido de las certificaciones mencionadas para tener un panorama de una estructura de plan de pruebas, así como la aplicación de pruebas para ambientes de trabajo ágiles.

En el desarrollo del trabajo se presenta el plan de pruebas considerado para el sitio web elegido. Este plan de pruebas pretende mostrar una estructura básica sobre las áreas importantes a tomar en cuenta cuando se lleva a cabo el proceso de los planes de pruebas. Además, se ha planteado un ejemplo de cómo se puede contemplar este tipo de documento para un entorno ágil, haciendo uso de un escenario hipotético de ciclo de vida de la tienda en línea Luma. También se plantean los procedimientos para el monitoreo, control, diseño y ejecución de las pruebas.

Por último, se presentan las conclusiones en relación al trabajo desarrollado y se comparte la experiencia desarrollada mediante la aplicación del plan de pruebas y la utilización de casos de pruebas manuales y automatizadas.

# <span id="page-7-0"></span>2. Objetivos

## <span id="page-7-1"></span>2.1. Objetivo General

Aplicar un estudio práctico de la elaboración y ejecución de un plan de pruebas para el sitio de pruebas Luma, en base a las certificaciones de la ISTQB Tester Foundation Level y Agile Tester a través de la identificación, definición y ejecución de pruebas manuales y automatizadas para el aseguramiento de calidad de software.

## <span id="page-7-2"></span>2.2. Objetivos Específicos

- Investigar sobre los procesos de construcción de planes de prueba basado en la certificaciones de la ISTQB Tester Foundation Level y Agile Tester ISTQB.
- Indagar sobre el uso y funcionamiento de la herramienta de pruebas automatizadas CYPRESS.
- Construir un Plan de pruebas para el sitio web de pruebas Luma según la estructura recomendada en las certificaciones ISTQB Foundation Level y Agile **Tester**
- Identificar casos de pruebas manuales y automatizadas aplicables al sitio web en estudio.
- Ejecutar las pruebas manuales definidas en el plan de pruebas.
- Efectuar las pruebas automatizadas definidas en el plan de pruebas mediante el uso de CYPRESS.
- Comparar los aspectos importantes de la aplicación de casos de pruebas manuales y automatizadas.

# <span id="page-8-0"></span>3. Justificación

El aseguramiento de la calidad de un producto, procesos, servicios o en general de los sistemas es de suma importancia, desde un sistema dirigido a un público pequeño hasta grandes sistemas de consumo públicos, tales como un sistema de transporte público, un servicio de streaming, etc. Una buena aceptación de un servicio o producto en general contribuye al crecimiento en confianza, lealtad, económico o de valor de cualquier entidad pública o privada, o de cualquier sistema, lo cual se puede lograr mediante un buen proceso de aseguramiento de calidad.

Otro aspecto importante a considerar al aplicar procesos de calidad, es el crecimiento que puede presentar cualquier sistema. Esto hace surgir una nueva necesidad en el manejo de pruebas para nuevas funcionalidades, nuevos requerimientos, modificaciones, mantenimientos, etc. por lo cual, una nueva visión de pruebas automatizadas abre camino para un mejor control y aseguramiento del funcionamiento correcto de cualquier sistema.

Es por esto, que el presente estudio práctico de la aplicación de plan de pruebas a un sitio web de pruebas, se enfoca en el proceso necesario para el aseguramiento de la calidad a través del análisis, diseño y ejecución de las pruebas manuales y automatizadas para el aseguramiento de calidad de software.

Esta necesidad conlleva a la indagación y aplicación de herramientas para la automatización de pruebas, el análisis de estás, sus ventajas y desventajas para los distintos escenarios en los que pueden ser favorables en base a las tecnologías y marcos de trabajos aplicados.

# <span id="page-8-1"></span>4. Alcances

Los alcances para el proyecto de la creación y ejecución del plan de pruebas son los siguientes:

- Crear y ejecutar un plan de pruebas basado en los conceptos y buenas prácticas recomendados en las certificaciones Foundation Level Testing y Agile Testing de la ISTQB.
- Demostrar que mediante la implementación de pruebas automatizadas en conjunto a las pruebas manuales se consigue reducir el tiempo y esfuerzo en el re testeo de pruebas.
- Alcanzar el 95% en la cobertura de pruebas (manuales y automatizadas) ejecutadas durante todo el proyecto.
- Implementar pruebas automatizadas en 3 procesos funcionales de la tienda en línea Luma utilizando CYPRESS.

# <span id="page-9-1"></span><span id="page-9-0"></span>5. Marco Teórico

## 5.1. Flujo del proceso de prueba.

Un proceso de prueba consiste en los siguientes principales grupos de actividades:

### **● Planificación de la prueba:**

La definición de los objetivos de la prueba y el enfoque para cumplir los objetivos de la prueba son actividades que se ven implicadas en la planificación de la prueba. Los planes de prueba pueden revisarse en función de los comentarios de las actividades de monitorización y control.

### **● Monitorización y control de la prueba**

La monitorización de la prueba lleva a cabo la comparación constante del progreso real con el plan de prueba haciendo uso de alguna métrica de monitorización de la prueba definida previamente en el plan de prueba. El control de la prueba se refiere a la realización de las acciones necesarias para cumplir los objetivos del plan de prueba. Este puede ser actualizado a medida que pasa el tiempo. La monitorización y el control de las pruebas están respaldados por la evaluación de los criterios de salida, a los que se hace referencia como la definición de "hecho" en algunos ciclos de vida.

La evaluación de los criterios de salida para la ejecución de la prueba como parte de un nivel de prueba dado puede incluir:

- Verificar los resultados de las pruebas y los registros con los criterios de cobertura especificados.
- Evaluar el nivel de calidad de los componentes o sistemas en función de los resultados de las pruebas y los registros
- Determinar si se necesitan más pruebas.

El progreso de la prueba con respecto al plan se traslada a todas las partes involucradas en los informes de progreso de la prueba, incluidas las desviaciones del plan y la información para respaldar cualquier decisión de detener la prueba.

### **● Análisis de la prueba**

Durante el análisis de prueba, la base de la prueba se analiza para identificar características verificables y definir las condiciones de prueba asociadas. En otras palabras, el análisis de prueba determina "qué probar" en términos de criterios de cobertura medibles.

El análisis de prueba incluye las siguientes actividades principales:

Analizar la base de prueba adecuada para el nivel de prueba que se considera, por ejemplo:

- Especificaciones de requisitos, tales como requisitos comerciales, requisitos funcionales, requisitos del sistema, historias de usuario, épicas, casos de uso o productos de trabajo similares que especifiquen el componente funcional o no funcional deseado o el comportamiento del sistema
- Información de diseño e implementación, como diagramas o documentos de arquitectura del sistema o software, especificaciones de diseño, flujos de llamadas, diagramas de modelado, especificaciones de interfaz o productos de trabajo similares que especifican la estructura del sistema o componente
- La implementación del componente o sistema en sí, incluido el código, los metadatos y las consultas de la base de datos y las interfaces
- Informes de análisis de riesgos, que pueden considerar aspectos funcionales, no funcionales y estructurales del componente o sistema

Evaluar la base de prueba y los elementos de prueba para identificar defectos de varios tipos, tales como:

- Ambigüedades
- Omisiones
- Inconsistencias
- Inexactitudes
- Contradicciones
- Sentencias superfluas

Identificar las prestaciones y conjuntos de características que se van a probar.

Definir y priorizar las condiciones de prueba para cada función, según el análisis de la base de prueba, y considerar las características funcionales, no funcionales y estructurales, otros factores comerciales y técnicos, y los niveles de riesgo.

Captura de la trazabilidad bidireccional entre cada elemento de la base de prueba y las condiciones de prueba asociadas.

En algunos casos, el análisis de prueba produce condiciones de prueba que se deben utilizar como objetivos de prueba en los contratos de prueba. Los contratos de prueba son productos de trabajo típicos en algunos tipos de pruebas basadas en la experiencia. Cuando estos objetivos de prueba son trazables a la base de prueba, se puede medir la cobertura lograda durante dichas pruebas basadas en la experiencia.La identificación de defectos durante el análisis de prueba es un beneficio potencial importante, especialmente cuando no se utiliza otro proceso de revisión y/o el proceso de prueba está estrechamente relacionado con el proceso de revisión. Dichas actividades de análisis de prueba no solo verifican si los requisitos son coherentes, se expresan y completan adecuadamente, sino que además validan si los requisitos capturan adecuadamente las necesidades de los clientes, usuarios y otras partes interesadas.

### **● Diseño de la prueba**

En la etapa de diseño de la prueba se deben detallar las condiciones de prueba dentro de casos de prueba de alto nivel. Una manera para diferenciar el análisis de la prueba con el diseño de la prueba es que el análisis busca responder la pregunta ¿Que probar? y el diseño busca responder ¿Cómo realizar la prueba?.

El diseño de prueba consta de las siguientes actividades:

- Diseñar y priorizar casos de prueba y conjuntos de casos de prueba.
- Identificar los datos de prueba requeridos para las condiciones de prueba y casos de prueba.
- Diseñar el inicio del entorno de prueba e identificar la infraestructura y herramientas necesarias.
- Verificar y actualizar la trazabilidad bidireccional entre la base de prueba, las condiciones de prueba, los casos de prueba y los procedimientos de prueba.

Durante el diseño de la prueba se deben utilizar algunas técnicas de prueba durante la elaboración de las condiciones de prueba y los conjuntos de prueba. Durante el diseño de la prueba es normal detectar o identificar defectos en la base de prueba lo que nos brinda un beneficio muy importante.

### **● Implementación de la prueba**

En esta se crea y/o completa el software de prueba necesario para la ejecución de la prueba, incluida la secuenciación de los casos de pruebas en los procedimientos de prueba. También responde la pregunta: ¿Se tiene lo necesario y en sitio para ejecutar las pruebas?

Actividades principales:

- Desarrollar y priorizar procedimientos de prueba.
- Crear juegos de prueba a partir de los procedimientos de prueba automatizados.
- Organizar los juegos de prueba dentro de un programa de ejecución de prueba.
- Crear el entorno de prueba.
- Preparar datos de prueba y asegurarse de que se cargan correctamente en el entorno de prueba
- Verificar y actualizar la trazabilidad bidireccional entre la base de prueba, las condiciones de prueba,
- los casos de prueba, los procedimientos de prueba y los juegos de prueba.

### **● Ejecución de la prueba**

Durante la ejecución de la prueba, los juegos de prueba se ejecutan de acuerdo con el programa de ejecución de prueba.

Actividades principales:

- Registrar las ID y las versiones de los elementos de prueba o del objeto de prueba, las herramientas de prueba y el software de prueba.
- Ejecutar pruebas manualmente o con herramientas de ejecución de la prueba
- Comparar los resultados reales con los resultados esperados.
- Analizar anomalías para establecer sus posibles causas.
- Reportar los defectos basados en los fallos observados.
- Registrar el resultado de la ejecución de prueba.
- Repetir actividades de prueba según el proceso planificado.
- Verificar y actualizar la trazabilidad bidireccional entre la base de prueba, las condiciones de prueba, los casos de prueba, los procedimientos de prueba y los resultados de prueba.

#### **● Compleción de la prueba**

En esta etapa se recopilan datos de las actividades de prueba completadas para obtener información relevante, reforzar la experiencia general del software de prueba. En la compleción suceden hitos como la entrega de un sistema o incremento de software, la consecución o cancelación de un proyecto, finalización de un sprint o incremento, consecución de algún nivel de prueba como pruebas o entregas de pruebas de mantenimiento.

Actividades principales:

- Verificar si todos los informes de defectos están cerrados.
- Crear un informe de resumen de prueba para ser comunicado a las partes interesadas.
- Finalizar y archivar el entorno de prueba, los datos de prueba, la infraestructura de prueba y otros programas de prueba para posterior reutilización.
- Entregar el software de prueba a los equipos de mantenimiento, a otros equipos de proyectos y/u otras partes interesadas que podrían beneficiarse de su uso.
- Analizar las lecciones aprendidas de las actividades de prueba completadas.
- Utilizar la información recopilada para mejorar la madurez del proceso de prueba.

## <span id="page-13-0"></span>5.2. Definición de la especialización de pruebas.

### **Qué son las pruebas automatizadas**

Las pruebas automatizadas es una técnica de pruebas que se realiza utilizando herramientas específicas para poder realizar este proceso de ejecución de pruebas.

Definir las pruebas automatizadas es muy fácil. Por ejemplo, el proceso de ejecutar varias pruebas una y otra vez sin ejecutarlas manualmente se conoce como pruebas automatizadas. Lo único que lo hace diferente de las pruebas manuales es que las pruebas automatizadas utilizan una herramienta de automatización como Selenium, Cypress entre otras para ejecutar los scripts de prueba.

Existen tres grandes tipos de pruebas que se pueden automatizar con estas herramientas las cuales son las siguientes:

### **1. Automatización de Pruebas Unitarias**

Las pruebas unitarias generalmente son realizadas por programadores, que implican pequeñas unidades o componentes de una aplicación. Estas pruebas se escriben para probar el nivel de código, encontrar errores en las funciones, rutinas y métodos. Con las pruebas unitarias automatizadas, resulta más fácil verificar la funcionalidad de cada componente de una aplicación.

Existen numerosos frameworks para la automatización de pruebas unitarias. Algunos de los más conocidos son NUnit, Junit, Unit, js, QUnit, etc. Incluso Microsoft proporciona su propio marco de prueba de unidad conocido como MSTest para ayudarlo a realizar pruebas de automatización de Selenium con C #.

### **2. Pruebas Automatizadas de un API**

Una API ayuda a los evaluadores a comprender la interfaz de la aplicación más claramente. Hoy en día, las pruebas de API de aplicaciones se han vuelto más populares entre las empresas.

En las pruebas de API, la capa empresarial de la aplicación se valida verificando las combinaciones de solicitud-respuesta para varias API que se incluyen en la aplicación. Sin embargo, en las pruebas de API, la interfaz gráfica de usuario de la aplicación no está incluida.

Con las pruebas automatizadas de API, se prueban la funcionalidad, el cumplimiento y los problemas de seguridad, y si está probando una aplicación web, también se examina la seguridad de Solicitud y Respuesta. Para las pruebas de API automatizadas, puede usar LambdaTest que está disponible en versiones gratuitas y de pago.

### **3. Automatización de pruebas de Interfaz Gráfica**

La prueba automatizada de la interfaz gráfica de usuario es la tarea más desafiante del proceso de prueba porque incluye la prueba de interfaz de usuario de la aplicación. Por qué es difícil, porque la GUI de las aplicaciones web a menudo sigue cambiando. Pero, la prueba de GUI también es la parte más crucial del proceso de prueba, ya que ayuda a los usuarios a hacer lo que están dispuestos a hacer en su aplicación web. Las pruebas de automatización de la GUI suplantan las mismas acciones que los usuarios realizan con su mouse y teclado en la interfaz de usuario. Por lo tanto, las posibilidades de encontrar errores en la GUI en las primeras etapas son factibles, y también se pueden usar en otros escenarios de prueba, como pruebas de regresión o llenar formularios que a menudo toman más tiempo.

Además de estas pruebas automatizadas, hay algunas otras pruebas que también pueden automatizarse, como:

- Pruebas de rendimiento
- Pruebas de regresión
- Pruebas de integración
- Pruebas de seguridad
- Pruebas de compatibilidad en diferentes navegadores

#### **Cypress**

Cypress es una herramienta que se ejecuta utilizando el lenguaje de JavaScript de end-to-end testing. En otras palabras, permite comprobar que el rendimiento de un producto de software recién desarrollado sea bueno y corresponda con los requerimientos iniciales, utilizando la automatización.

Para las pruebas existen numerosas herramientas que realizan este proceso como tal, siendo selenium una de las más populares, sin embargo, los entornos web han evolucionado bastante desde el surgimiento de los primeros framework de pruebas y, en este contexto, es donde aparece Cypress que es una herramienta que se está utilizando de gran manera.

Cypress es una herramienta de prueba de front-end de próxima generación creada para la web moderna. Se abordan los puntos débiles clave que enfrentan los desarrolladores y los ingenieros de control de calidad al probar aplicaciones modernas.

Con Cypress se hace posible lo siguiente.

- Configurar pruebas
- Escribir pruebas
- Ejecutar pruebas
- Pruebas de depuración

En Cypress se compara con mayor frecuencia con el Selenium; sin embargo, Cypress es fundamentalmente y arquitectónicamente diferente. Cypress no está limitado por las mismas restricciones que Selenium. Esto permite escribir pruebas más rápidas, fáciles y confiables.

### **¿Quién usa Cypress?**

Los usuarios de cypress suelen ser desarrolladores o ingenieros de control de calidad que crean aplicaciones web utilizando marcos JavaScript modernos.

Cypress permite escribir los siguientes tipos de pruebas:

- Pruebas de extremo a extremo
- Pruebas de componentes
- Pruebas de integración
- Pruebas unitarias

Cypress puede probar cualquier cosa que se ejecute en un navegador.

### **Ecosistema de Cypress**

Cypress consiste en una aplicación gratuita, de código abierto, instalada localmente y un servicio de tablero para registrar sus pruebas.

Cypress ayuda a configurar y a escribir pruebas todos los días mientras se construye una aplicación localmente; es decir, ayuda a utilizar el enfoque de Desarrollo guiado por pruebas de software ("*Test-Driven Development"* o TDD) y a crear un conjunto de pruebas e integrar Cypress con el proveedor de Integración Continua ("*Continuous Integration*"). El servicio de tablero puede registrar las ejecuciones de prueba.

## <span id="page-15-0"></span>5.3. Beneficios de la especialización de pruebas

### **Beneficios de las pruebas automatizadas**

Las siguientes son algunas ventajas que dejan clara la importancia de la automatización de pruebas de software:

**Ahorro de tiempo y esfuerzo.** Por ejemplo, en un sprint se pueden incluir varias funcionalidades nuevas que deben ser probadas, pero además de esto, se debe verificar que éstas no hayan afectado el sistema en general. En estas ocasiones, ejecutar una regresión es siempre muy útil. Si los casos de pruebas están automatizados, éstos se ejecutan y los testers solamente deben revisar los resultados, lo cual les permite enfocarse en las pruebas manuales de las nuevas funcionalidades.

**Verificar que los errores pasados no se reproduzcan.** En caso que un error haya sido corregido, automatizar el caso de prueba que lo verifica puede asegurar que este error no sea introducido nuevamente por parte de algún cambio en otra funcionalidad.

**Verificar que el producto sea funcional para el usuario.** Al enfocar los casos de prueba en la funcionalidad mínima del software, el equipo de QA puede asegurar que la nueva versión no vaya a afectar el mínimo útil para el usuario. Automatizar estos casos de prueba es de gran ayuda ya que, al estar en etapas cercanas al lanzamiento, los testers se pueden concentrar en la nueva funcionalidad mientras que las pruebas de aceptación se ejecutan de forma automatizada.

**Verificar que no haya ninguna funcionalidad rota en el 'build'.** Al desplegar una versión del producto, ya sea una nueva funcionalidad o alguna corrección, se debe verificar el 'build'. En este proceso de integración continua/despliegue continuo (CI/CD por sus siglas en inglés), la automatización de casos de prueba enfocados en la verificación del 'build' es de gran ayuda ya que garantizan una funcionalidad mínima.

#### **Beneficios de Cypress**

- Es fácil de instalar y empezar a automatizar. Cypress cuenta con varias herramientas Built-in que nos permiten empezar nuestra automatización inmediatamente después de su instalación.
- Registra todas las acciones realizadas para poder hacer un mejor 'debugging' a los casos de prueba.
- Toma 'screenshots' y graba videos. Dashboard nos da muchas ventajas para poder brindar reportes concretos y fiables de nuestros casos de prueba.
- Documentación completa y con ejemplos en el sitio oficial.

Uno de los beneficios que tiene Cypress en comparación con otras herramientas es el fácil uso de los script de pruebas ya que desde la aplicación como tal de Cypress solo se selecciona el caso de prueba a ejecutar y en el navegador para poderlo realizar.

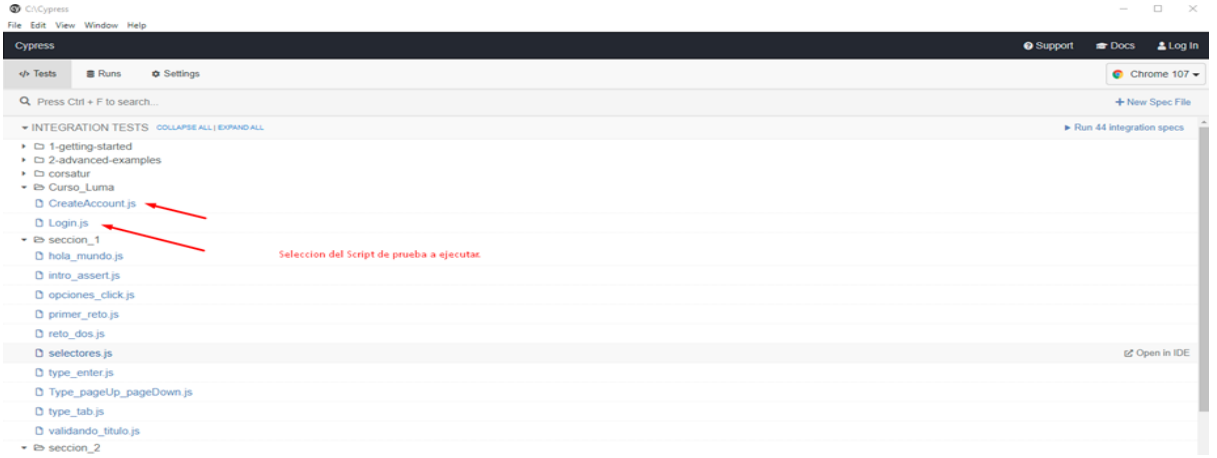

Selección de los navegadores que se encuentran instalados en el equipo, adicional al que trae por defecto Cypress que es una de las grandes ventajas de este framework.

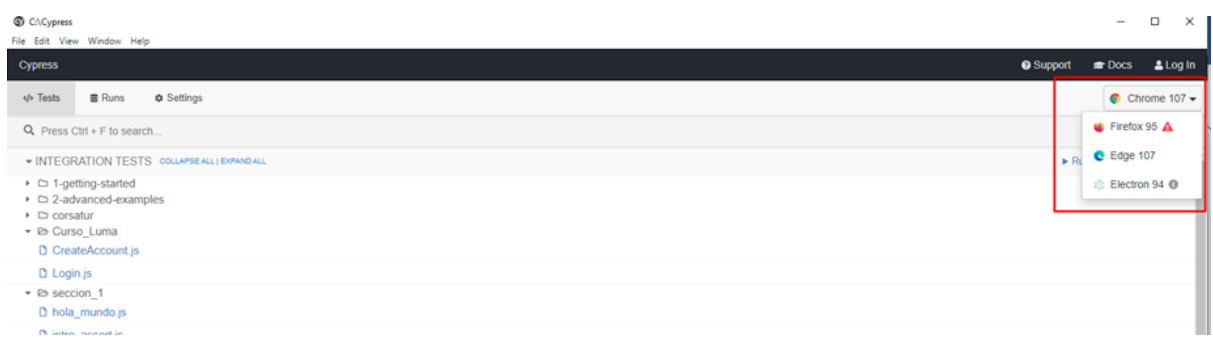

Cypress cuenta con un Dashboard donde se observa la ejecución de las pruebas y el tiempo que se tarda en ejecutarse así como el estado de cada caso de prueba.

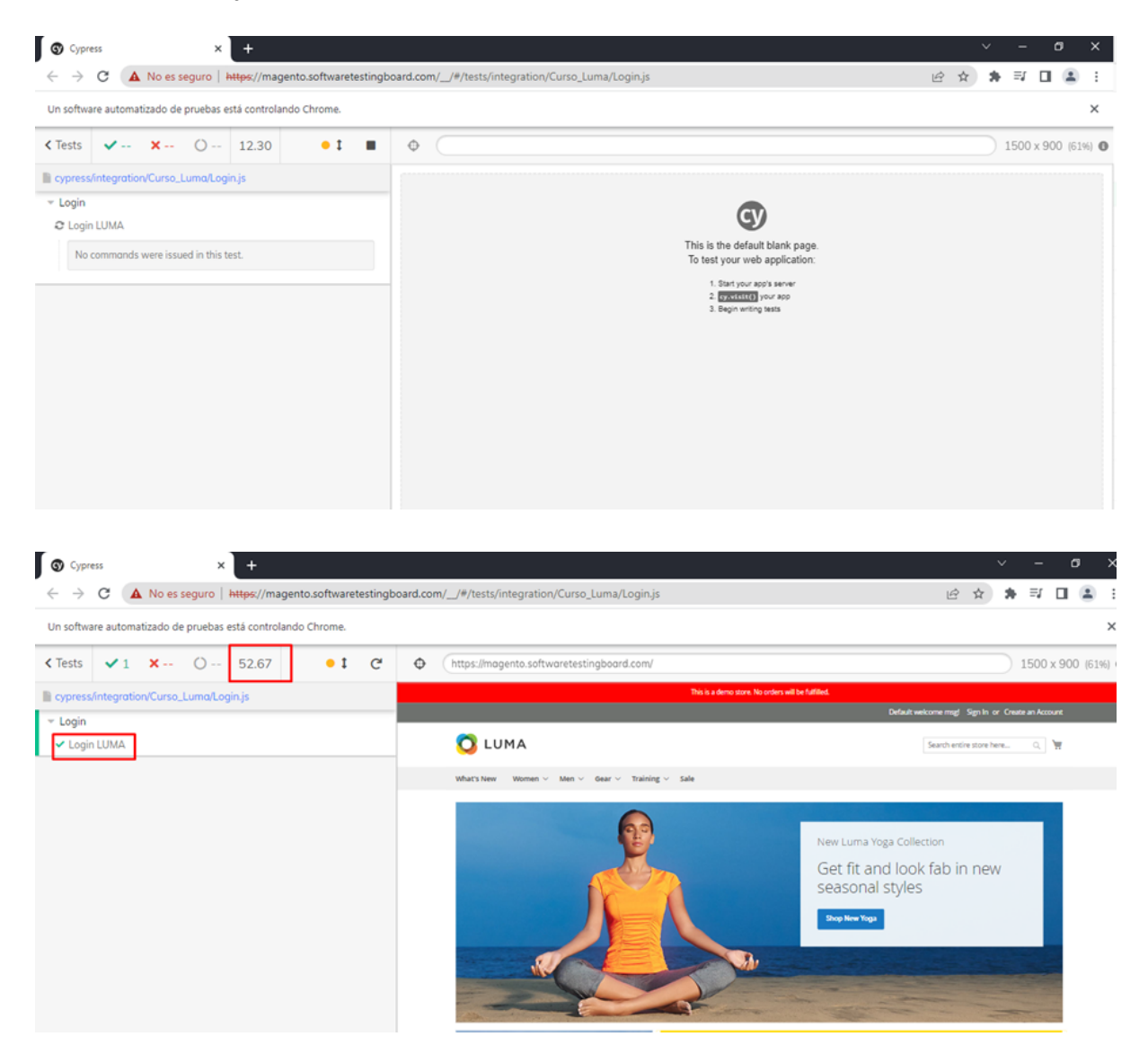

Uno de los más grandes beneficios que tiene este framework es que en la misma ejecución podemos obtener el código necesario para obtener los elementos de la página web ya que cuenta con un localizador donde nos muestra el identificador de localizar para poderlo utilizar en nuestro código.

## <span id="page-18-0"></span>5.4. Certificaciones ISTQB.

La certificación Foundation Level y Agile Tester Level son impartidas por la ISTQB (International Software Testing Qualifications Board), la cual es una organización de certificación de la calidad del software que opera internacionalmente. El ISTQB fue fundado en noviembre de 2002 en Edimburgo y está legalmente registrado en Bélgica. Esta organización se encarga de soportar y definir un esquema de certificación internacional. Suministra el plan de estudios y el glosario sobre los que se definen los que se establecen las guías para la acreditación y evaluación de los profesionales del testing a cargo de los comités de cada país Según ellos mismos, el ISTQB ha creado esquema más exitoso del mundo para la certificación de los probadores de software. Hasta junio de 2013, ha certificado a más de 307.000 testers en 70 países en todo el mundo, con una tasa de crecimiento de aproximadamente 12.000 certificaciones por trimestre.

Existen varios niveles de certificaciones pero nos enfocaremos en una la Certificación Foundation Level (Nivel Básico) y Agile ya que el presente trabajo está enfocado en dicha información de la certificación. Así mismo, la especialización fue orientada en aprender los detalles de estas primeras certificaciones por ser niveles básicos aplicables a la mayoría de ambientes prácticos. Entre los temas más importantes que se mencionan en las certificaciones son las diferencias entre defecto, error y fallo así mismo sobre los 7 principios de las pruebas, los niveles de prueba que son los que hemos tomado en cuenta en la elaboración del trabajo, los tipos pruebas, técnicas de pruebas, elaboraciones de planes de pruebas y que para el caso de los casos de pruebas deben estar englobado en escenarios de prueba para poderlos ejecutar de mejor forma y tener el control de las mismas.

Al obtenerse una certificación de ISTQB Foundation Level (Nivel Básico) un probador de software será capaz de:

- Utilizar un lenguaje común para la comunicación eficiente y efectiva con otros probadores y partes involucradas en los proyectos.
- Entender los conceptos de pruebas establecidos, el proceso fundamental de pruebas, enfoques de las pruebas y principios para apoyar los objetivos de las pruebas.
- Diseñar y priorizar las pruebas utilizando técnicas establecidas; analizar las especificaciones funcionales y no funcionales (como performance y usabilidad) en todos los niveles de las pruebas, en sistemas con bajo a mediano nivel de complejidad.
- Ejecutar las pruebas de acuerdo con los planes establecidos, y analizar e informar sobre los resultados de las pruebas.
- Realizar informes de incidentes claros y comprensibles.
- Participar de manera efectiva en las revisiones de proyectos pequeños o medianos.
- Estar familiarizado con los diferentes tipos de herramientas de prueba y sus usos; apoyar el proceso de selección e implementación.

Por otro lado, la certificación Extensión Ágil, permite enfocar al probador a conceptos y entornos mayormente sumergidos en ambientes de desarrollo ágil mediante principios, prácticas, procesos y métodos, tales como Desarrollo Guiado por Pruebas o TDD por sus siglas en inglés, Desarrollo Guiado por Pruebas de Aceptación, Desarrollo Guiado por el Comportamiento, Diseño de Pruebas de Caja Negra Funcionales y No Funcionales, Prueba Exploratoria y Prueba Ágil entre otros.

# 6. Desarrollo

# 6.1. Diseño/Evaluación de requisitos

<span id="page-20-1"></span><span id="page-20-0"></span>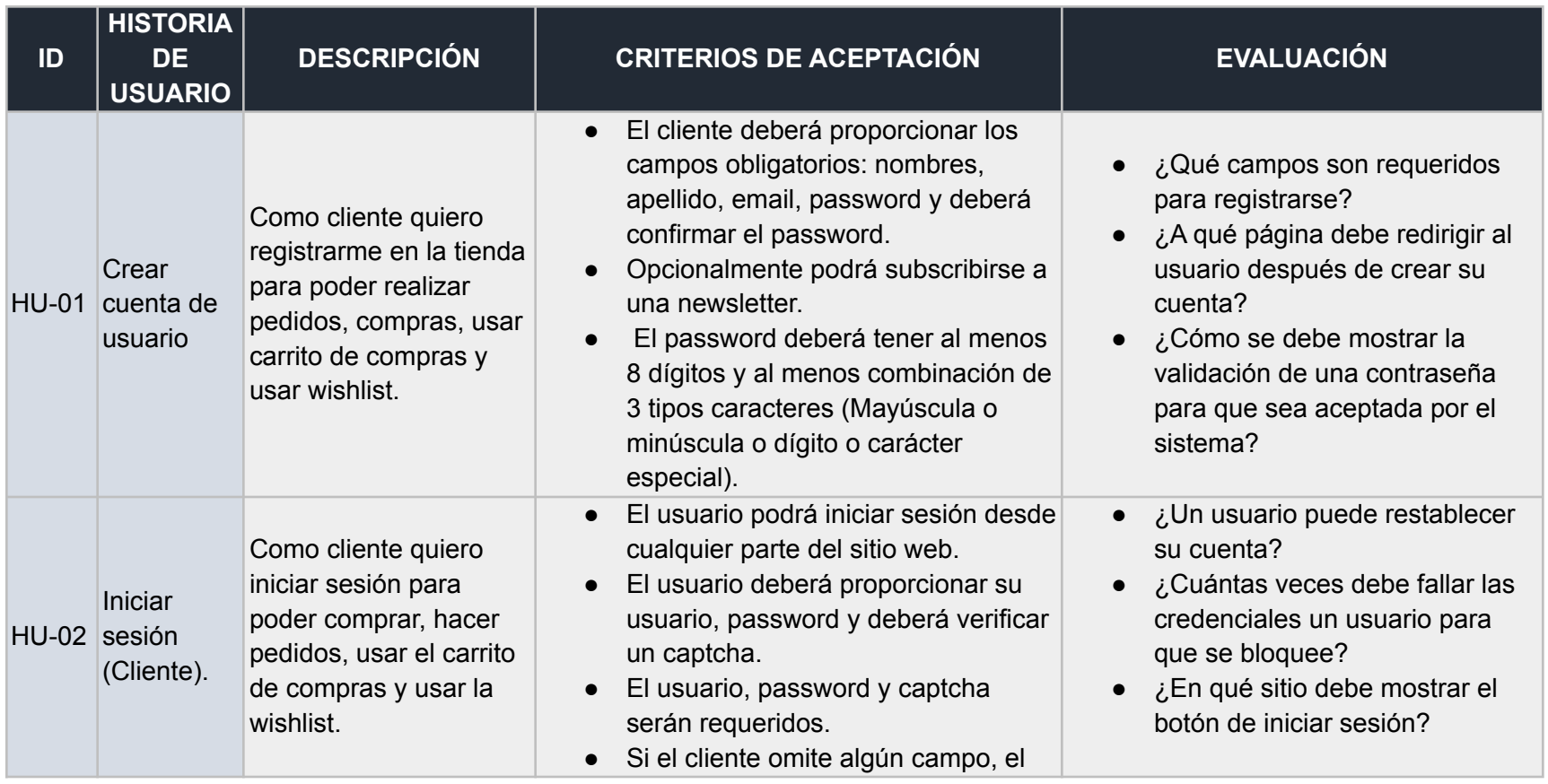

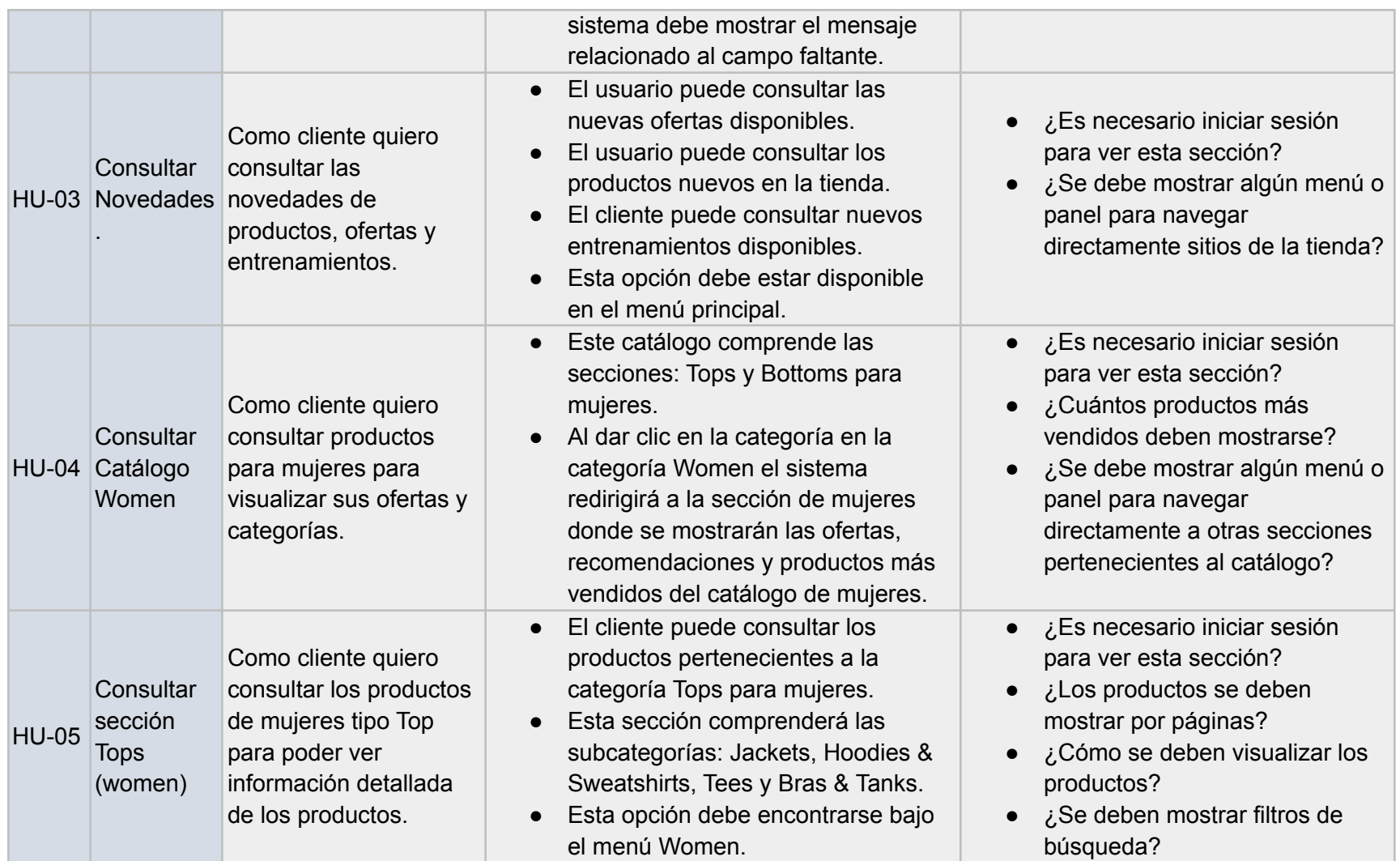

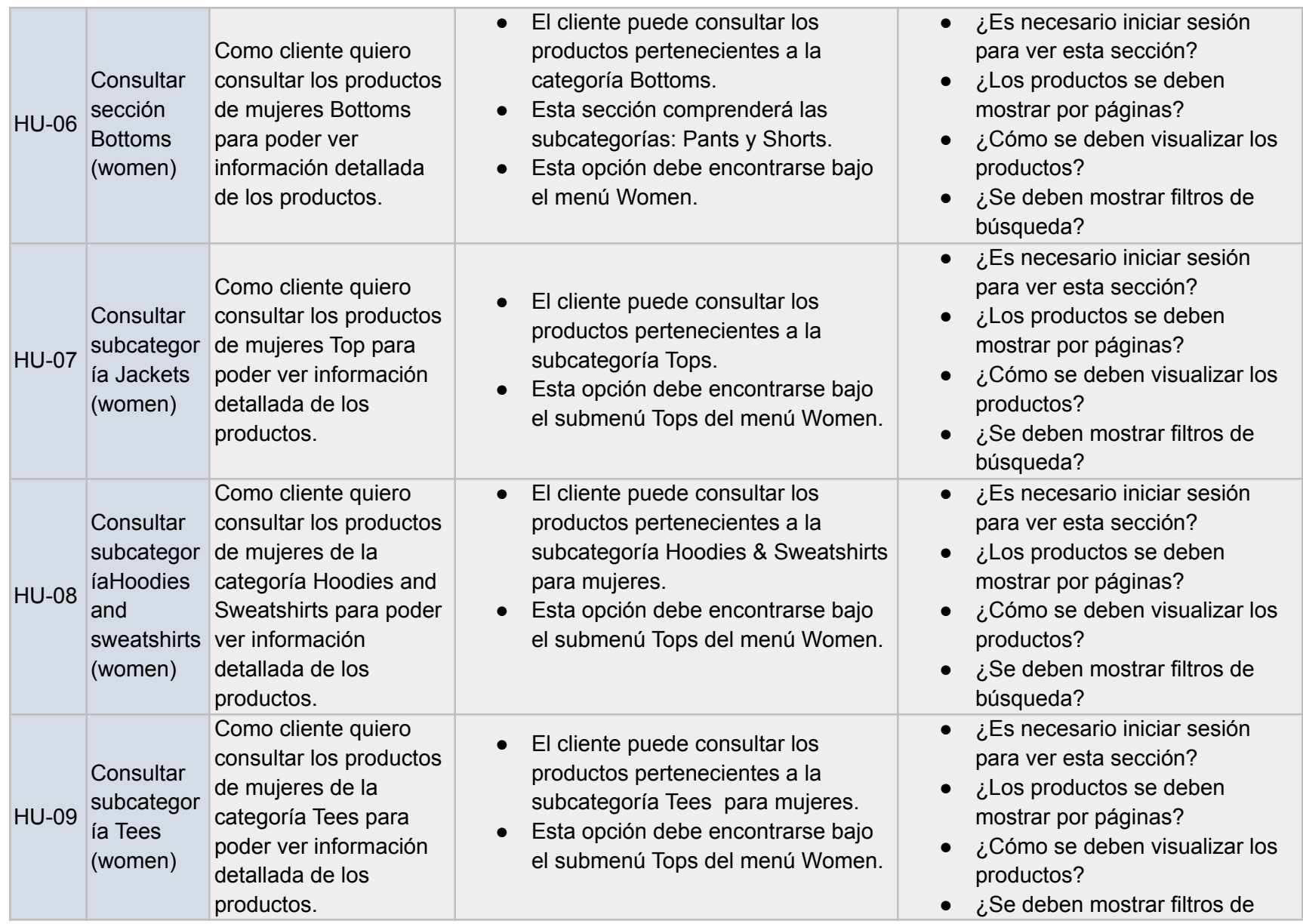

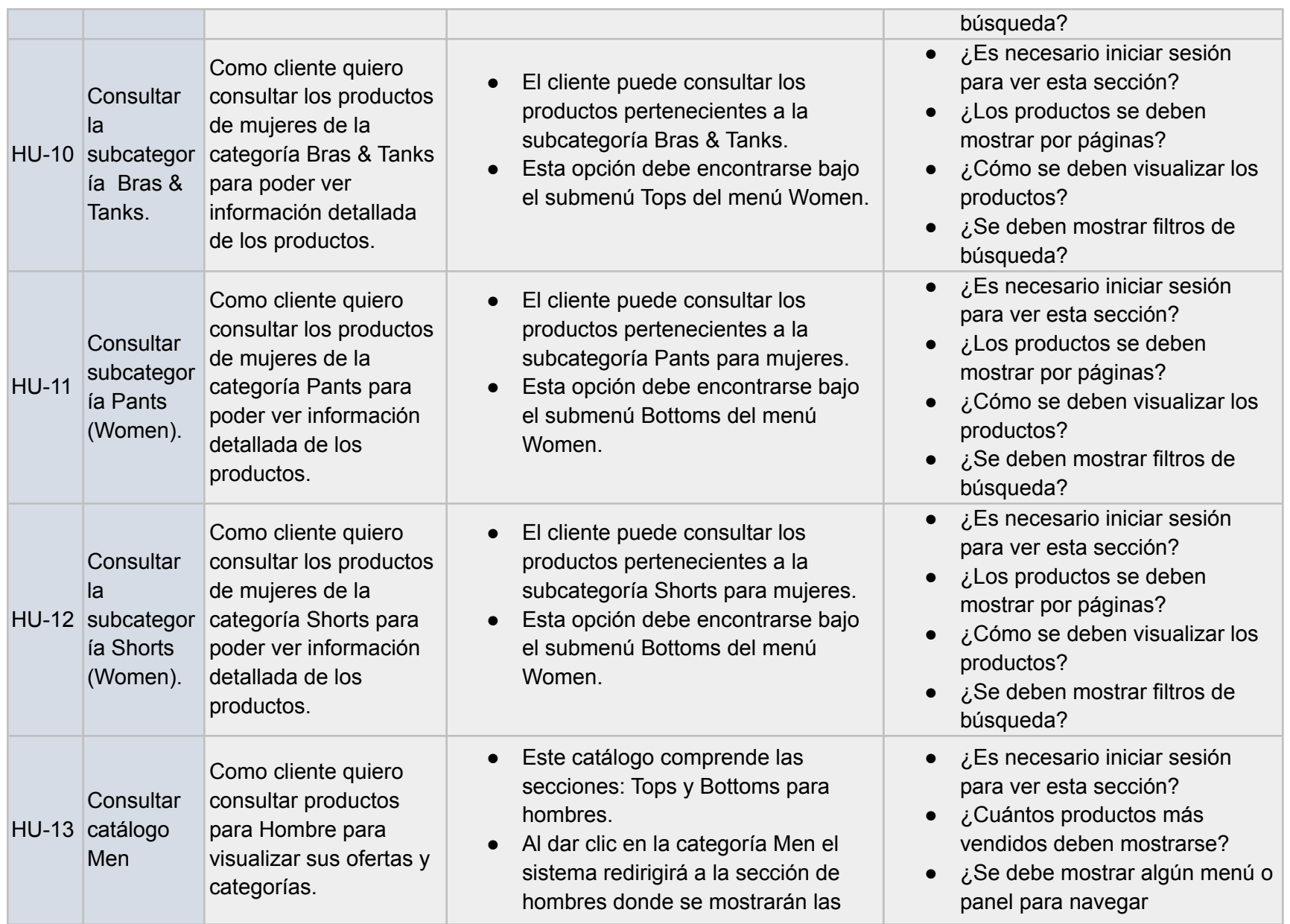

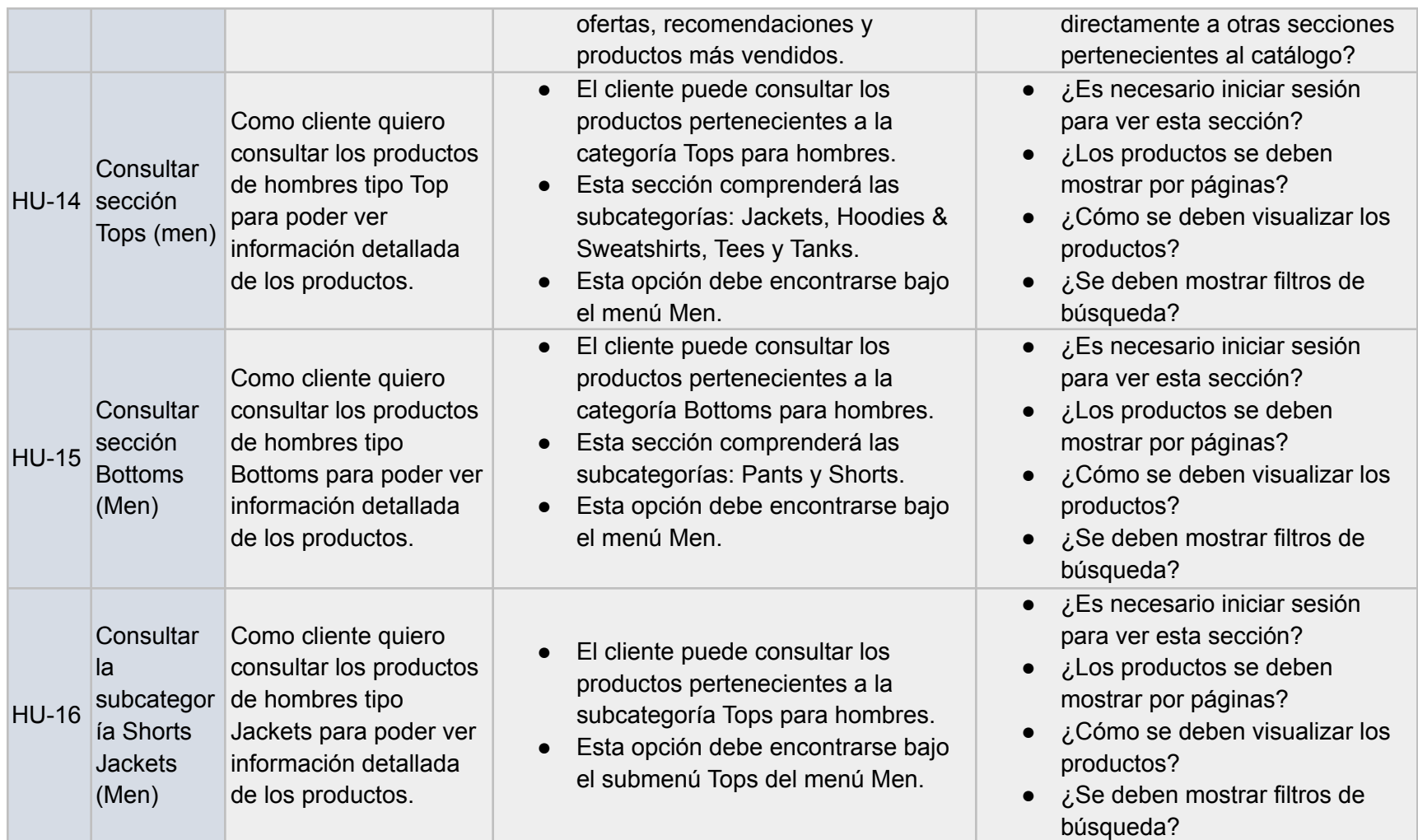

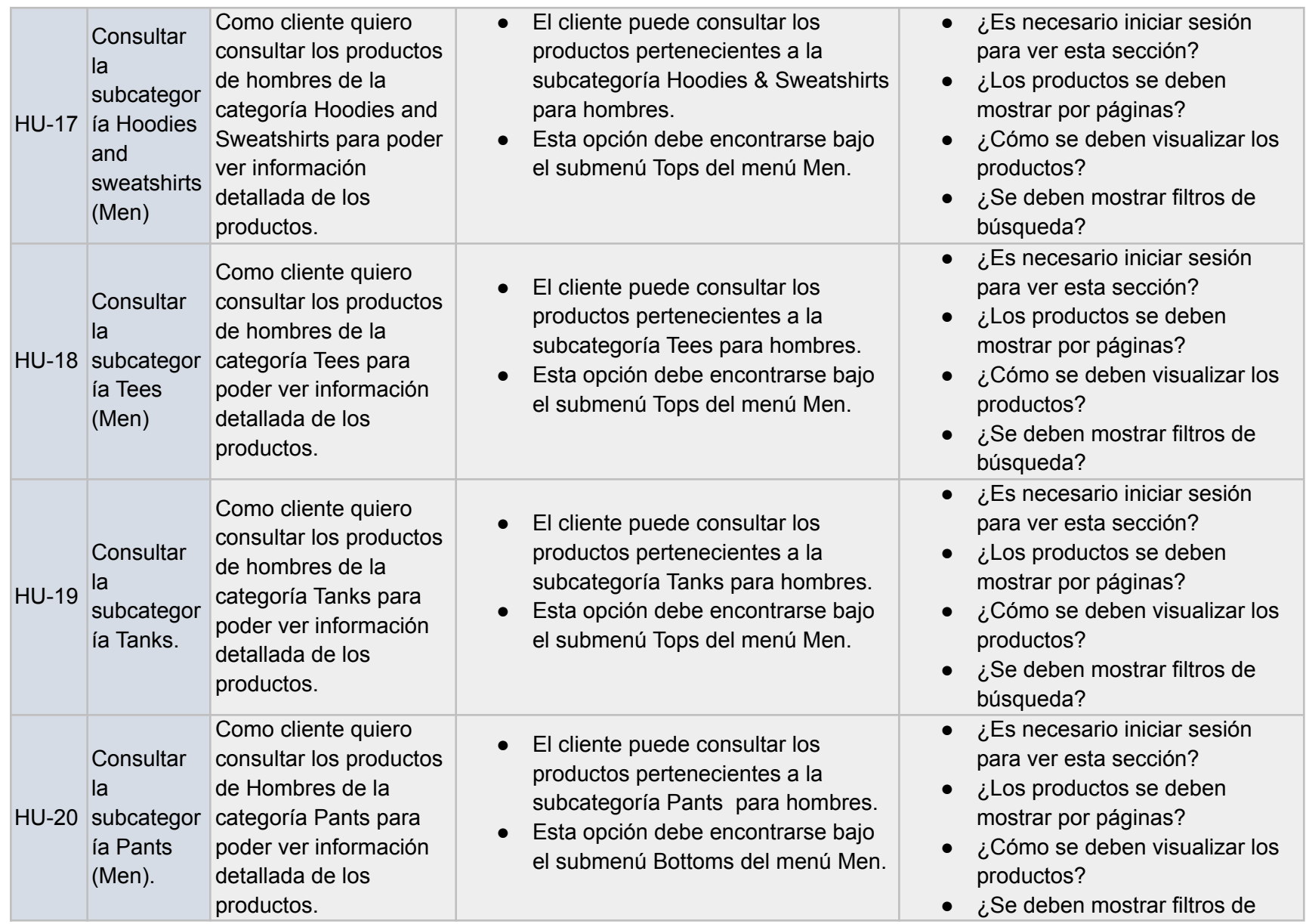

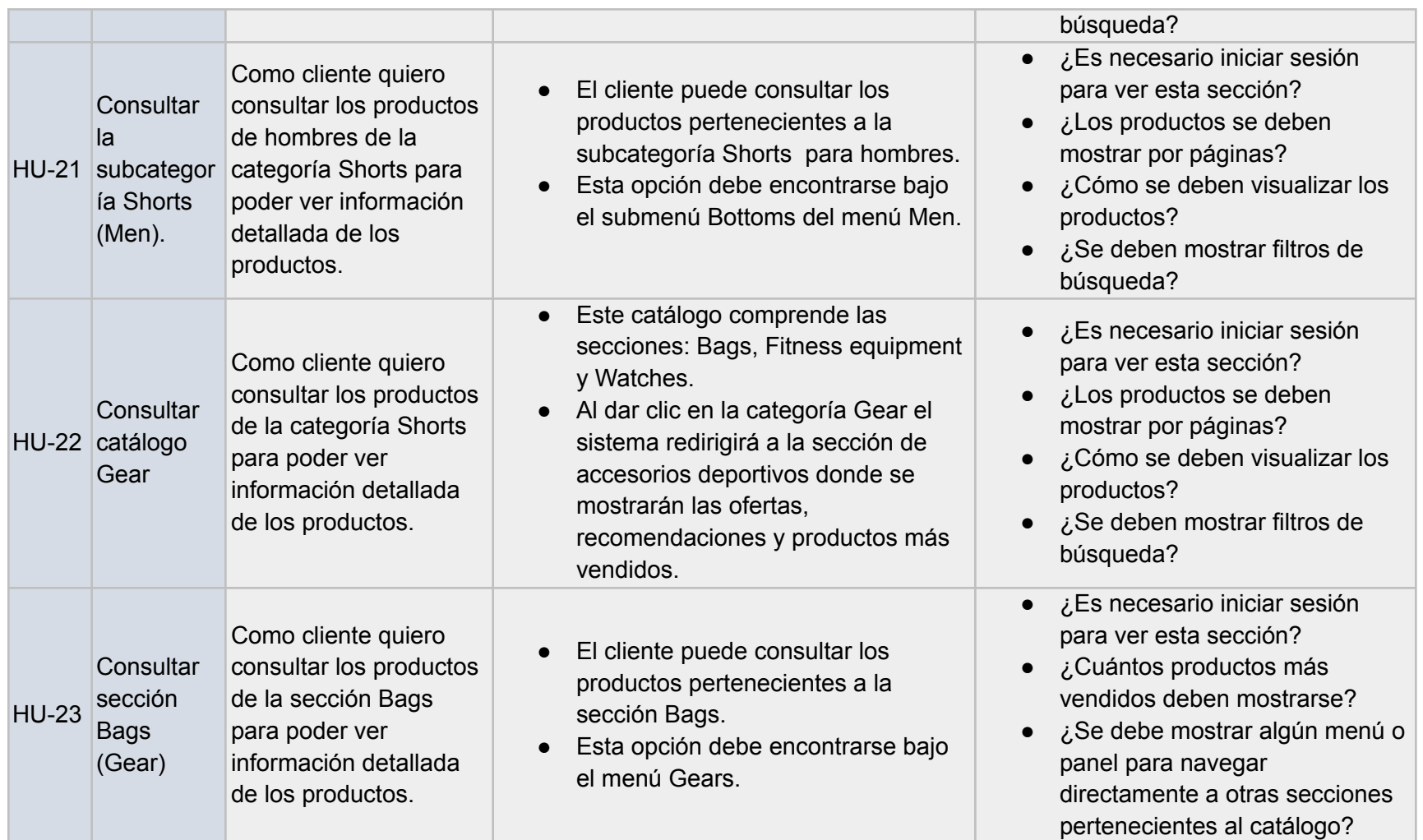

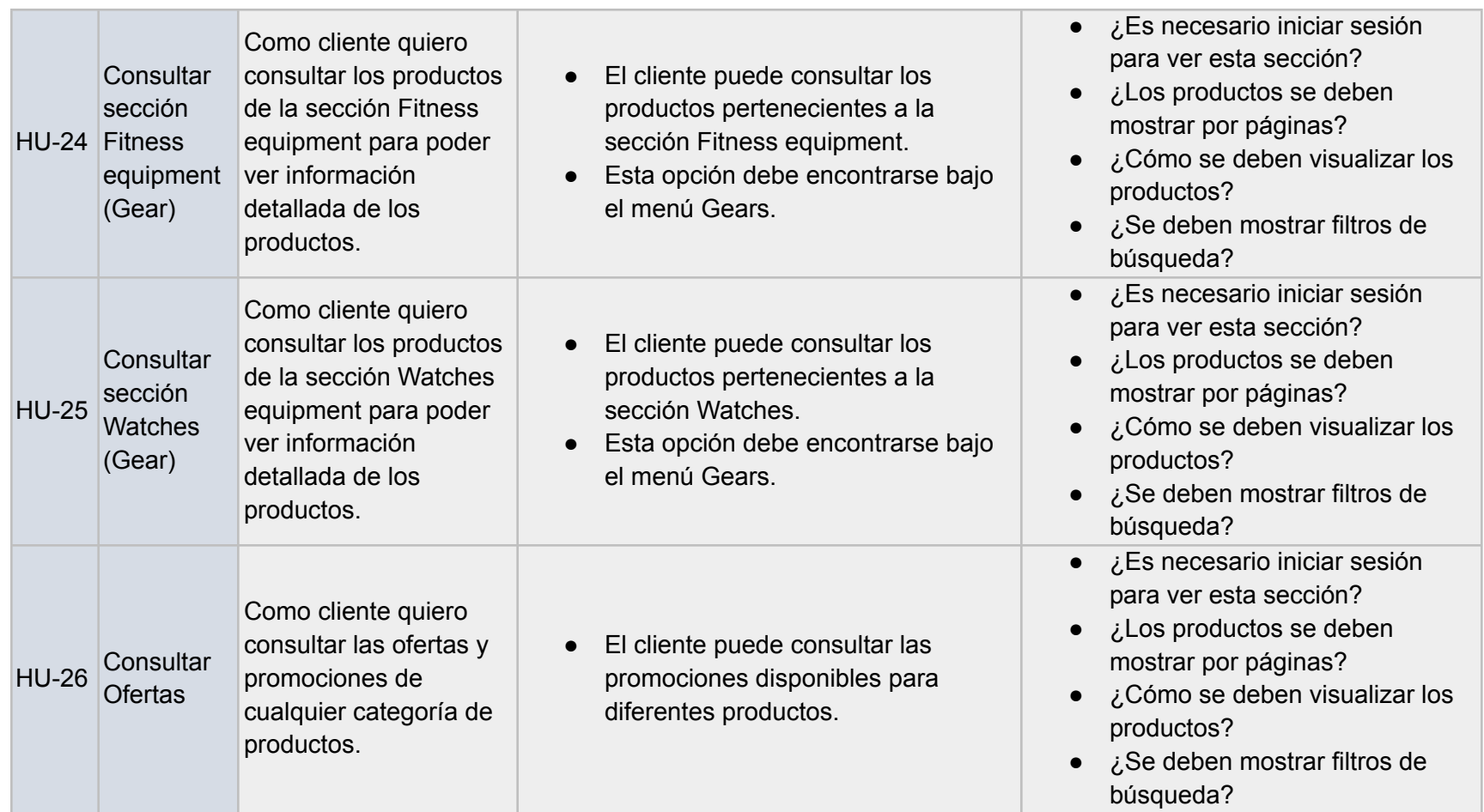

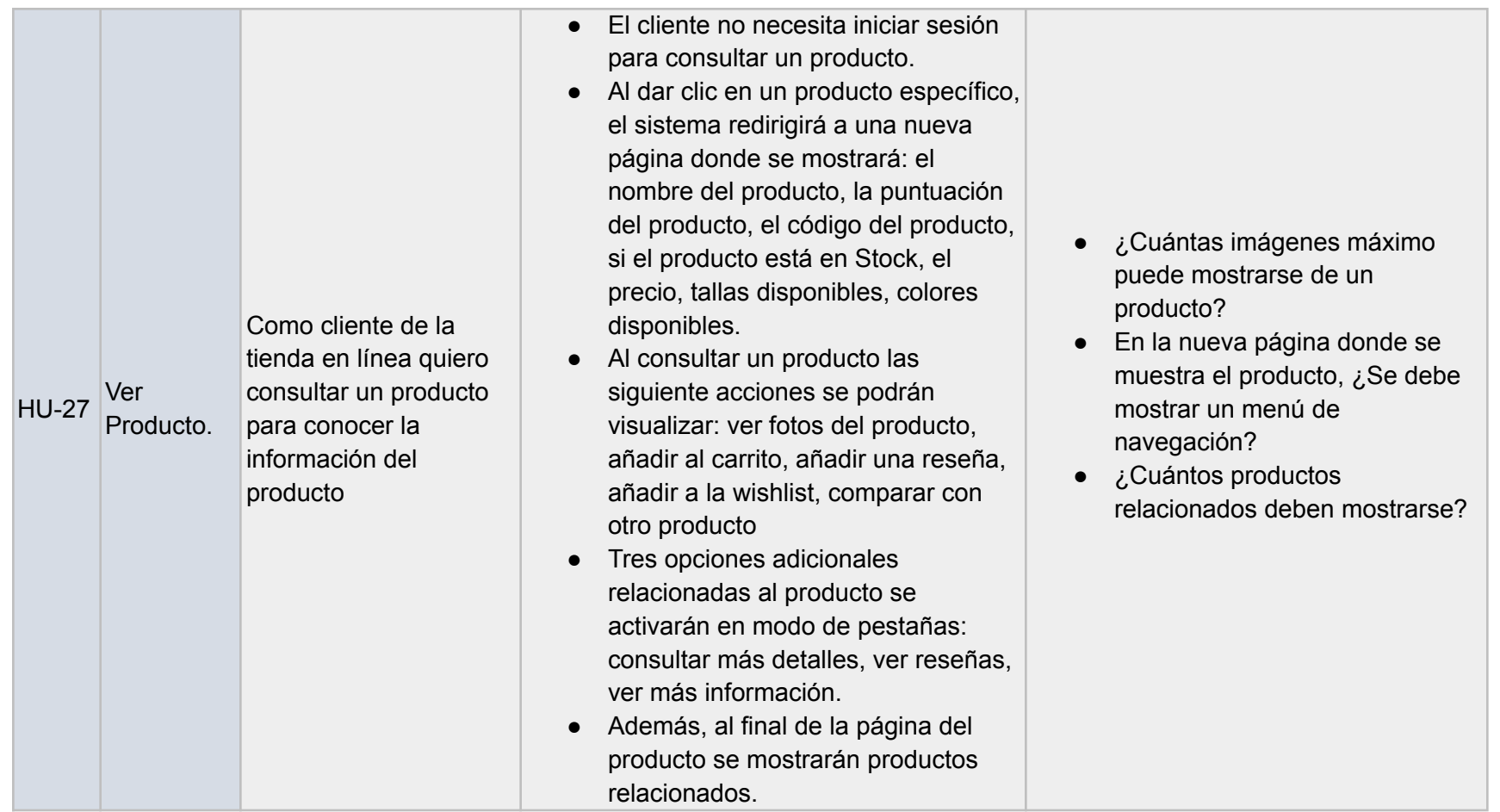

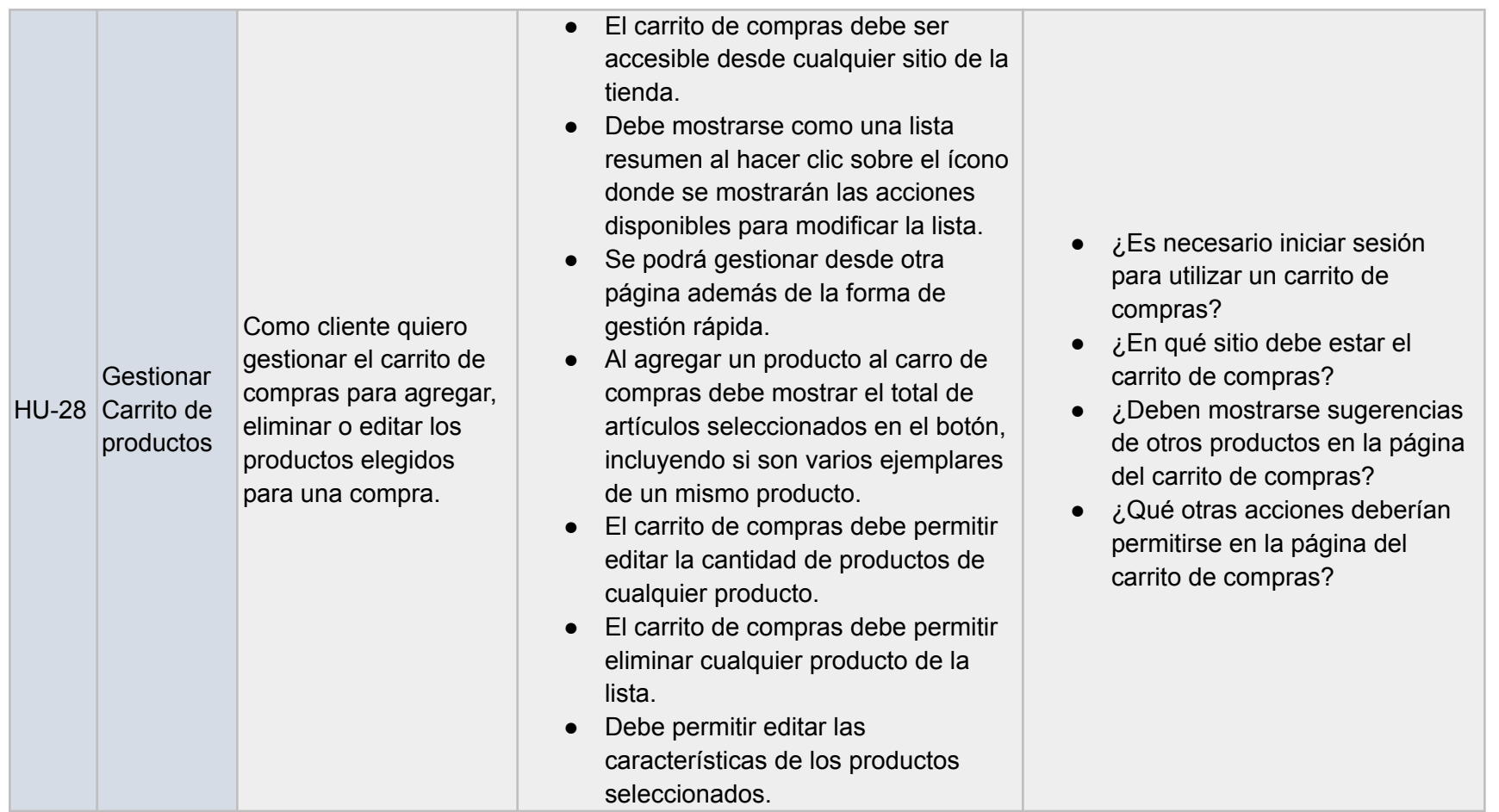

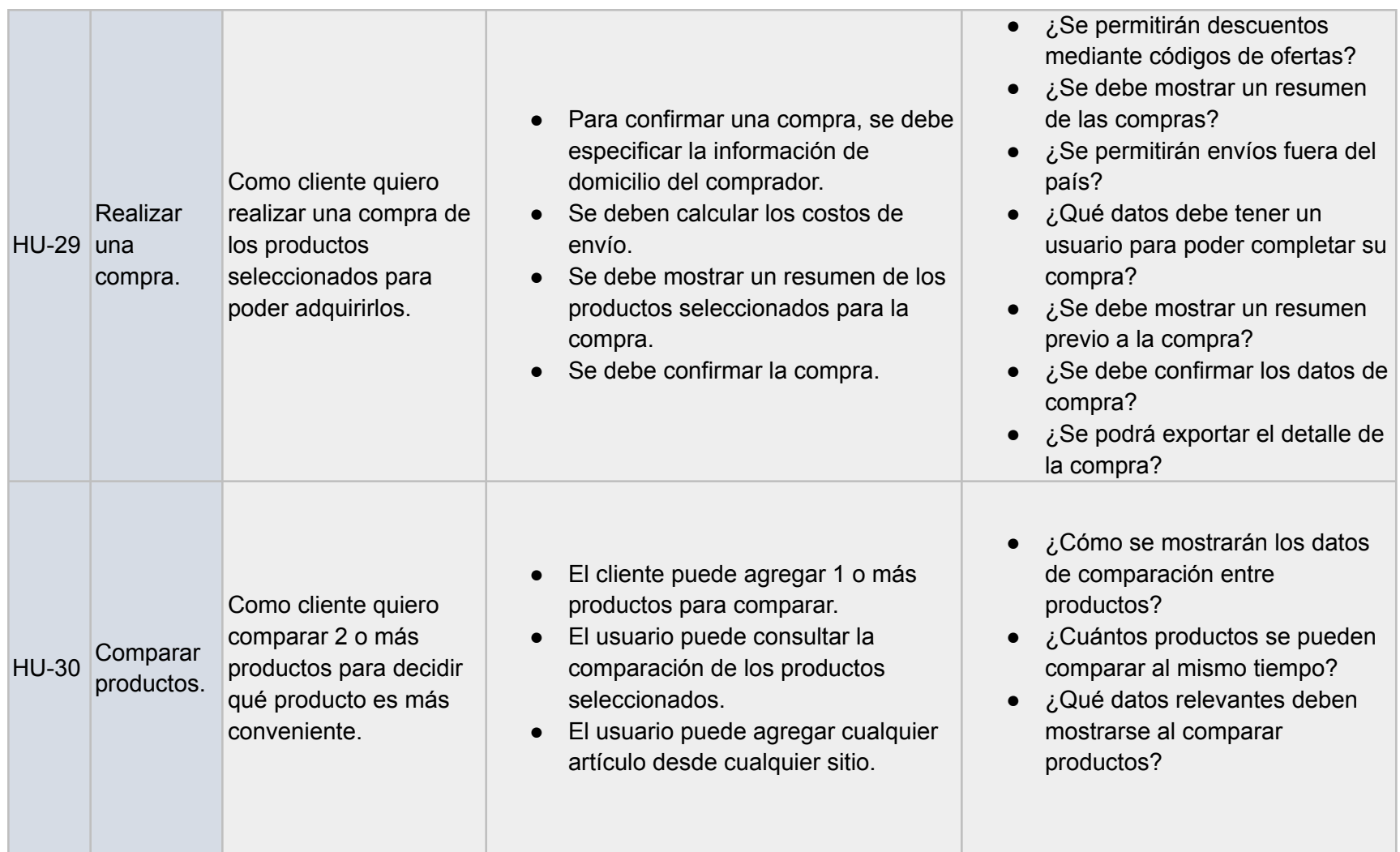

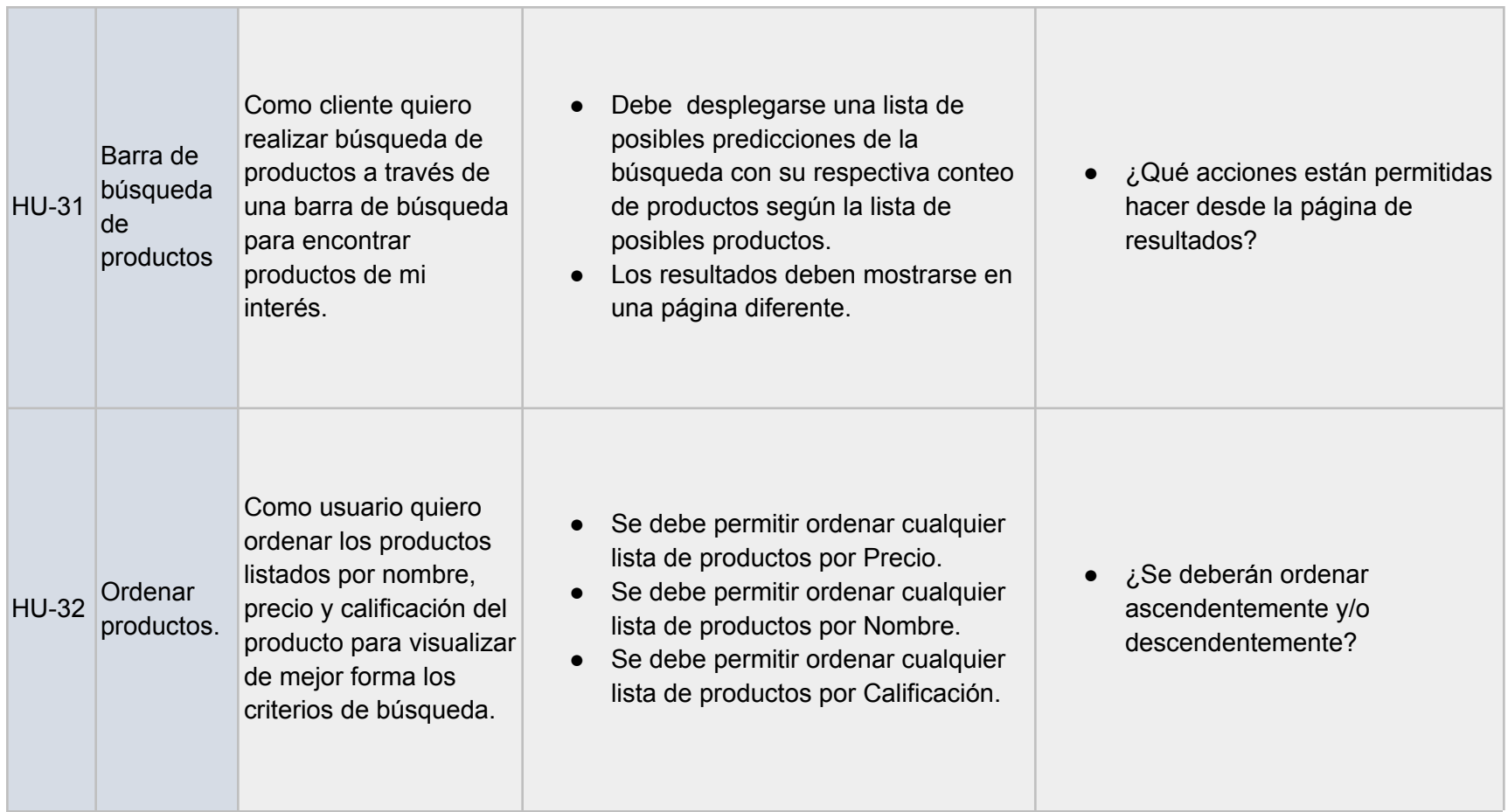

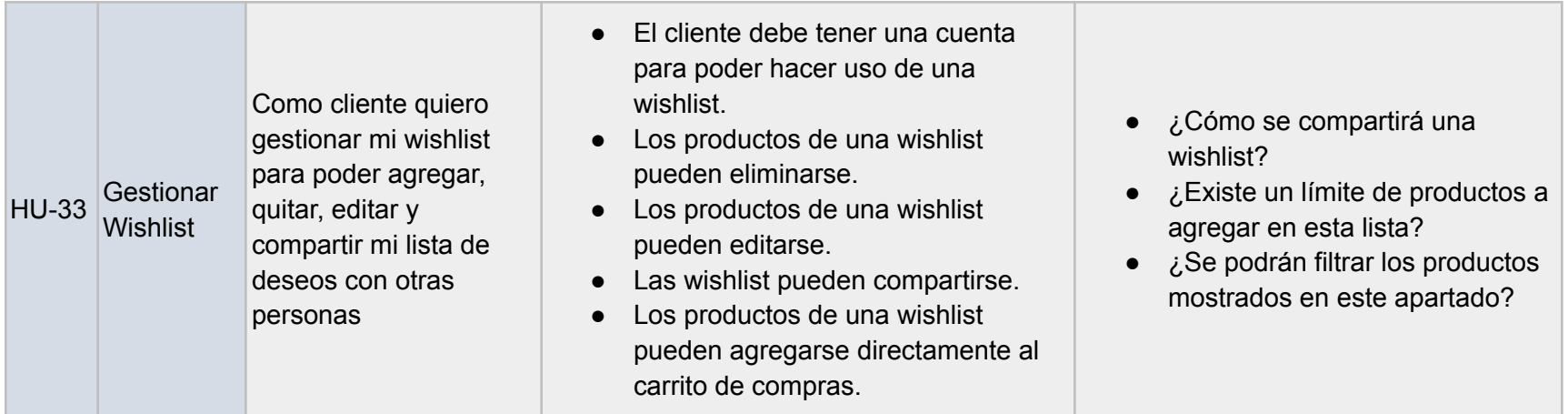

# <span id="page-33-0"></span>6.2. Estimación de requisitos

Para la estimación de requisitos, en este caso las historias de usuario, se ha utilizado una matriz de historia de usuario el cual se compartió al equipo de pruebas para su revisión y respaldo al momento de estimar el puntaje para una historia de usuario. Esto permite tomar en cuenta factores importantes al momento de valorar las historias de usuario y no basarse solamente en un factor, como por ejemplo el tiempo el cual es el más común en este procedimiento. La matriz se usó de referencia en una Planning Poker Meeting.

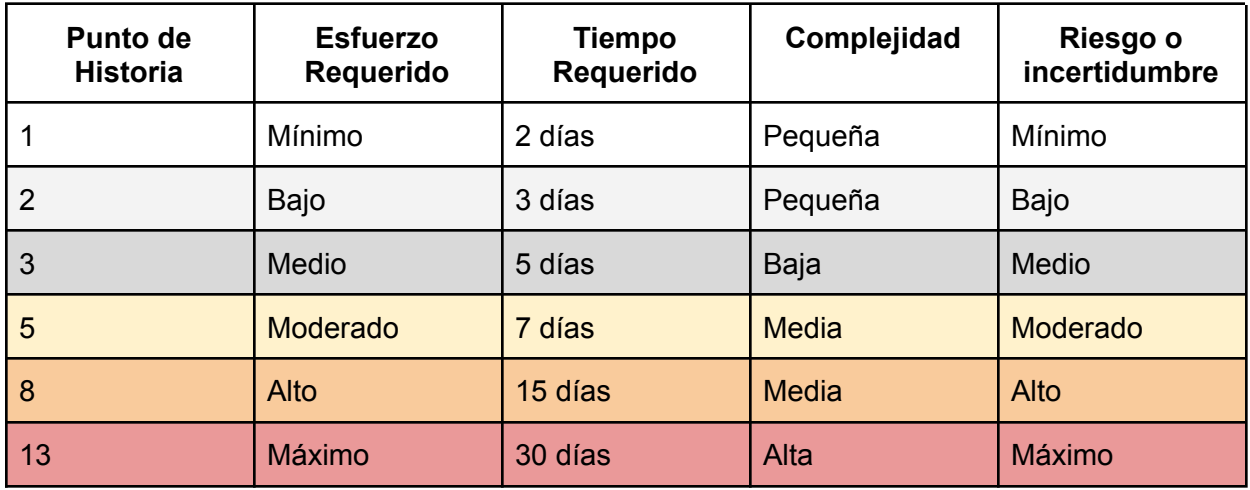

Para la Planning Poker Meeting se utilizó el sitio <https://planningpokeronline.com/> en el cual se publicaron los IDs de las historias de usuario y mediante una reunión en Teams se acordó la puntuación de cada historia.

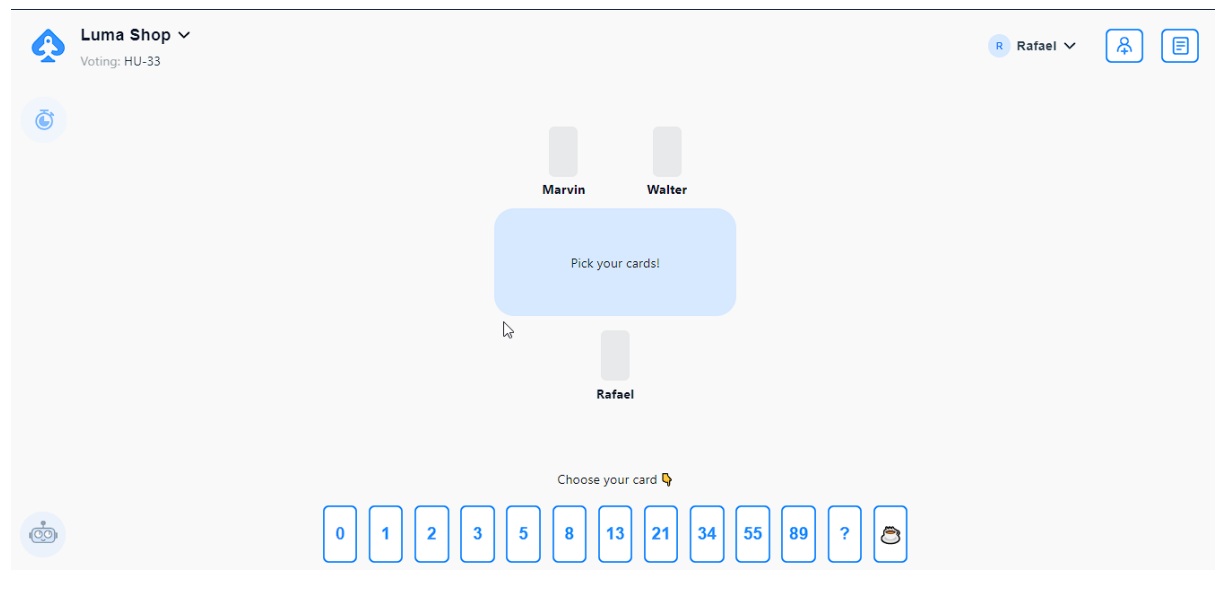

A continuación, se muestra el resultado final de la estimación de las historias de usuario para cada sprint. Cada sprint cubre 15 días:

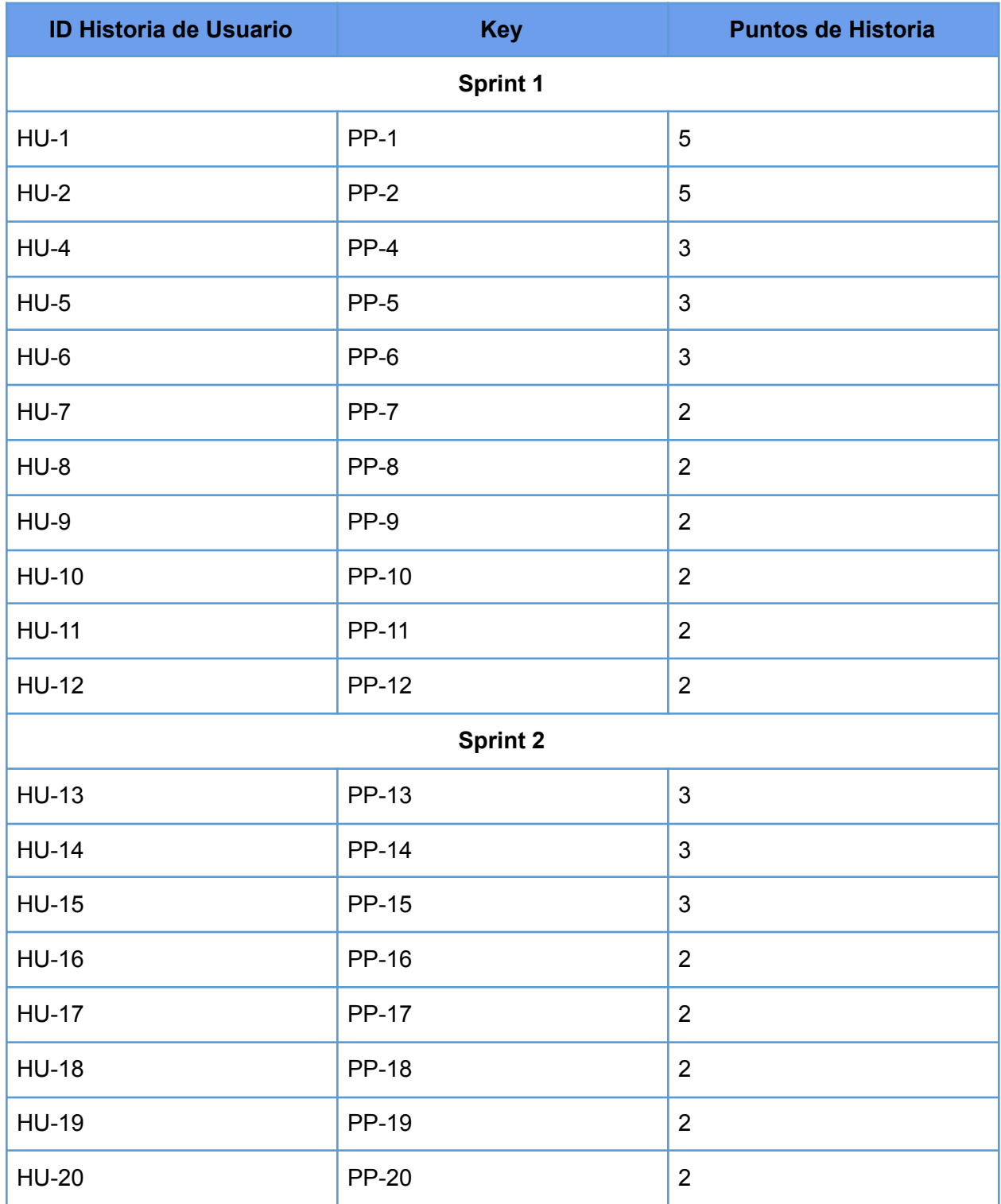

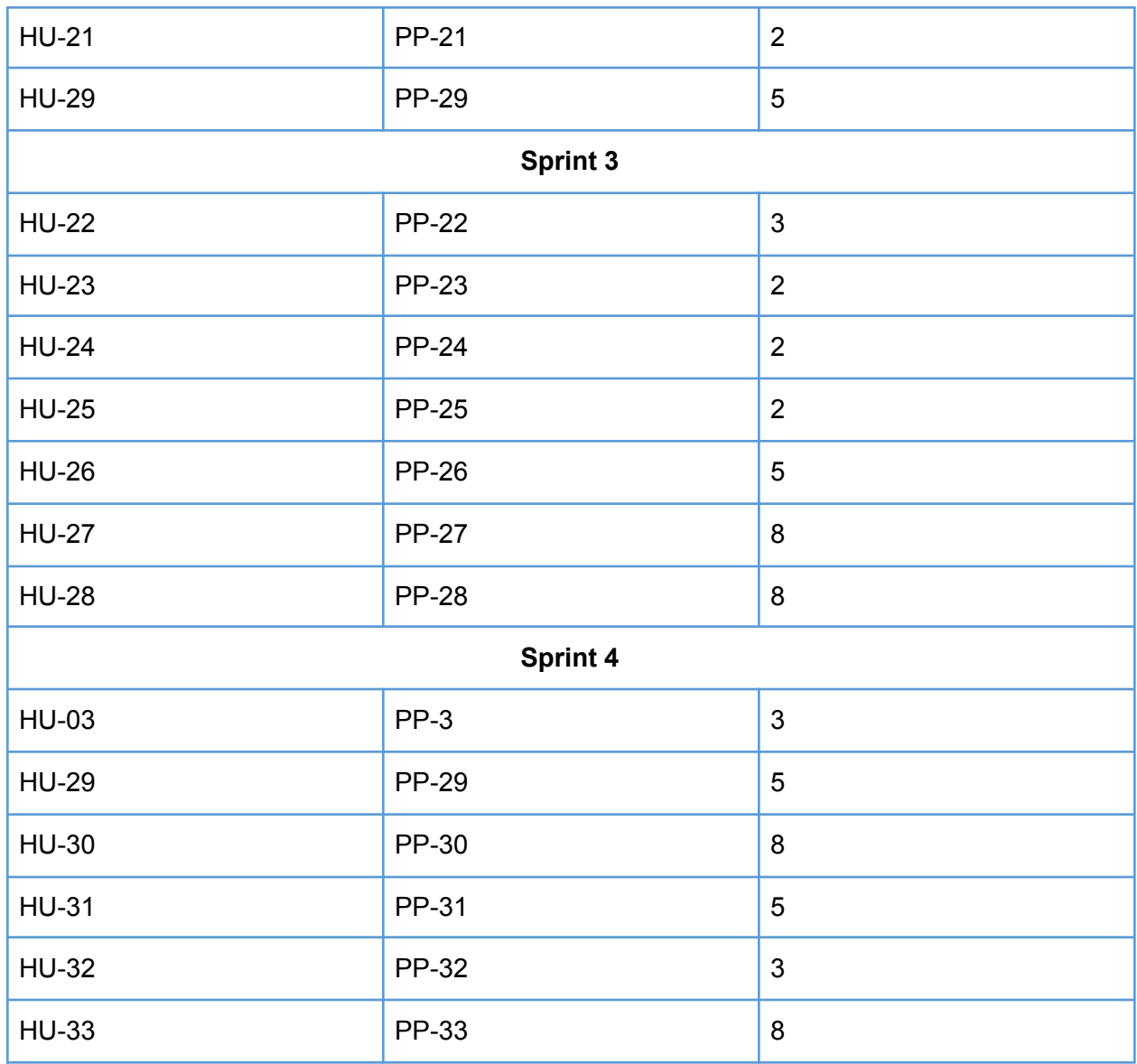

## <span id="page-35-0"></span>6.3. Estrategia de pruebas.

La estrategia de pruebas a adoptar en este proyecto será:

- **Analítica** basada en los requisitos de cada sprint ya que se han elegido un volumen de historias de usuario priorizadas según las funcionalidades más urgentes para el cliente.
- **● Dirigidas** debido a la priorización del cliente de los componentes más importantes del sistema las cuales estarán disponibles al cliente en una fase inicial del sistema (versión beta) las cuales han sido elegidas en base al estudio de mercado del cliente.
- **● Reactivas**. Cada defecto encontrado mediante pruebas exploratorias de parte del equipo interno o externo de calidad se deberá atender de acuerdo a la severidad del defecto y riesgo del mismo.
#### **Niveles de pruebas**

Para este proyecto se tomarán 3 niveles de pruebas:

**Pruebas de componentes o unitarias:** Se llevarán a cabo pruebas de componente de acuerdo a cada módulo, característica o parte del sistema desarrollado, es decir, es necesario realizar pruebas en cada sección del sitio o característica importante del sistema, asegurando que cada componente funciona como se espera.

**Pruebas de sistema:** Al final de cada sprint se realizará una prueba de regresión de todo el sistema para asegurar la funcionalidad del sistema completo.

**Pruebas de aceptación:** El cliente realizará pruebas de aceptación sobre cada versión beta del sistema.

# 6.4. Plan de pruebas.

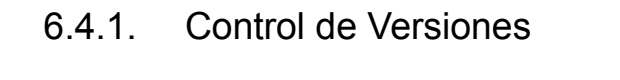

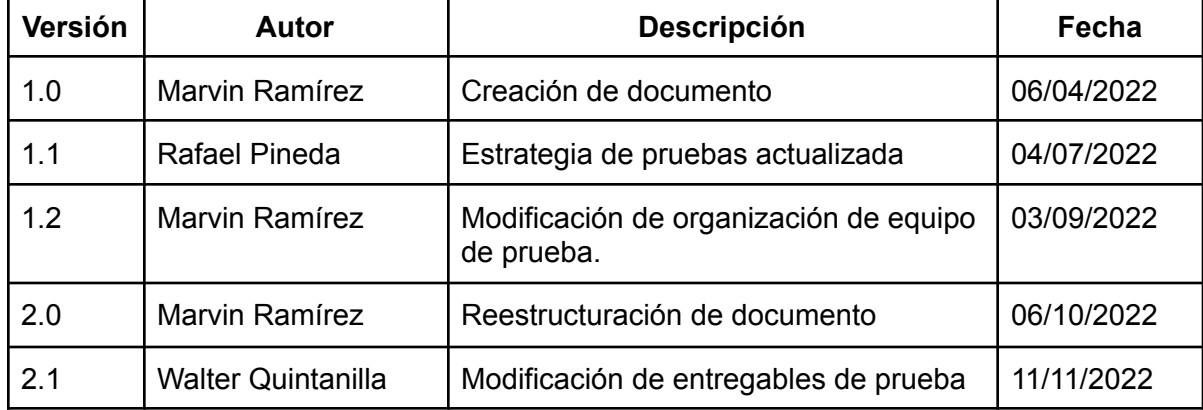

## 6.4.2. Introducción

Como todo proyecto de desarrollo de sistemas, es necesario que el control de calidad sobre el producto a construir sea llevado a cabo desde una fase temprana, como las pruebas unitarias, hasta la fase final realizada internamente y por el cliente en las pruebas de aceptación.

El plan de pruebas desarrollado a continuación se enfoca en un sistema de tienda en línea de ropa deportiva llamado Luma Shop.

En este documento se abordan los alcances y riesgos de calidad identificados, así como el tipo de pruebas que se ha elegido para lograr un producto de calidad frente al cliente. Como parte importante de todo plan es necesario resaltar los recursos con los que se contarán y necesitarán para la preparación, ejecución y reportes de pruebas; como se ha distribuido la carga laboral de las pruebas y el enfoque tomado por el equipo de control de calidad.

Por otra parte, también el plan de pruebas se adentra en la administración de defectos y administración de la configuración, importante para definir el proceso de control de calidad para los defectos y herramientas necesarias para registrarlas y reportarlas.

Por último, pero igualmente relevante, los entregables de prueba, las métricas utilizadas y los criterios de salida que darán luz verde al proceso de pruebas en los sprints.

# 6.4.3. Contexto de negocio

El apogeo de servicios en línea alrededor del mundo, como servicio de pedidos de alimentos, medicamentos, consultas médicas en línea, entretenimiento, etc., han llevado a las empresas la necesidad de renovarse y en ciertos casos a reinventar su modelo de negocio, especialmente por situaciones de crecimiento del mercado o por situaciones inesperadas de alcance global.

El desarrollo de un modelo de negocio orientado a la web trae muchos beneficios a grandes y pequeñas empresas ya que pone a disposición a posibles clientes los productos o servicios que ofrece un negocio. En base a este contexto, el desarrollo de un plan de pruebas para un sitio de práctica como Luma tiene por meta poner de ejemplo lo necesario para realizar un procedimiento de aseguramiento de la calidad.

La tienda en línea Luma shop está dirigida, en forma de ejemplo, al público adulto, hombres y mujeres, además muestra accesorios deportivos de diversas categorías. El valor de negocio que busca aportar el desarrollo de este plan de pruebas, es entregar demostrar la estructura básica de un plan de pruebas, su importancia y valor de las pruebas automatizadas usando la herramienta CYPRESS.

# 6.4.4. Objetivos de las pruebas

## **Objetivo general**

Planificar las pruebas manuales y automatizadas más relevantes para el sitio web de pruebas Luma, a través del análisis y estimación de las principales funcionalidades, así como como el control y monitoreo de dichas pruebas.

#### **Objetivos específicos**

- Definir una estrategia de pruebas para la determinación de los niveles de pruebas a utilizar.
- Definir los niveles y tipos de pruebas necesarios.
- Diseñar casos de pruebas manuales y automatizadas más importantes.
- Delimitar los recursos y tareas necesarios para el cumplimiento del plan de pruebas a través de la programación y organización del equipo de pruebas.
- Determinar las métricas para el proceso de pruebas para la medición del avance del plan de pruebas.
- Ejecutar la estrategia y plan de pruebas para garantizar un producto de calidad.
- Ejecutar pruebas definidas en la planificación a fin de poner en práctica los conceptos y procedimientos necesarios.
- Identificar riesgos en el proceso de pruebas para la mitigación de los mismos mediante una matriz de riesgos.
- Utilizar CYPRESS para la automatización de casos de prueba.

# 6.4.5. Alcance de pruebas

Este plan de pruebas está orientado a los principales módulos para el cliente final, los cuáles se han definido en las historias de usuario, por lo tanto, las áreas a tomar en cuenta son las siguientes secciones de la tienda en línea:

- Página y categorías Women.
- Página y categorías Men.
- Módulo de Inicio de sesión y registro de usuarios.
- Módulo de carrito de compras.
- Módulo de pago de órdenes

Los módulos que no se incluyen para el plan de pruebas son:

- Gestión de usuarios.
- Gestión de productos.
- Gestión de ofertas.
- Gestión de reseñas
- Página de inicio: What's new
- Página y categorías Gear
- Página Training.
- Página Sales.

La razón por la cual no se han tomado en cuenta estos módulos para el plan de pruebas es debido a la priorización de los requisitos en base a las principales funciones de un sitio de tienda en línea.

Los módulos considerados para las pruebas automatizadas son:

- Inicio de sesión.
- Creación de usuarios.
- Módulo de carrito de compras.
- Módulo de pago de órdenes.

Se eligieron estos módulos debido a que son los flujos más importantes para un sitio de compras en línea y por ser flujos frecuentemente realizados por los usuarios.

# 6.4.6. Riesgo de calidad.

Se identificaron 5 posibles riesgos que afectarían en la obtención de la calidad de software deseado, a continuación se listan estos posibles riesgos así como también su respectivo plan de contingencia para la mitigación de dicho riesgo.

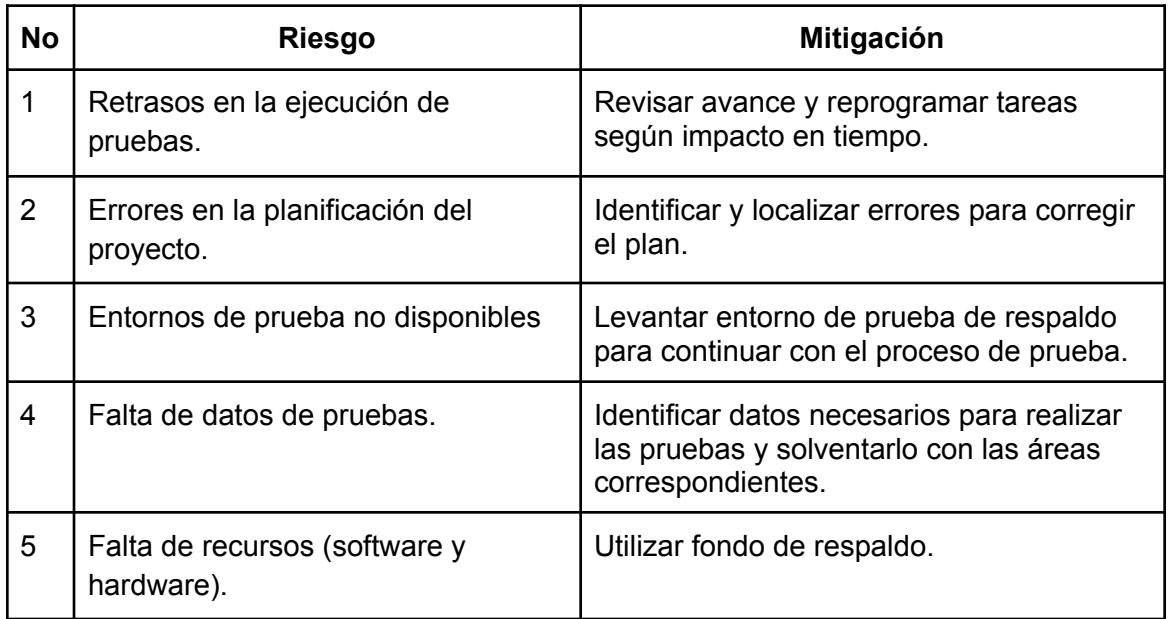

# 6.4.7. Tipos de pruebas

## **Prueba funcional**

● **Prueba de componente:** Las pruebas de componentes se ejecutan de forma independiente para comprobar que el resultado sea el requerido. Su objetivo es verificar las funcionalidades y/o usabilidades de los componentes, aunque no solo se limite a eso.

Un ejemplo de esta prueba puede ser cualquier elemento que tenga entrada y deba generar alguna salida. Puede ser el módulo de código, página web, pantallas e incluso el sistema dentro de un sistema más grande, en un componente.

#### **Prueba asociada al cambio**

● **Prueba de confirmación:** su objetivo es confirmar que el defecto original se ha solucionado de forma satisfactoria

● **Prueba de regresión:** Estas pruebas de regresión se realizan para asegurar que los cambios o adiciones no hayan alterado ni eliminado las funcionalidades existentes.

El objetivo de las pruebas de regresión es encontrar errores que puedan haber sido introducidos accidentalmente en la compilación existente y así garantizar que los errores eliminados continúen así.

#### **Pruebas no funcionales:**

● **Usabilidad.** Las pruebas de usabilidad refieren a un método para probar la funcionalidad de un sitio web, una aplicación u otro producto, y consisten en evaluar un producto o servicio probándolo con usuarios representativos reales mientras intentan completar tareas en él. Los usuarios suelen ser observados por investigadores que trabajan para una empresa.

Durante una prueba de usabilidad, los participantes intentan completar tareas típicas mientras los observadores miran, escuchan y toman notas. El objetivo es identificar cualquier problema de usabilidad, recoger datos cualitativos y cuantitativos, así como determinar la satisfacción del participante con el producto.

Los objetivos de las pruebas varían según el estudio, pero suelen incluir:

Identificar problemas en el diseño del producto o servicio. Descubrir oportunidades de mejora. Conocer el comportamiento y las preferencias del usuario objetivo.

● **Portabilidad.** La prueba de portabilidad es el proceso de determinar el grado de facilidad o dificultad con el que un componente de software o una aplicación puede transferirse de manera eficaz y eficiente de un hardware, software u otro entorno operativo o de uso a otro. Los resultados de la prueba, definidos por las necesidades individuales del sistema, son una medida de la facilidad con la que el componente o la aplicación se integrará en el entorno y estos resultados se compararán con el requisito de portabilidad no funcional del sistema de software.

## **● Pruebas de caja blanca:**

Las pruebas de caja blanca pueden definirse como una técnica de monitorización o prueba de software en la se analiza el diseño, código y estructura interna, con el objetivo de mejorar propiedades como la seguridad y el uso eficiente del sistema.

Estas pruebas se caracterizan principalmente porque son los propios sistemas y aplicaciones quienes exponen sus métricas para que el usuario pueda leerlas, analizarlas y tomar decisiones y acciones en función de la obtención de un resultado u otro.

# 6.4.8. Recursos y preparación de las pruebas

#### **Recurso Humano:**

- 2- Analistas de calidad.
- 1- QA automatizador de pruebas.

#### **Recurso Tecnológico:**

● 3- Laptops

#### **Software:**

- Navegador Google Chrome
- Navegador Mozilla Firefox.
- Navegador Microsoft Edge.
- Cypres V.1.73.1

#### **Recurso para las pruebas:**

- Ambiente de prueba preparado.
- Datos de prueba generados.
- Escenarios de prueba.
- Test automatizados.

## 6.4.9. Organización del equipo de prueba

En el proyecto se tomarán en cuenta los siguientes dos perfiles básicos:

- Responsable de pruebas
- Probador

Respecto a los probadores, en función del grado de especialización, se tomarán en cuenta los siguientes roles:

Diseñador de prueba – Rafael Pineda. Automatizador de pruebas – Walter. Administrador de pruebas – Rafael Pineda. Ejecutor de prueba – Marvin Ramírez.

#### **Perfil del responsable de pruebas**

Entre las tareas típicas de un responsable de las pruebas se pueden incluir:

● Coordinar la estrategia y el plan de pruebas con los jefes de proyecto y otros responsables.

- Contribuir con la perspectiva de prueba en otras actividades del proyecto, como la integración de la planificación.
- Planificar las pruebas considerando el contexto y comprendiendo los objetivos y riesgos de las pruebas – incluyendo la selección de enfoques de prueba, la estimación de tiempo, esfuerzo y coste de las pruebas, adquisición de recursos, definición de los niveles y ciclos de prueba y planificación de la gestión de incidencias.
- Iniciar la especificación, preparación, implementación y ejecución de las pruebas, monitorizar sus resultados y comprobar los criterios de finalización.
- Establecer una gestión de configuración del software relacionado con las pruebas, para asegurar la trazabilidad.
- Introducir métricas adecuadas para la medición del progreso de pruebas y evaluar la calidad de las pruebas y del producto
- Decidir qué debería automatizarse, hasta dónde y cómo.
- Seleccionar herramientas para dar soporte a las pruebas y organizar la formación de los probadores en su uso.
- Escribir informes resumen de las pruebas basadas en la información recopilada durante éstas.

También se necesita experiencia especial en las áreas de:

- Pruebas de sw y gestión de la calidad
- Planificación y dirección de pruebas
- Experiencia en dirección de proyectos
- Capacidad para dirigir

## **Tareas del probador**

- Revisar y contribuir en los planes de prueba
- Analizar, revisar y evaluar los requisitos de usuario, las especificaciones y los modelos, para valorar qué tanto pueden ser probados
- Crear especificaciones de pruebas
- Montar el entorno de prueba (frecuentemente coordinándose con la administración del sistema y de la gestión de red)
- Preparar y adquirir datos de prueba
- Implementar pruebas a todos los niveles, ejecutar y registrar resultados de las pruebas, evaluar los resultados y documentar las desviaciones respecto de los resultados esperados
- Usar herramientas de administración o gestión de las pruebas y probar herramientas de monitorización según se necesite
- Automatizar pruebas.
- Revisar las pruebas desarrolladas por otros.

#### **Perfiles de los probadores**

#### **1. Diseñador de pruebas**

Propone las pruebas necesarias y establece el orden de su ejecución Conocimientos:

- Conocimiento de desarrollo y pruebas.
- Conocimientos de ingeniería de SW.
- Conocimientos sobre métodos de especificación.

#### **2. Automatizador de pruebas**

Comprueba las posibilidades de automatización y las lleva a cabo. Conocimientos:

- Experiencia como probador.
- Conocimiento en diseño de pruebas y automatización.
- Experiencia en programación.
- Muy buenos conocimientos de las herramientas implantadas.

#### **3. Administrador del sistema de pruebas**

Implanta el entorno de las pruebas y lo gestiona Conocimientos:

- Administración de sistemas.
- Herramientas de desarrollo y pruebas.
- Sistemas de bases de datos, redes en caso de ser necesario.
- Instalación y gestión del entorno del sistema.

## **4. Ejecutor de las pruebas de software**

Ejecuta las pruebas en función de los supuestos / especificaciones Conocimientos:

- Conocimientos generales de TI y básicos de pruebas.
- Manejo / parametrización de la herramienta implantada.
- Experiencia en la ejecución de pruebas.
- Conocimientos acerca del objeto de prueba.

# 6.4.10. Enfoque adaptación de las pruebas

#### **Sistemas operativos en los que se desarrollaran las pruebas:**

● Windows.

#### **Navegadores soportados durante las pruebas:**

- Google Chrome.
- Mozilla Firefox.
- Microsoft Edge.

#### **Se realizarán los siguientes niveles de prueba:**

- Prueba de componente.
- Prueba de sistema.
- Prueba de aceptación de usuario.

#### **Serán excluidas en este proyecto:**

● Pruebas de integración.

## 6.4.11. Administración de defectos.

El ciclo de vida de los defectos asegura que el proceso sea uniforme y estandarizado. Durante el proyecto un defecto alcanzará diferentes estados en el ciclo de vida. Una vez que se ha encontrado un defecto, pasa por varias etapas durante su vida, a esto se conoce comúnmente como Ciclo de vida del defecto.

El ciclo de vida del defecto comenzará desde la etapa en que el equipo de pruebas detecte o plantee el defecto y finalizará cuando se cierra un defecto, ya sea asegurándose de que no sea reproducible o rechazado por el equipo de desarrollo.

#### **Estado del ciclo de vida de defectos:**

- **New:** Siempre que el equipo de pruebas encuentra un defecto en la aplicación.
- **Open:** Cuando el líder de control de calidad revisa un nuevo defecto y si el defecto es válido.
- **Assigned:** Cuando el líder de control de calidad asigna el defecto al desarrollador correspondiente.
- **Ready For QA:** El desarrollador pasa el defecto al equipo de pruebas para que lo verifique.
- **QA Passed:** Cuando un miembro del equipo de calidad aprueba un defecto.
- **QA Failed:** Cuando un miembro del equipo rechaza el fix debido a que no está completamente solucionado el issue reportado.
- **Rejected:** Cuando el desarrollador siente que el defecto no es genuino o válido, entonces el desarrollador rechazara el defecto.
- **Closed:** Si el defecto no tiene más problemas y se verifica correctamente.

Utilizando la herramienta gratuita Trello, se adaptará un Dashboard para llevar el correcto control de los defectos encontrados.

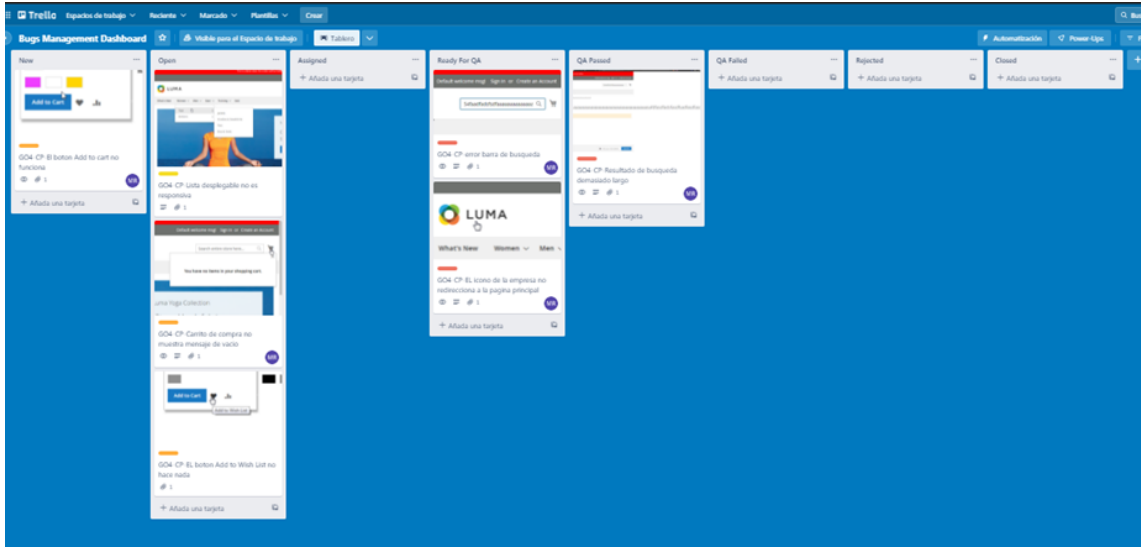

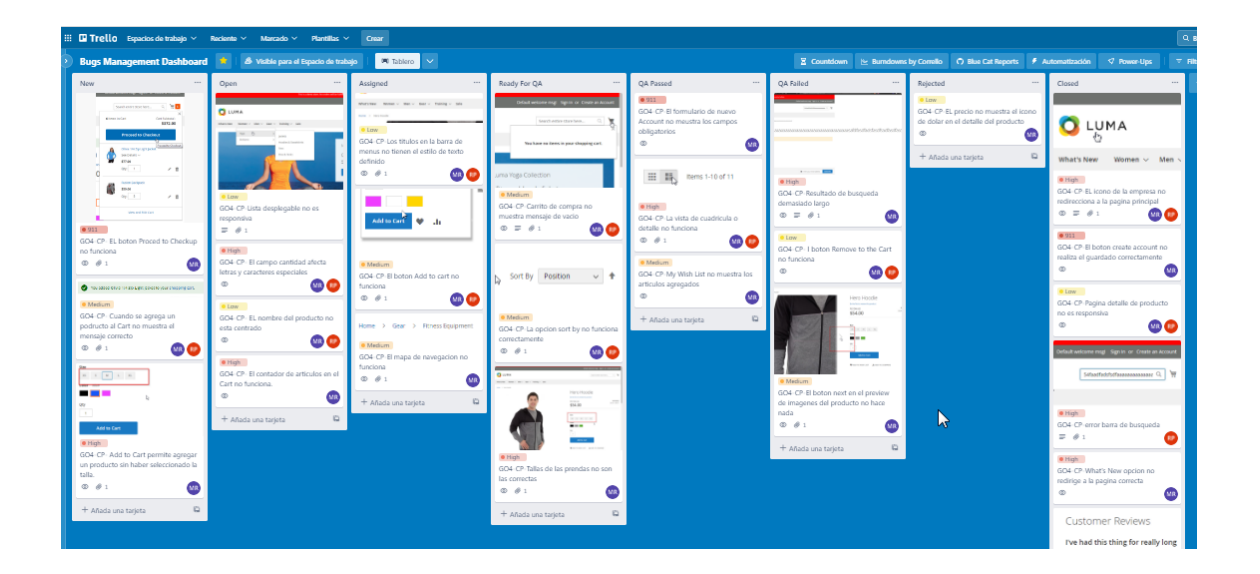

## **Categorías de defectos:**

- **Low:** es una discrepancia con respecto a los estándares, pero no afecta la capacidad de uso del producto.
- **Medium:** Cualquier condición encontrada que cause la no plena satisfacción del cliente.
- **High:** es el que causa que el producto no funcione de acuerdo al propósito para el cuál fue desarrollado.
- **Crítico o 911:** Cualquier condición encontrada en el producto capaz de causar fallos y poner en riesgo la funcionalidad o resultados esperados del usuario final.

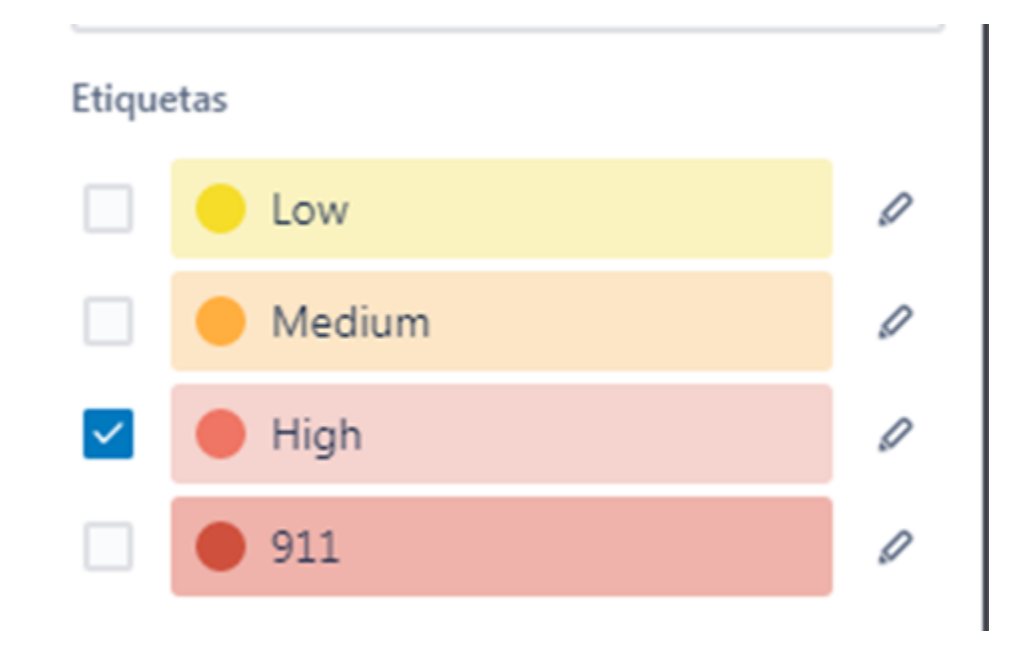

# 6.4.12. Administración de la configuración

A continuación, se detallan los ambientes de prueba que se utilizarán a lo largo del desarrollo del proyecto y en cada uno de los sprints que componen dicho desarrollo.

Cada ambiente cuenta con sus propias bases de datos y sus servidores activos, además de contar con data lo más parecida posible a la data de producción, cabe mencionar que para los ambientes de Desarrollo y QA los datos sensitivos pasarán por un proceso de ofuscación de datos para no tener acceso a los datos reales de los clientes, únicamente el ambiente de UAT tendrá data 100% real con el fin de que las pruebas de usuario sean lo más parecido a lo que se espera en producción.

**Ambiente Desarrollo:** Este ambiente será utilizado por los desarrolladores para que ellos realicen las pruebas unitarias en conjunto con un miembro de QA. En este ambiente es donde se realizan la mayor parte de las pruebas automatizadas.

**Ambiente QA:** Ambiente donde los QA realizan las validaciones en cuanto a pruebas de sistema una vez se da el visto bueno de las pruebas unitarias realizadas en el ambiente de desarrollo.

**Ambiente UAT:** Ambiente en el cual los usuarios del negocio realizarán las pruebas UAT una vez se encuentren sincronizados los cambios aprobados en la fase de pruebas de sistemas realizadas por los QA.

**Ambiente Producción:** Cuando se tenga el visto bueno por parte del negocio se desplegarán las nuevas funcionalidades en el ambiente de producción para poder realizar las pruebas de regresión.

#### **Herramientas para el manejo de documentación código.**

**Trello:** para llevar el control de bugs encontrados, se crearán las respectivas pizarras o Dashboard para el control de las tareas asignadas en el presente sprint.

**Jira Confluence:** Para la creación de test plan, Documento de pruebas, gestión de la documentación de la prueba y evidencias.

**Bitbucket:** Como repositorio de código ya que integrado con Jira es una gran herramienta que nos permitirá gestionar de mejor manera nuestro código fuente.

## 6.4.13. Entregables de prueba

Para cada subproceso de pruebas se debe generar la siguiente documentación:

- Especificación de Casos de Pruebas.
- Informes de Estado de las Pruebas.
- Informe de Finalización de pruebas.

## 6.4.14. Métricas de prueba

Las siguientes métricas se recogerán durante el transcurso de la ejecución de las pruebas:

- Número de casos de prueba ejecutados.
- Número de incidentes por categoría.
- Número de casos de prueba re-ejecutados.
- Número de incidentes resueltos por categoría.

## 6.4.15. Criterios de Salida

#### **Requisitos:**

● Se alcanza el 80% de cobertura en las historias de usuario.

#### **Defectos:**

- Todos los defectos o bloqueadores están corregidos y ningún defecto conocido Crítico o 911 está en estado Abierto.
- Todos los defectos de alta prioridad se identifican y solucionan.
- Muy pocos defectos abiertos de baja prioridad que no afecten el uso del software.
- Todos los defectos de alta prioridad se vuelven a probar, se cierran y los escenarios de regresión correspondientes se ejecutan con éxito.

#### **Cobertura de prueba:**

- La cobertura de la prueba debe alcanzarse en un 95%.
- La tasa de aprobación del caso de prueba debe ser del 95%. Esto se puede calcular por fórmula:

(No total de TC aprobadas / Número total de TC) \* 100.

- Se pasan todos los casos de prueba críticos.
- 5% Los casos de prueba pueden fallar, pero los casos de prueba fallidos son de baja prioridad.

(No total de TC fallidos / Número total de TC) \* 100.  $(2/37)$  \* 100 = 5.40%

● Se logra una cobertura funcional completa.

#### **Plazos:**

● Se alcanzó la fecha límite del proyecto o la fecha límite de finalización de la prueba.

#### **Documentos de prueba:**

● Todos los documentos de prueba/entregables (**ejemplo**: Informe de resumen de la prueba) se preparan, revisan y publican.

## **Presupuesto:**

● El presupuesto asignado a la etapa de pruebas se ha agotado en su totalidad.

## 6.4.16. Notas relevantes

- Para los ambientes de prueba los DBA realizan procesos de ofuscación de datos para Desarrollo y QA debido a que no es permitido observar data real de los clientes.
- Enlace de Trello para la gestion de BUGs: <https://trello.com/b/OlvdswHj/bugs-management-dashboard>

# 6.5. Monitoreo y Control

A partir de la ejecución de las pruebas que está detallado más adelante mostramos el monitoreo según las métricas de pruebas.

# 6.5.1. Número de casos de prueba ejecutados.

Se ejecutaron 34 casos de pruebas de forma manual donde todos se pudieron ejecutar encontrando dos bugs que fueron reportados al área de desarrollo para su pronta revisión y corrección y así dar por finalizada la ejecución de pruebas.

En conjunto a las pruebas manuales también se ejecutaron pruebas automatizadas en un total de 3 casos de pruebas esto con el fin de poder ejecutar de mejor forma y tener todos los escenarios cubiertos en la ejecución de pruebas.

## 6.5.2. Número de incidentes por categoría.

Para esta métrica se encontraron dos bugs que muestran su detalle.

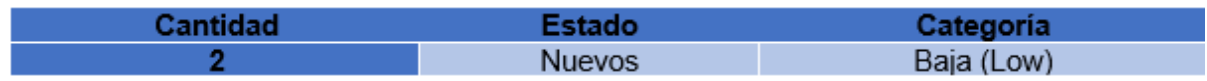

En un inicio se tuvieron los dos casos en estado Nuevo pero fueron solventados por el área de desarrollo los cuales se validaron y se dieron su respectiva solución.

# 6.5.3. Número de casos de prueba re-ejecutados.

Se ejecutaron un total de 5 casos de prueba para validar lo que solventó desarrollo, dos de ellos corresponden a las pruebas de los dos casos que se encontraron bug, y los otros tres casos se ejecutaron de forma automatizada para poder validar que todo funcionara correctamente y la corrección que se dio no afecte lo que ya funcionaba correctamente.

## 6.5.4. Número de incidentes resueltos por categoría.

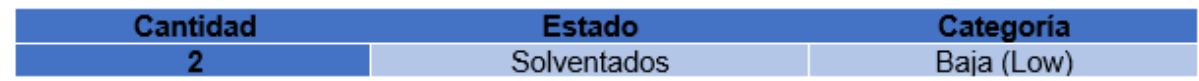

Para esta métrica se dieron solución a los dos bugs encontrados y que fueron corregidos por el área de desarrollo.

# 6.6. Análisis de pruebas

Para la ejecución de las pruebas se tomarán en cuenta las siguientes Historia de Usuario.

- HU-01 Crear cuenta de usuario
- HU-02 Iniciar sesión (Cliente).
- HU-04 Consultar Catálogo Women
- HU-05 Consultar sección Tops (women)
- HU-06 Consultar sección Bottoms (women)
- HU-07 Consultar subcategoría Jackets (women)
- HU-08 Consultar subcategoría Hoodies and sweatshirts (women)
- HU-09 Consultar subcategoría Tees (women)
- HU-10 Consultar la subcategoría Bras & Tanks.
- HU-11 Consultar subcategoría Pants (Women).
- HU-12 Consultar la subcategoría Shorts (Women).
- HU-13 Consultar catálogo Men
- HU-14 Consultar sección Tops (men)
- HU-15 Consultar sección Bottoms (Men)
- HU-16 Consultar la subcategoría Shorts Jackets (Men)
- HU-17 Consultar la subcategoría Hoodies and sweatshirts (Men)
- HU-18 Consultar la subcategoría Tees (Men)
- HU-19 Consultar la subcategoría Tanks.
- HU-20 Consultar la subcategoría Pants (Men).
- HU-21 Consultar la subcategoría Shorts (Men).
- HU-28 Gestionar Carrito de productos
- HU-29 Realizar una compra.

De tal manera se plantea los siguientes escenarios de prueba donde se establece que Historia de usuario se cubrirán con dichos escenarios de manera general, donde en el diseño de las pruebas describiremos de mejor manera estos casos de prueba que se ejecutarán.

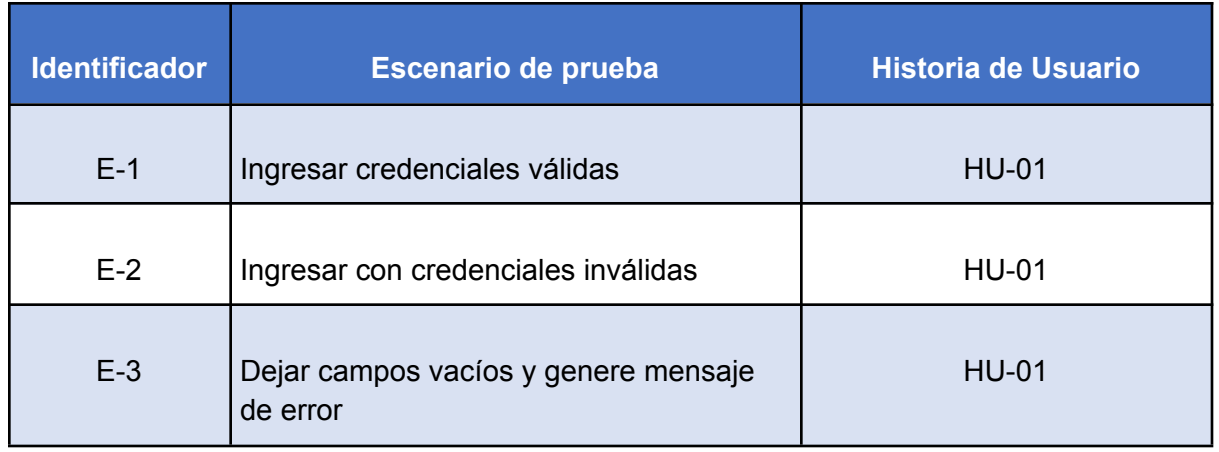

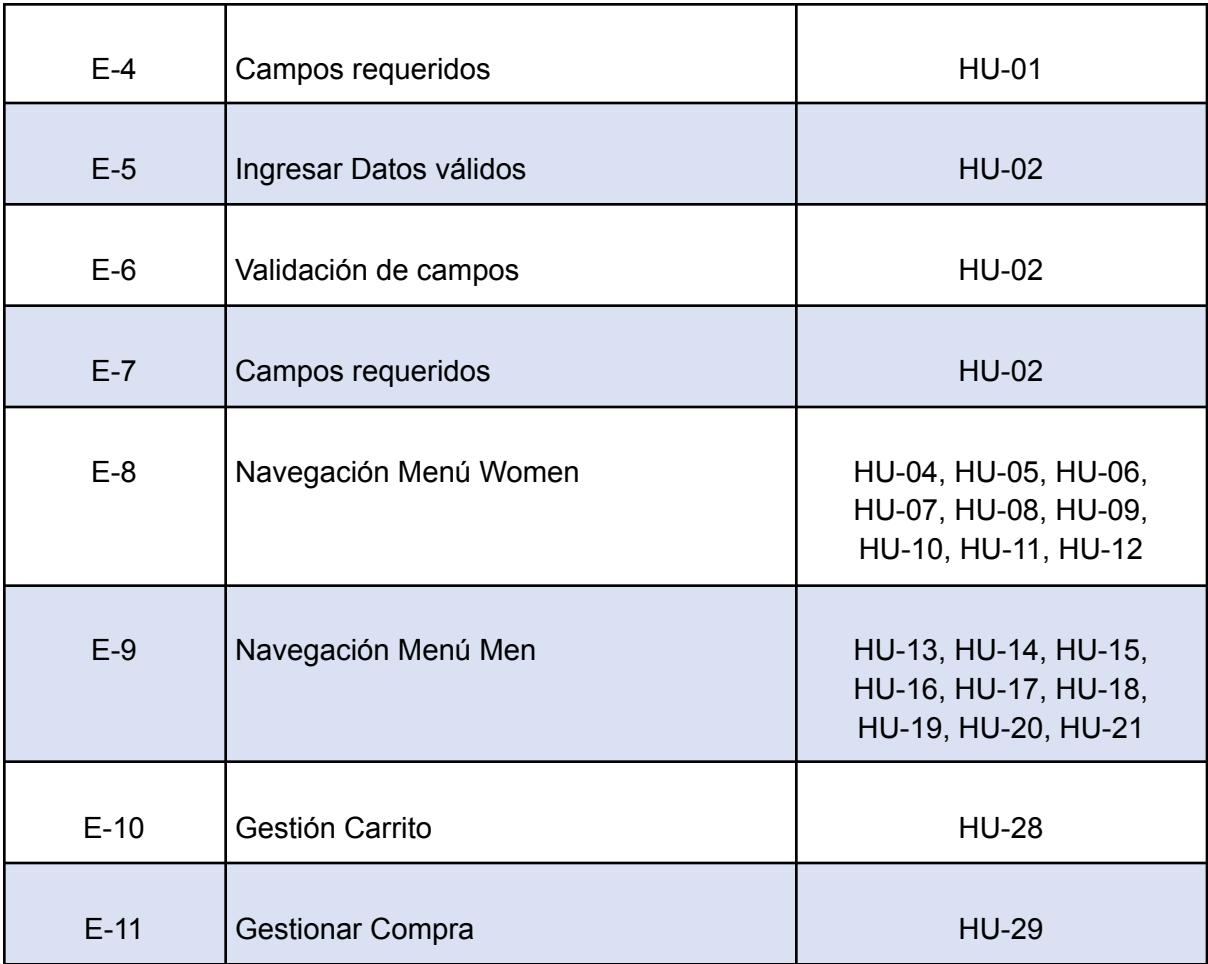

# 6.7. Diseño de las pruebas

A partir de los escenarios de prueba se establecen los siguientes casos de prueba para poder ejecutarse en los diferentes sprint

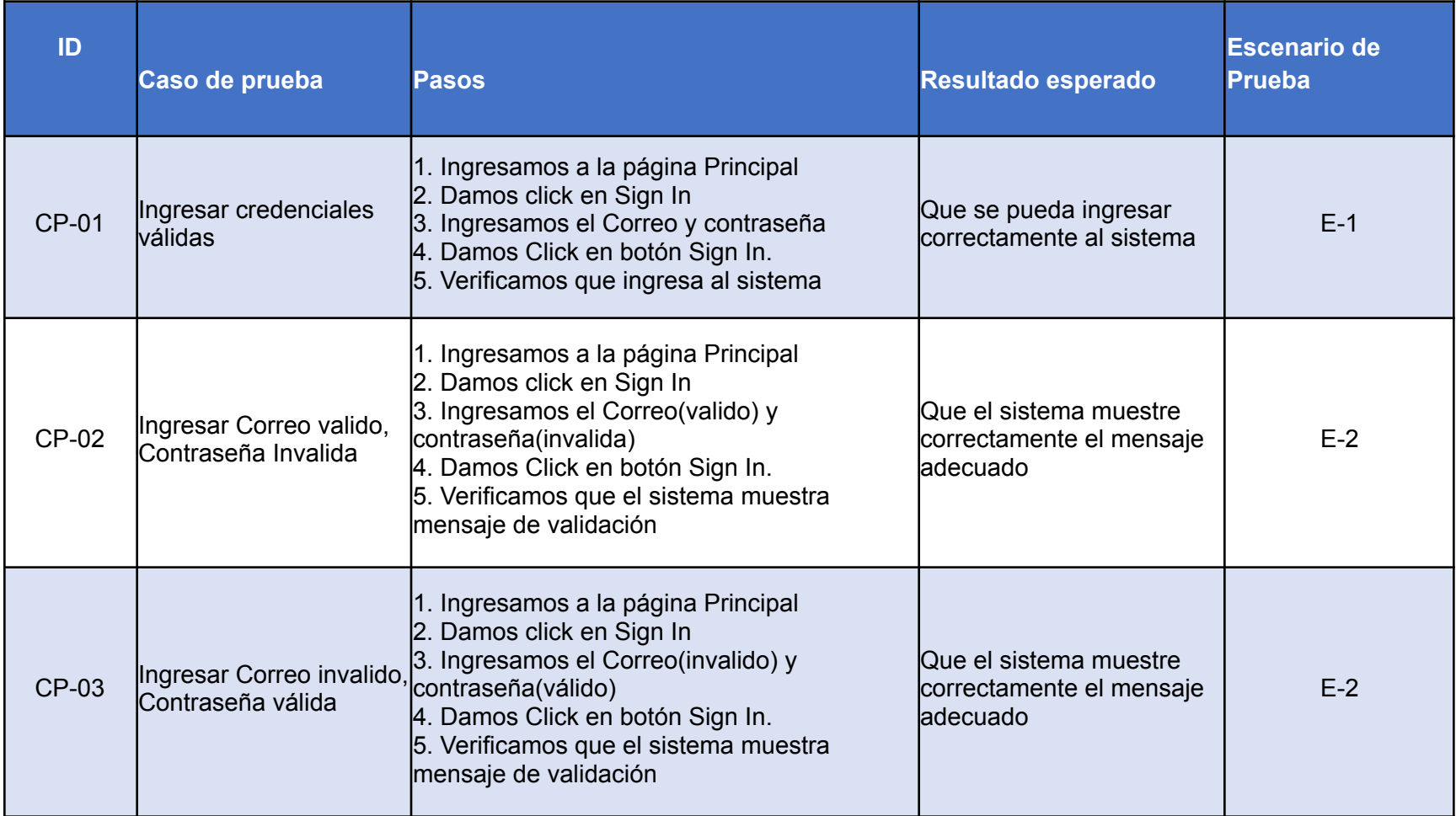

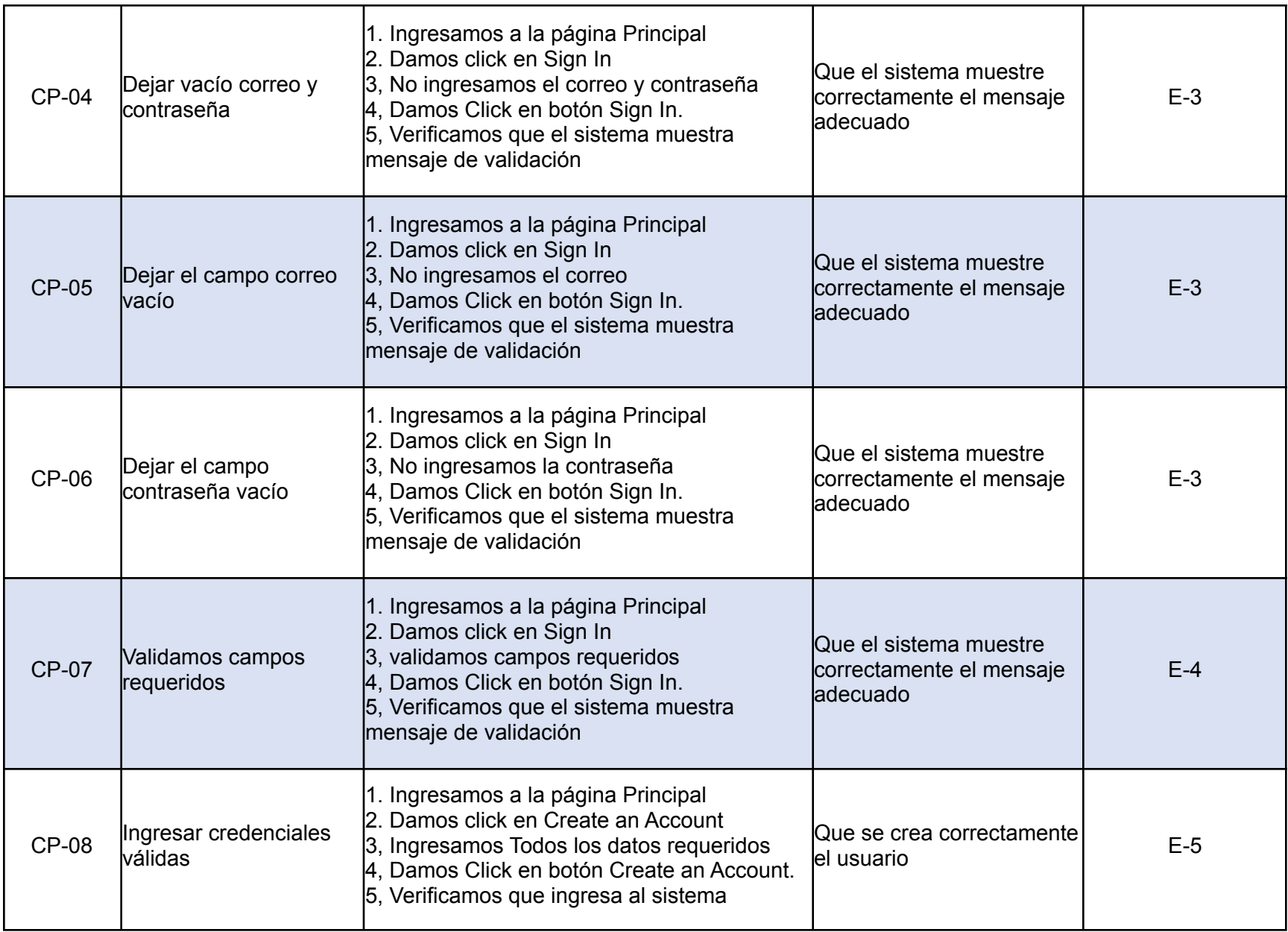

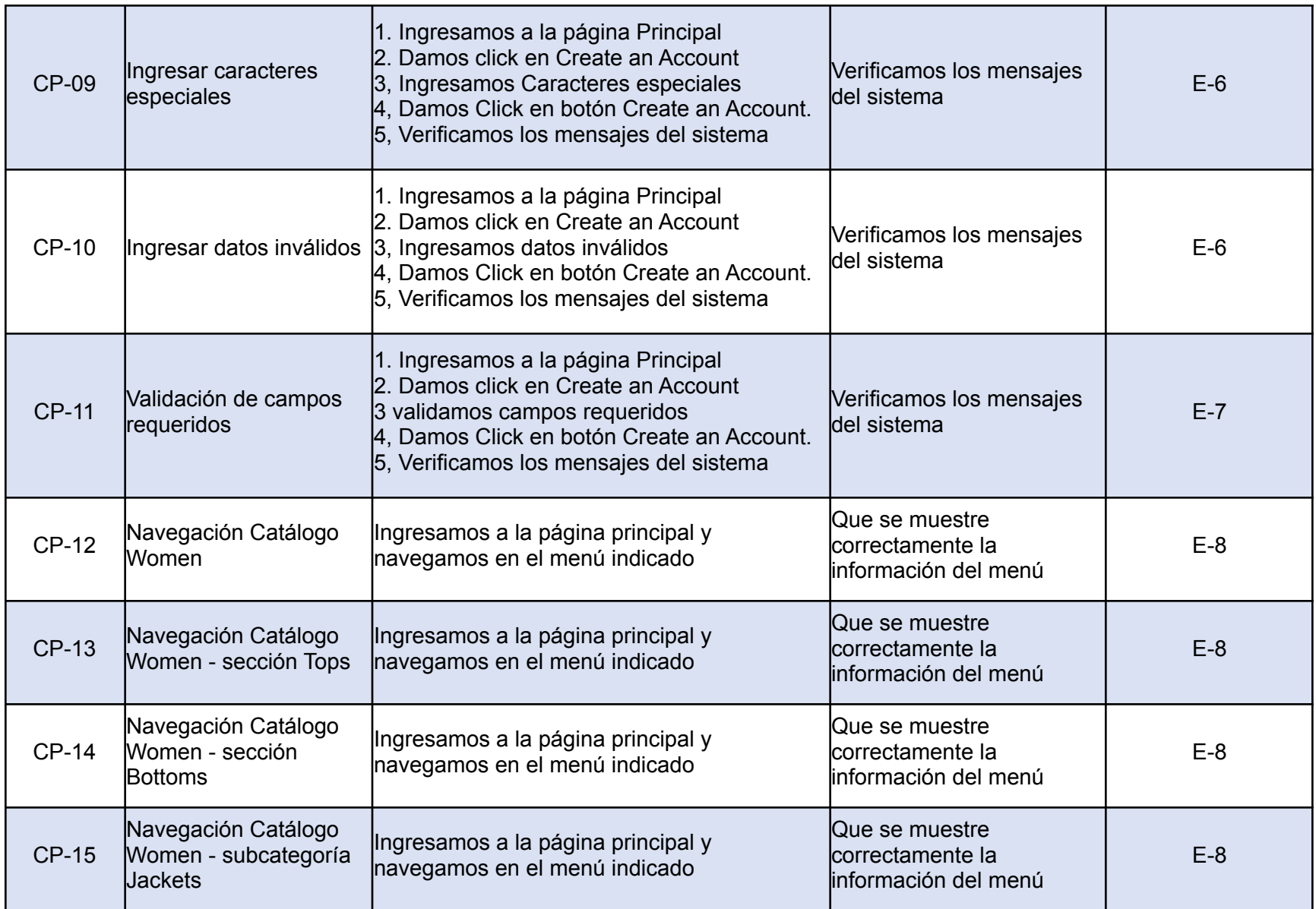

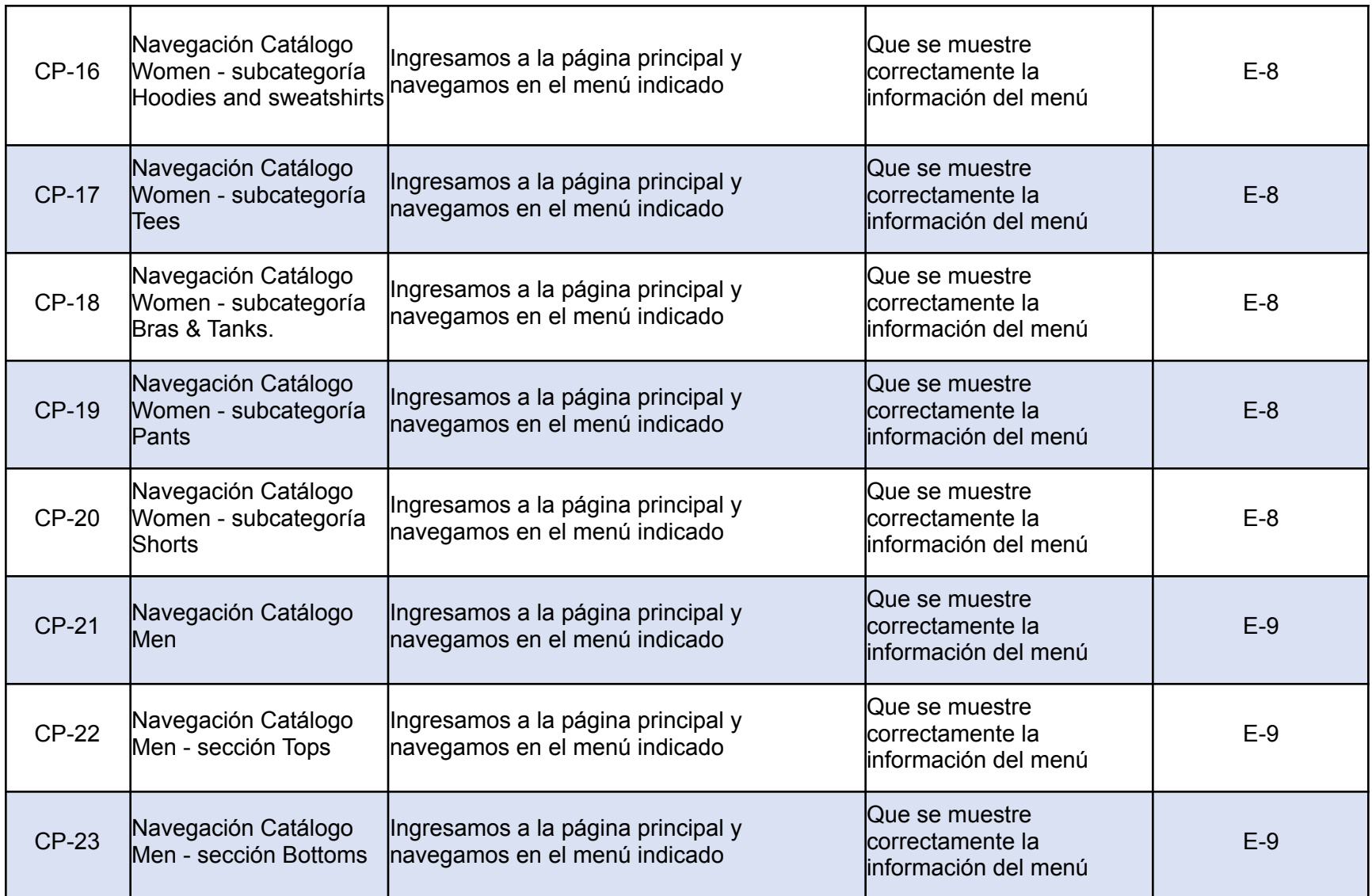

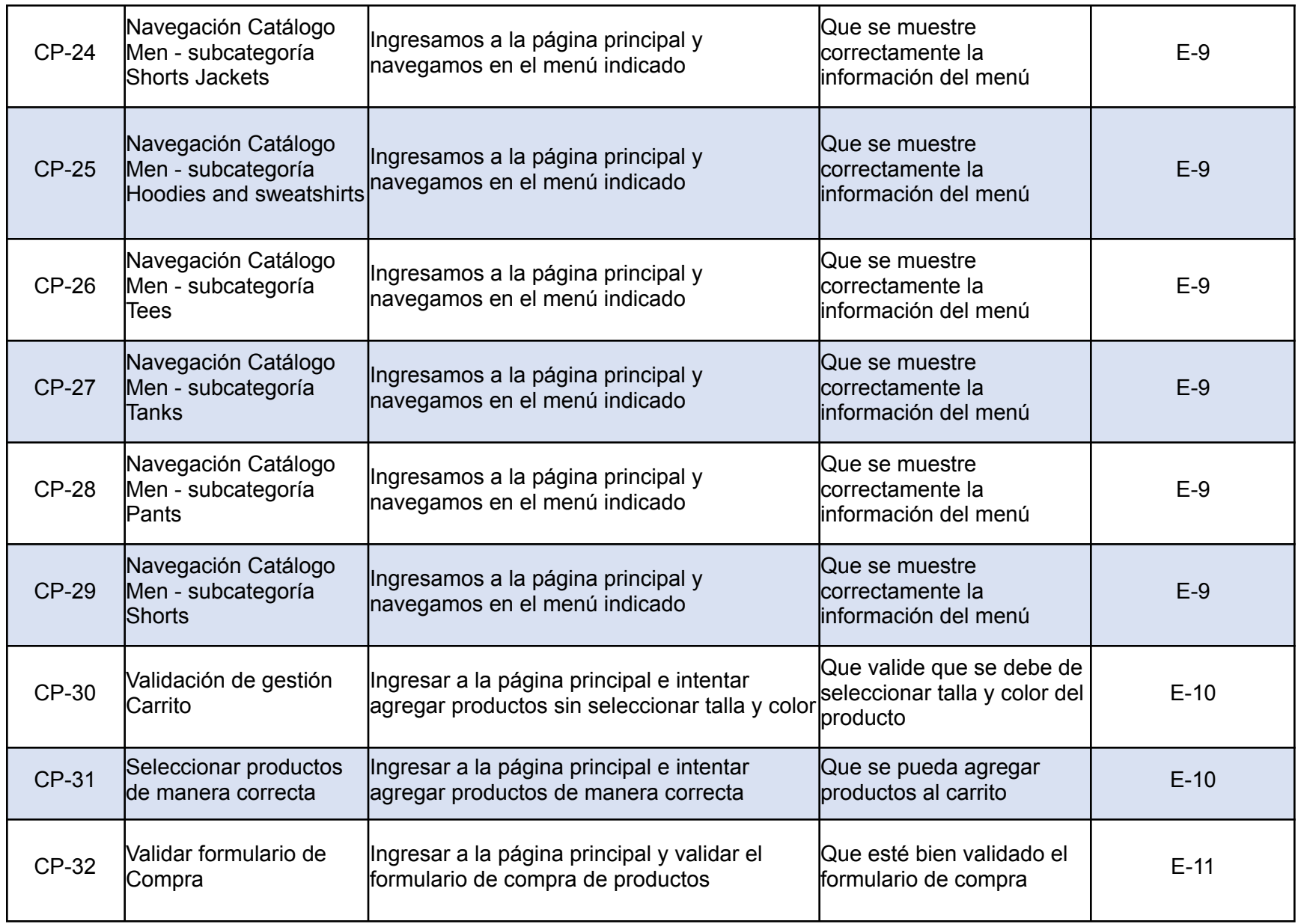

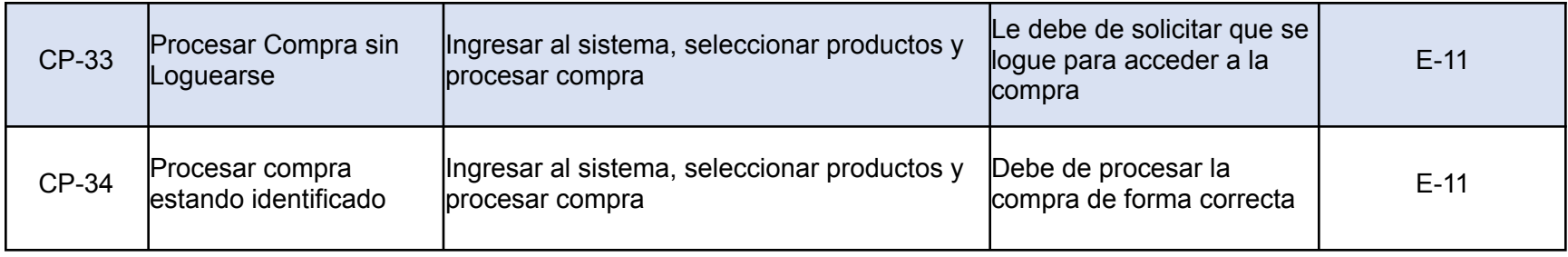

# 6.8. Implementación de las pruebas

Para la ejecución de las pruebas preparemos los datos que utilizaremos en las pruebas y validando que estén insertados productos para la validación.

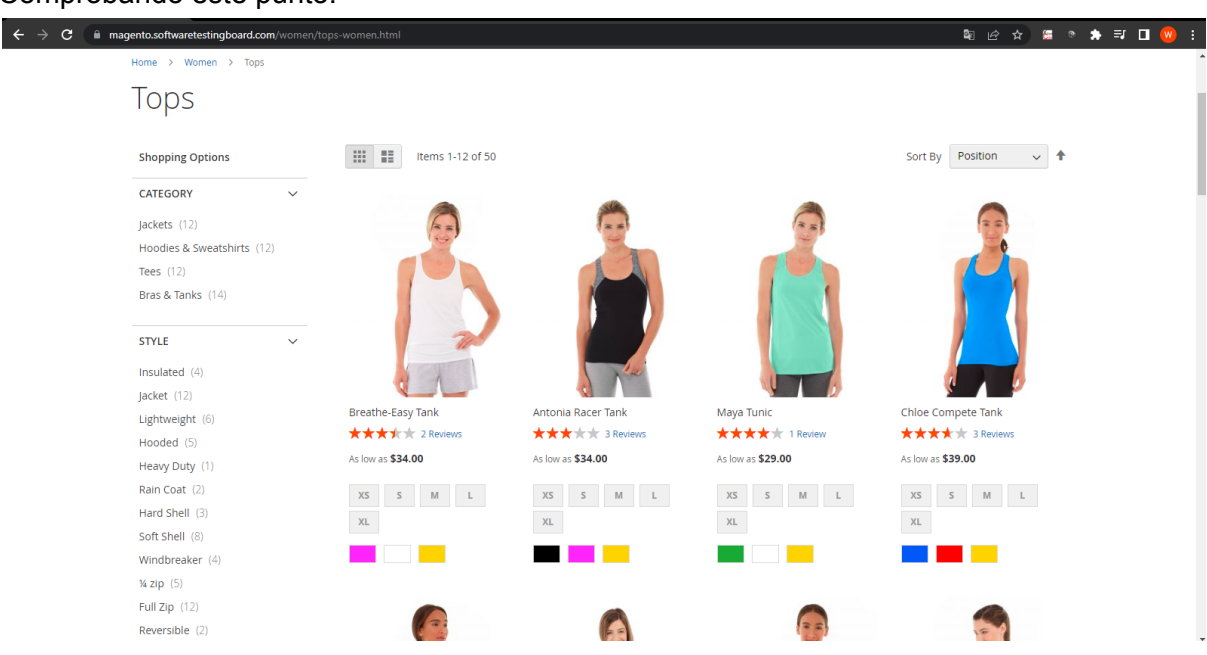

Comprobando este punto.

Seleccionaremos los siguientes navegadores para la ejecución de las pruebas por orden de prioridad.

- Google Chrome
- Edge
- Firefox

La selección de los navegadores se basa en un artículo donde se menciona que los navegadores web son los verdaderos artífices de que podamos acceder a cualquier lugar de internet, es por ello que es necesario realizar las pruebas en cada uno de los navegadores que los potenciales cliente utilizan en su día a día.

En el artículo se menciona lo siguiente: *"Google Chrome es el principal navegador web en el mundo. Su hegemonía es bastante aplastante. De hecho, 7 de cada 10 ordenadores de todo el planeta utilizan este navegador para acceder a cualquier lugar de Internet. El segundo navegador web más utilizado es Microsoft Edge (7,75 %), el cual se encuentra bastante lejos en cuanto al número de instalaciones en ordenadores de todo el mundo. El top tres lo completa Firefox, el navegador web de Mozilla, y cuya cuota de mercado alcanza el 7,48 %."*

A partir de esta información se decidió que las pruebas se realizaron en estos tres navegadores tomando con más énfasis la ejecución de las pruebas en Google Chrome ya que el 69,28 % utiliza este navegador para acceder a internet**.**

# 6.9. Ejecución de las pruebas

Con la ejecución de pruebas de los casos que se describieron anteriormente lo que se busca es la que se ejecuten de manera correcta, se ejecutaron el total de los casos descritos según el escenario correspondiente de lo cual nos dio el siguiente detalle que de 37 casos de pruebas ejecutados entre pruebas manuales y automatizadas, solamente 2 resultaron con errores y se crearon los respectivos bugs para que el equipo de desarrollo los pueda trabajar, con esto podemos concluir que en la ejecución se logró un 95% de éxito en las pruebas ejecutadas en la primera iteración, luego de que desarrollo trabajo los dos bugs reportados concluimos con el 100% de los casos ejecutados de manera exitosa a continuación se describe lo que se realizó tanto en las pruebas manuales como en las pruebas automatizadas con la herramienta Cypress.

## **Pruebas Manuales**

La ejecución de las pruebas manuales se puede ver en el Anexo 10.1 donde se detallan todas las pruebas ejecutadas según los casos de prueba.

A continuación se muestra la ejecución de pruebas de dos casos de prueba que se ejecutaron manualmente y también se ejecutaron con los script automatizados.

Los casos de prueba son CP-01, CP-08, los cuales se tardaron en un promedio de 4 minutos realizando las pruebas manuales e ir tomando las capturas necesaria del flujo para poderlo documentar. este tiempo es el necesario para realizar la prueba como tal solamente que cuando son pruebas manuales se toma el tiempo necesario para ir revisando a detalle los casos de pruebas

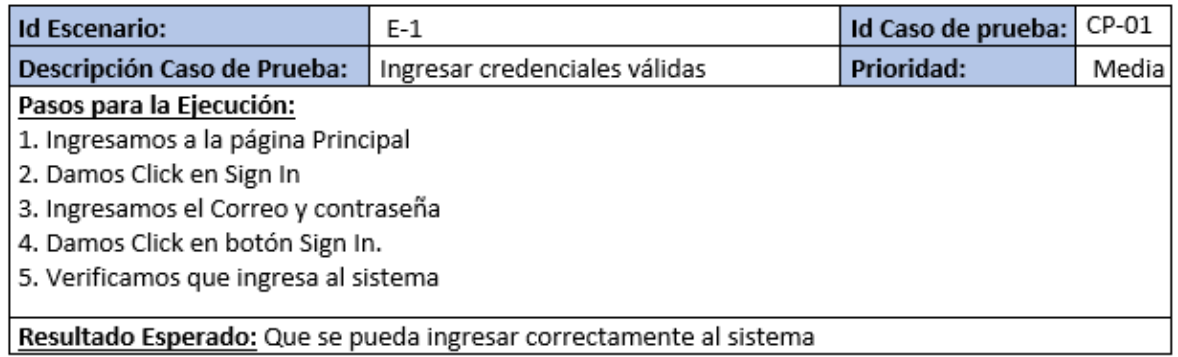

#### Ingresamos a la página principal

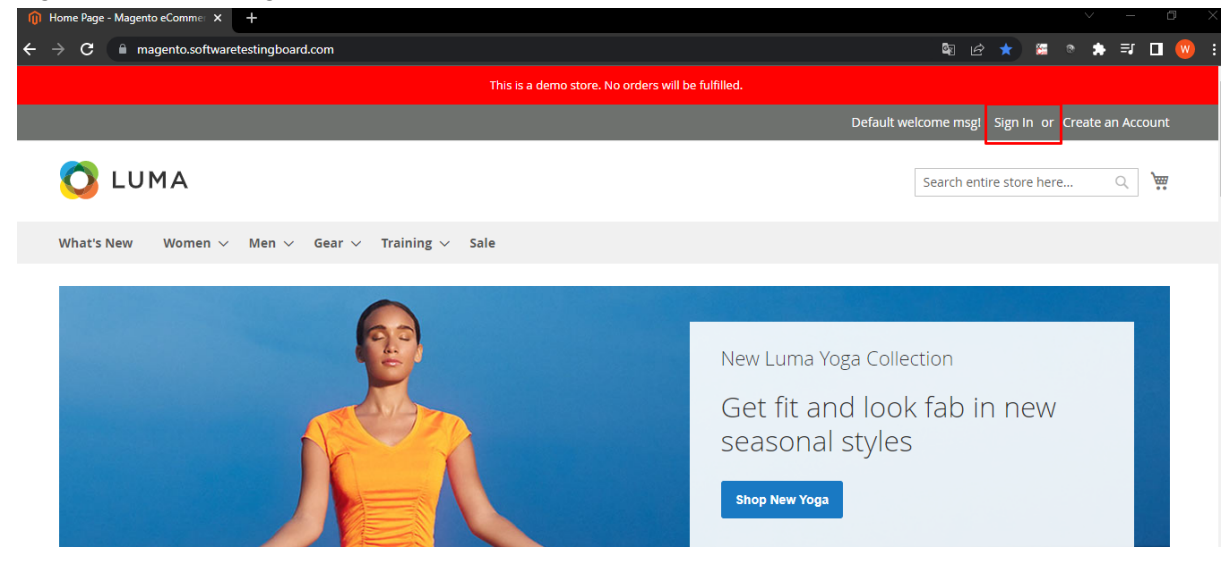

#### Ingresamos las credenciales

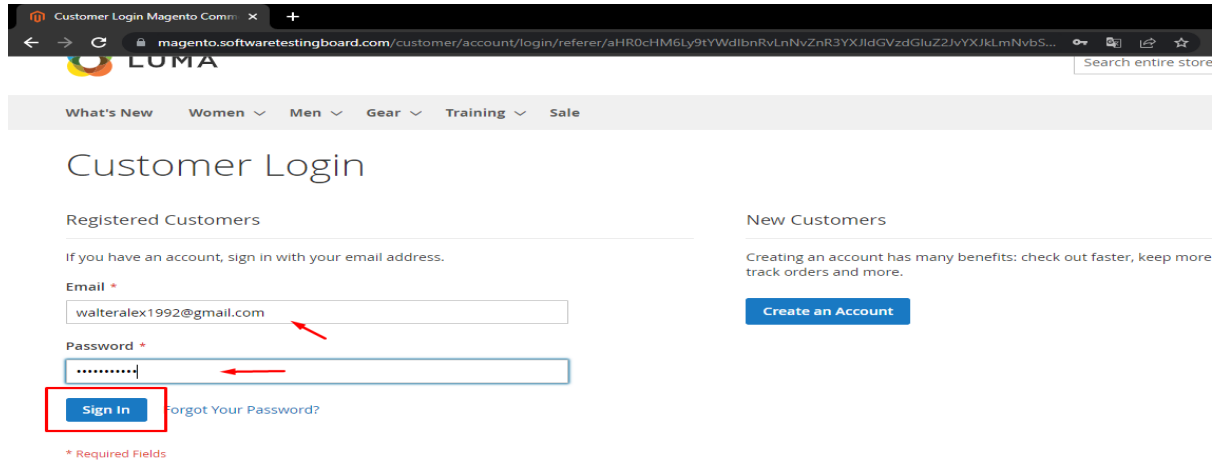

## Validamos que si dejo ingresar

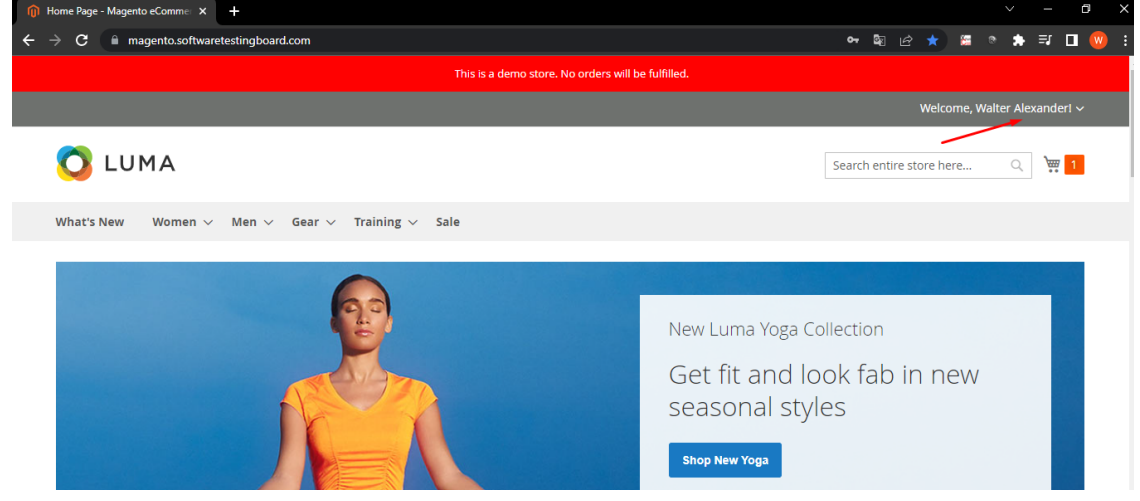

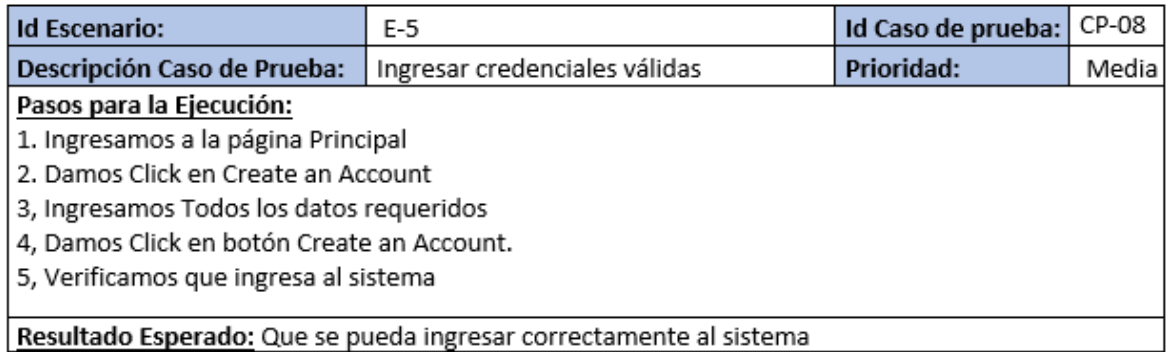

## Ingresamos a la pantalla de Create an Account

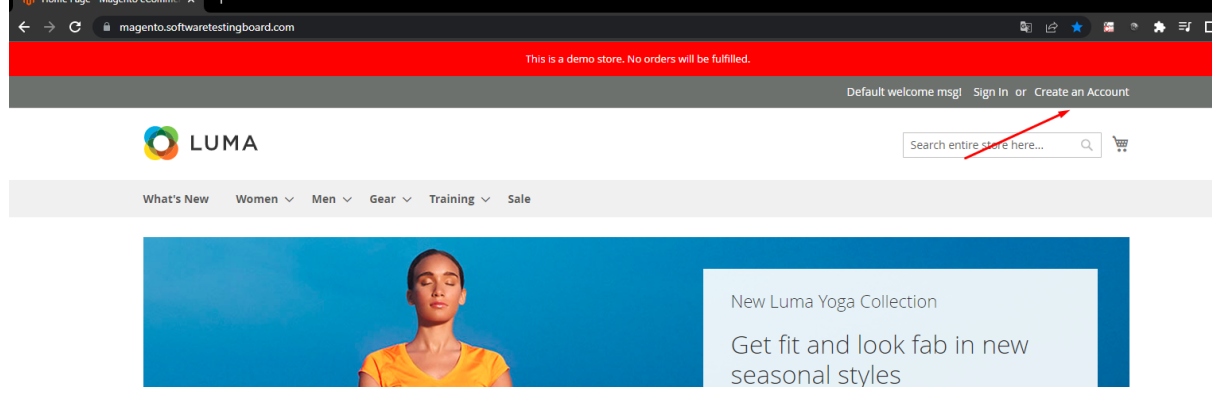

Ingresamos los datos

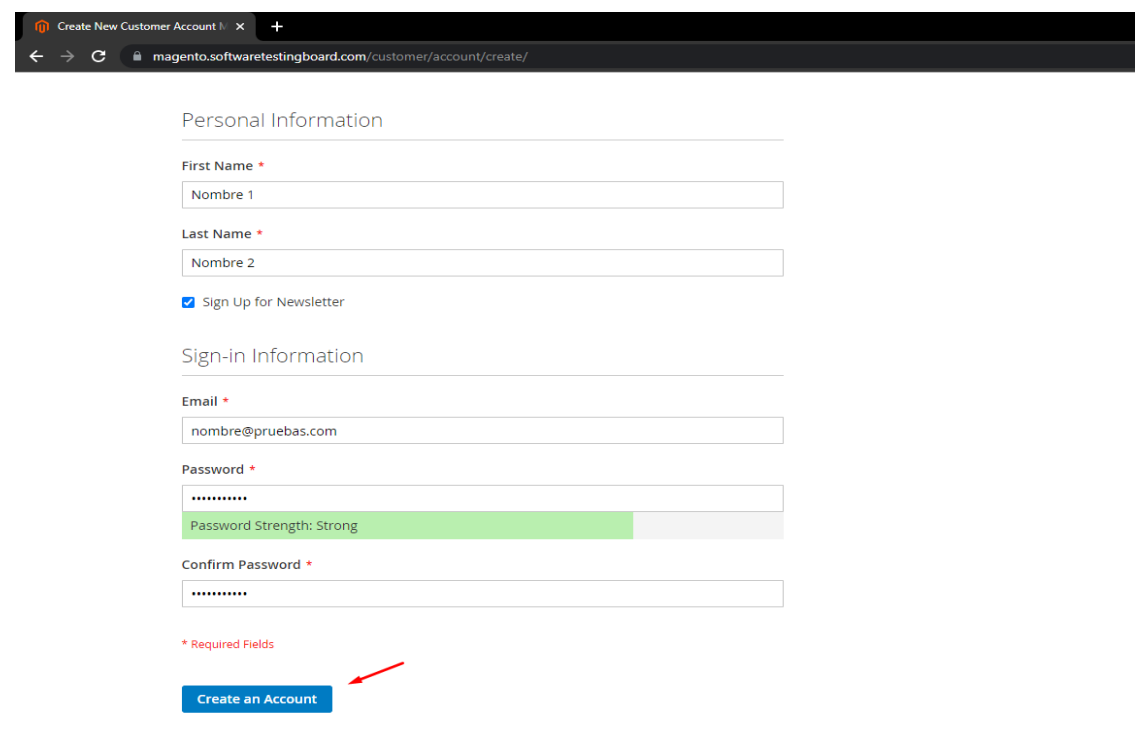

## Nos da el mensaje correctamente

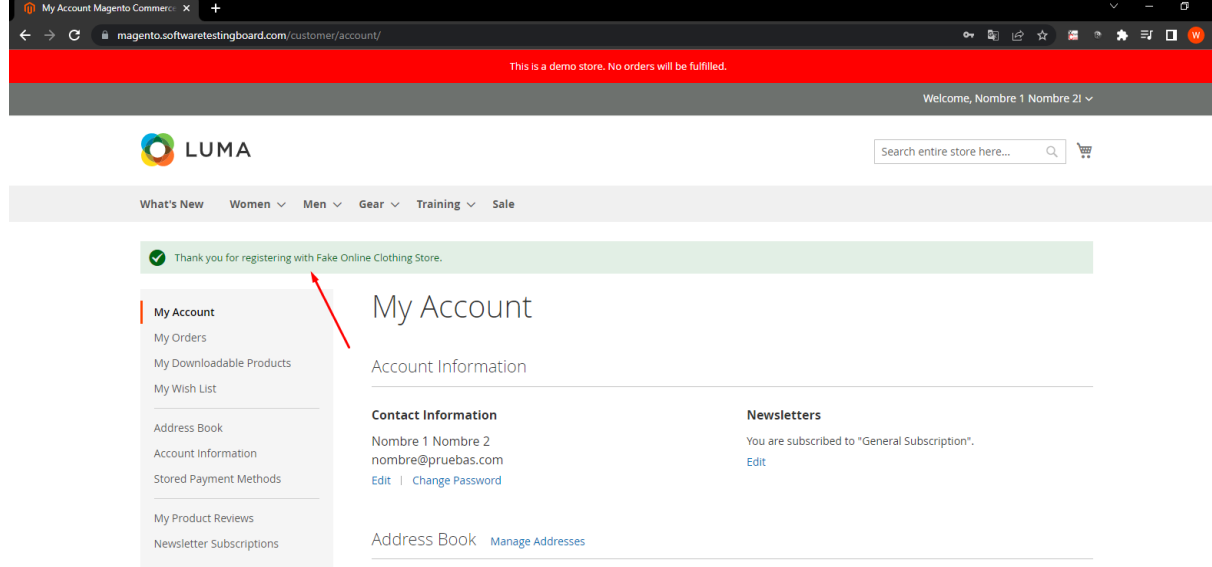

#### **Pruebas Automatizadas**

Para las pruebas automatizadas se ejecutaron en Cypress los dos casos de pruebas que se ejecutaron también de forma manual para el primer caso al ejecutarlo en forma gráfica el tiempo que emplea la ejecución del login se tardó 24 segundo en la ejecución.

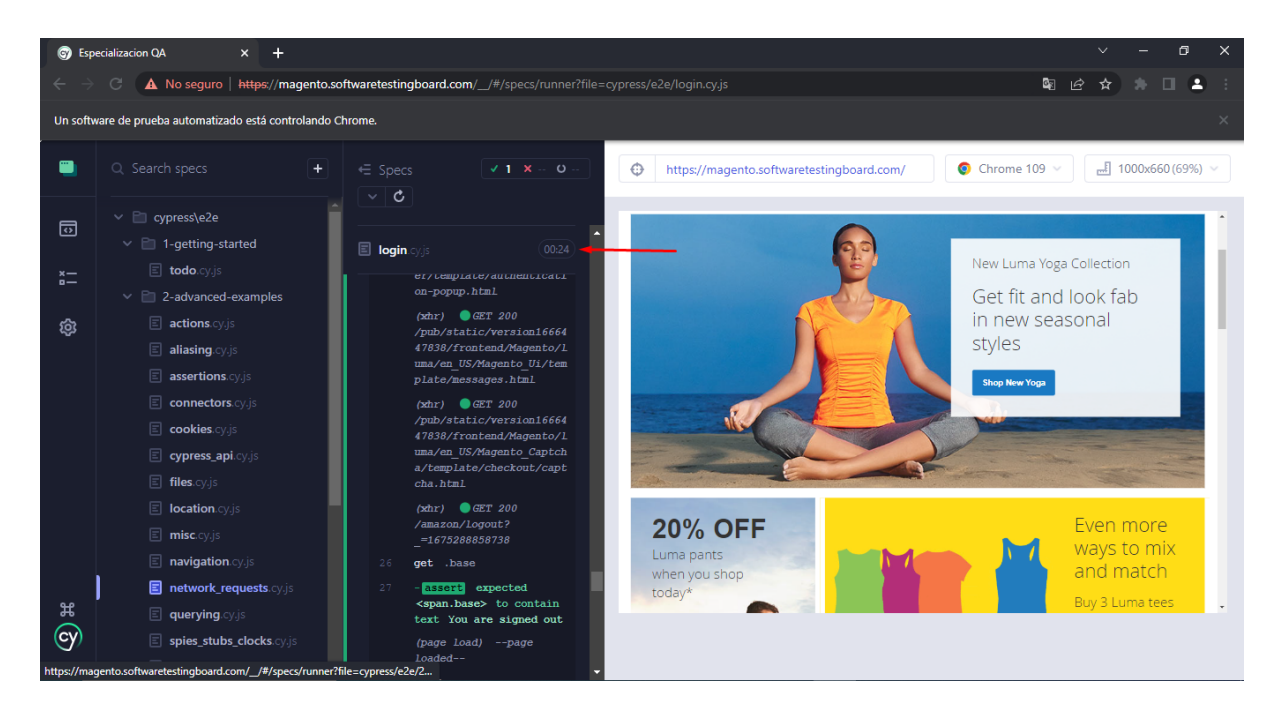

En el caso de creación de usuario la ejecución se realizó en 33 segundos completamente y sin ningún inconveniente.

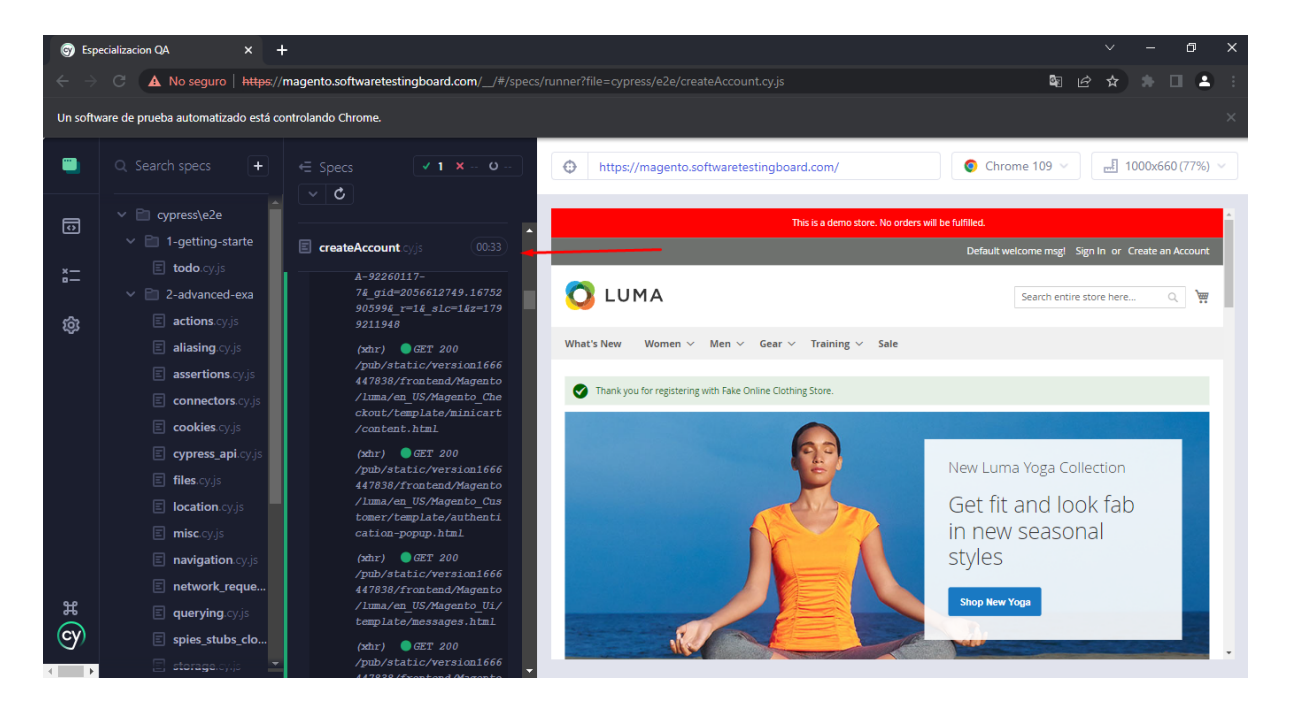

## 6.9.1. Reportes

Se finalizó la ejecución de pruebas dando como resultado lo siguiente:

- Se ejecutaron 37 casos de pruebas de manera correcta de estos son 3 automatizados, de lo cual podemos mencionar que se encontraron 2 observaciones que se detallan en el siguiente apartado.
- Los defectos quedan en estado Nuevo y se deberán trabajar por el equipo de desarrolladores para solventar el problema encontrado ya que se encuentran en estado abierto, estos defectos son de severidad baja.

Del lado de las pruebas automatizadas generamos un reporte de la ejecución de los tres casos de pruebas, la ejecución se realizó por medio de consola para que pudiera generar los reportes (Ver Anexo 10.5) el detalle lo muestra de la siguiente manera.

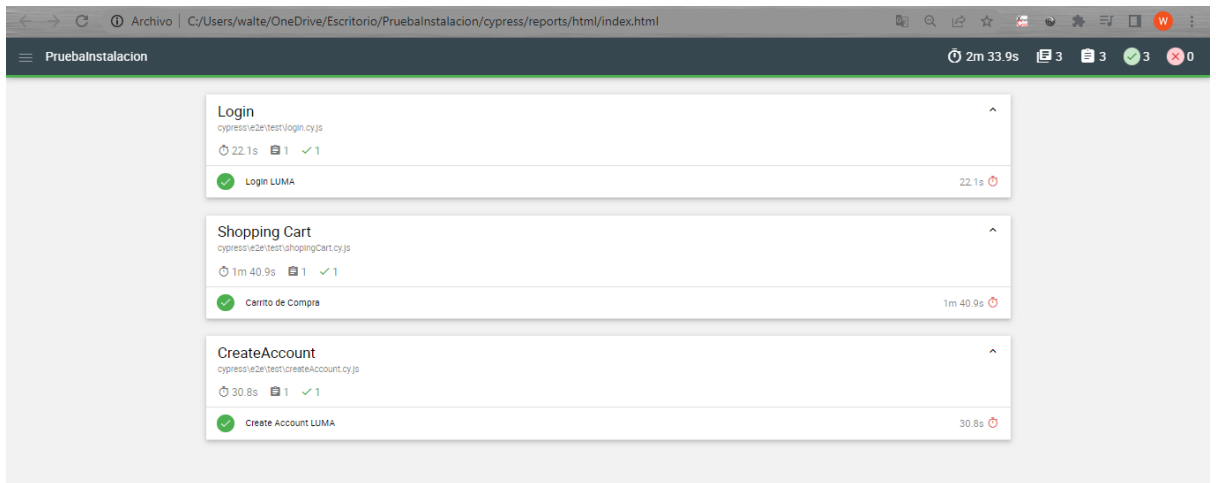

Donde podemos verificar el tiempo de ejecución de las pruebas en total las tres pruebas automatizadas así como las pruebas individualmente. En nuestro caso vemos que se tardo 2 minutos con 33 segundos en la ejecución total y así mismo cada prueba que se ejecutó.

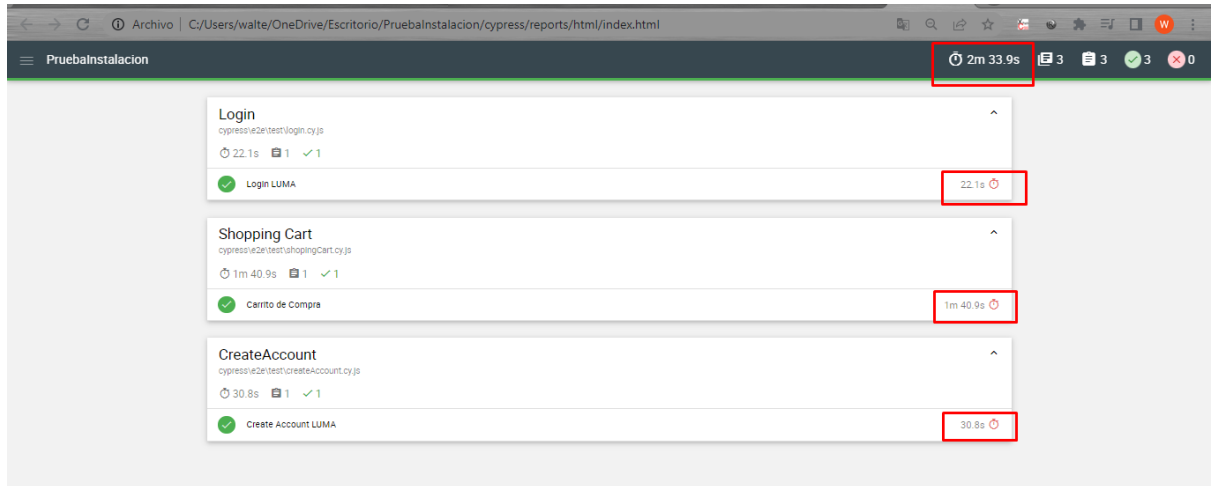

# Reporte de pruebas manuales

## **● Resumen de las pruebas realizadas.**

Para consultar el detalle de las pruebas ver Anexo 1.

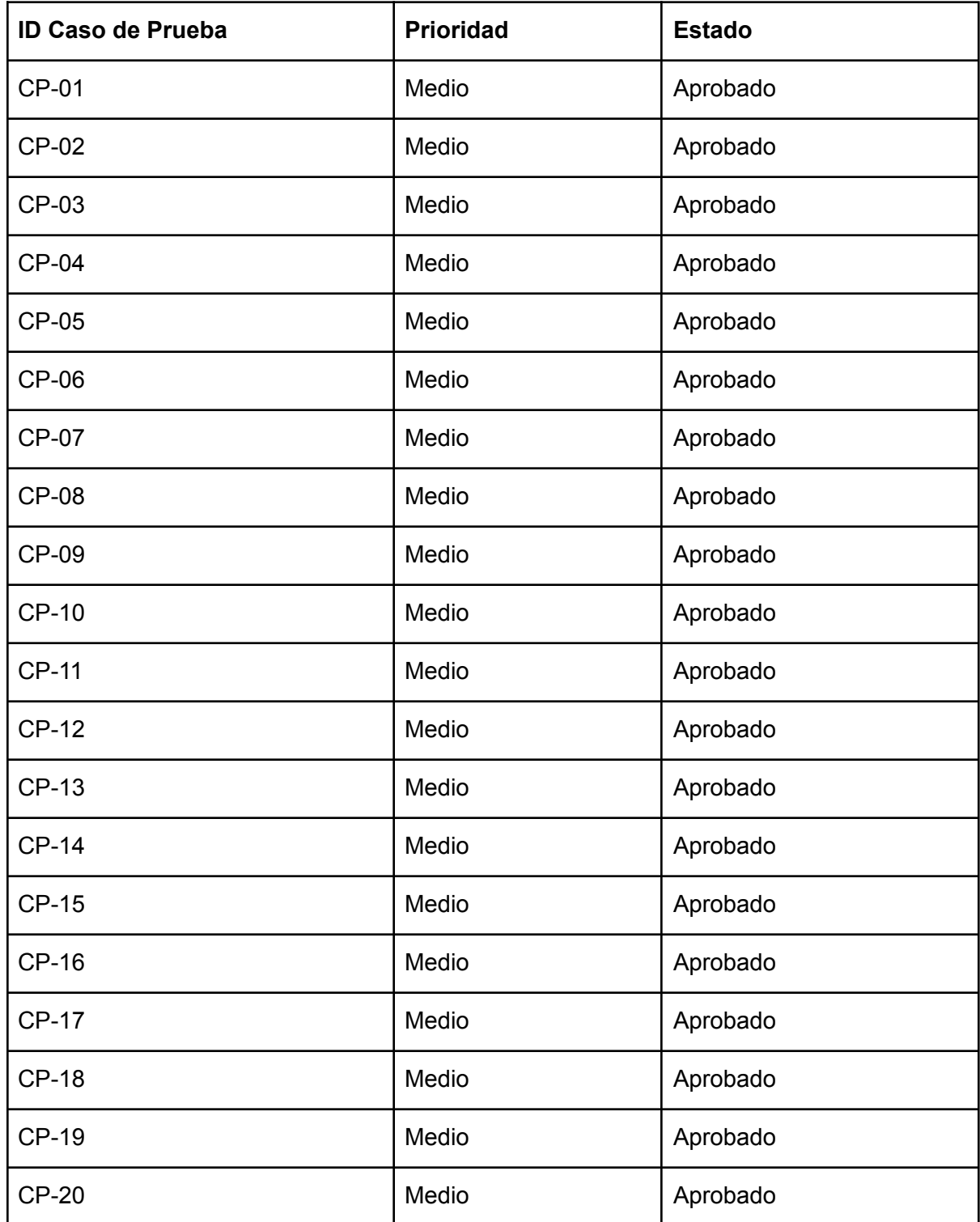

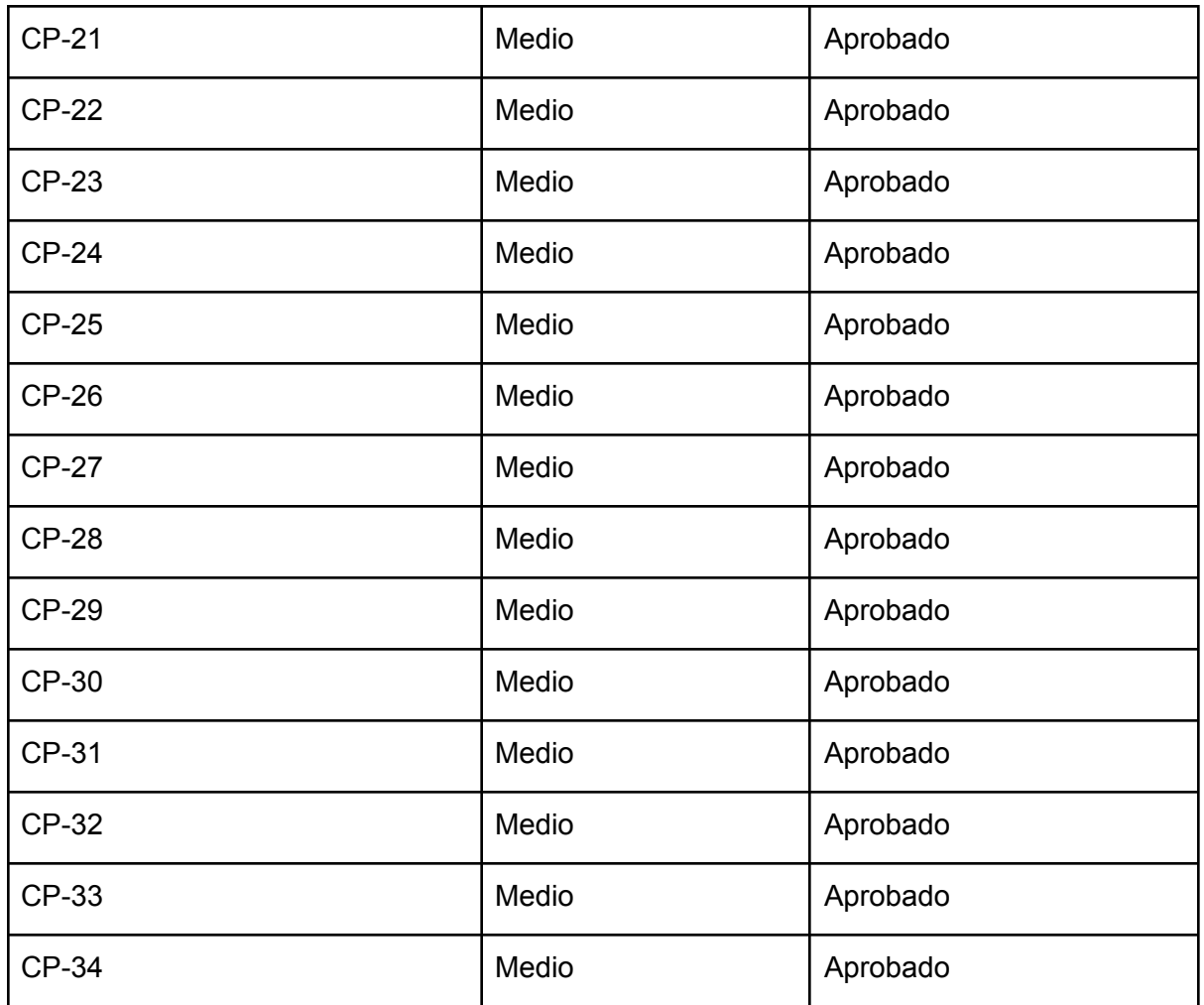

#### **● Resumen de lo ocurrido en el periodo de pruebas manuales.**

- **○** 37 casos de pruebas manuales ejecutadas.
- **○** 37 casos de pruebas aprobados.
- **○** Navegadores utilizados:Google Chrome, Microsoft Edge y Firefox-
- **○** 3 Bugs encontrados: Prioridad baja.
- **○** Sprint completados: 1 y 2.
- **○** Puntos de historia trabajados: 31 y 26, respectivamente

#### **● Riesgos residuales.**

Las características no cubiertas para probarse de forma no automatizada puede implicar un mayor tiempo y esfuerzo en pruebas de regresión ya que para asegurar una continuidad de la calidad a través del ciclo de vidad de un sistema es necesario automatizar las pruebas manuales que ya han sido ejecutadas en sprints anteriores.

# 6.9.2. Defectos

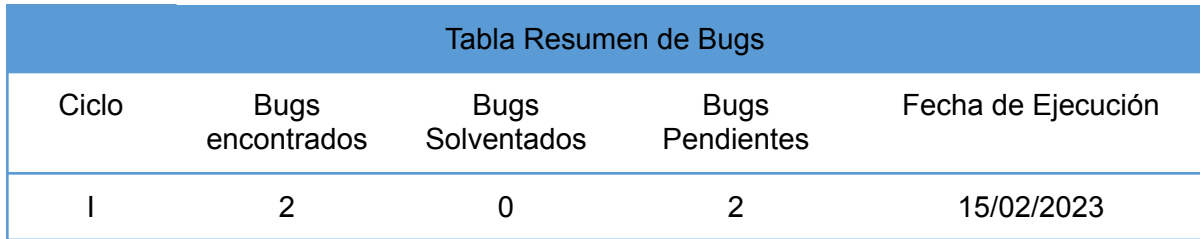

## **Bug 1**

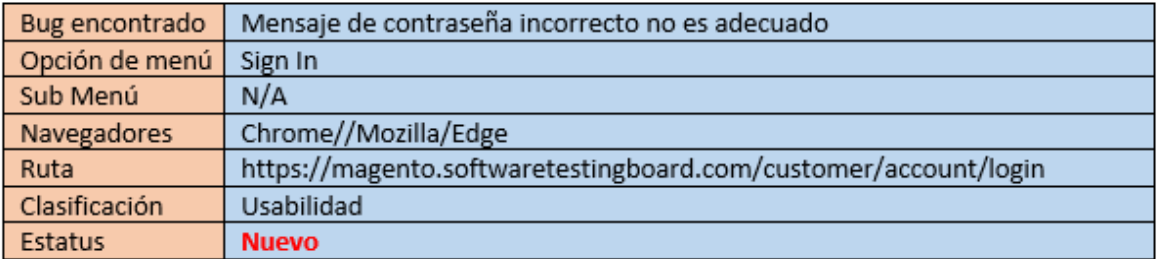

## Ingresamos en la pantalla principal

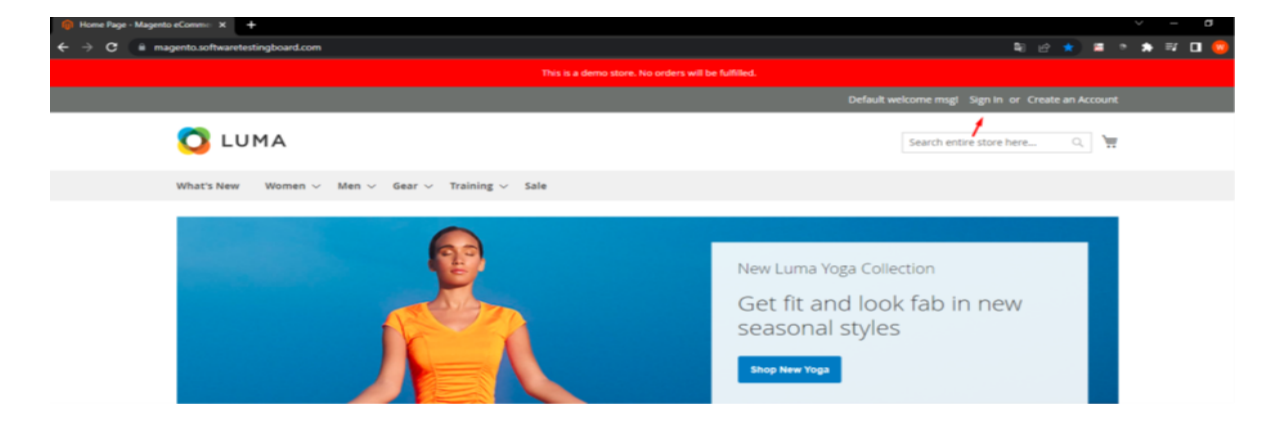

## ingresamos contraseña invalida

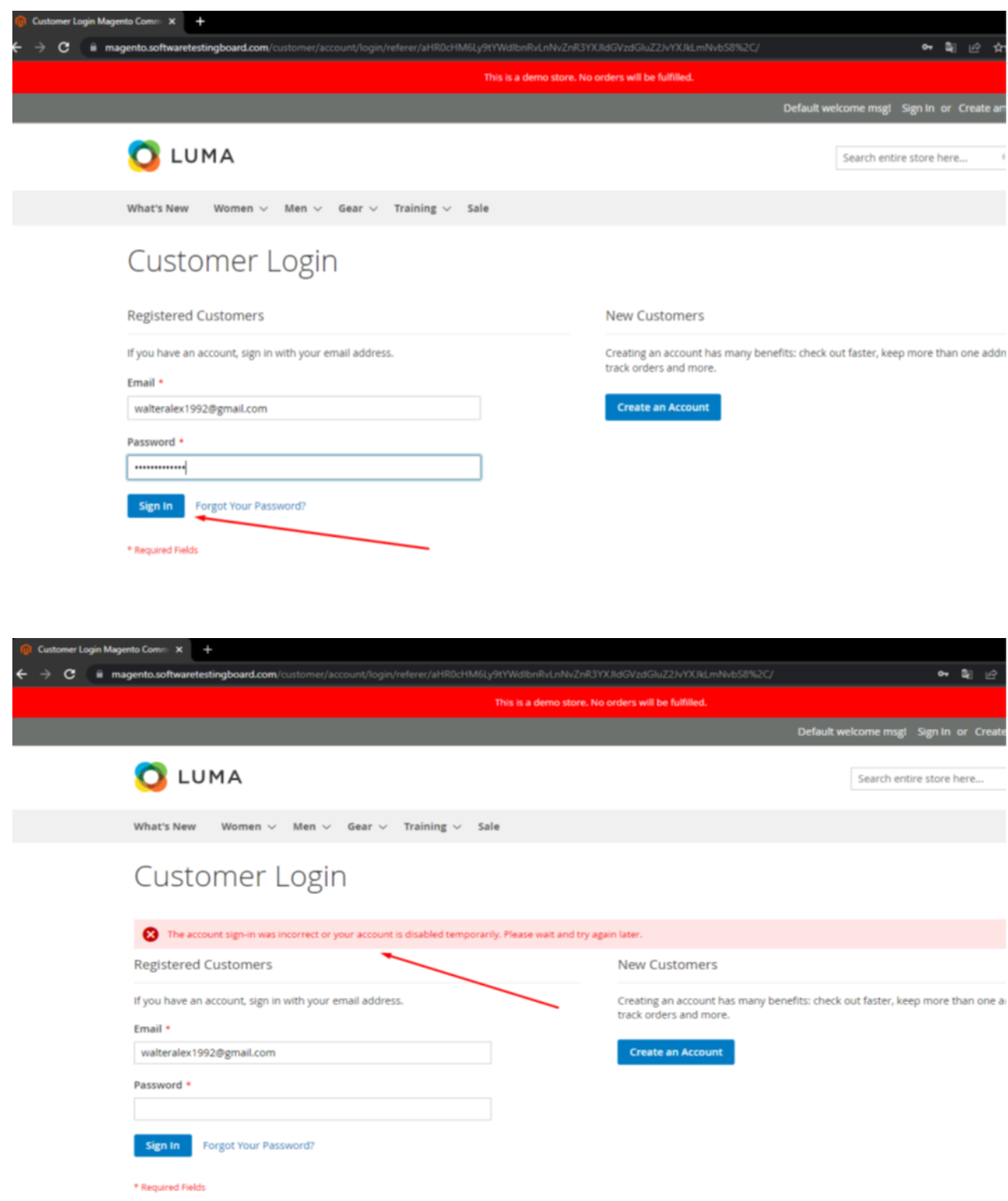

No muestra mensaje correcto de que la contraseña es invalida.

## **Reproceso**

Luego de la corrección de desarrollo se validó nuevamente la observación encontrada dando como resultado exitoso para el pase a producción.

Corrección.

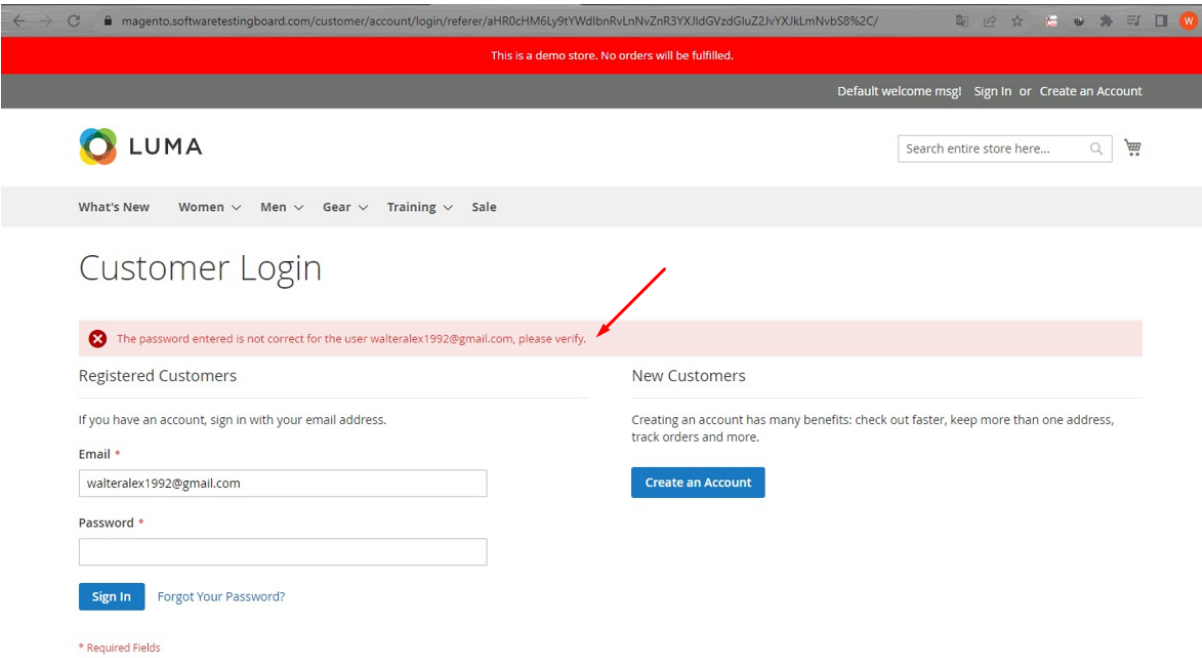

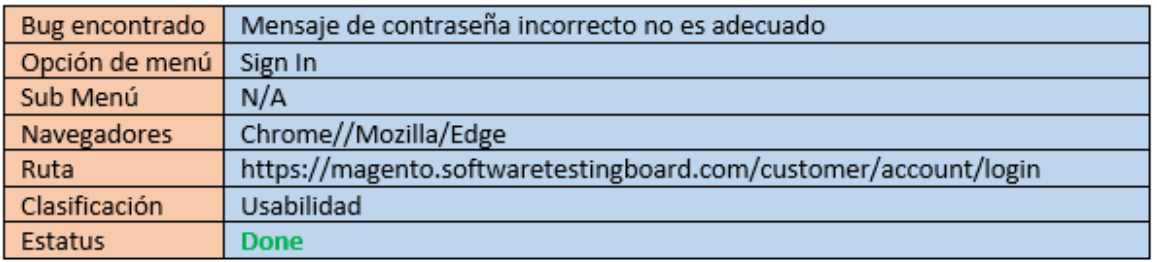
# Bug 2

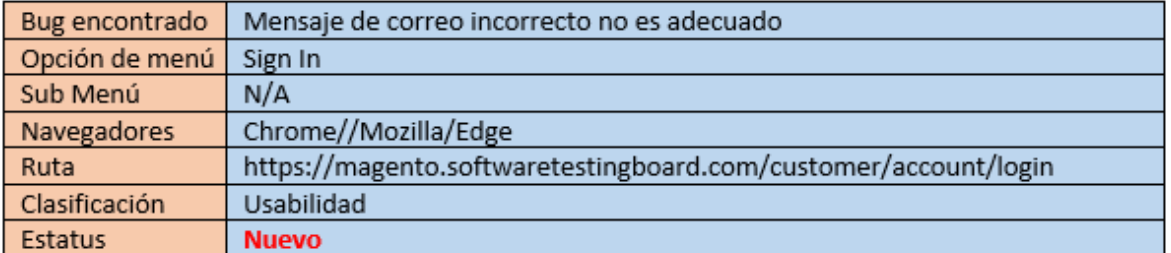

# Ingresamos al sistema

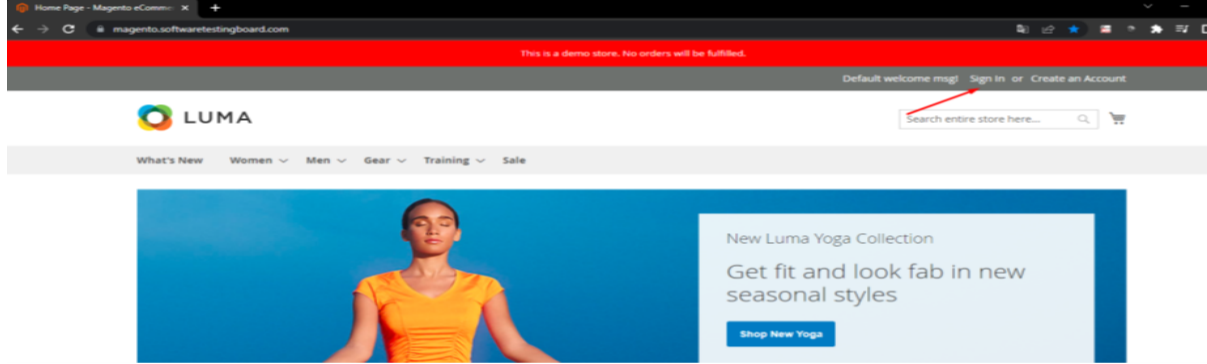

# Ingresamos el correo mal

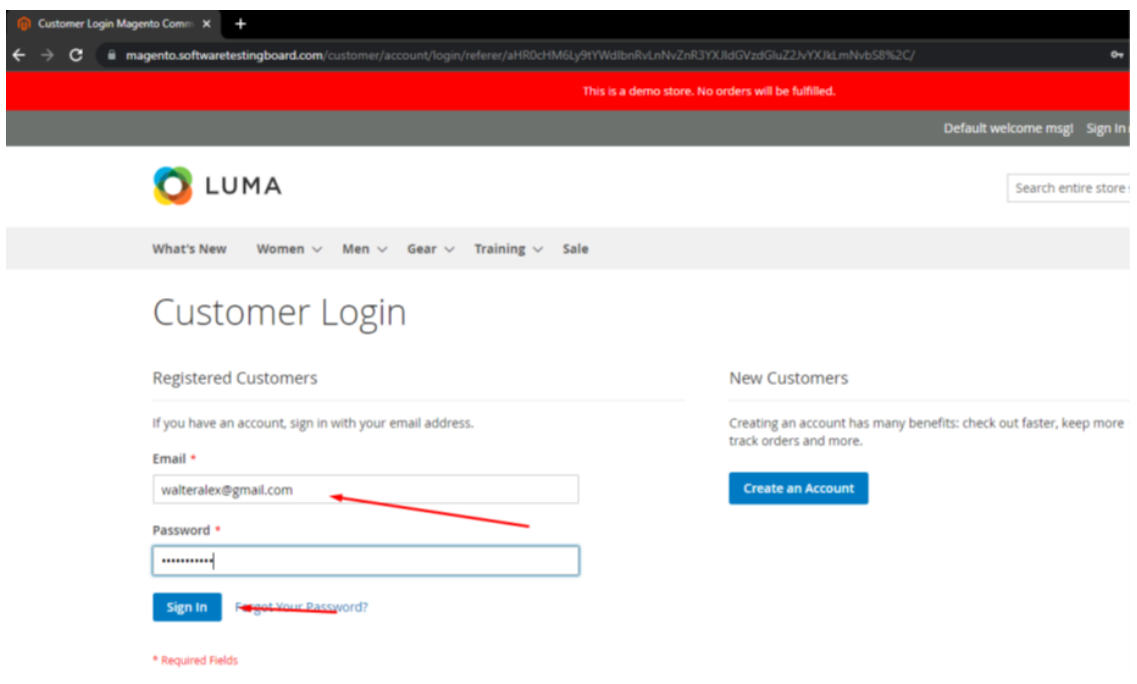

Muestra mensaje erróneo

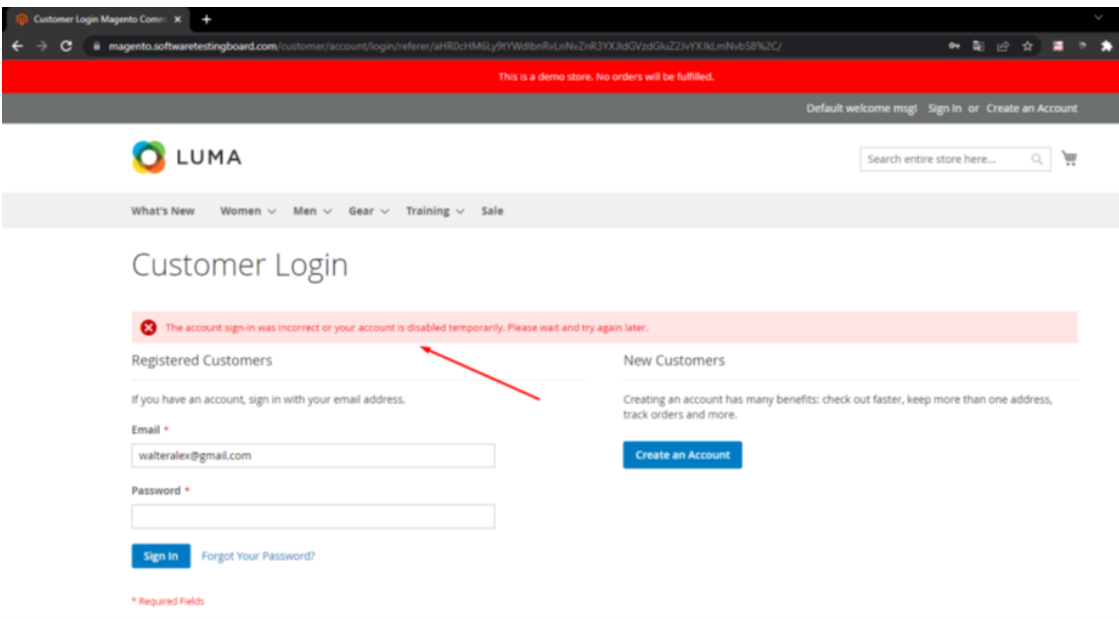

#### **Reproceso**

Luego de la corrección de desarrollo se validó nuevamente la observación encontrada dando como resultado exitoso para el pase a producción.

Corrección.

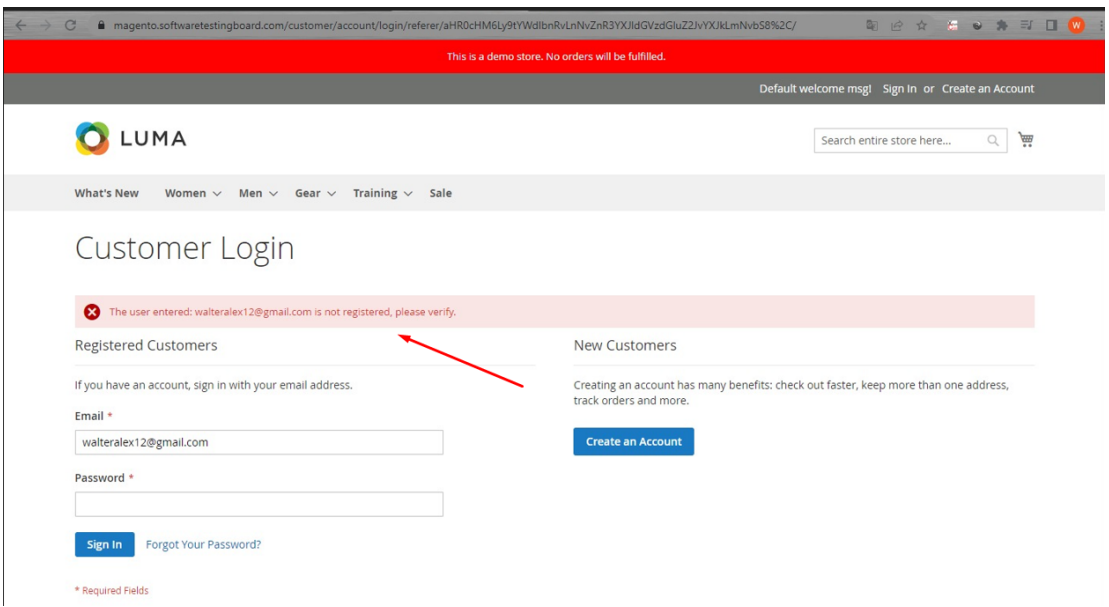

Con estos dos escenarios que se han solventado ya no quedan observaciones abiertas y podemos dar el paso a producción.

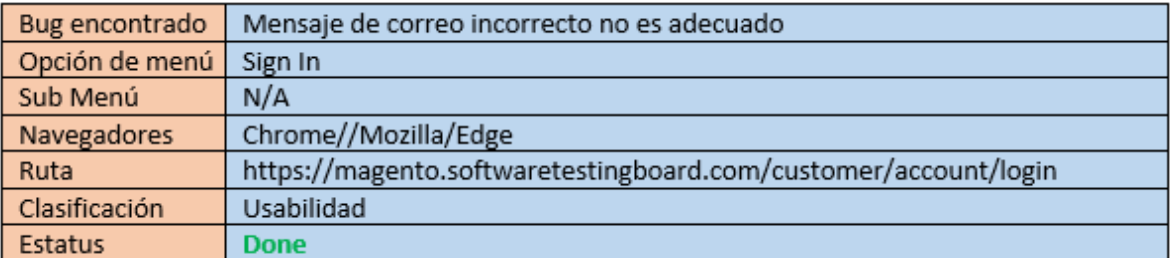

# 6.10. Evaluación de criterios de salida y reportes

En la ejecución de las pruebas se encontraron dos observaciones de criticidad baja lo cual no impide que se continúe con el proceso de prueba ya que no afectan el negocio.

La cobertura de las pruebas fue del 100% de lo planificado para esta iteración que se ha realizado.

#### **Reporte de finalización de pruebas**

Se da como concluido la ejecución de las pruebas en ambiente QA dando como resultado exitoso la ejecución de las pruebas que se habían planteado realizar, se ejecutaron 34 casos de pruebas donde engloban 22 Historias de usuarios que se seleccionaron partiendo de sus puntos de estimación para poder realizar en esta ejecución.

Se encontraron 2 observaciones que son de prioridad baja y son de usabilidad que se detallaron anteriormente en los defectos encontrados, por tal motivo de ser prioridad baja no detiene el proceso de pruebas y como área de QA damos el visto bueno para la instalación en ambiente UAT para que el equipo funcional realice sus prueba ya que las dos observaciones serán atendidas y revisadas en este ambiente.

# 6.11. Cierre de actividades de pruebas

Para el cierre de actividades se tomarán en cuentas los siguientes puntos:

- 1. La base de datos será restaurada y se le insertarán nuevamente los datos que se utilizaron precargados en ambiente QA con el fin de que el equipo funcional tenga la información necesaria para realizar sus pruebas.
- 2. El ambiente QA se modificó al ambiente UAT ya que en ese ambiente se encuentran instalados y configurados los periféricos necesarios para que el sistema pueda ejecutarse correctamente ya que por falta de licencias no se tiene más ambiente a la disposición.
- 3. El equipo de QA dio el soporte al equipo funcional para que ejecuten de mejor forma las pruebas y si necesitan ayuda en algún caso de prueba se le pueda ayudar.

# 6.12. Análisis del valor de las pruebas automatizadas

Con la ejecución de las pruebas automatizadas lo que se busca es optimizar el tiempo y el recurso que se emplean en las pruebas, esto lo comprobamos en las pruebas que se ejecutaron y que nos dieron como resultado que con las pruebas automatizadas se emplea solamente el 12.5% del tiempo total que se tardan las pruebas manuales y esto lo podemos ver en los 2 casos de pruebas descritos anteriormente que con las pruebas manuales se tarda 4 minutos en realizarlas y documentarlas y con las pruebas automatizadas se tardan un promedio de 30 segundo en cada pruebas, así mismo un flujo completo que equivale a varios casos de pruebas se tarda mucho menos con las pruebas automatizadas por ejemplo 4 casos de pruebas que se ejecutan manuales como los siguientes, Login, Selección del producto, Administrar el carrito de compra y realizar el pago en total un flujo completo puede tardar unos 10 minutos en promedio en realizar la prueba y con las prueba automatizada de un flujo completa se tarda 1 minuto con 43 segundos.

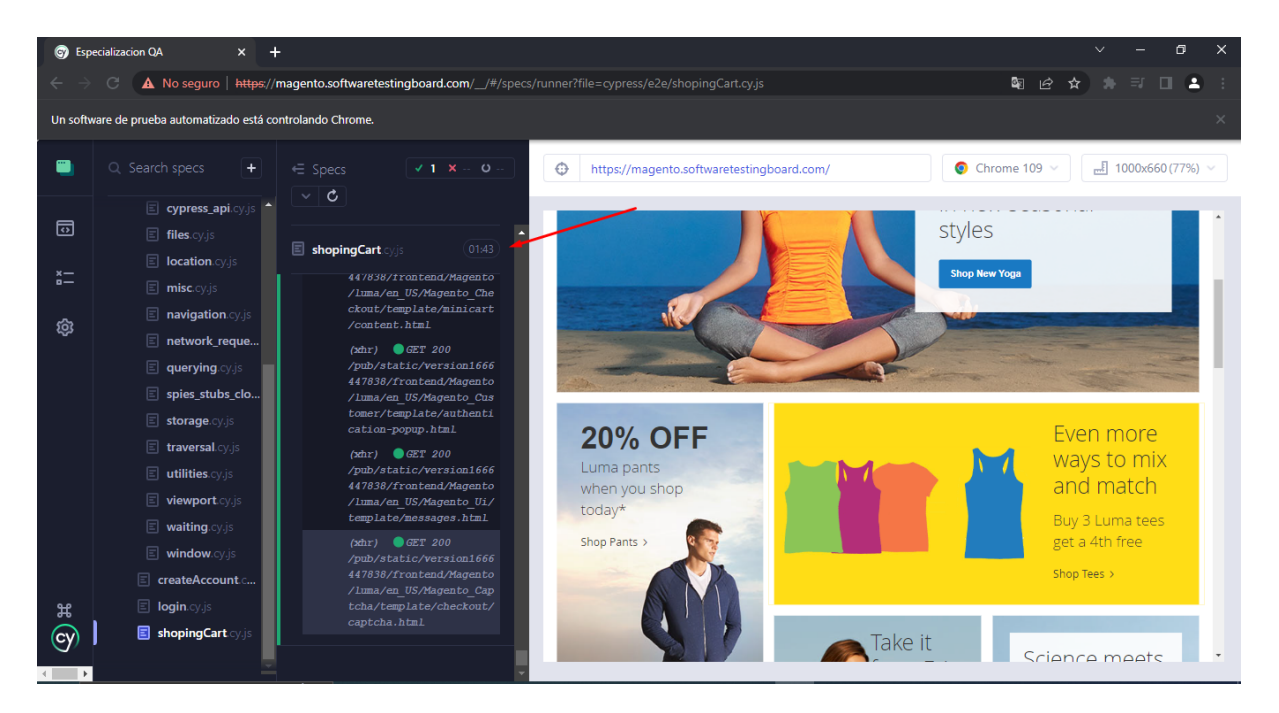

Con esta prueba podemos concluir que con las pruebas automatizadas se reduce el tiempo de las pruebas, y en conjunto a las pruebas manuales se realiza un proceso completo de pruebas donde se reducen los tiempos y con esto podemos entregar un producto de calidad con el mínimo de inconveniente en el sistema.

Al utilizar Cypress la ventaja que se percibe al realizar las pruebas automatizadas es que es mucho más fácil y rápido crear los script de pruebas ya que Cypress tienen incluido una herramienta donde se obtiene los localizadores de los objetos que se encuentran en la pantalla que se quiere automatizar, con esto nos ahorramos mucho tiempo en la obtención de los localizadores ya que contamos con estos que nos proporciona la herramienta, también el uso de cypress en la realización de pruebas en diferentes navegadores nos brinda una herramienta muy poderosa que es el cambio de navegadores solo seleccionándolo en una lista así podemos validar de mejor forma que se pueda ejecutar correctamente los script en diferentes navegador y asegurar de mejor manera la calidad del producto que se está probando.

# 7. Conclusiones.

La planeación diseño y ejecución de un buen plan de pruebas es cada día más importante en el ciclo de vida de desarrollo de software, en los últimos años las buenas prácticas para la implementación de un equipo de pruebas a aumentado con el fin de asegurar el correcto y adecuado funcionamiento de los sistemas informáticos y software de calidad.

Teniendo como base la estructura y las buenas prácticas obtenidas de las certificaciones de la ISTQB Tester Foundation Level y Agile Tester es posible diseñar, crear y ejecutar un buen plan de pruebas para proyectos de desarrollo de software.

La automatización de pruebas de software tiene una gran importancia en el ciclo de desarrollo ya que es una forma de entregar un producto probado y desarrollado al cliente teniendo en cuenta un buen proceso de testeo automatizado que ayudará a satisfacer la necesidad cada vez más demandada en la calidad pero en tiempos cada vez más cortos, haciendo uso de las herramientas más utilizadas en el mercado para automatización de pruebas de software como CYPRESS.

Así mismo se concluye que CYPRESS como herramienta para automatizar pruebas genera muchos beneficios a la hora de re-ejecutar casos de pruebas, generando ahorro de tiempo y esfuerzo de los testers manuales en la ejecución de pruebas de regresión.

# 8. Bibliografía

- *¿Qué contenido se debe incluir en una estrategia de pruebas? (I)*. (2017, January https://qanewsblog.com/2017/01/23/que-contenido-se-debe-incluir-en-una-estrategia-depruebas-i/
- *¿Qué contenido se debe incluir en una estrategia de pruebas? (II)*. (2017, January 25 ttps://qanewsblog.com/2017/01/25/que-contenido-se-debe-incluir-en-una-estrategia-de-p ruebas-ii/
- *Diferencia entre plan de prueba, estrategia de prueba, caso de prueba, guión de prueba, escenario de prueba y condición de prueba*. (2015). https://spa.myservername.com/difference-between-test-plan#Test\_Strategy
- *Redacción de casos de prueba desde el documento SRS (DESCARGAR casos de prueba de muestra de proyectos en vivo)*. (2022). https://spa.myservername.com/writing-test-cases-from-srs-document
- Palamarchuk, S. (2020, May 18). *Cobertura de Pruebas de Software: ¿cómo aumenta con la Automatización? | Abstracta Chile*. Blog de Testing Y Calidad de Software | Abstracta Chile. https://cl.abstracta.us/blog/cobertura-pruebas-software-automatizacion/
- *Niveles y tipos · GitBook*. (2018). Gitlab.io. https://miso-4208-labs.gitlab.io/book/chapter1/niveles-y-tipos.html
- Atlassian. (2022). *Los distintos tipos de pruebas en software | Atlassian*. Atlassian. https://www.atlassian.com/es/continuous-delivery/software-testing/types-of-software-testi ng
- *Pruebas alfa y beta (una guía completa)*. (2021). https://spa.myservername.com/alpha-testing-beta-testing
- Toledo, F. (2018, January 25). *Risk-Based Testing: La Matriz de Riesgos de pruebas de Software | Abstracta Chile*. Blog de Testing Y Calidad de Software | Abstracta Chile. https://cl.abstracta.us/blog/enfoque-risk-based-testing/
- EEE. (2016, July 18). *Gestión de riesgos: Identificación y análisis*. Escuela Europea de Excelencia.

https://www.escuelaeuropeaexcelencia.com/2016/07/gestion-de-riesgos-identificacion-a nalisis/#:~:text=El%20objetivo%20de%20la%20identificaci%C3%B3n,los%20objetivos% 20de%20la%20empresa.

● *JavaScript End to End Testing Framework*. (2022). JavaScript End to End Testing Framework | Cypress.io Testing Tools. https://www.cypress.io/

- Cordero, N. (2018, March 14). *Cypress, un framework de pruebas todo en uno*. Paradigmadigital.com; Paradigma Digital. https://www.paradigmadigital.com/dev/cypress-un-framework-de-pruebas-todo-en-uno/
- Asana. (2022). *Asana*. Asana. https://asana.com/es/resources/story-points
- Asana. (2022). *Asana*. Asana. https://asana.com/es/resources/how-project-objectives
- Asana. (2022). *Asana*. Asana. https://asana.com/es/resources/risk-matrix-template
- Cramer-Flood, E. (2021, January 13). *Global Ecommerce Update 2021*. Insider Intelligence; Insider Intelligence. https://www.insiderintelligence.com/content/global-ecommerce-update-2021
- *U.S. ecommerce market size 2022-2027 | Statista*. (2022). Statista; Statista. <https://www.statista.com/statistics/272391/us-retail-e-commerce-sales-forecast/>
- Julián Marquina. (2021, julio 1). *Los 10 navegadores web más utilizados en los ordenadores del mundo*. Julián Marquina [https://www.julianmarquina.es/los-10-navegadores-web-mas-utilizados-en-los-or](https://www.julianmarquina.es/los-10-navegadores-web-mas-utilizados-en-los-ordenadores-del-mundo/) [denadores-del-mundo/](https://www.julianmarquina.es/los-10-navegadores-web-mas-utilizados-en-los-ordenadores-del-mundo/)
- International Software Testing Qualifications Board, Certified Tester Foundation Level  $(1<sup>a</sup>$  ed.).  $(2018)$ .
- International Software Testing Qualifications Board, Foundation Level Syllabus Probador Ágil (1.ª ed.). (2014).

# 9. Glosario de términos.

**E-commerce:** Es un proceso de compra y venta de productos o servicios en internet, a través del ecommerce se pueden realizar compra/venta desde cualquier lugar que se encuentre la persona a través de una aplicación móvil o un sistema web que puede ser accedido desde un teléfono móvil, tablet o una computadora.

**Selenium:** Es un conjunto de utilidades que facilita la labor de obtener juegos de pruebas para aplicaciones web. Para ello nos permite grabar, editar y depurar casos de prueba, que podrán ser ejecutados de forma automática e iterativa posteriormente.

**Cypress:** es una herramienta Javascript de end-to-end testing. En otras palabras, permite comprobar que la performance de un producto de software recién desarrollado sea buena y corresponda con los requerimientos iniciales, utilizando la automatización.

**Planning Poker:** es un método de estimación que ayuda a tu equipo ágil a calcular la cantidad de esfuerzo que se necesita para completar una historia de usuario en un backlog del producto.

**Prueba de sistema:** Cualquier pieza de software completo, desarrollado o adquirido, puede verse como un sistema que debe probarse, ya sea para decidir acerca de su aceptación, para analizar defectos globales o para estudiar aspectos específicos de su comportamiento, tales como seguridad o rendimiento.

**Prueba de aceptación de usuario:** también conocida como prueba beta o de usuario final, se define como la prueba del software por parte del usuario o cliente para determinar si puede ser aceptado o no. Esta es la prueba final que se realiza una vez que se completan las pruebas funcionales, de sistema y de regresión.

**Certificación Foundation Level Tester:** La certificación Foundation Level es adecuada para cualquier persona que necesite demostrar un conocimiento práctico de los conceptos fundamentales de las pruebas de software, incluidas las personas en funciones como evaluadores, analistas de pruebas, ingenieros de pruebas, consultores de pruebas, gerentes de pruebas, evaluadores de aceptación de usuarios y desarrolladores de software.

**Certificación Agile Tester:** La certificación Agile Tester es la encargada de brindar los conocimientos básicos a los tester para poder adecuarse a los marcos de trabajo ágiles sin perder la calidad en el trabajo, para poder optar a esta certificación es necesario haber concluido con éxito la Certificación Foundation Level Tester ya que es un requisito fundamental para poderla tomar.

**TDD**: Test-Driven Development (desarrollo dirigido por tests) es una práctica de programación que consiste en escribir primero las pruebas (generalmente unitarias), después escribir el código fuente que pase la prueba satisfactoriamente y, por último, refactorizar el código escrito.

**CI:** Integración continua, es una práctica [recomendada](https://unity.com/solutions/devops-principles#shift-left-cicd) de DevOps y es la etapa del [ciclo](https://unity.com/solutions/devops-lifecycle) de vida de [DevOps](https://unity.com/solutions/devops-lifecycle) en que los desarrolladores registran el código en su repositorio de código compartido, a menudo, múltiples veces al día. Lo ideal es que, cada vez que esto sucede, una herramienta de compilación automatizada verifique el registro o la rama para garantizar que no haya errores y que esté listo para ingresar a producción.

# 10. Anexos.

# 10.1. Anexo 1

#### **Ejecución de pruebas Manuales**

A continuación se detallan las pruebas manuales que se ejecutaron en sistema Luma según el detalle de los casos de pruebas que se planteó según cada escenario descrito en el punto 6.6.

Se procede con la ejecución de las pruebas de cada caso de prueba

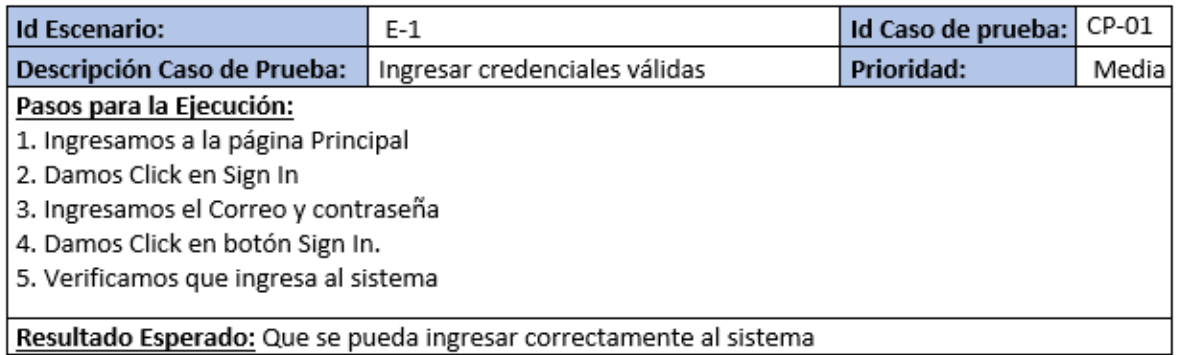

Ingresamos a la página Principal

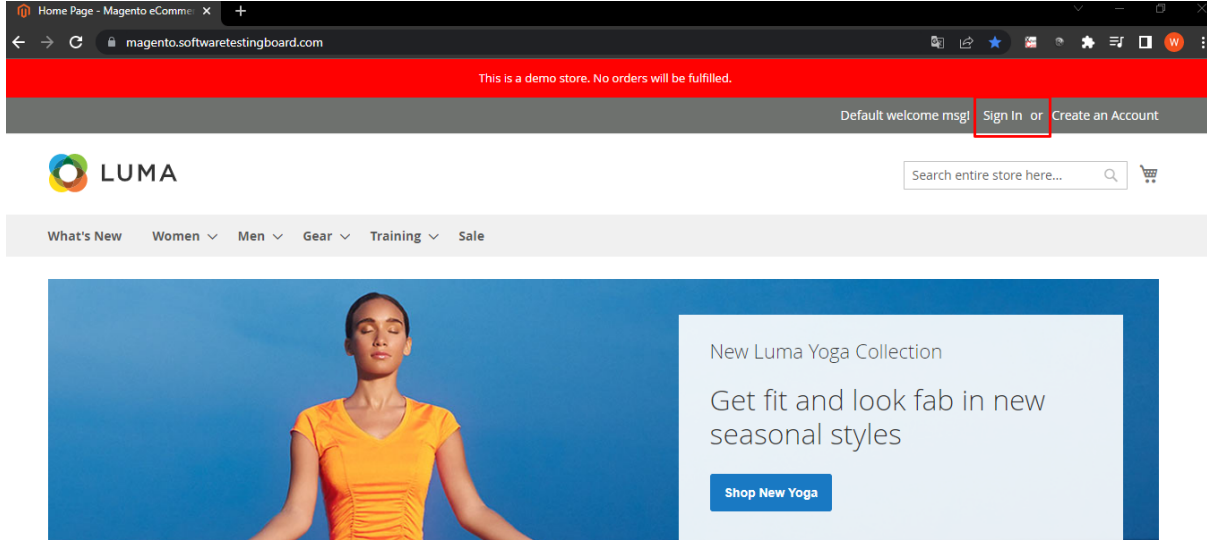

# ingresamos las credenciales

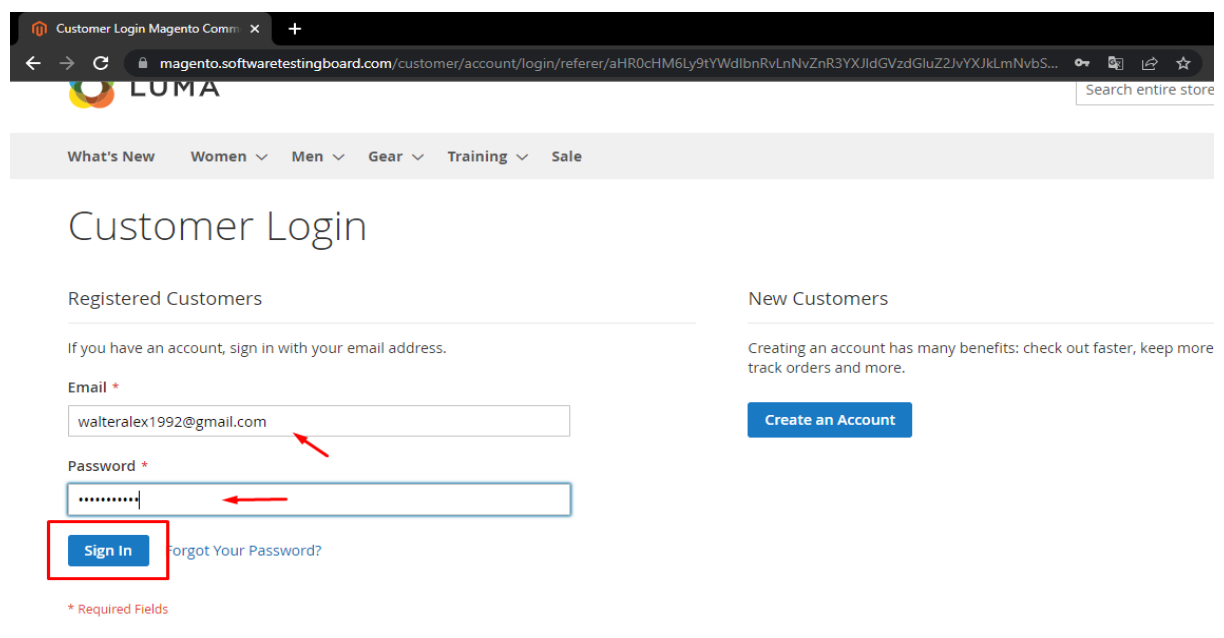

# validamos que si dejo ingresar

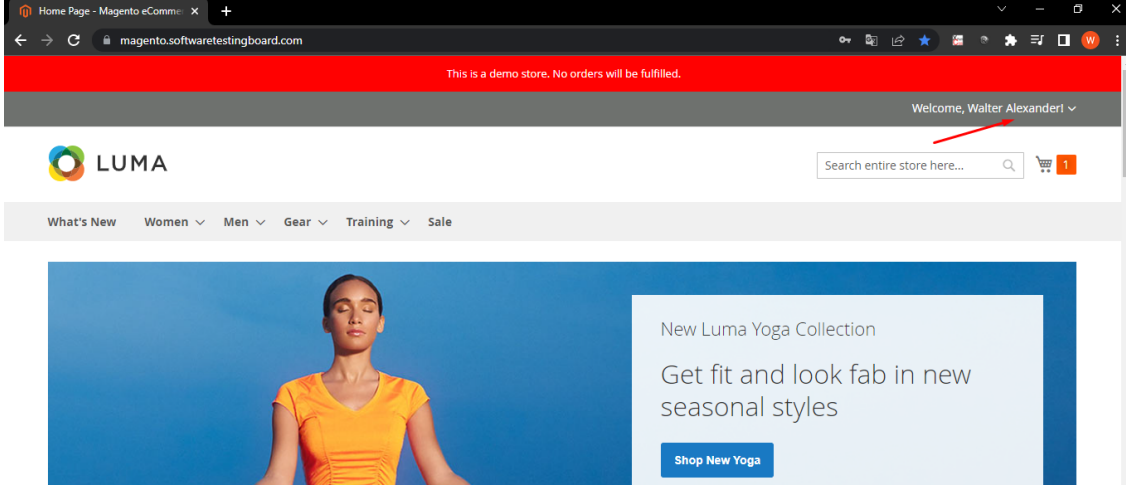

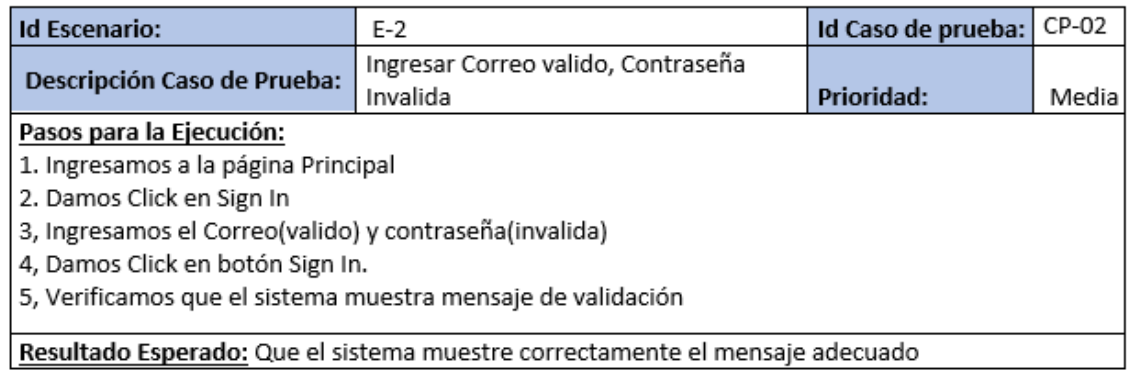

### Ingresamos en la pantalla principal

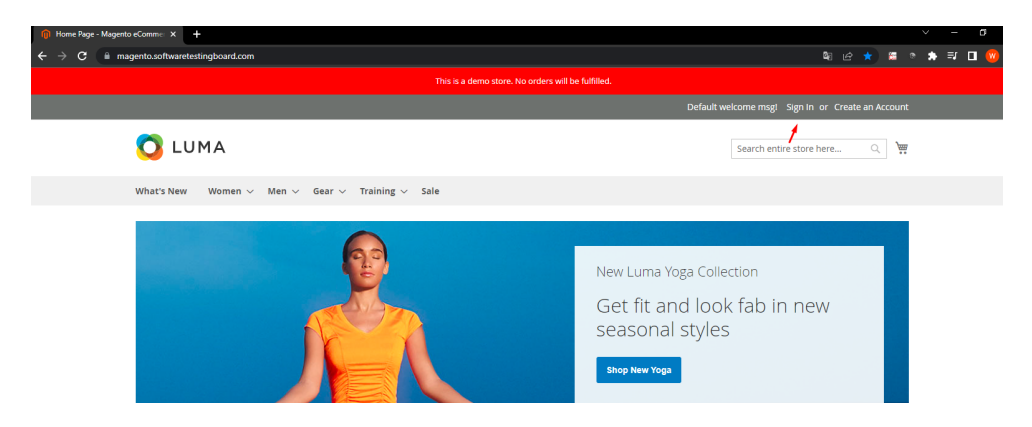

#### ingresamos contraseña invalida

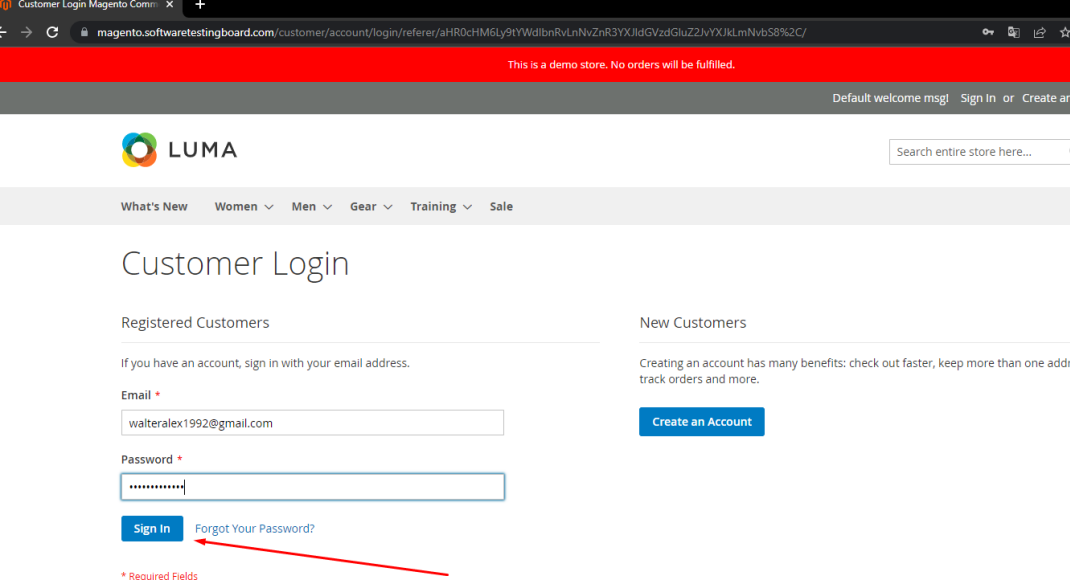

Muestra mensaje de validación

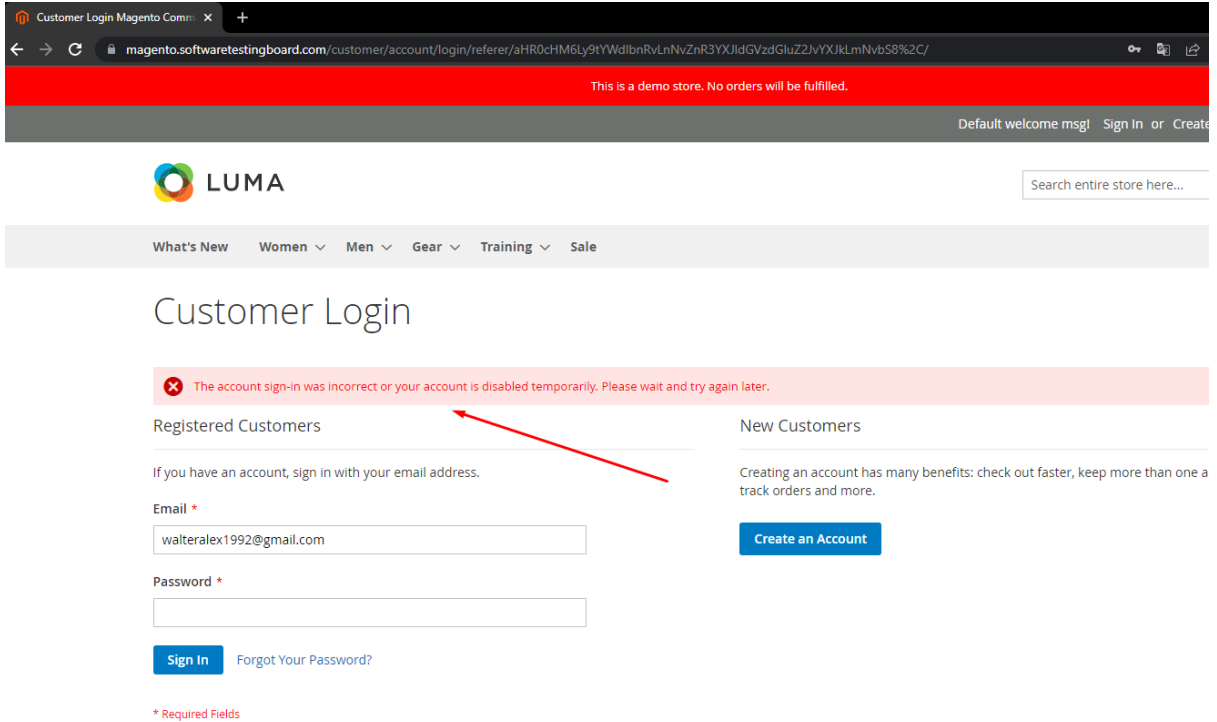

No muestra mensaje correcto de que la contraseña es invalida. Se ingresará bug 1

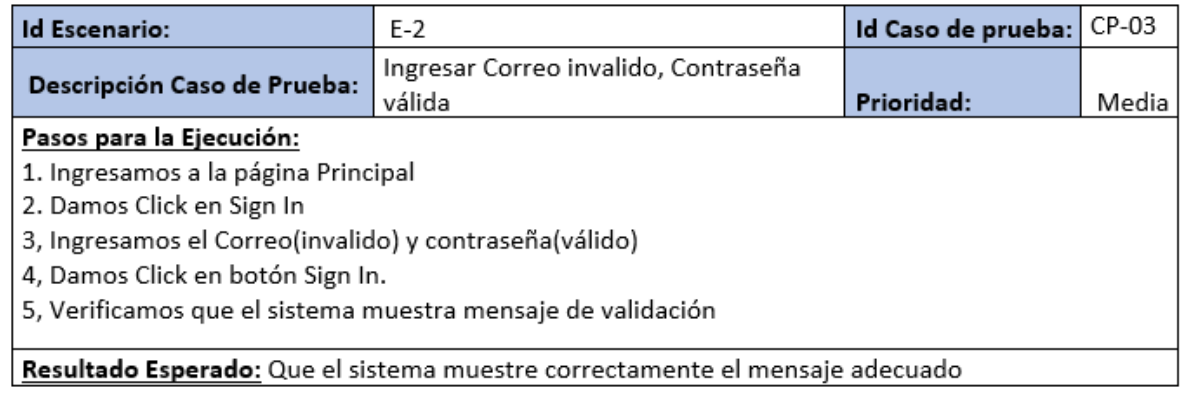

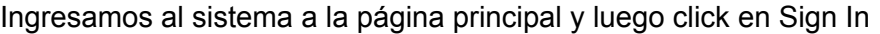

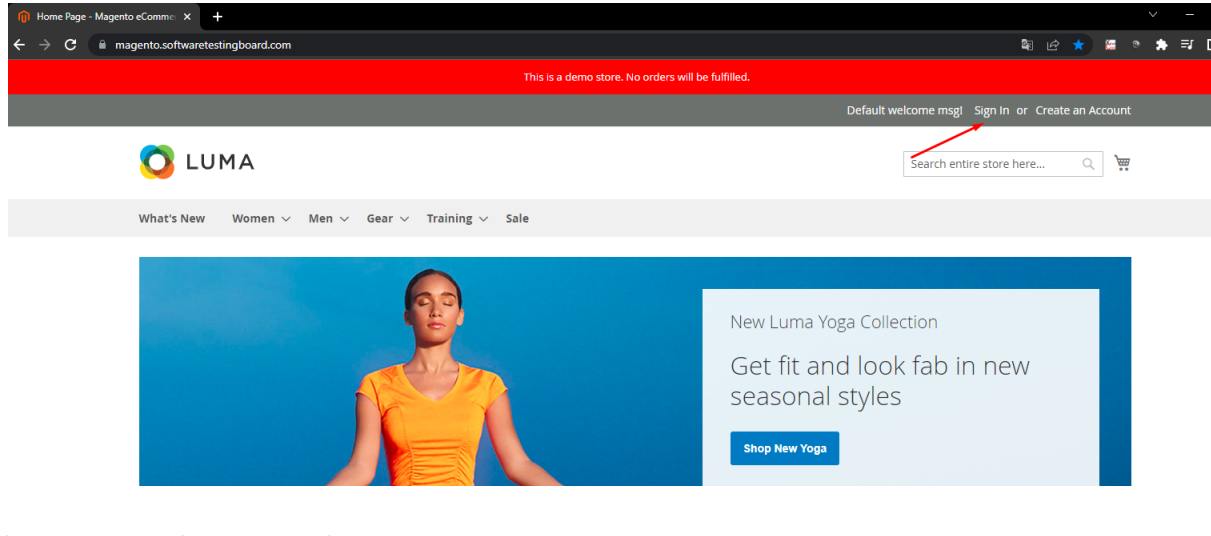

ingresamos el correo mal

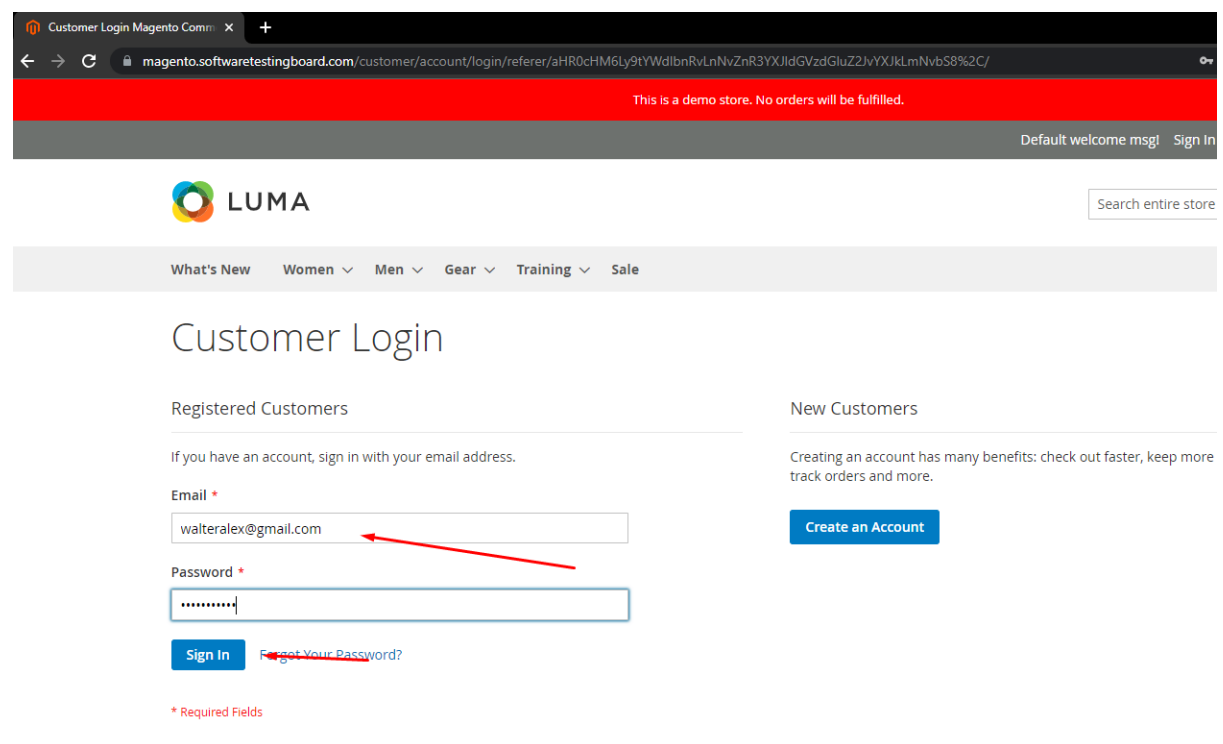

# Muestra mensaje erróneo

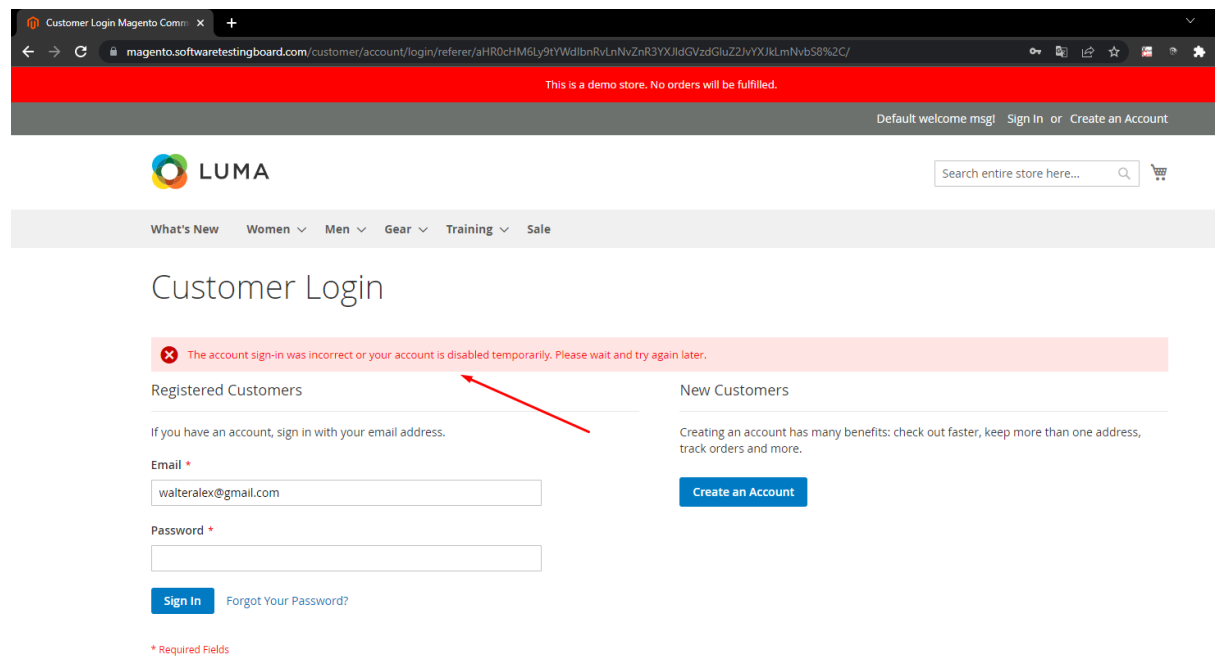

# Se ingresará Bug 2 al respecto de lo encontrado

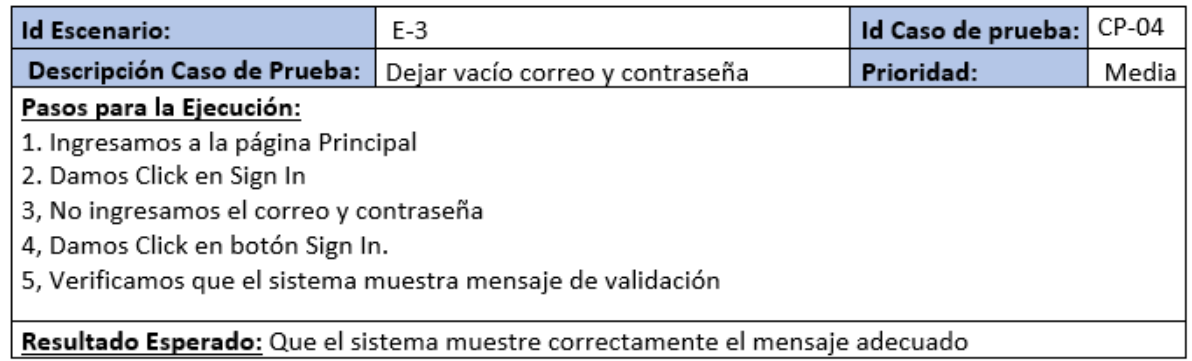

Ingresamos a la página principal y luego iniciamos sesión.

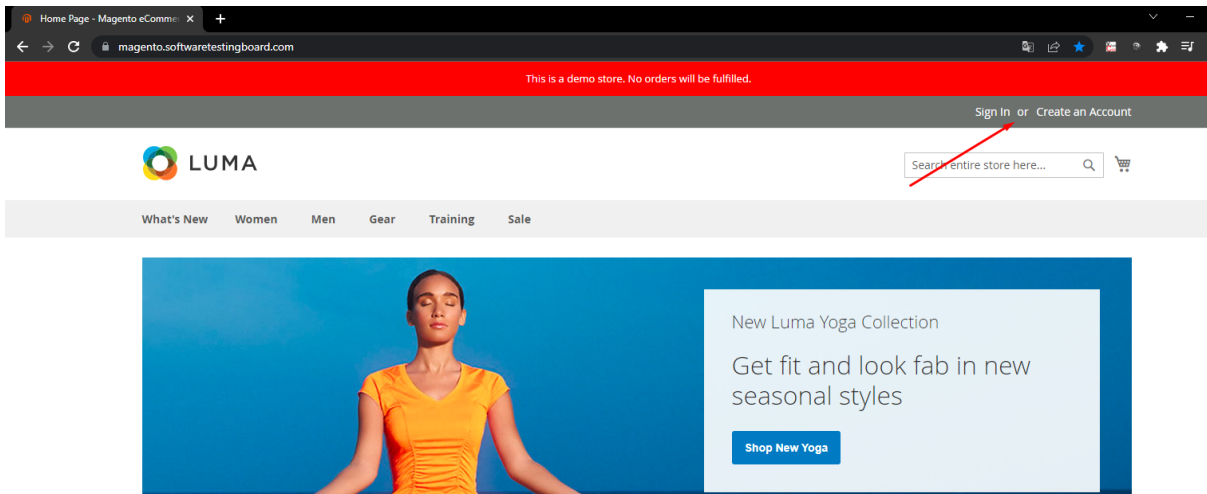

Dejamos vacío y damos click al botón

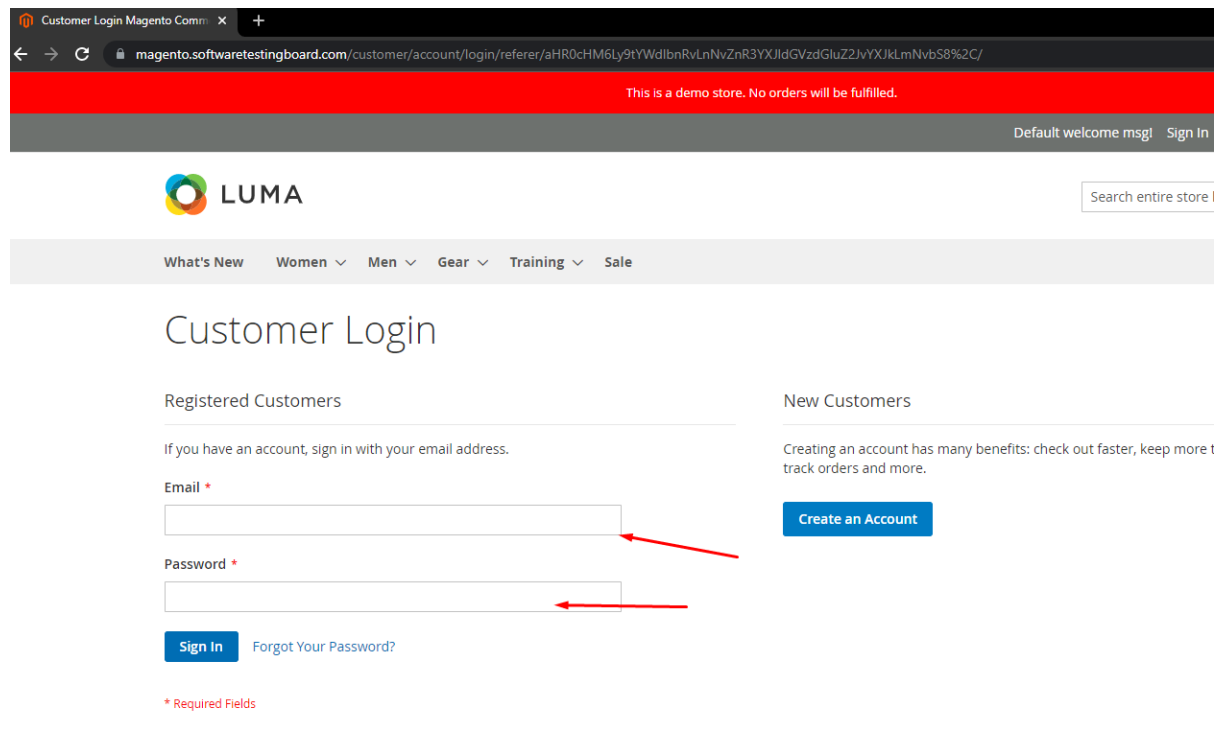

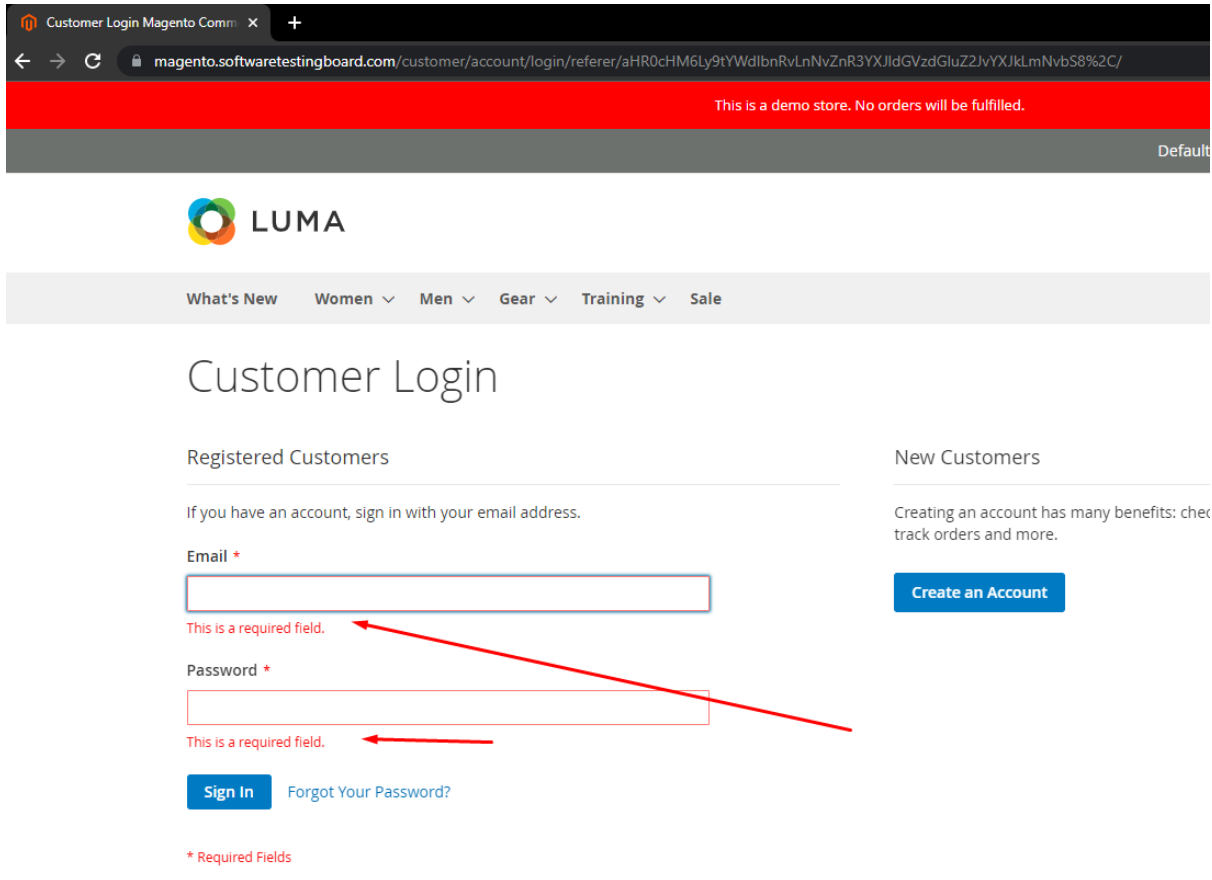

Muestra correctamente el mensaje de campo requerido.

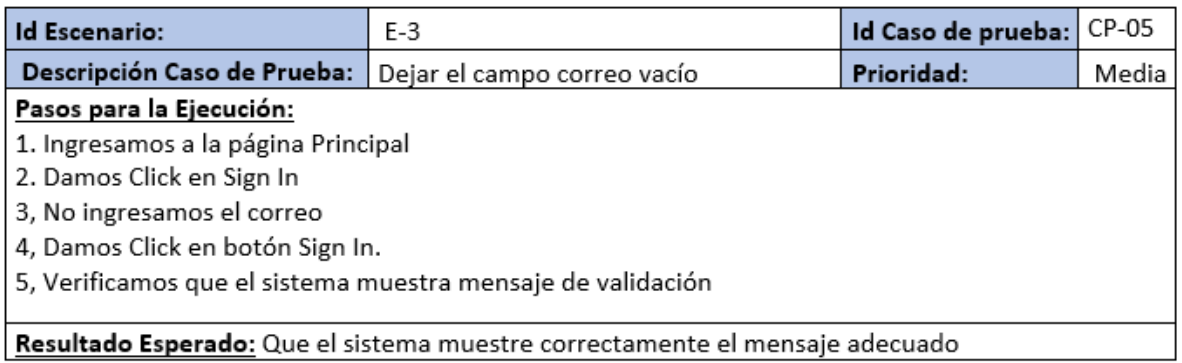

# Ingresamos a la pantalla principal

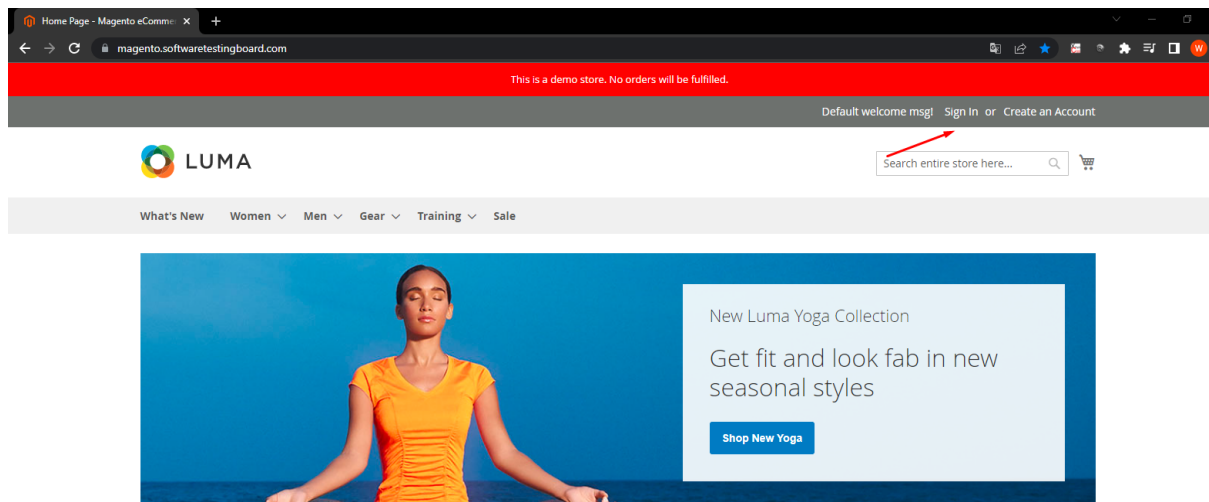

# Dejamos vacío el correo

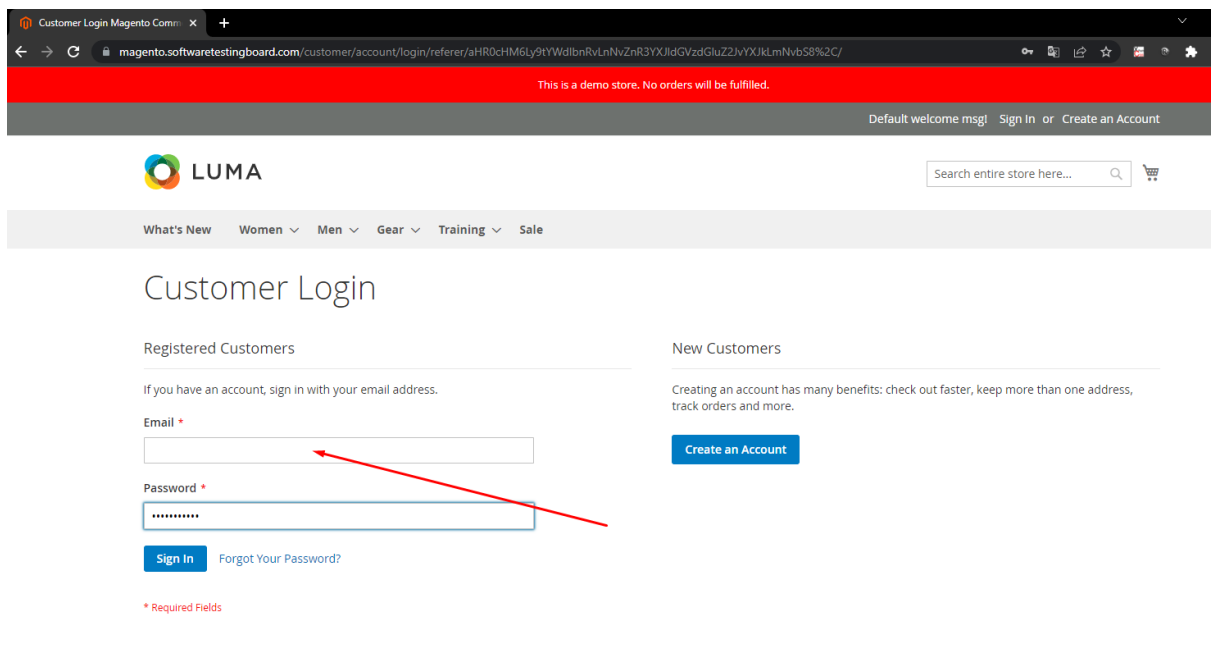

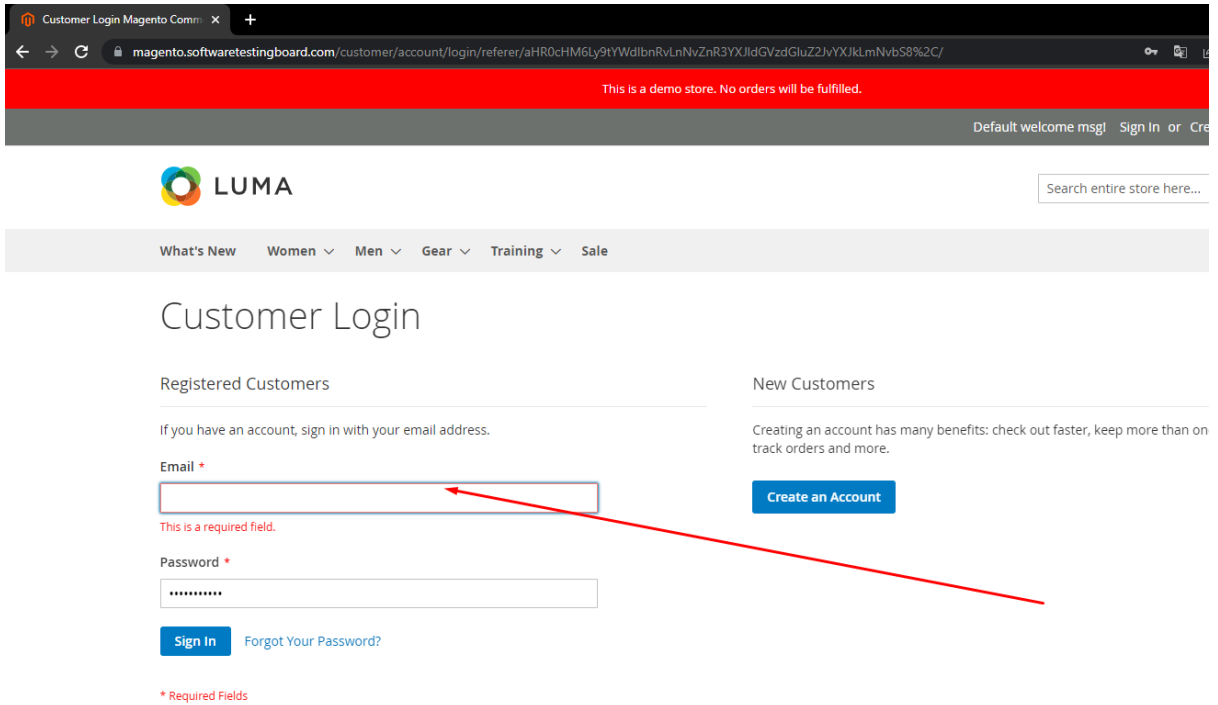

Muestra correctamente el mensaje de campo requerido.

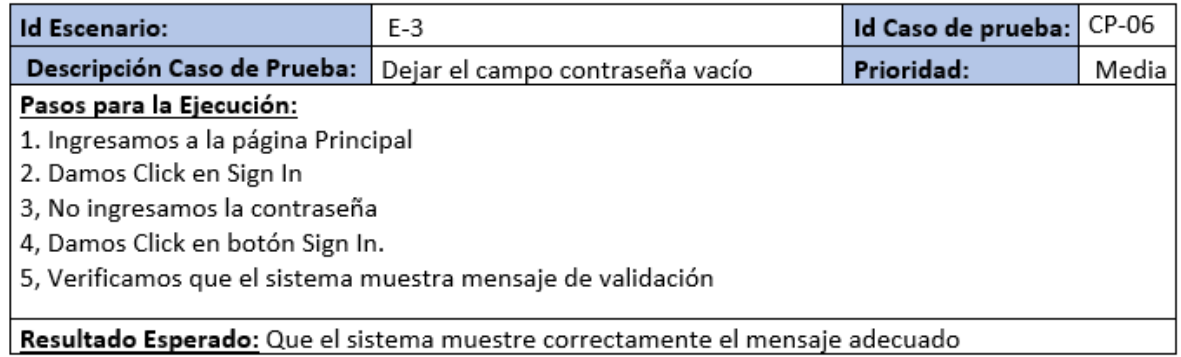

# Ingresamos a la pantalla de login

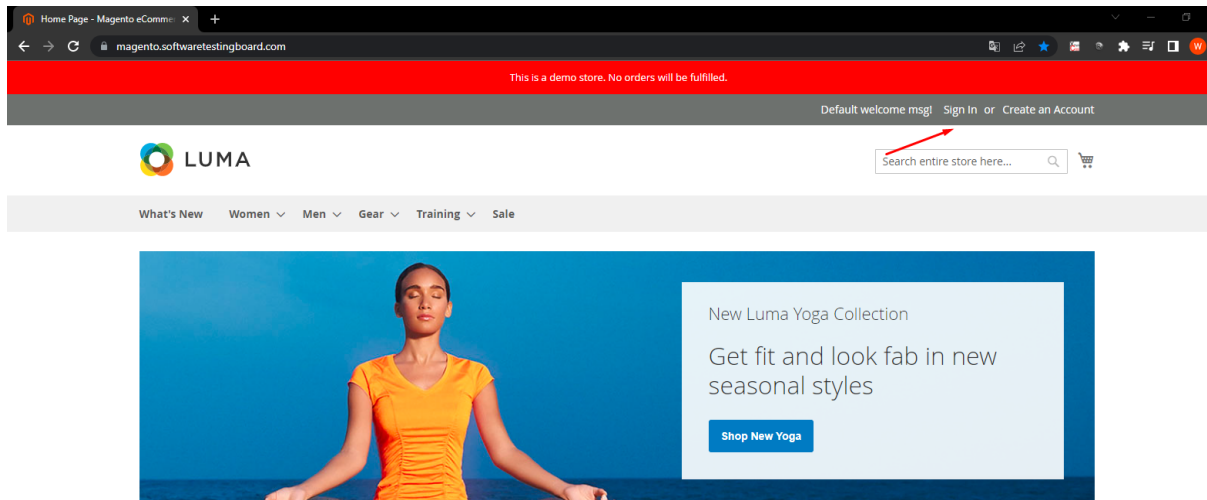

Dejamos vacía la contraseña y damos click al botón

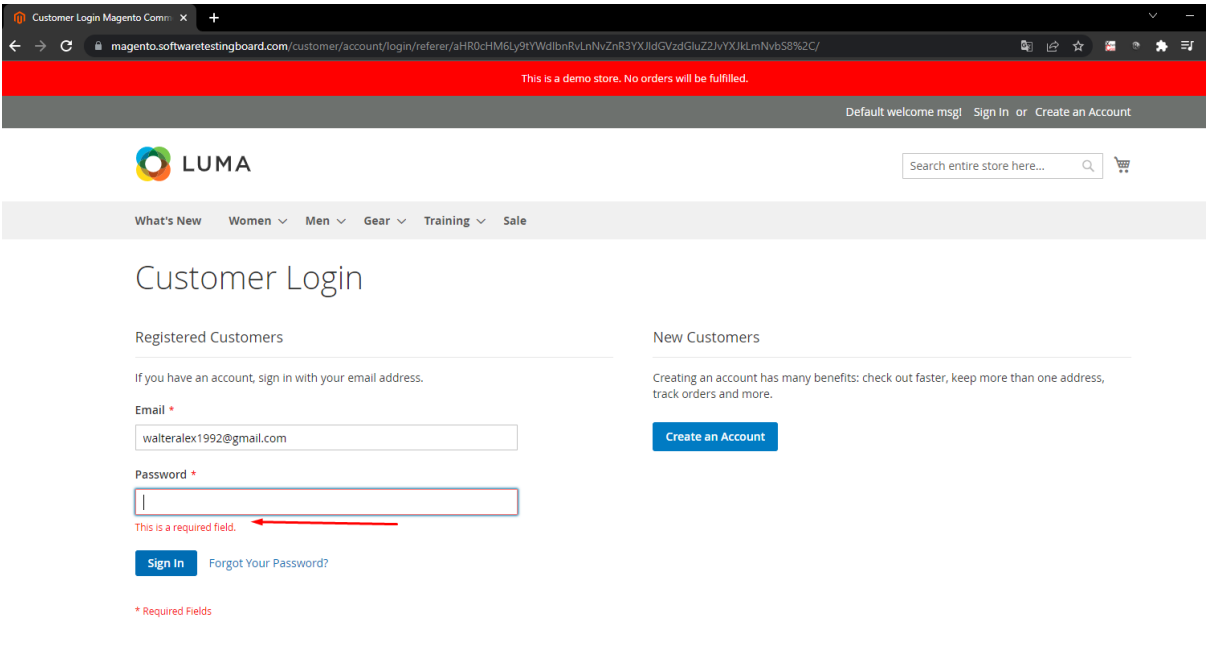

Vemos correctamente el mensaje.

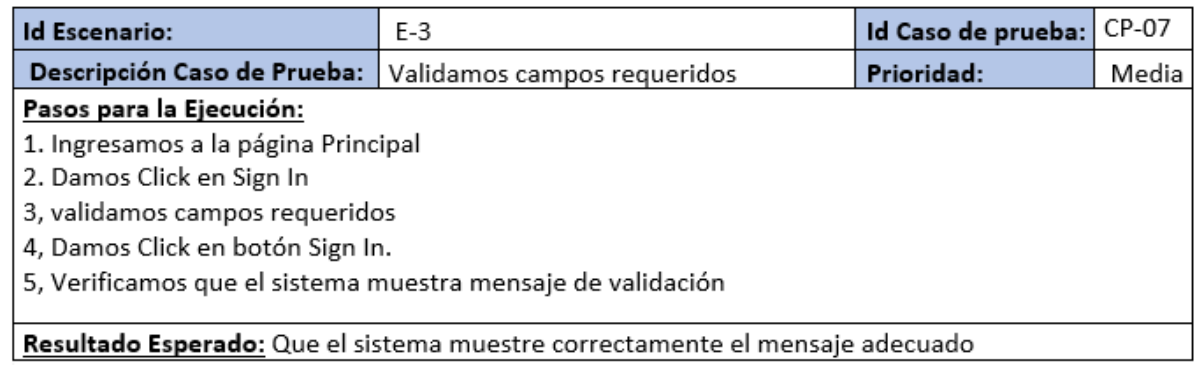

#### Ingresamos al sistema

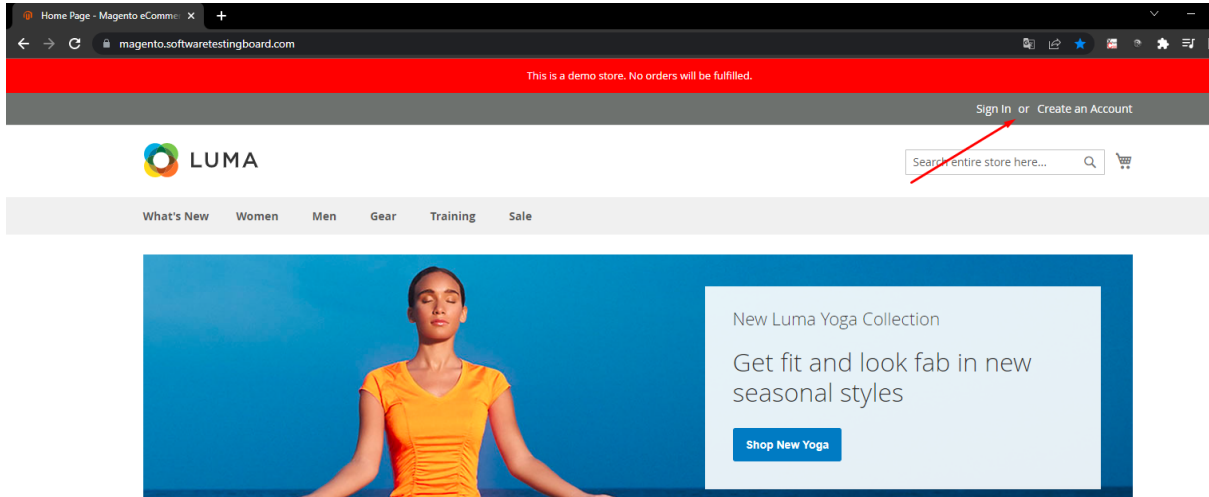

# Dejamos vacío los campos

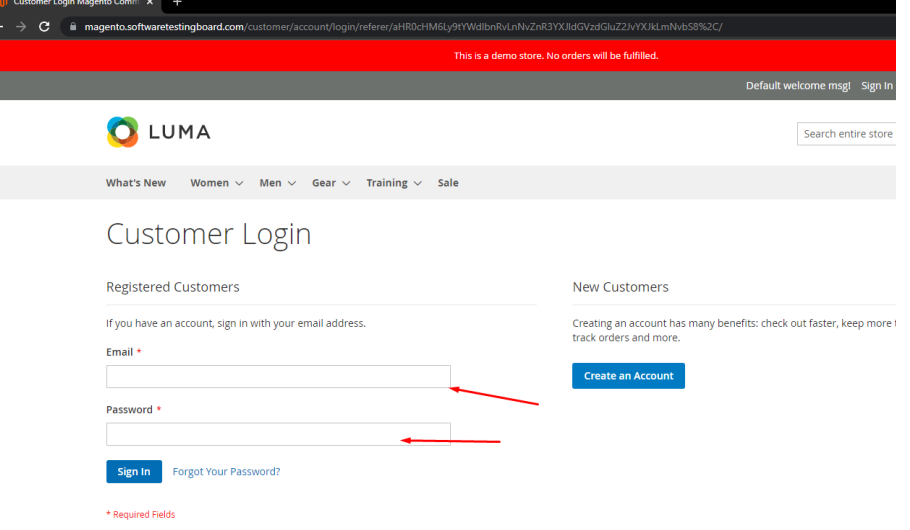

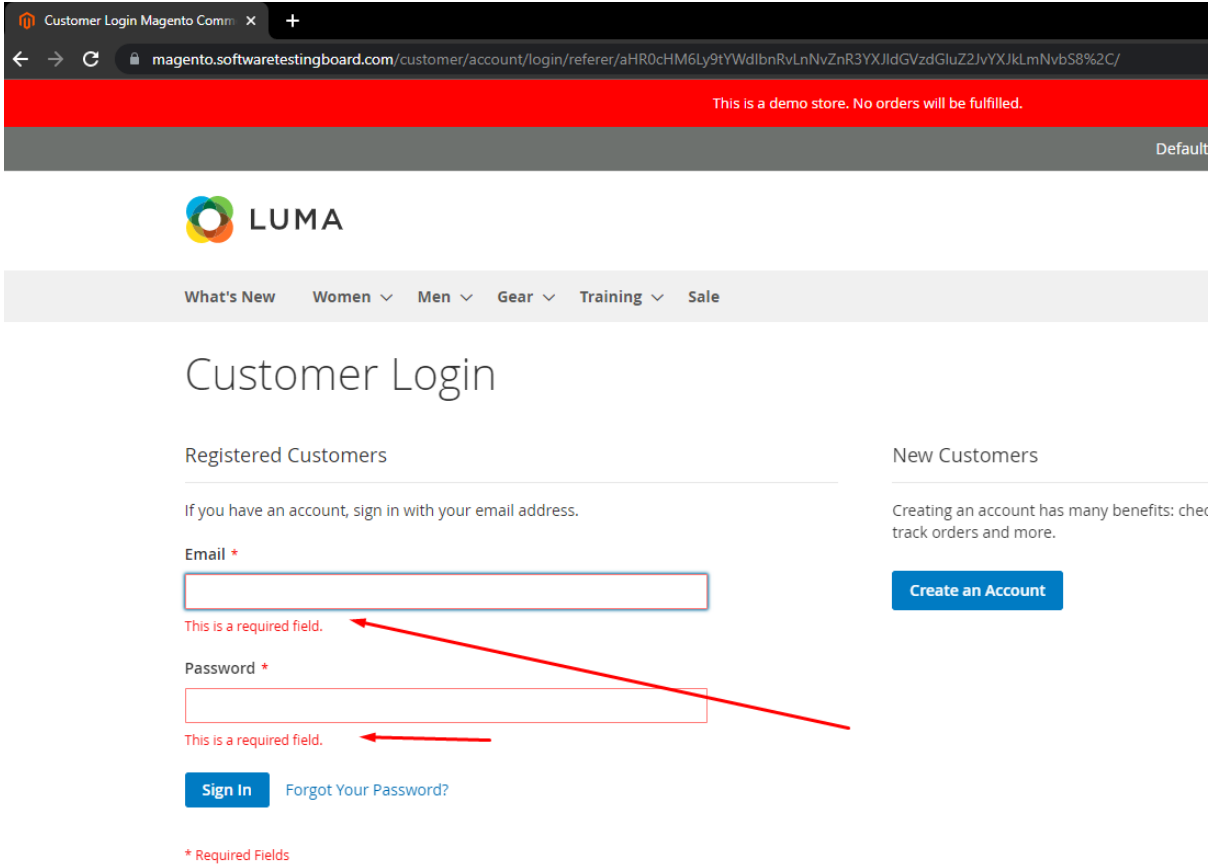

Muestra correctamente el mensaje de campo requerido.

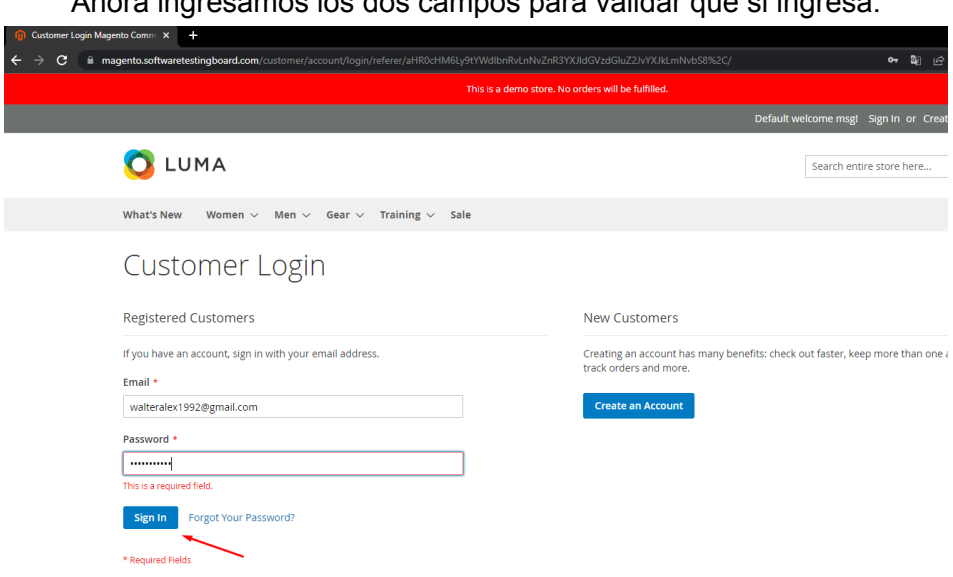

Ahora ingresamos los dos campos para validar que si ingresa.

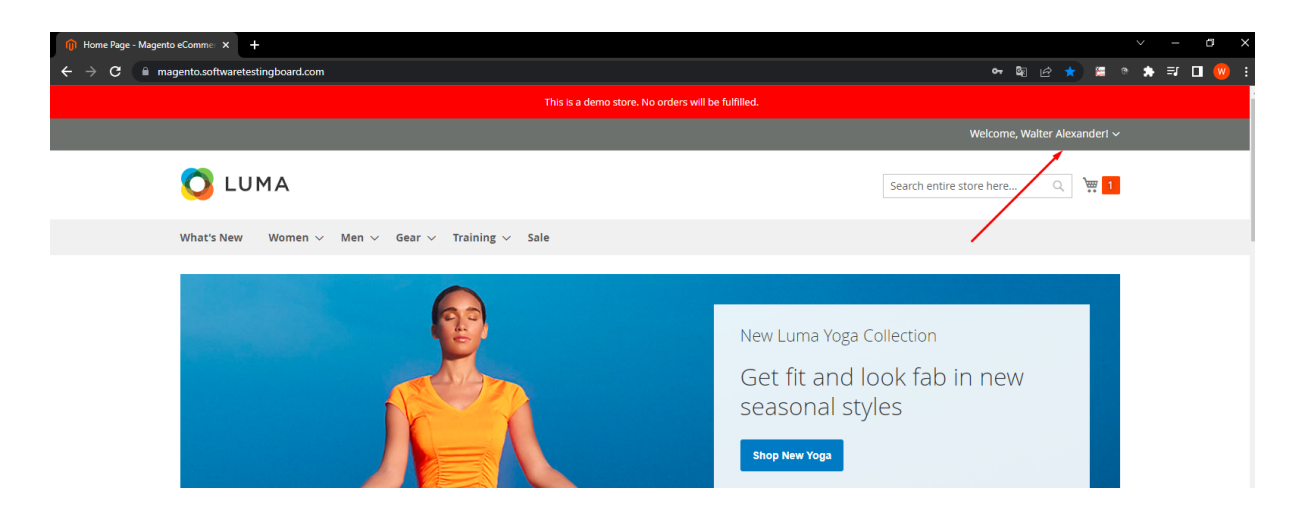

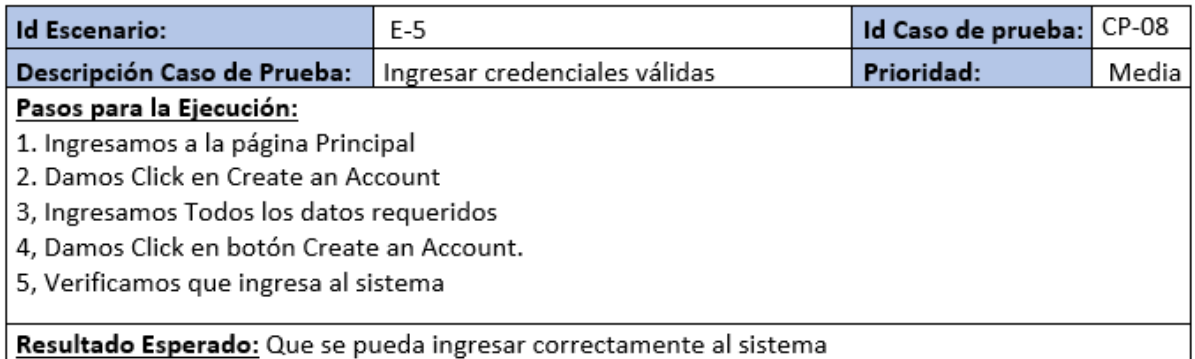

#### Ingresamos a la pantalla de Create an Account

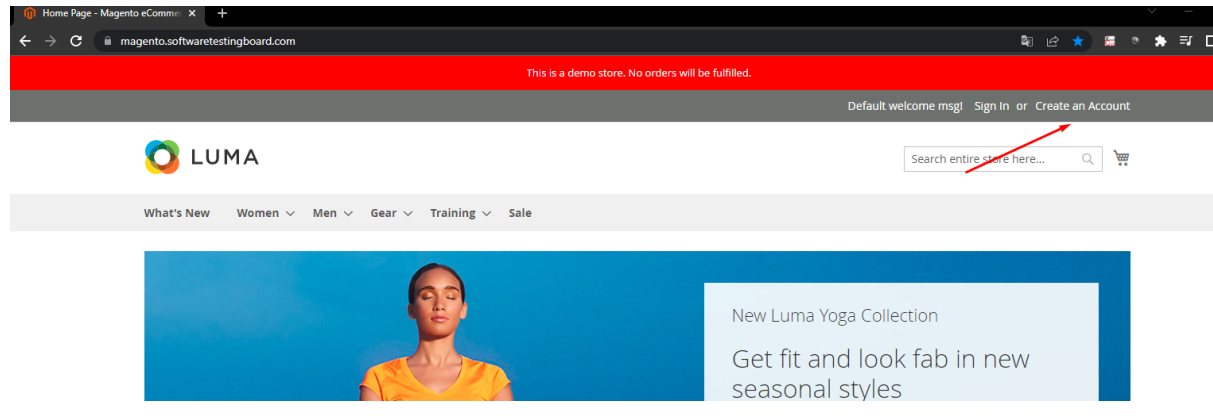

Ingresamos los datos

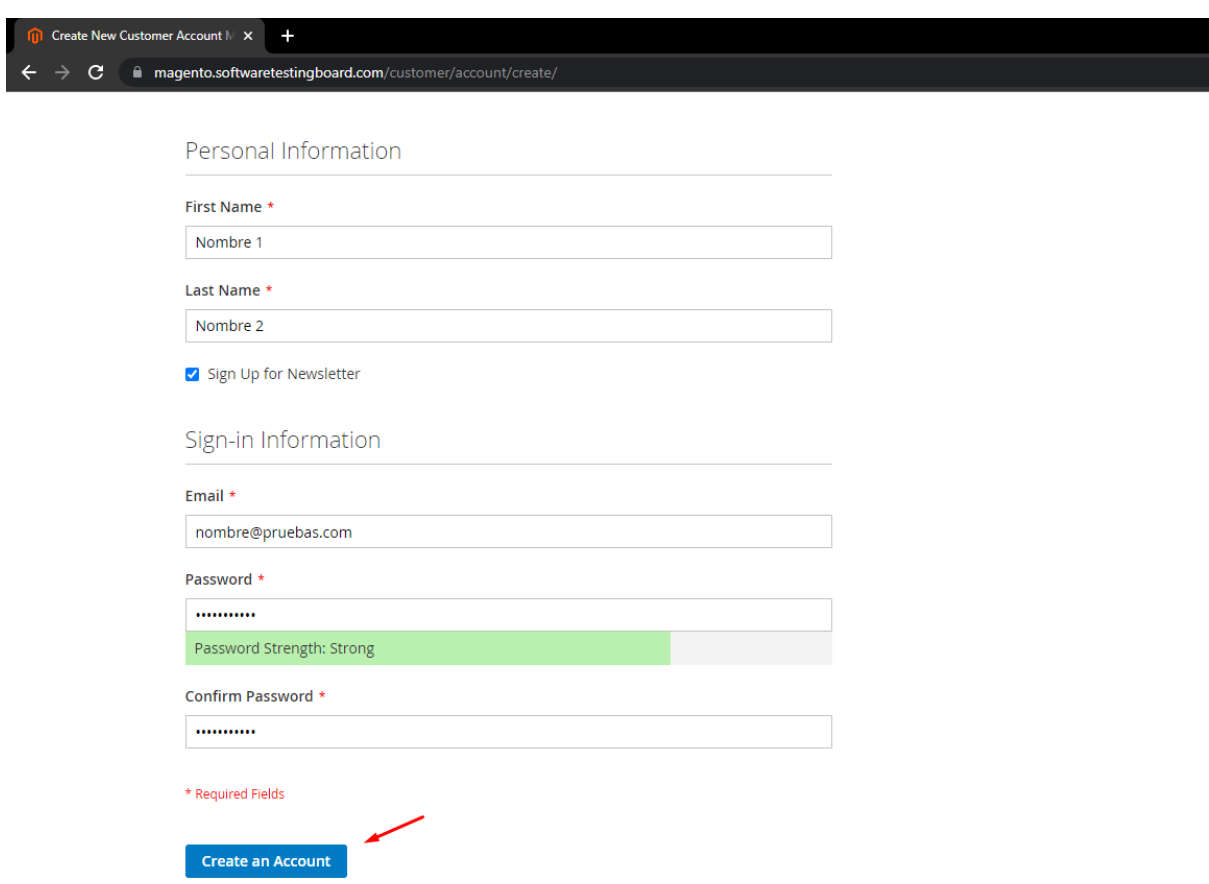

#### Nos da el mensaje correctamente

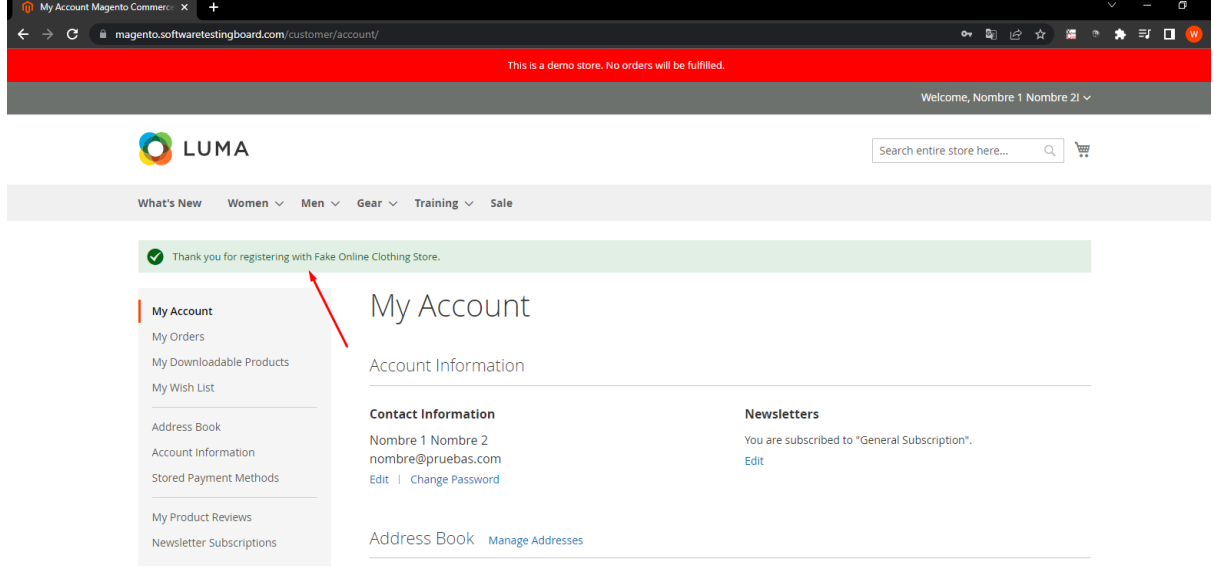

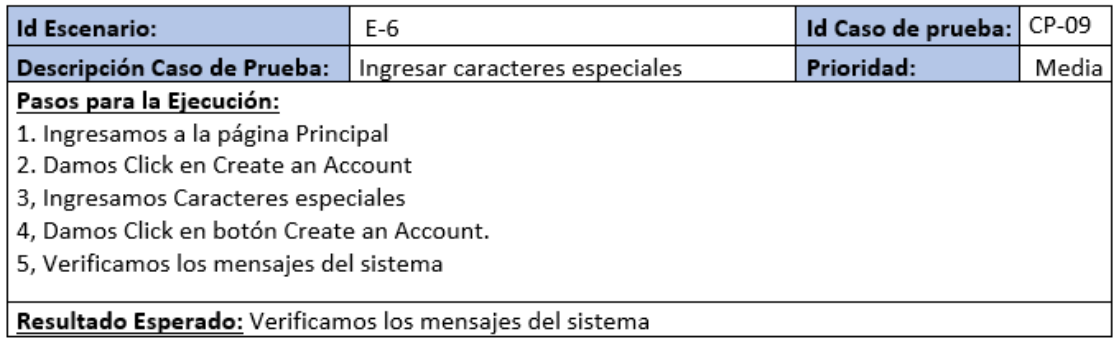

#### Ingresamos al sistema

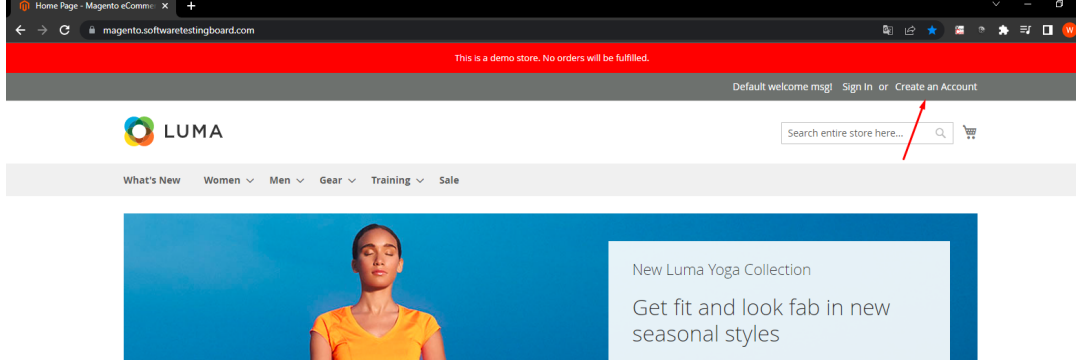

Ingresamos los datos de prueba

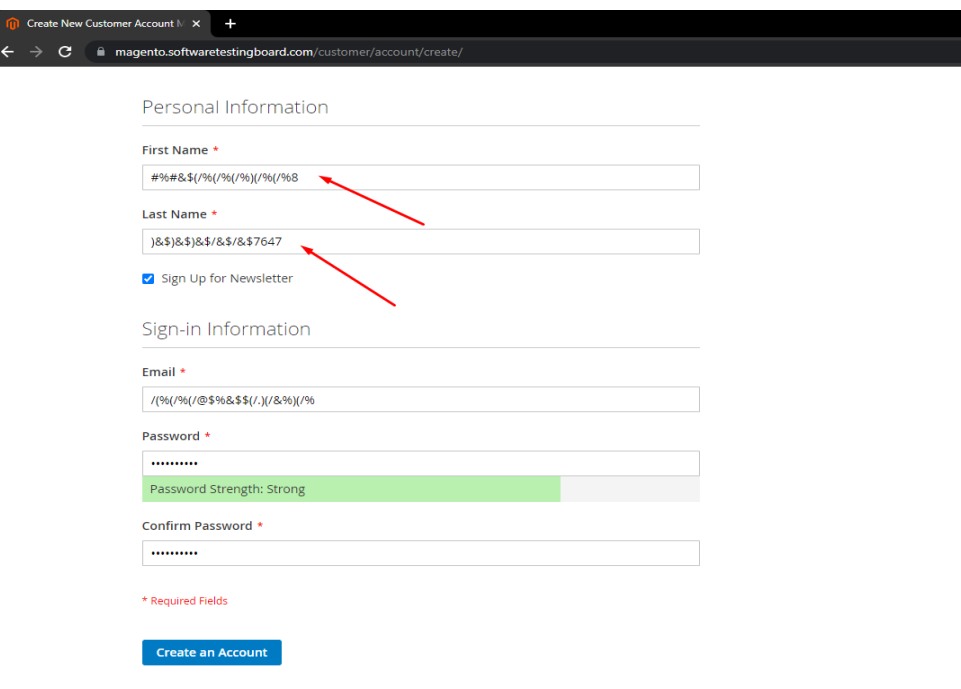

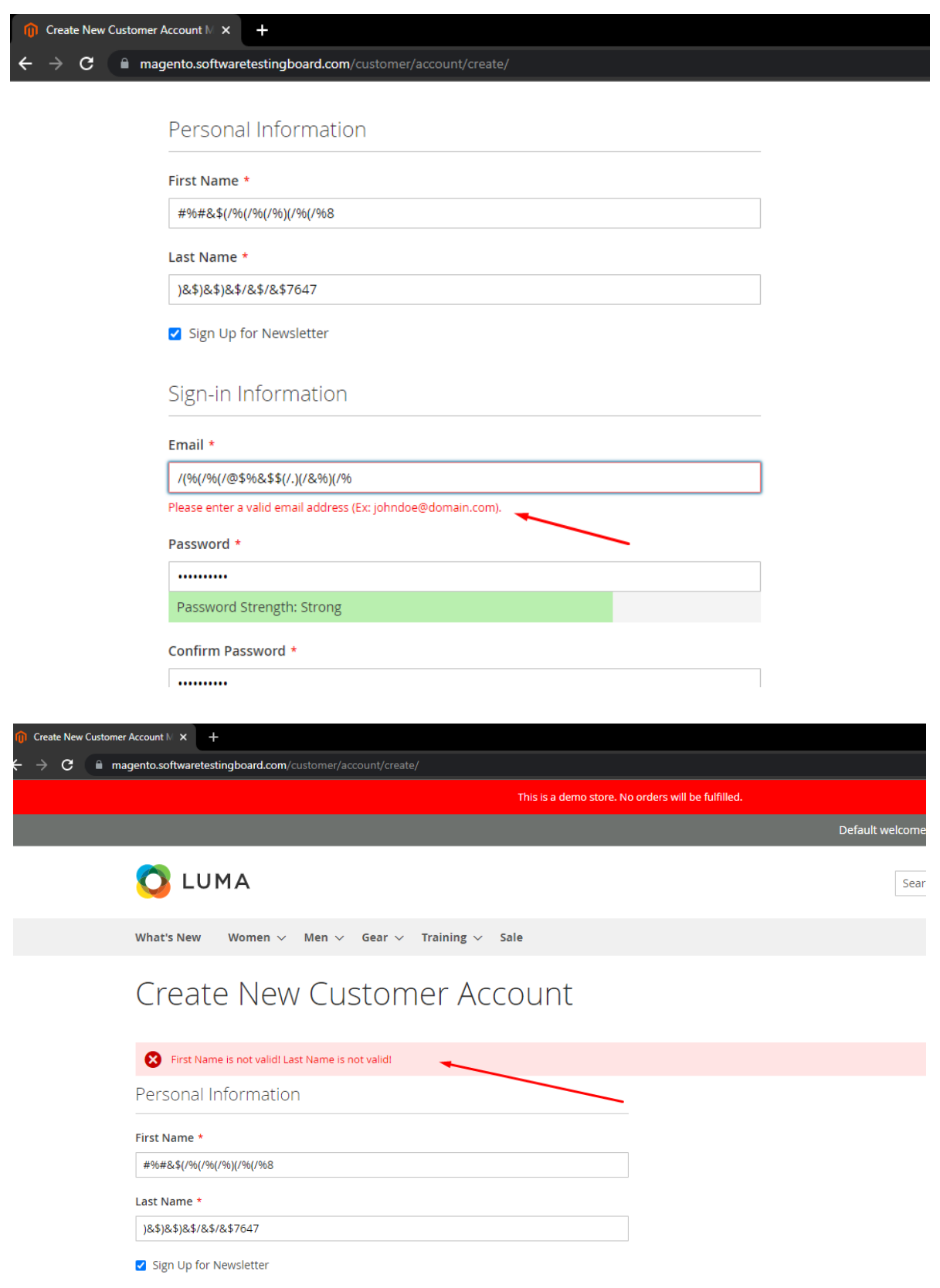

Validamos que muestra correctamente las validaciones

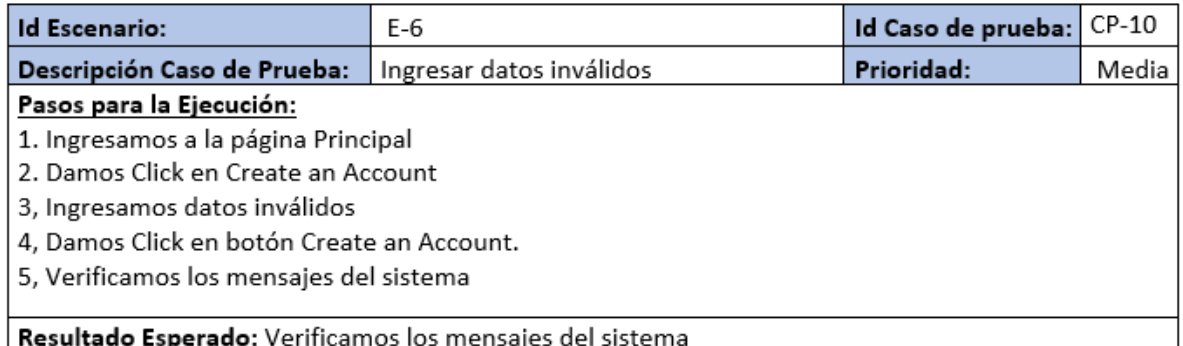

#### Ingresamos al sistema

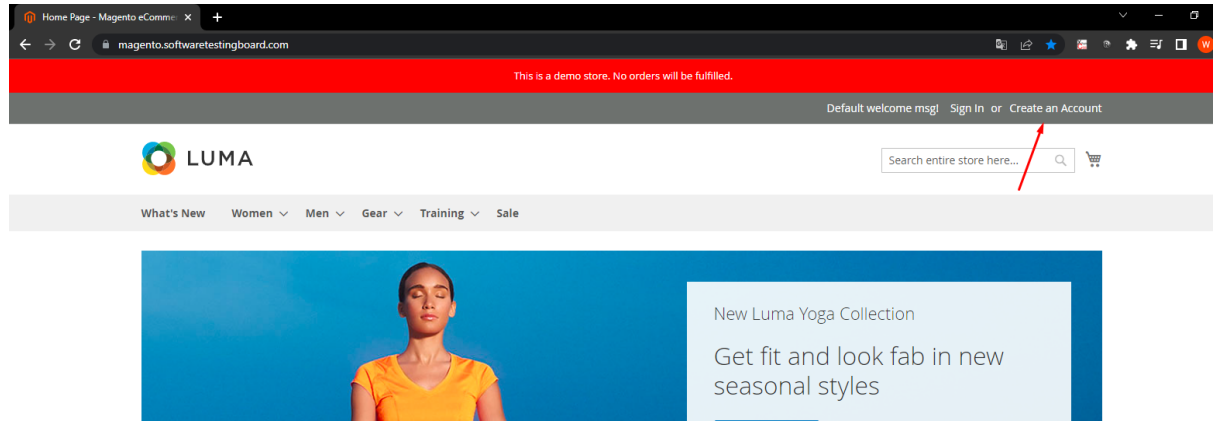

# Ingresamos los datos de prueba

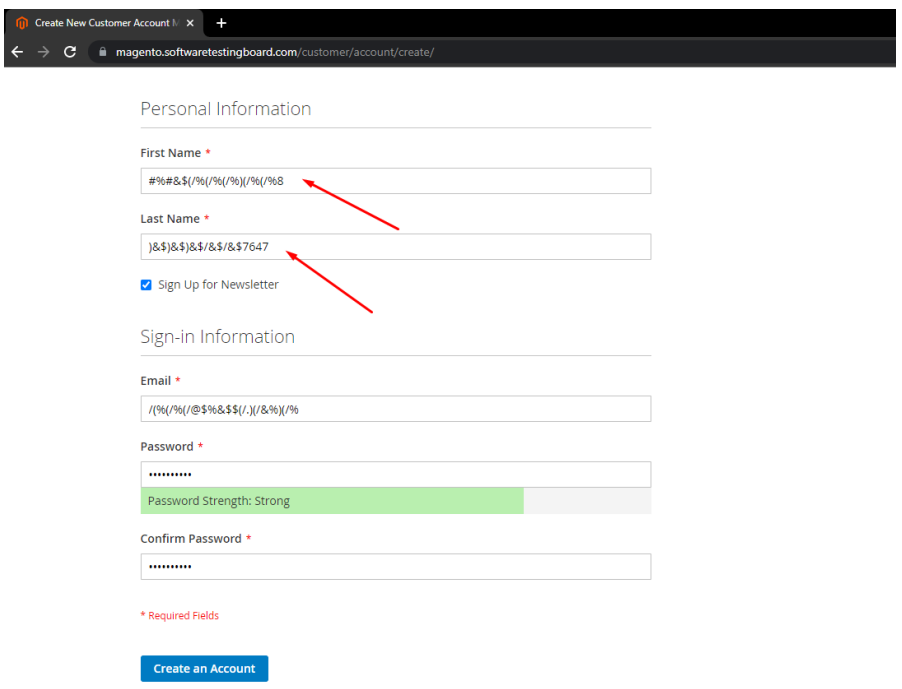

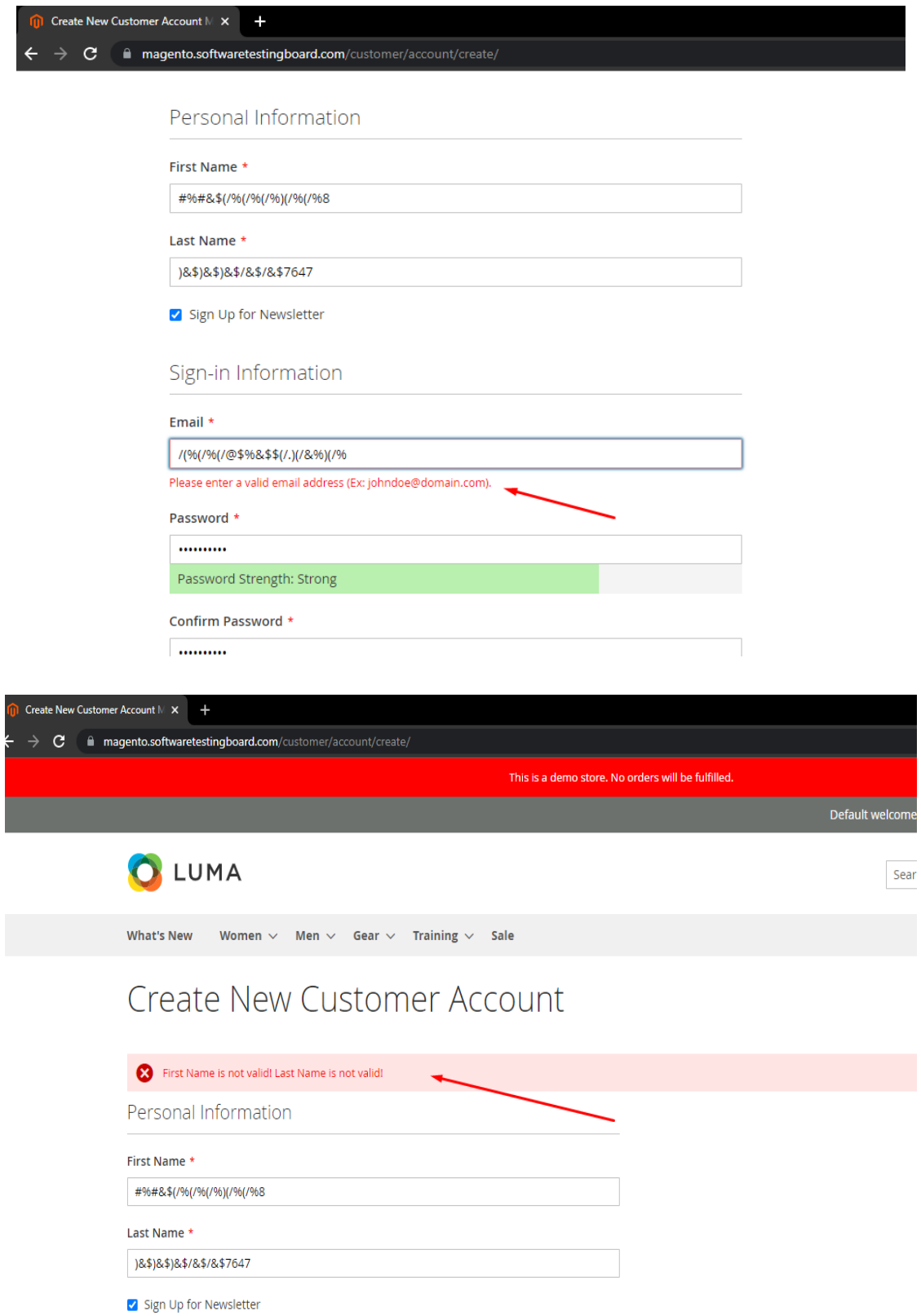

Validamos los mensajes que nos muestra.

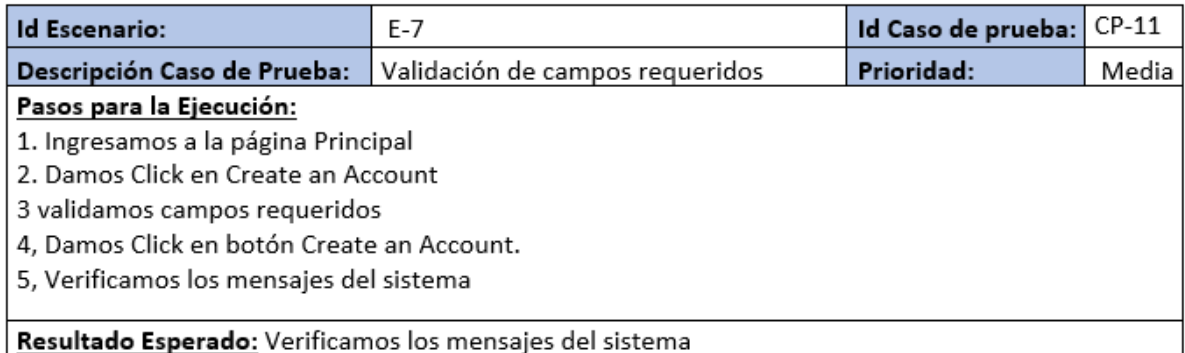

Validamos los campos requeridos al ingresar al sistema y dar click en el botón, sin llenar ningún campo

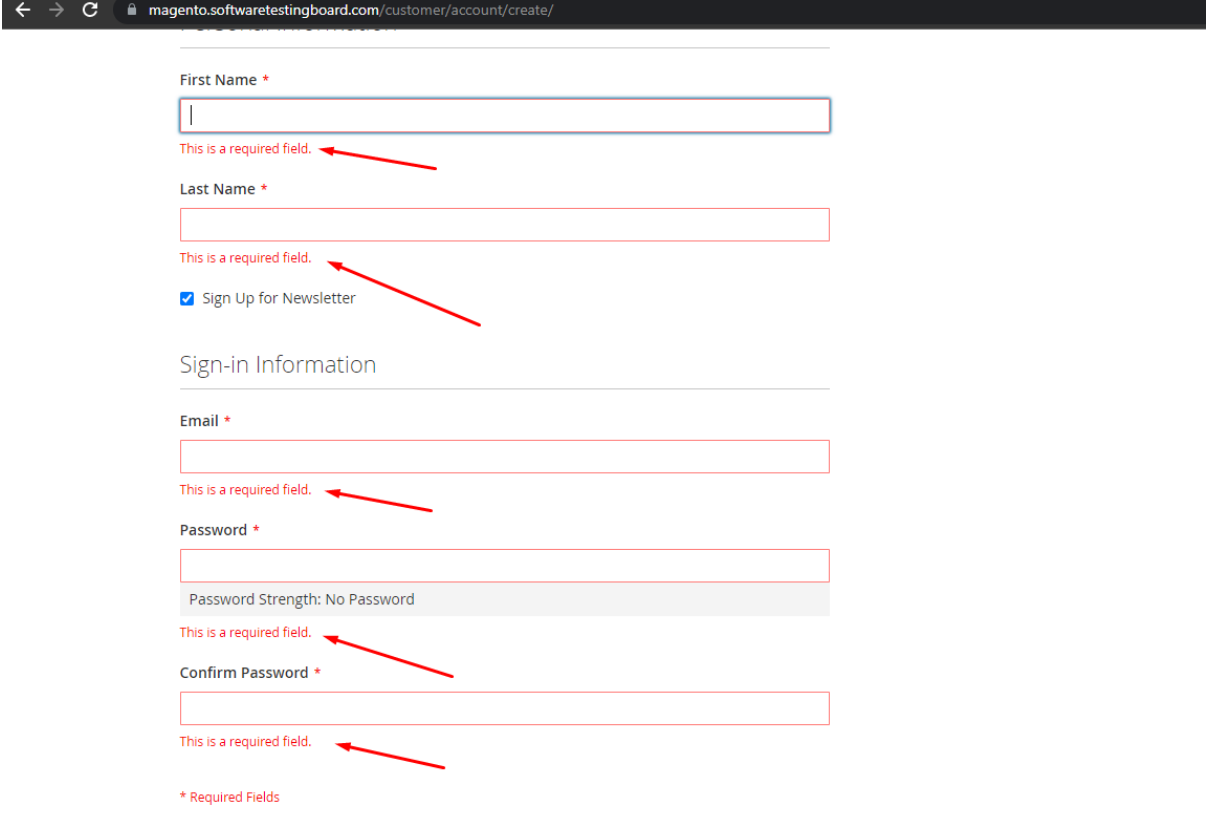

Verificamos correctamente los mensajes.

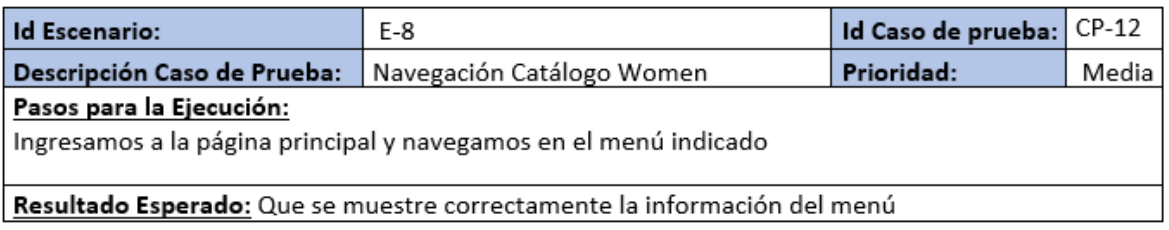

#### Seleccionamos Woman

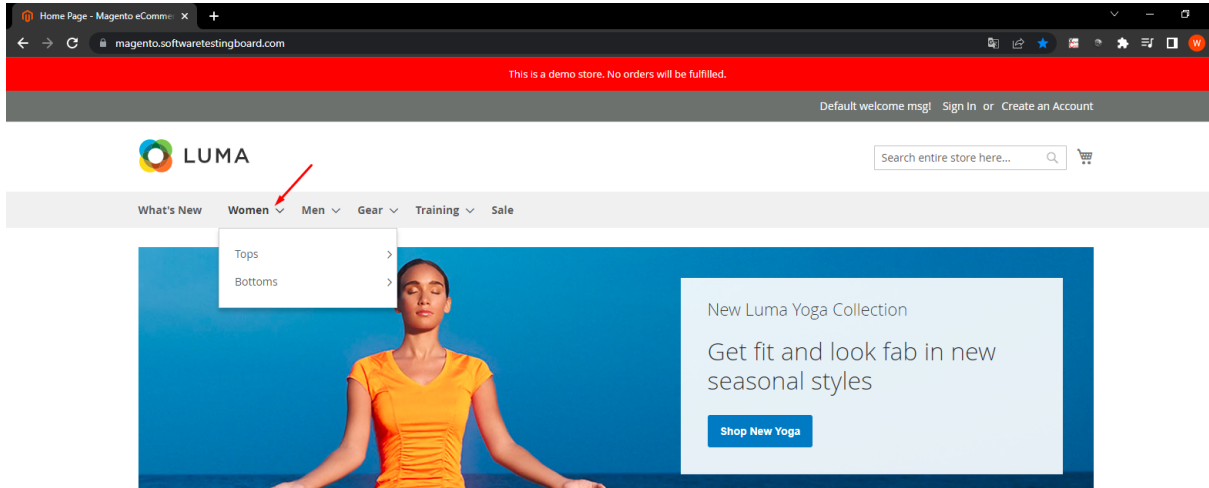

Muestra correctamente la información de Woman.

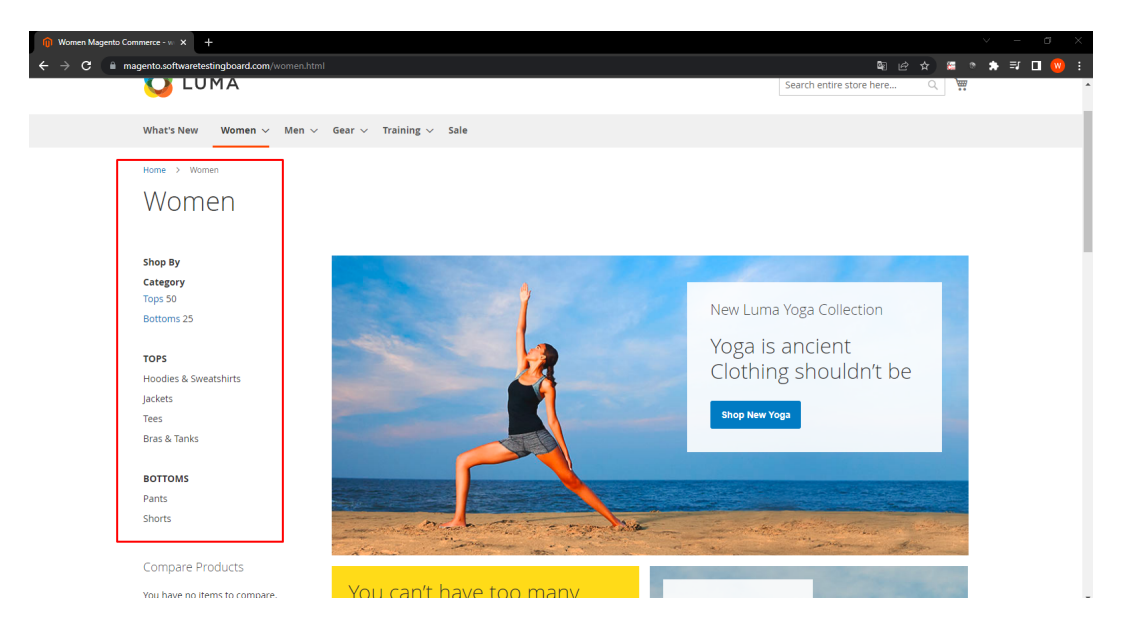

Ingresamos al menú seleccionado

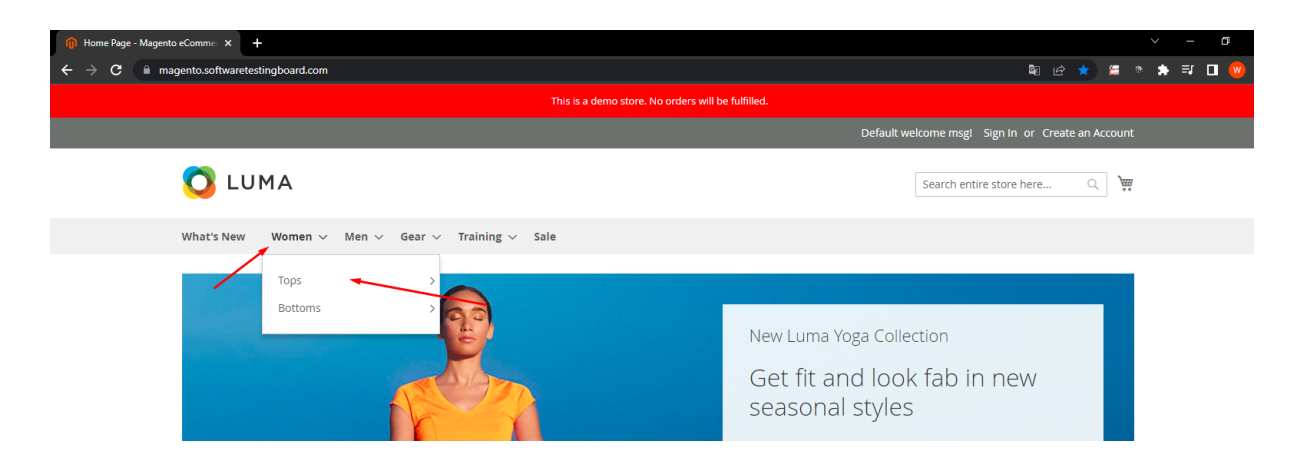

y validamos que se muestre correctamente la información.

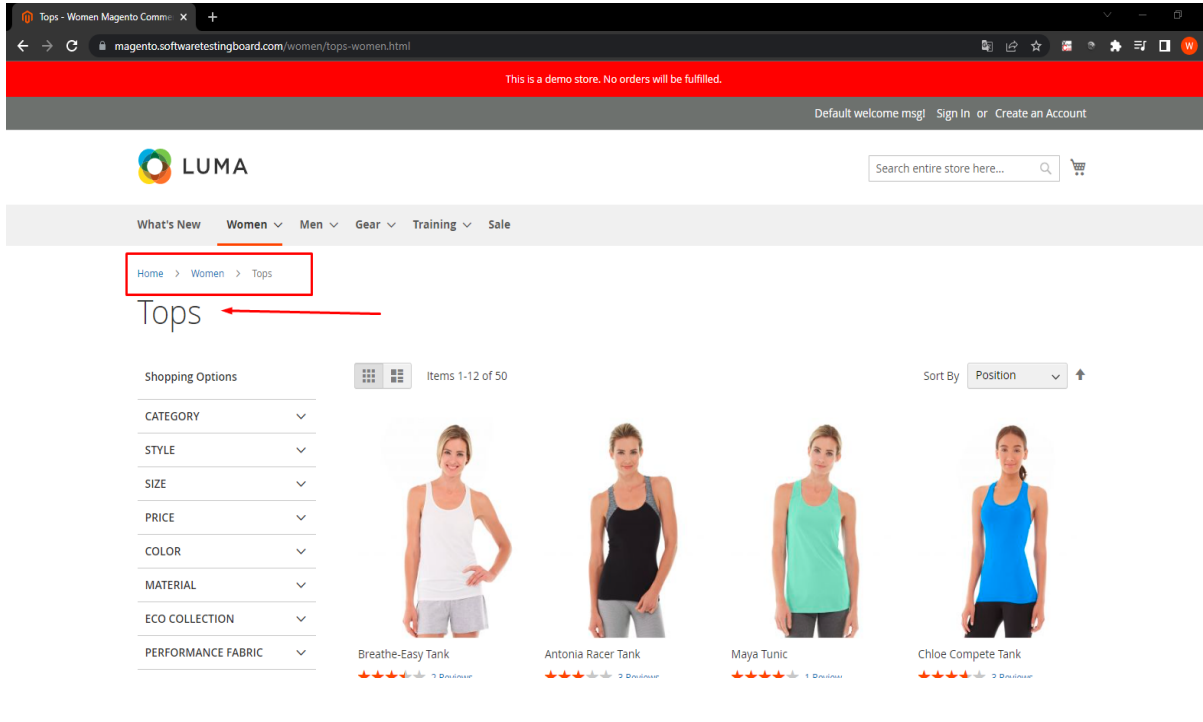

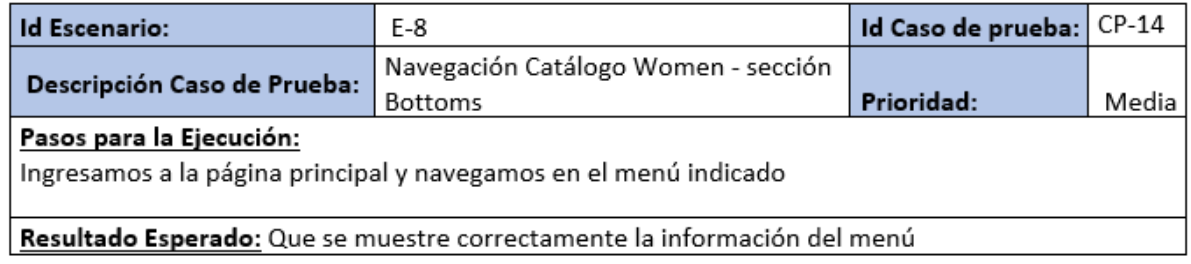

Seleccionamos el menú seleccionado

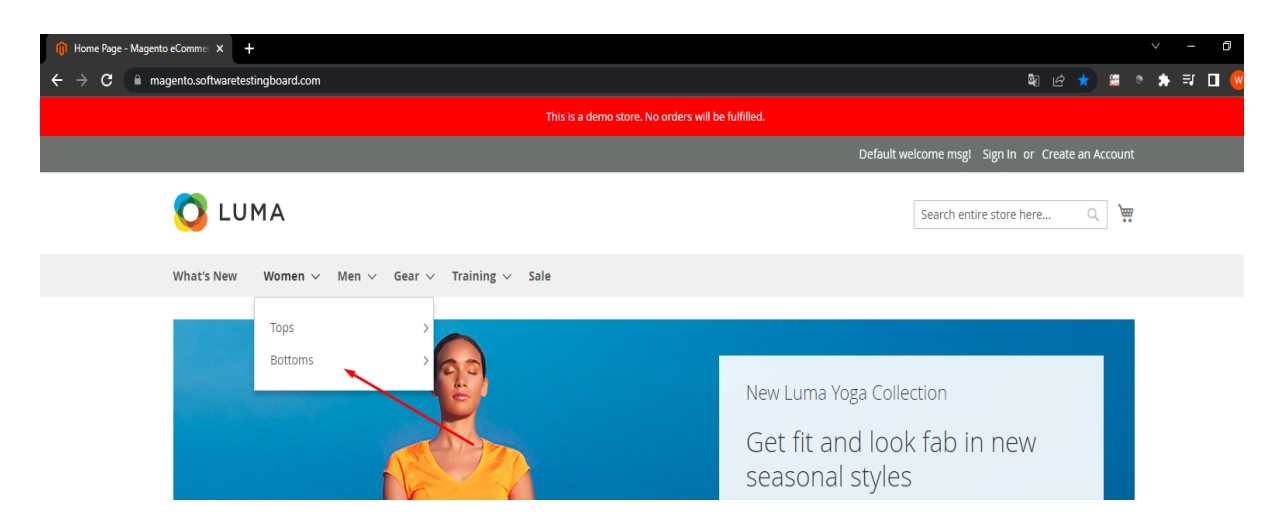

muestra correctamente la información

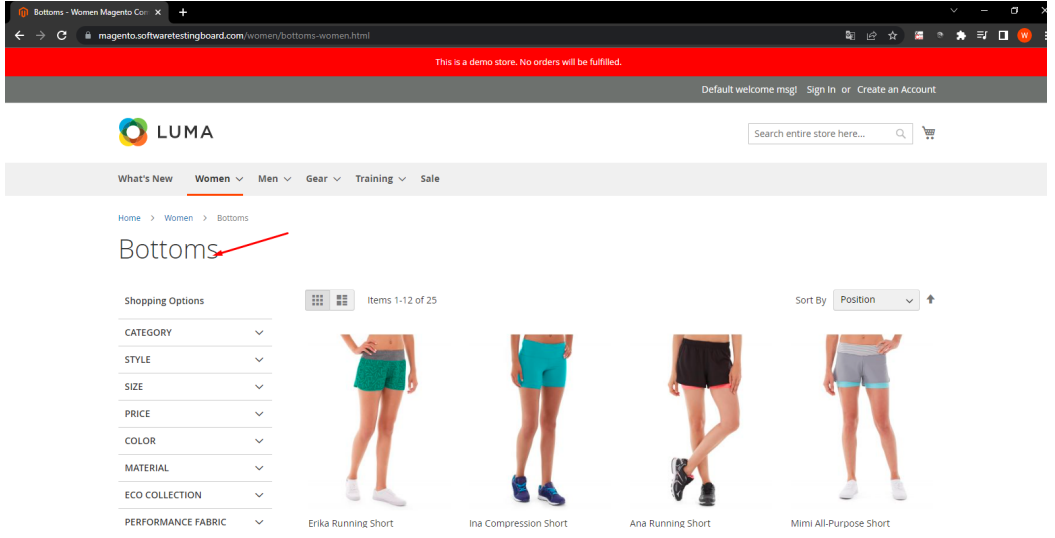

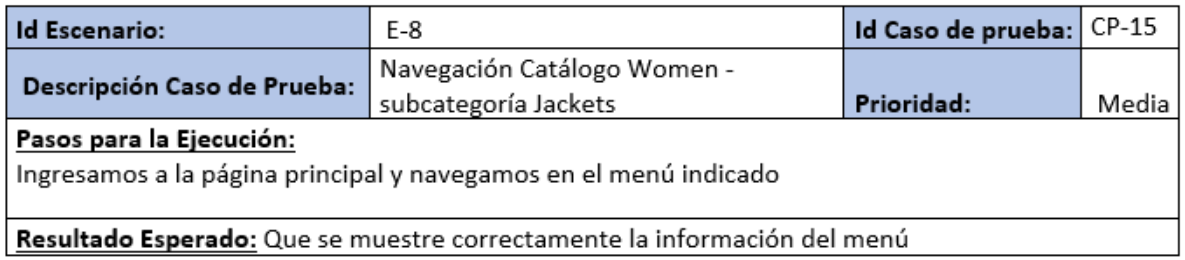

#### Ingresamos al menú

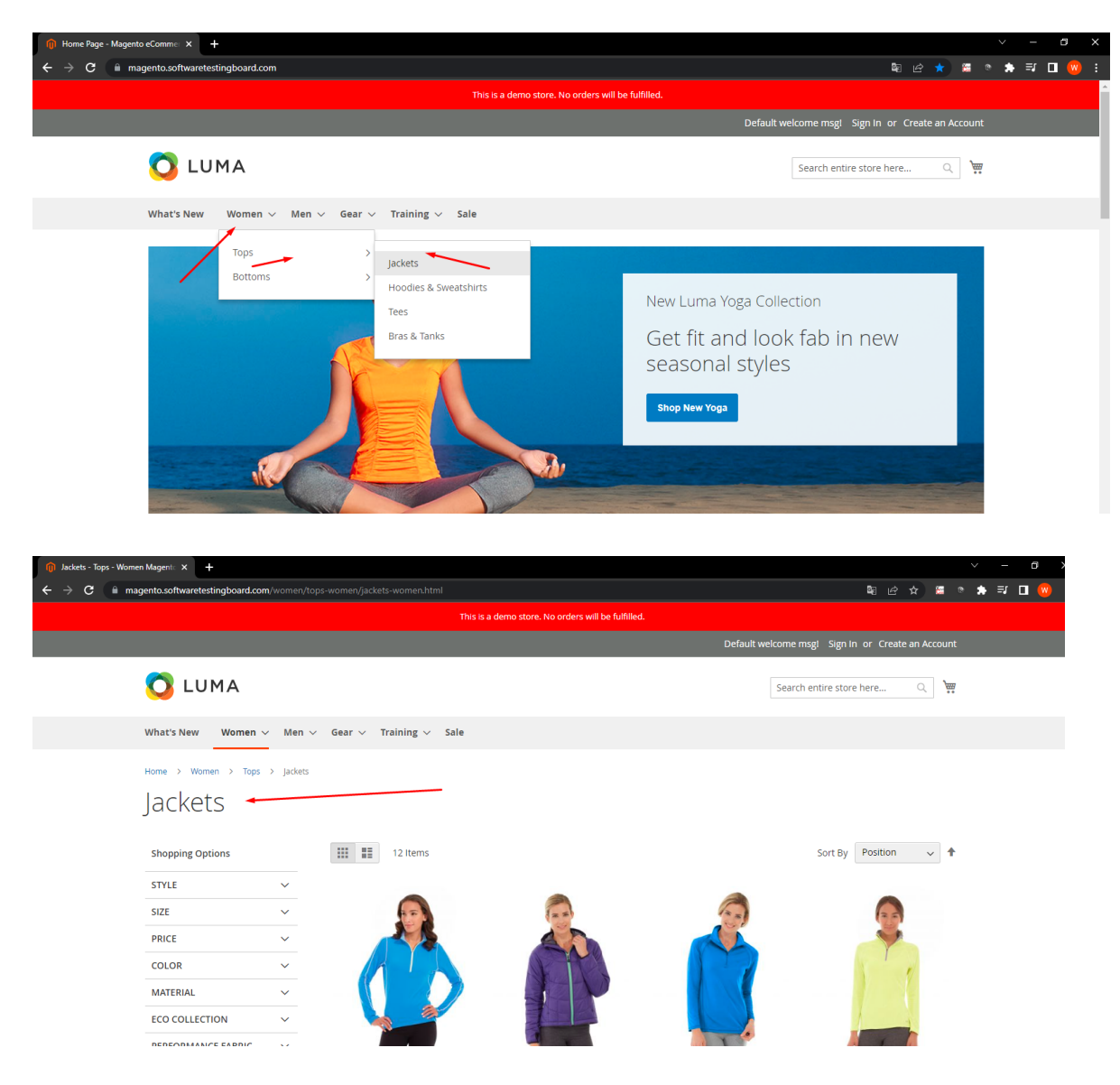

#### Muestra correctamente la información

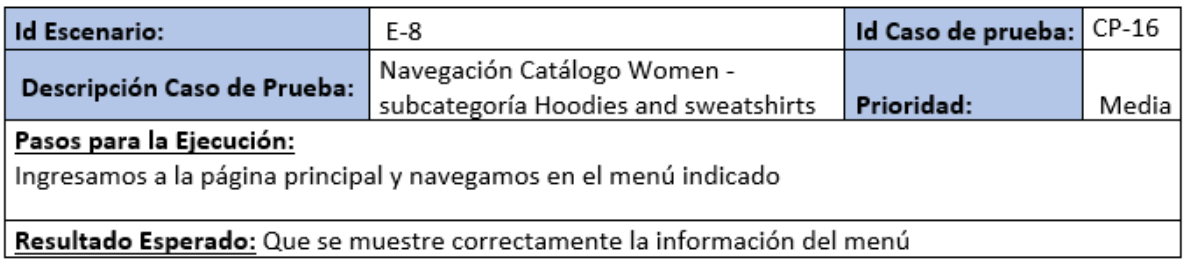

#### Seleccionamos el menú

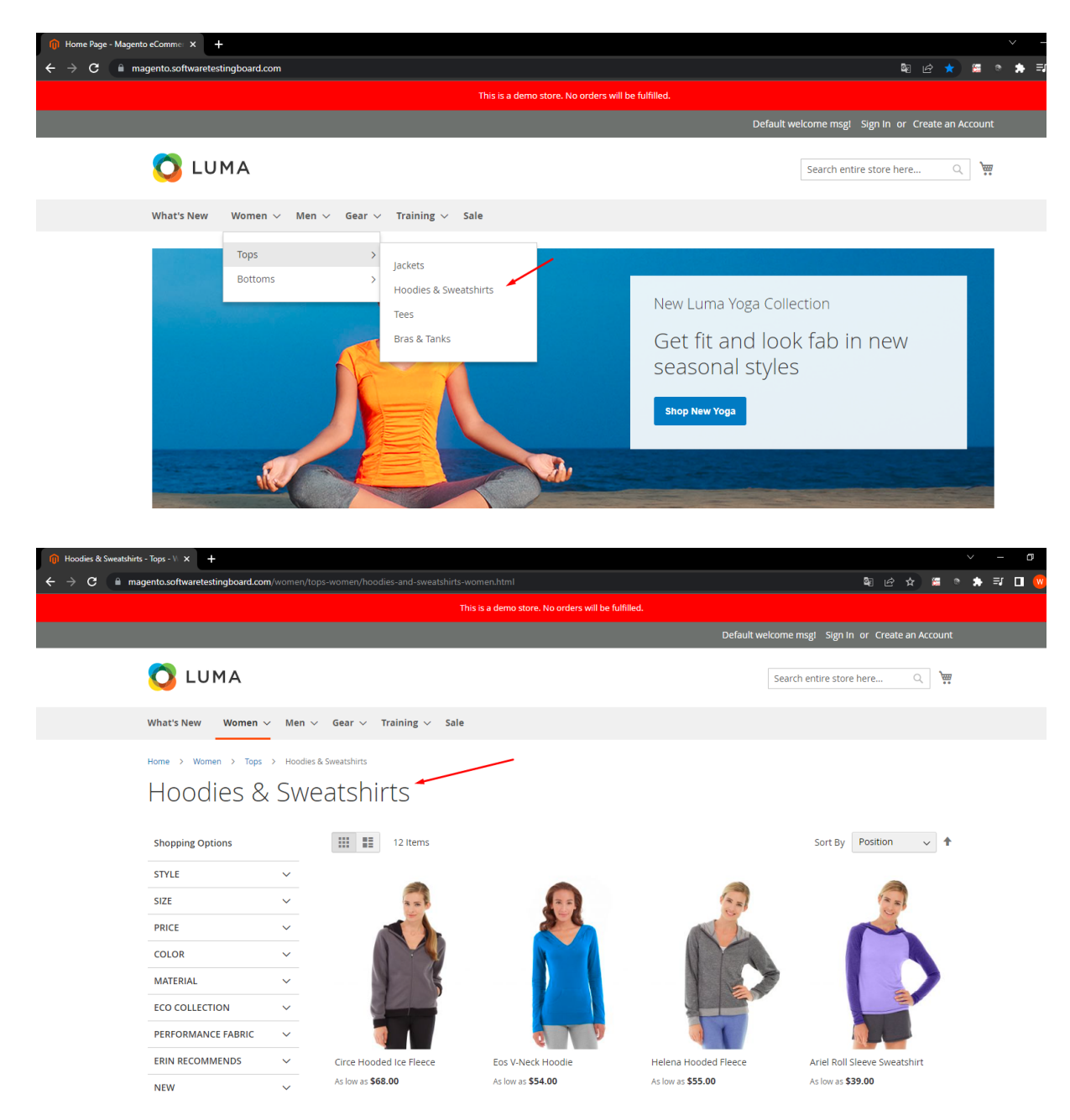
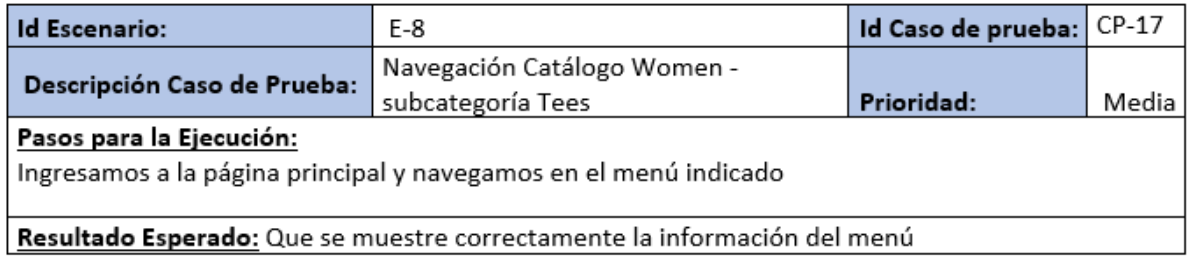

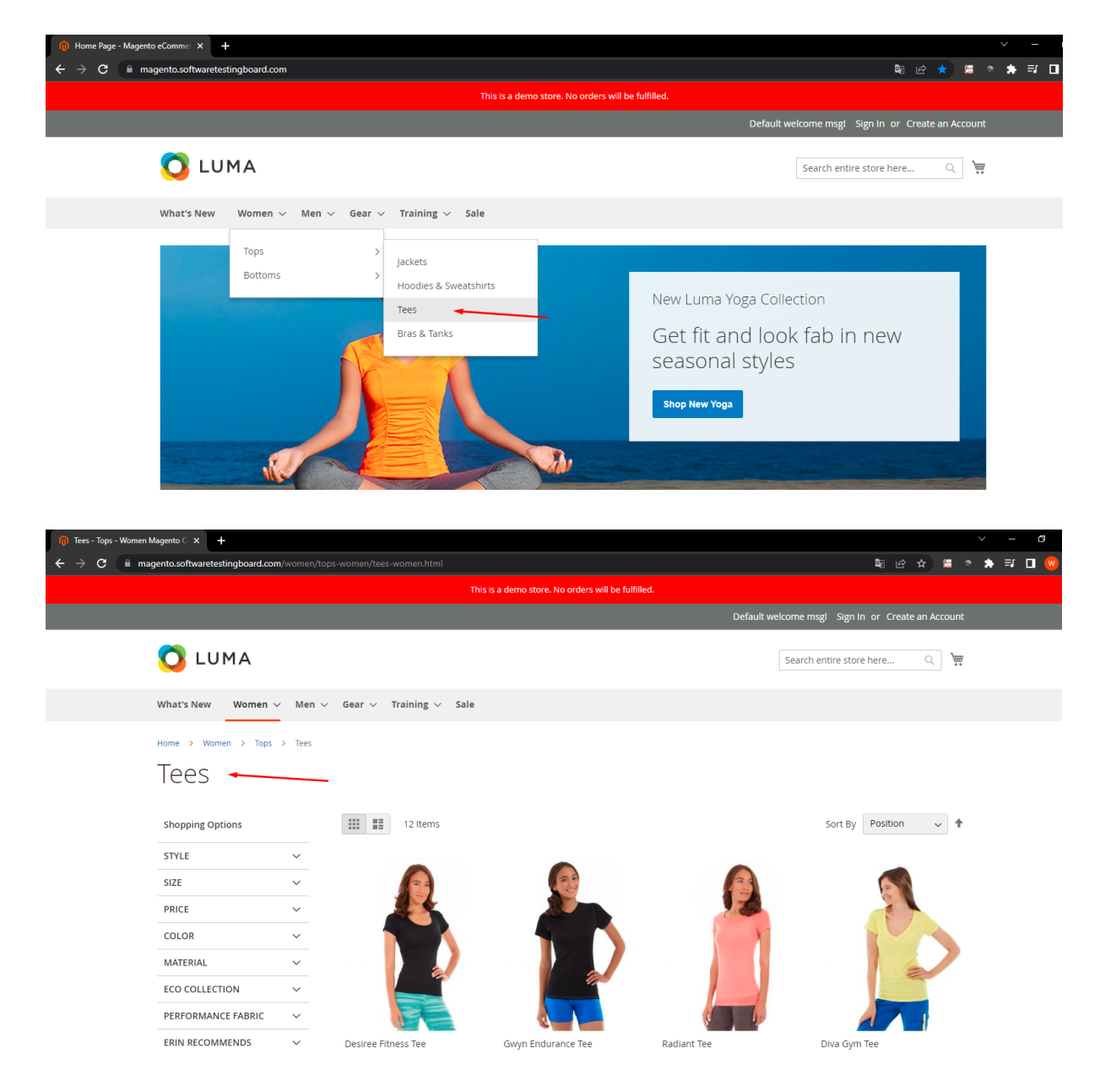

Muestra correctamente la información seleccionada

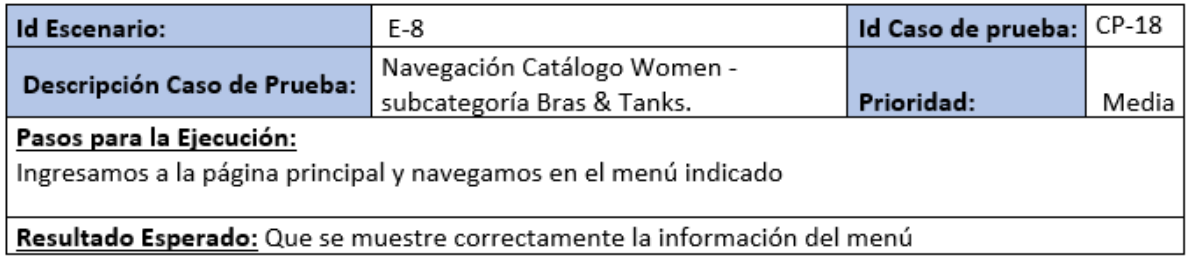

Seleccionamos en el menú.

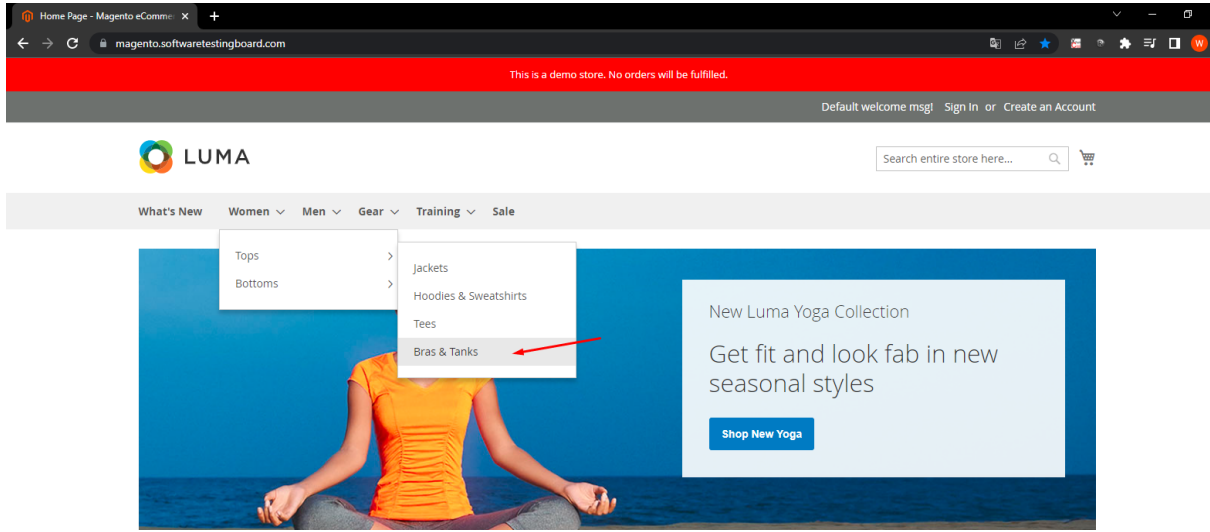

Muestra correctamente la información

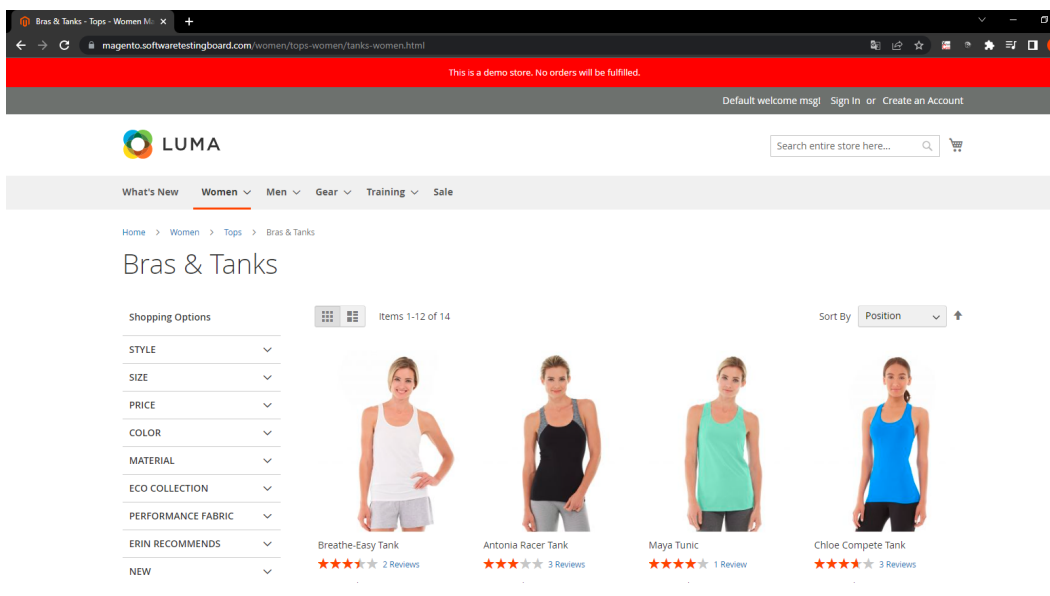

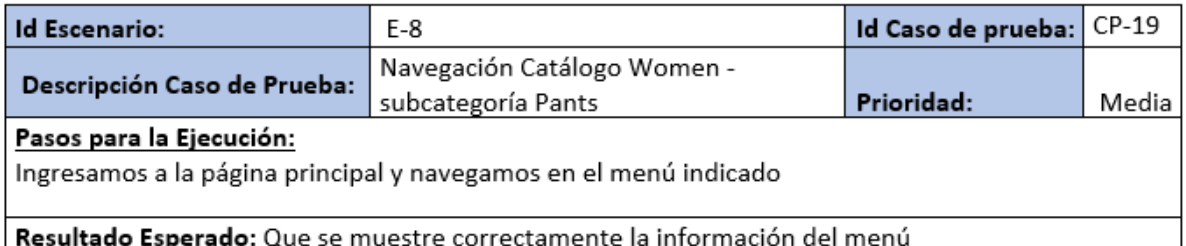

#### Ingresamos la menú

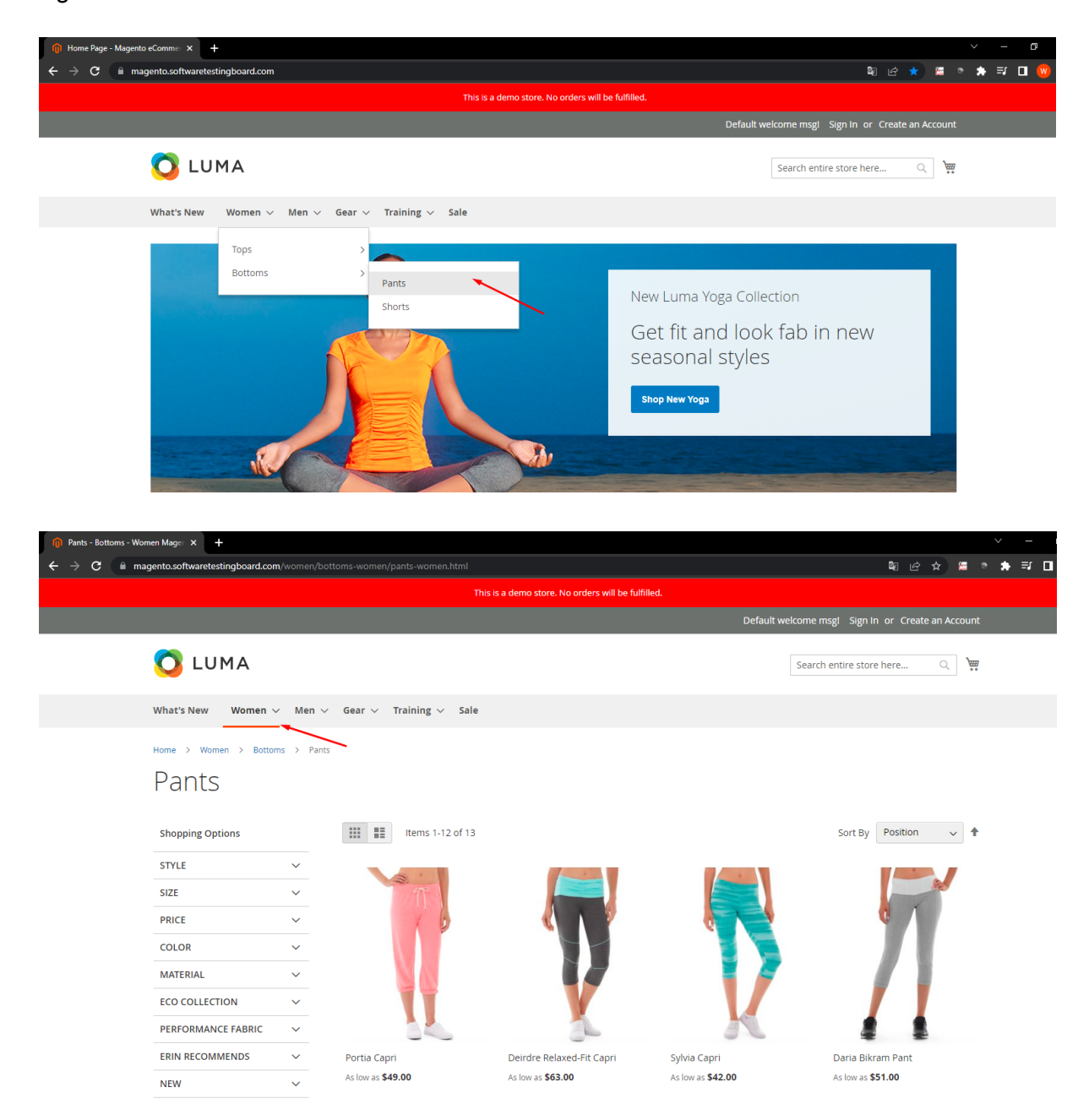

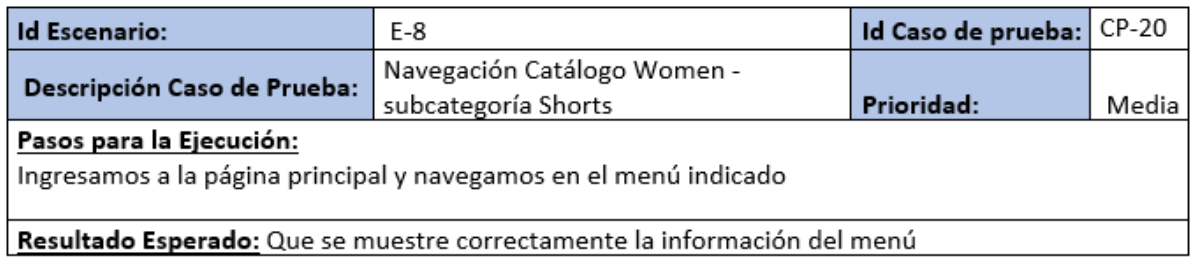

#### Ingresamos al menú

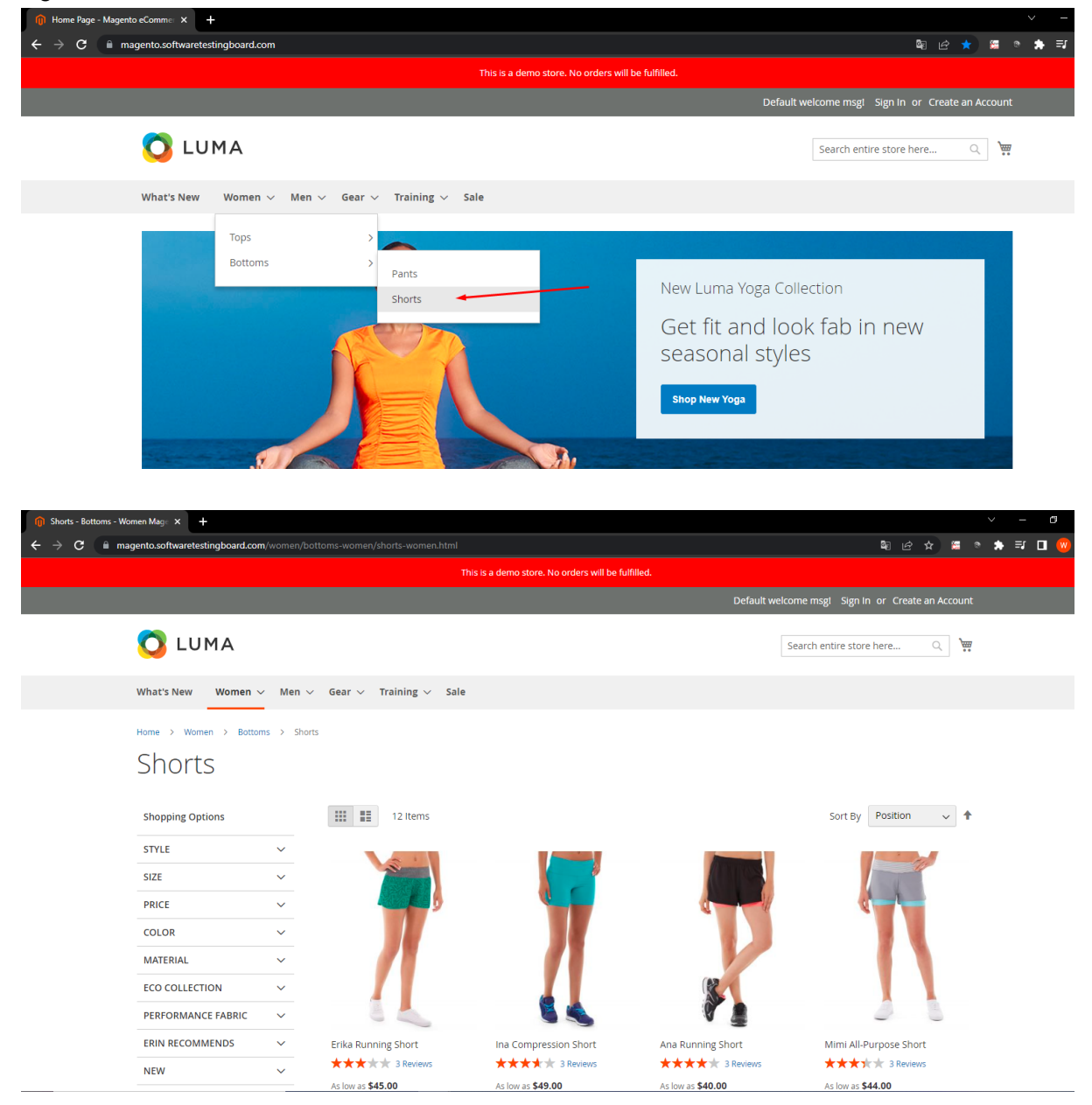

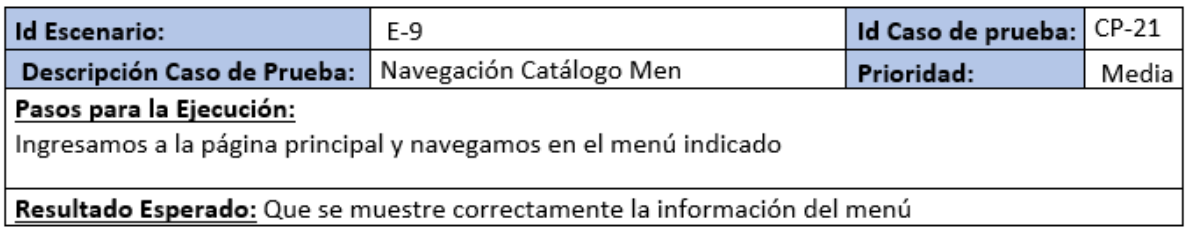

#### Ingresamos al menú.

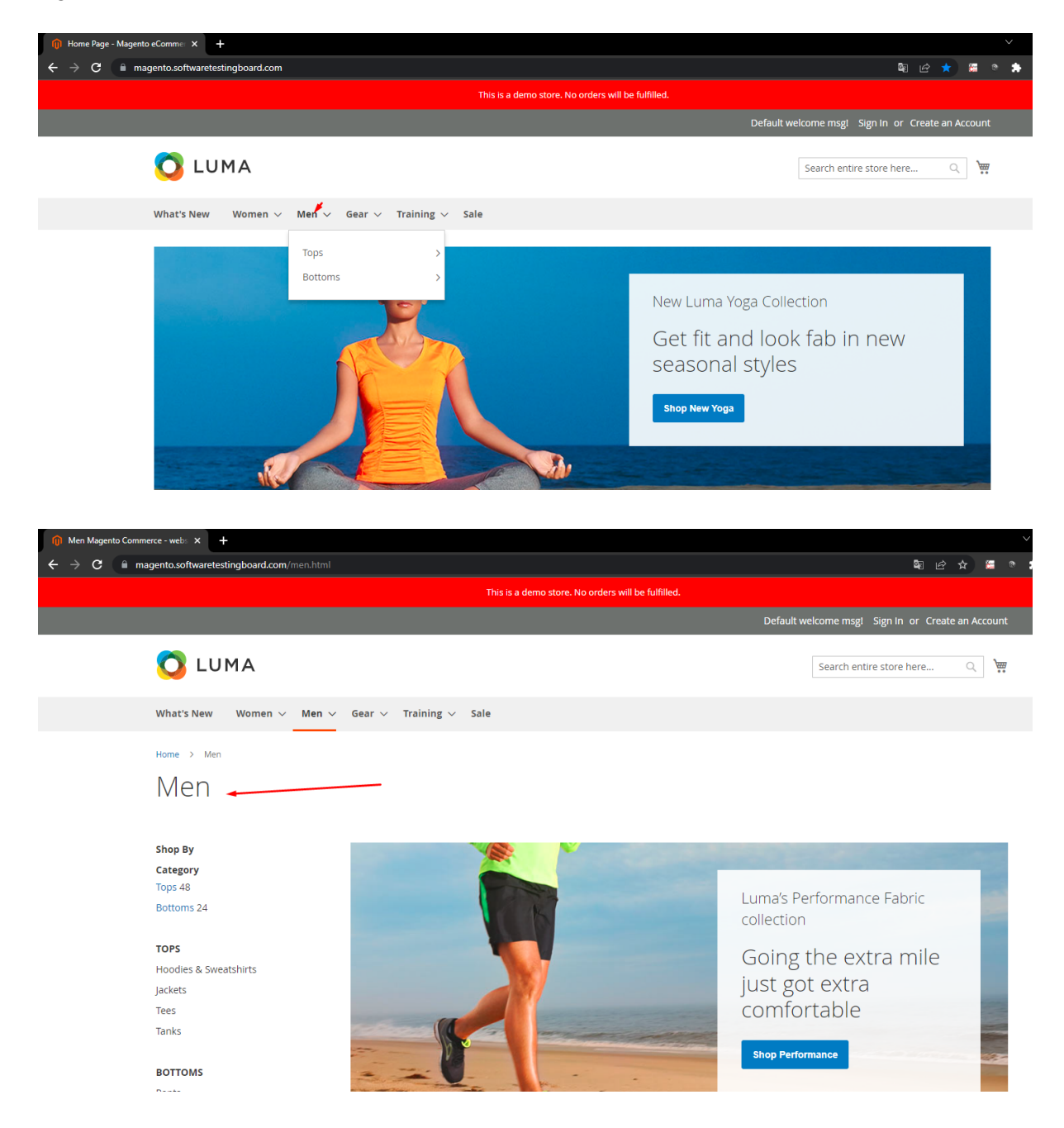

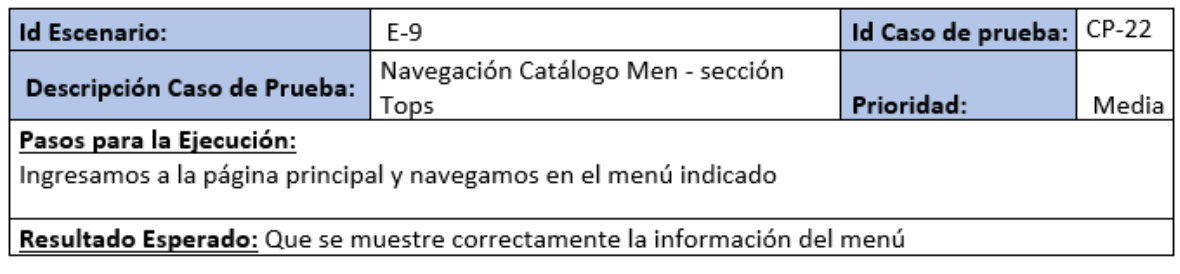

## Ingresamos al menú.

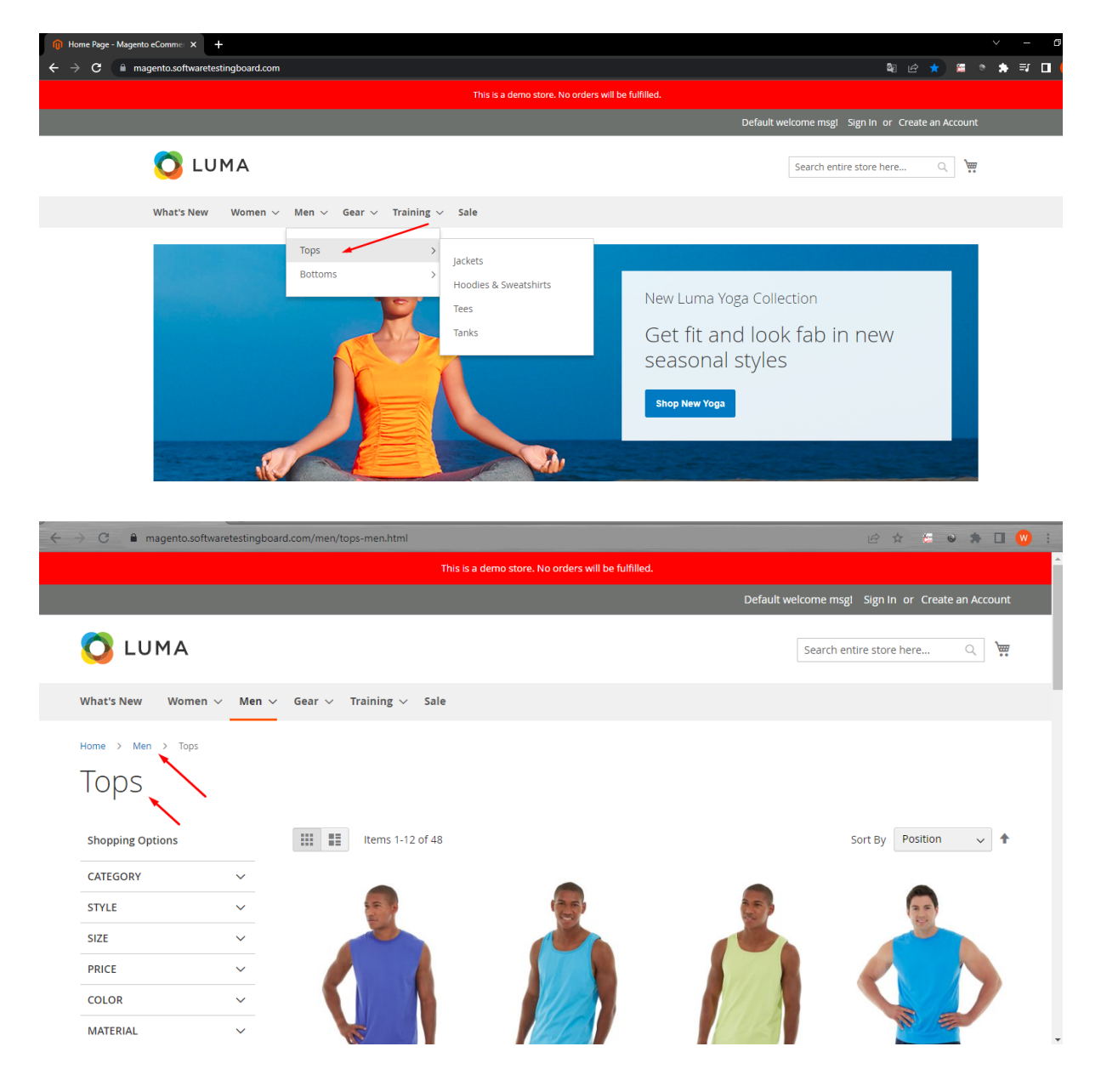

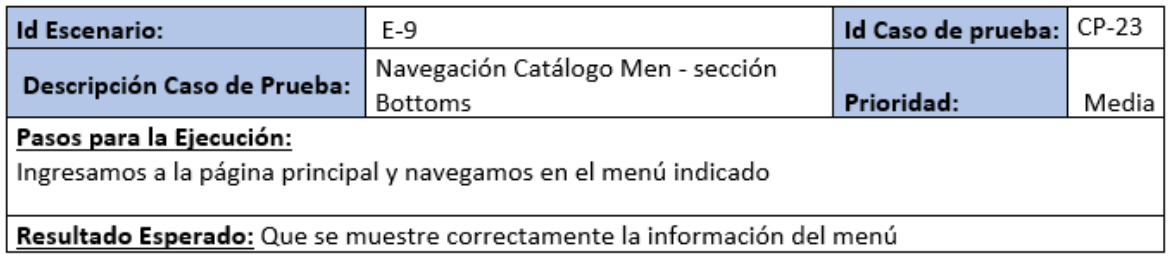

Ingresamos al Menú.

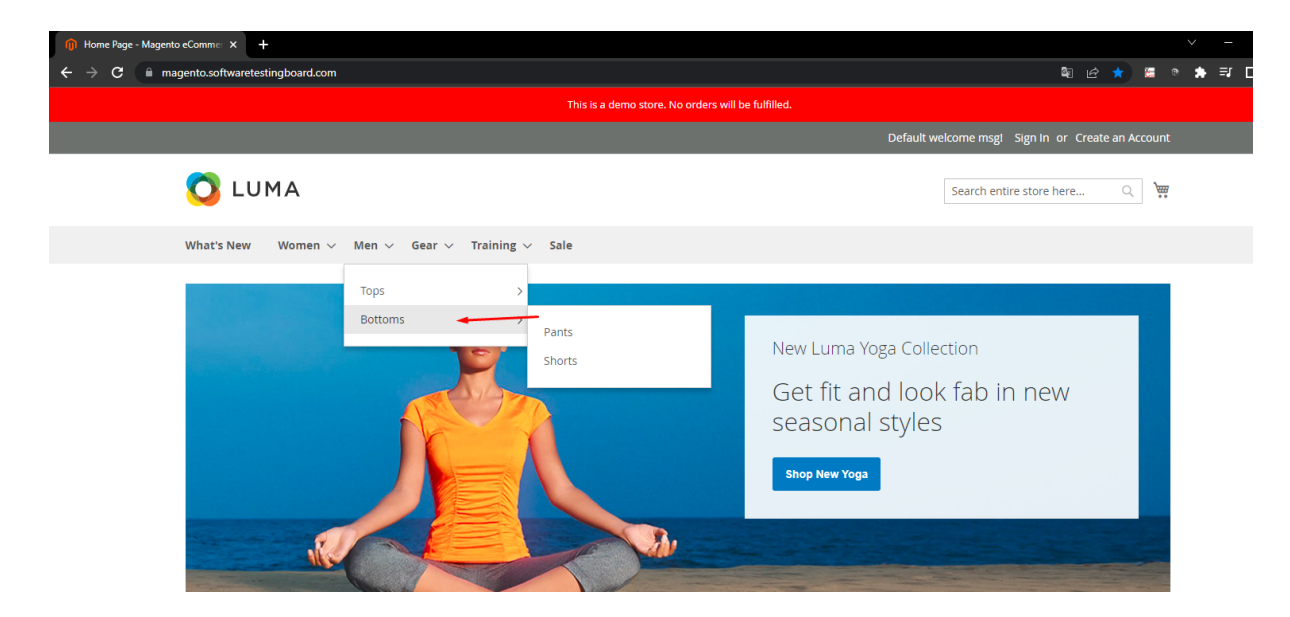

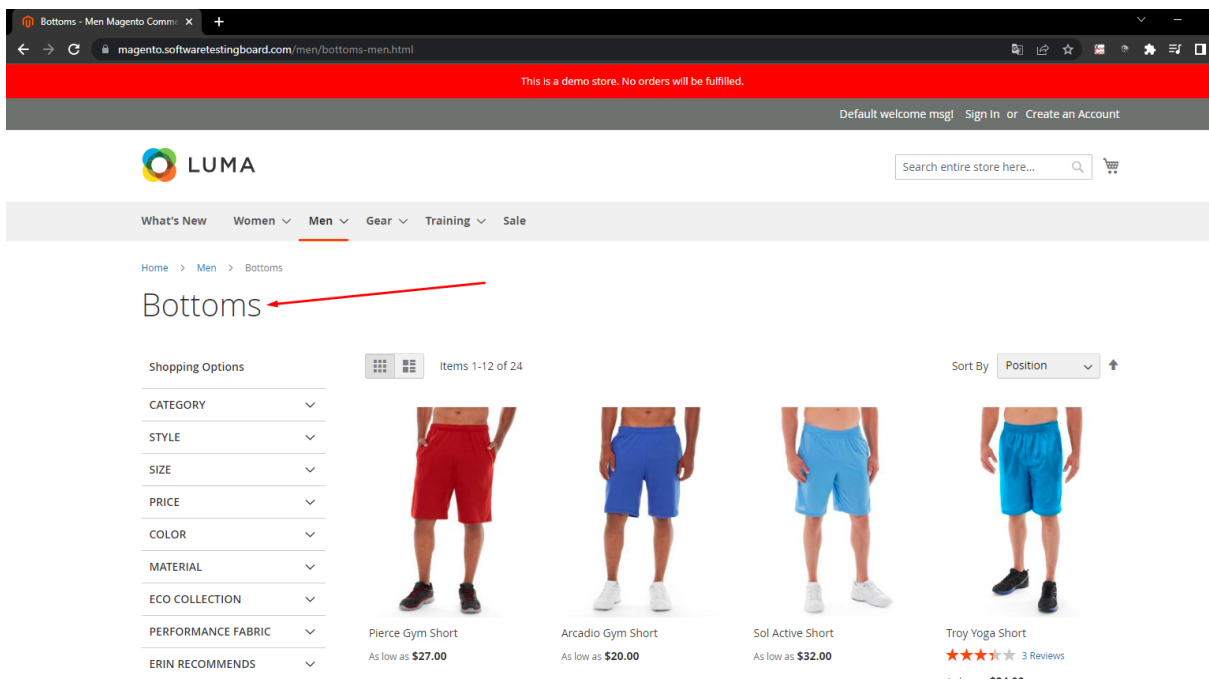

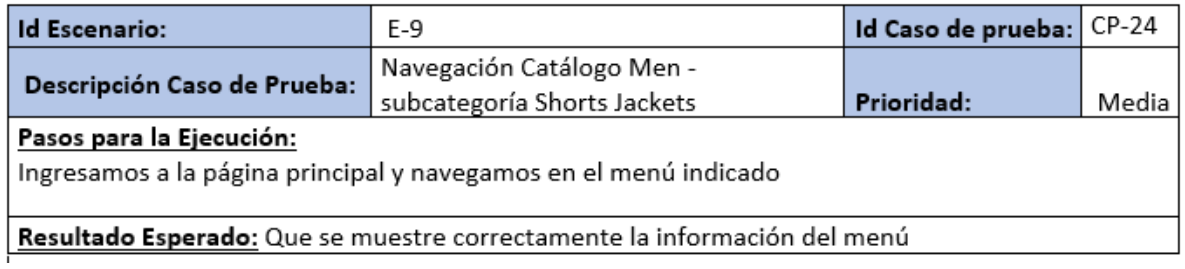

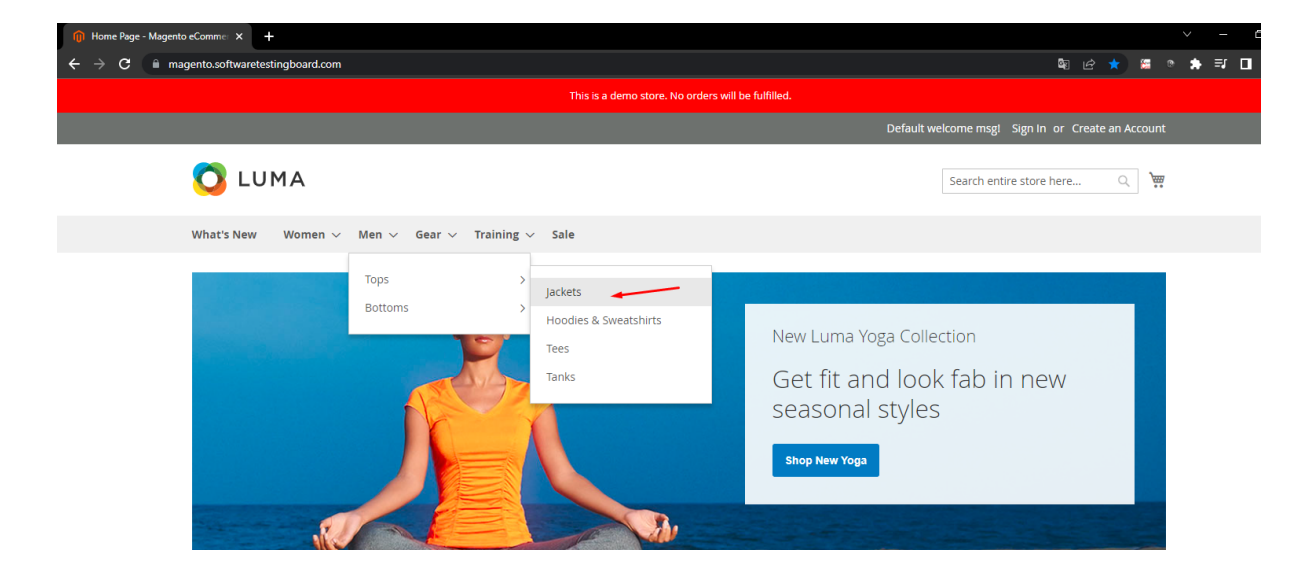

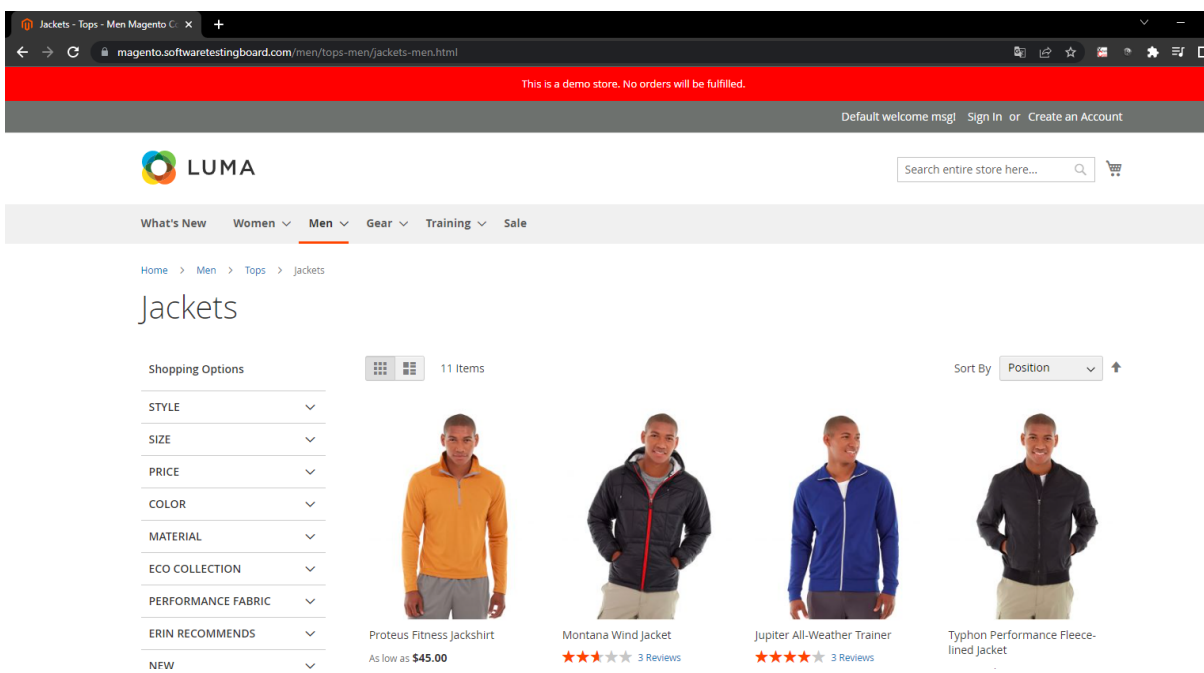

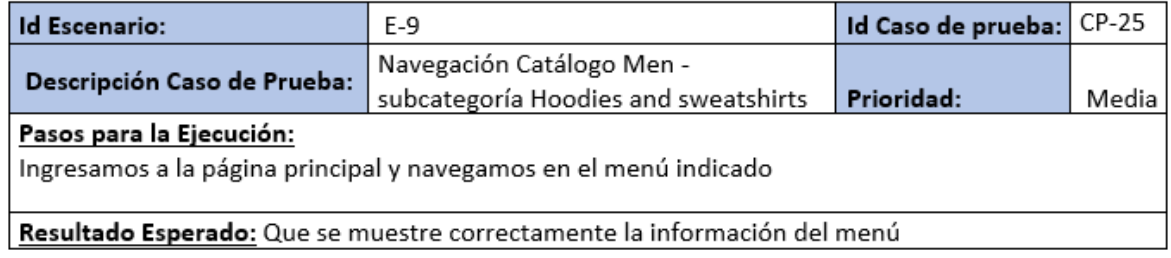

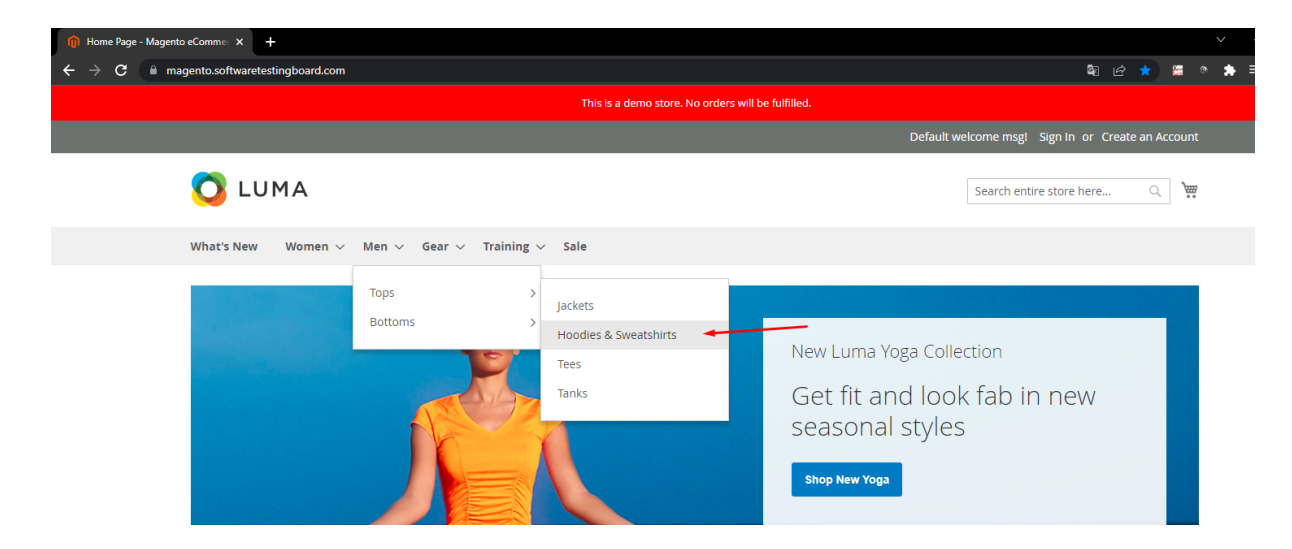

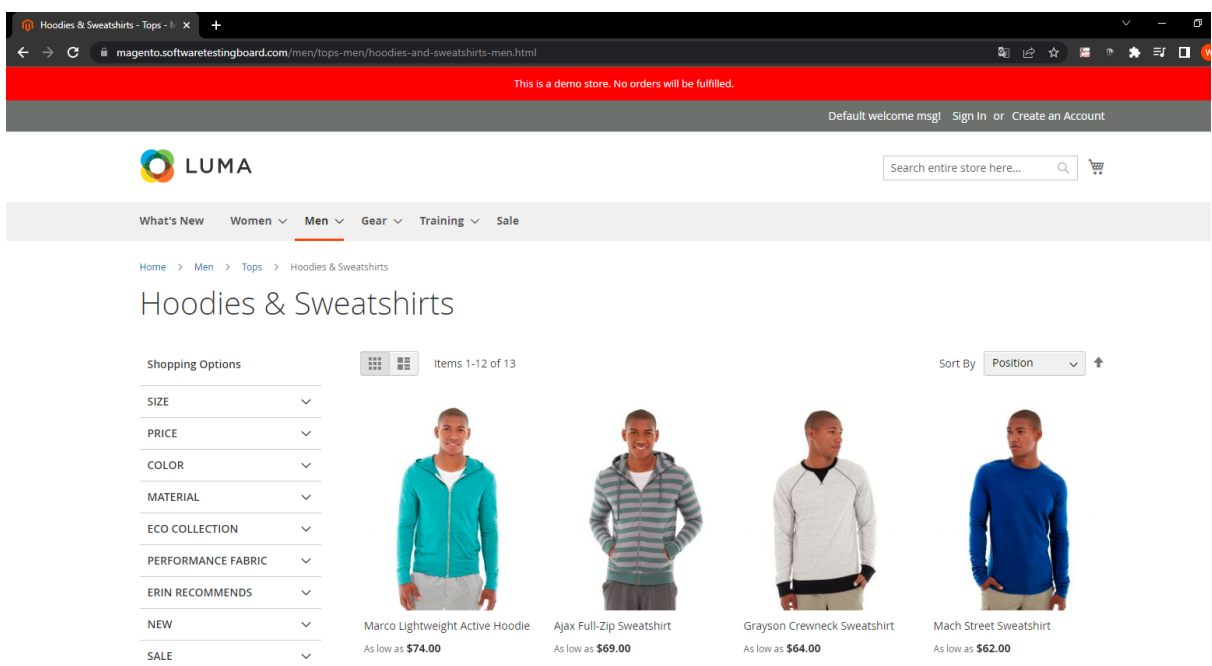

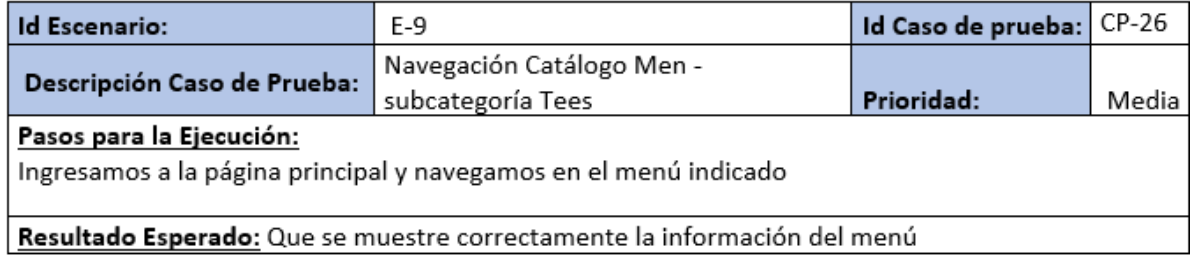

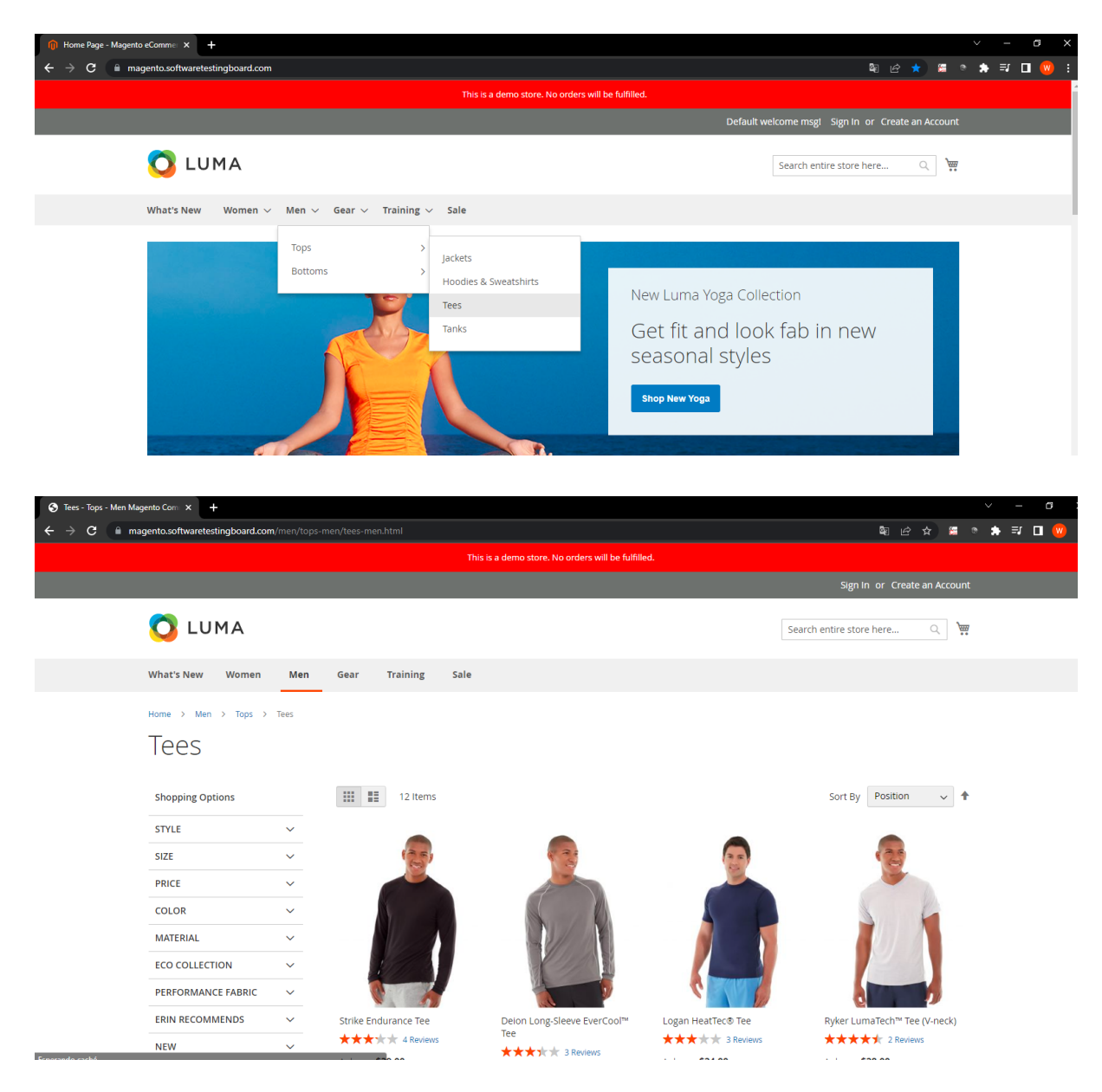

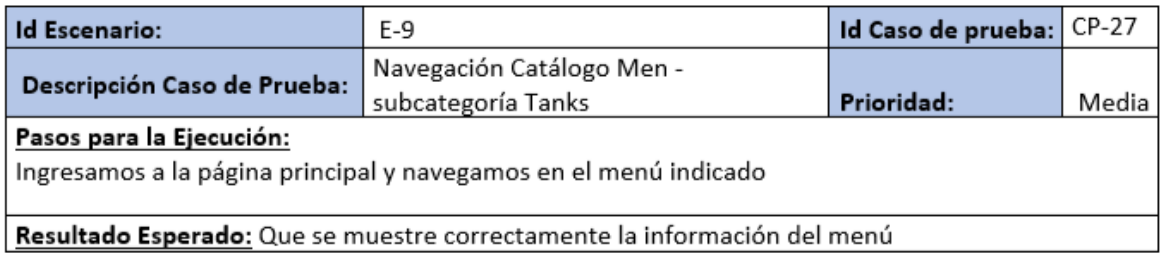

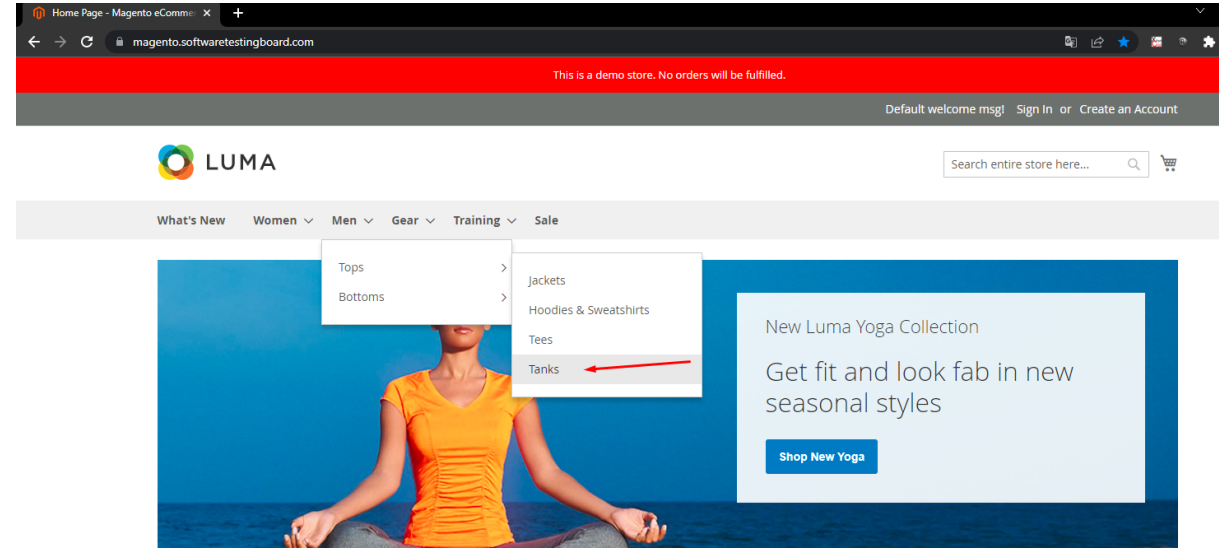

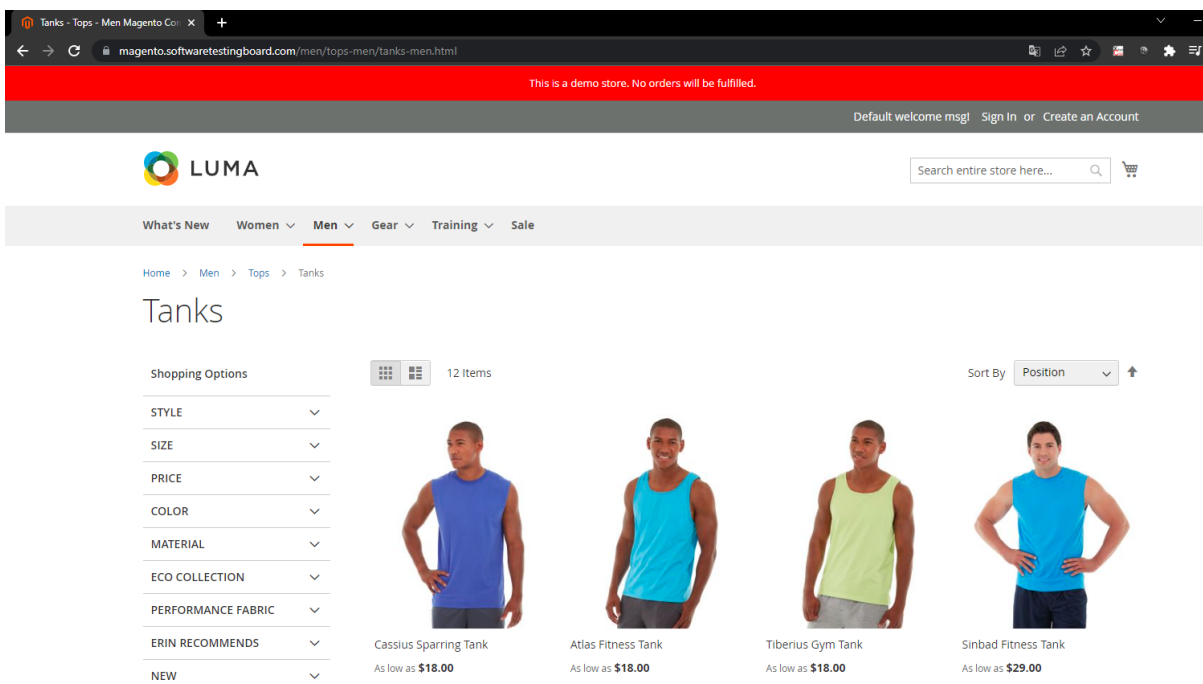

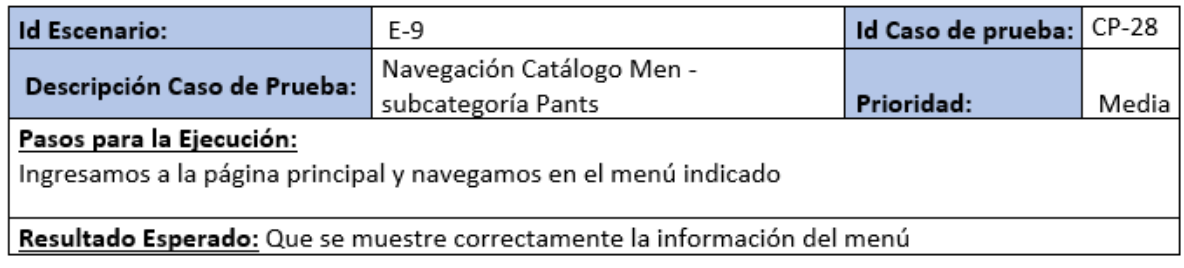

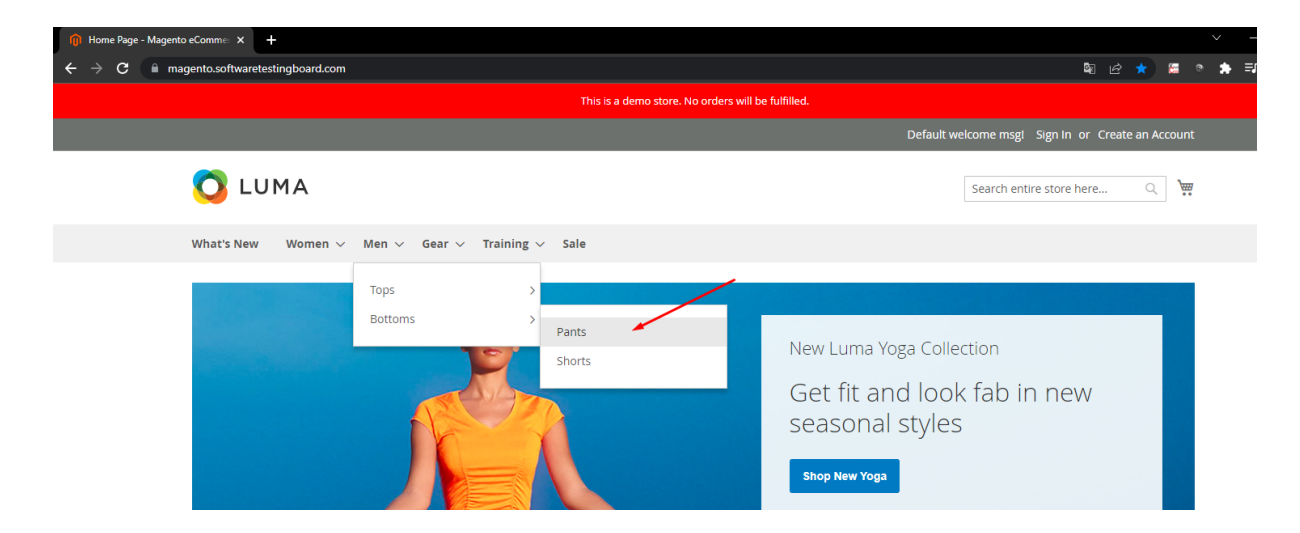

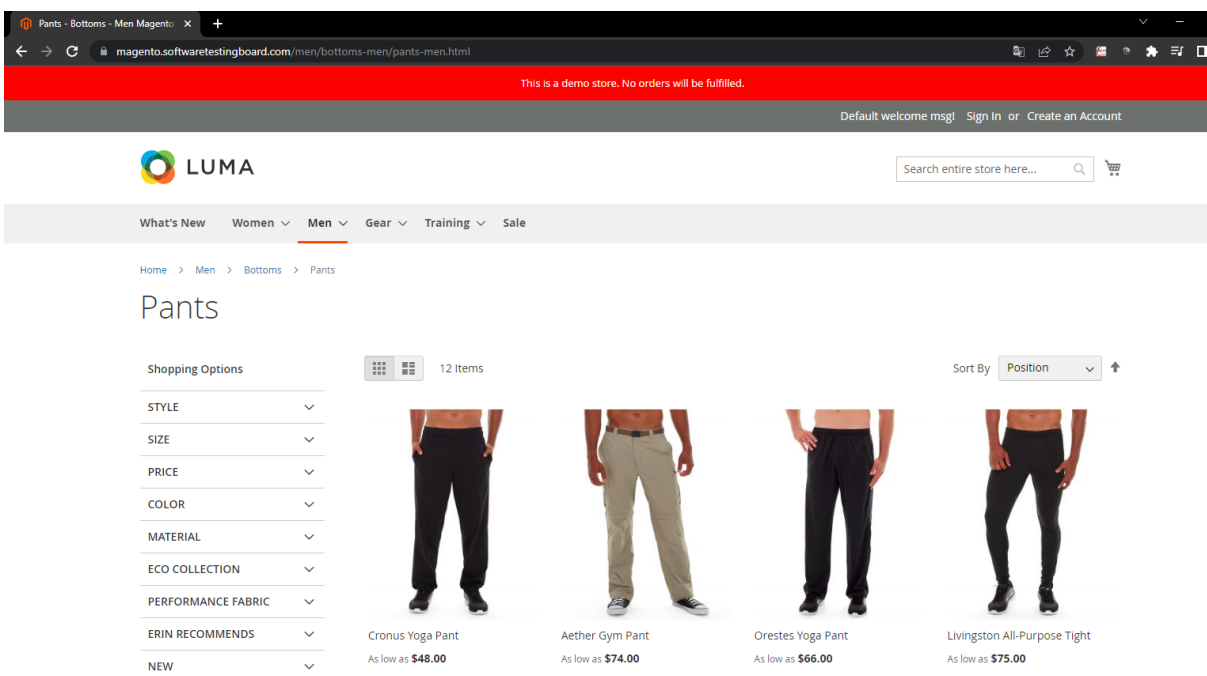

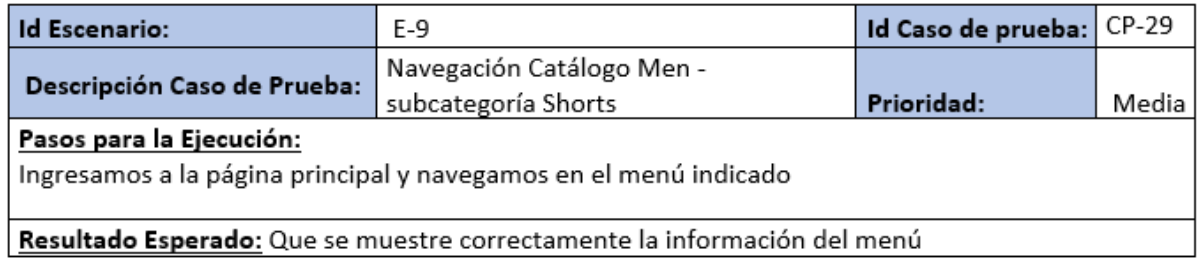

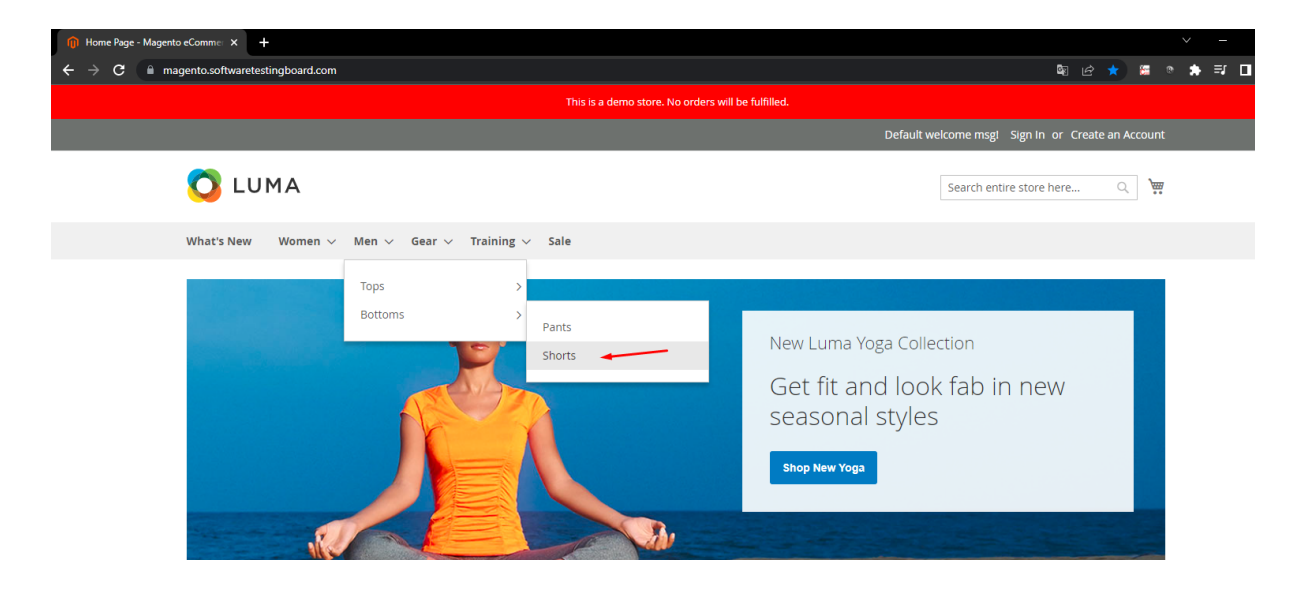

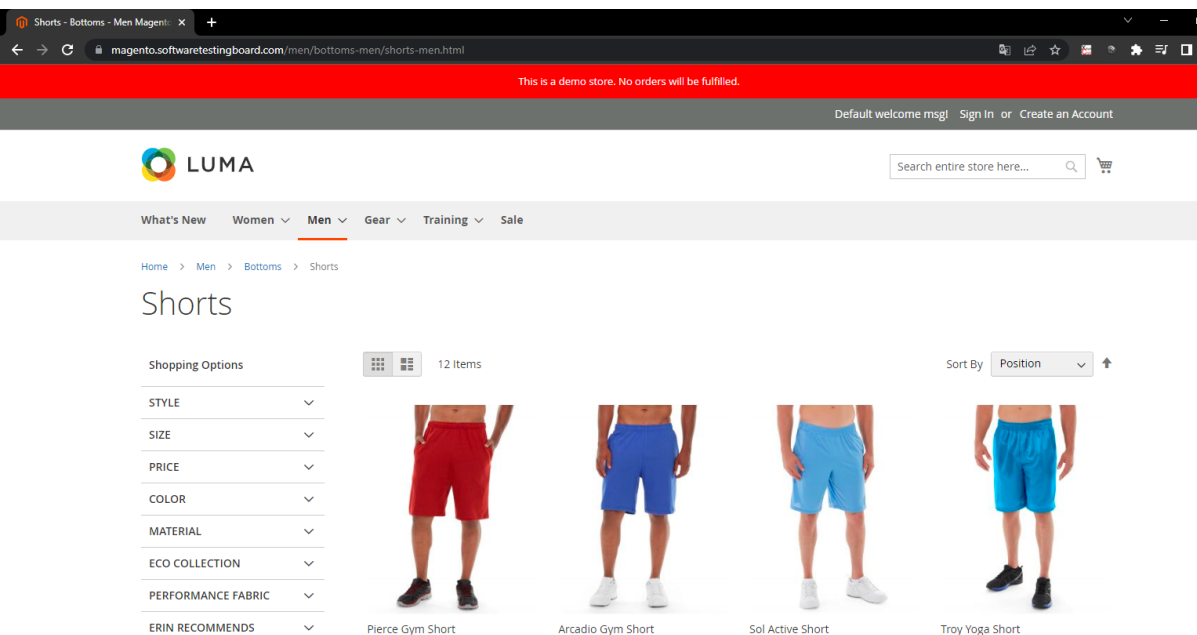

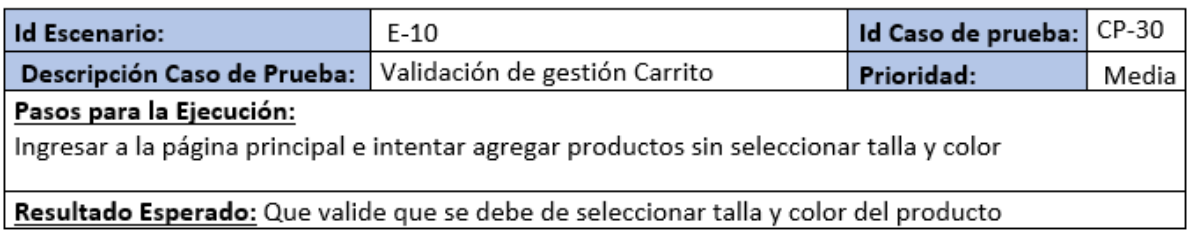

Seleccionamos un producto al azar y lo agregamos al carro sin seleccionar talla y color

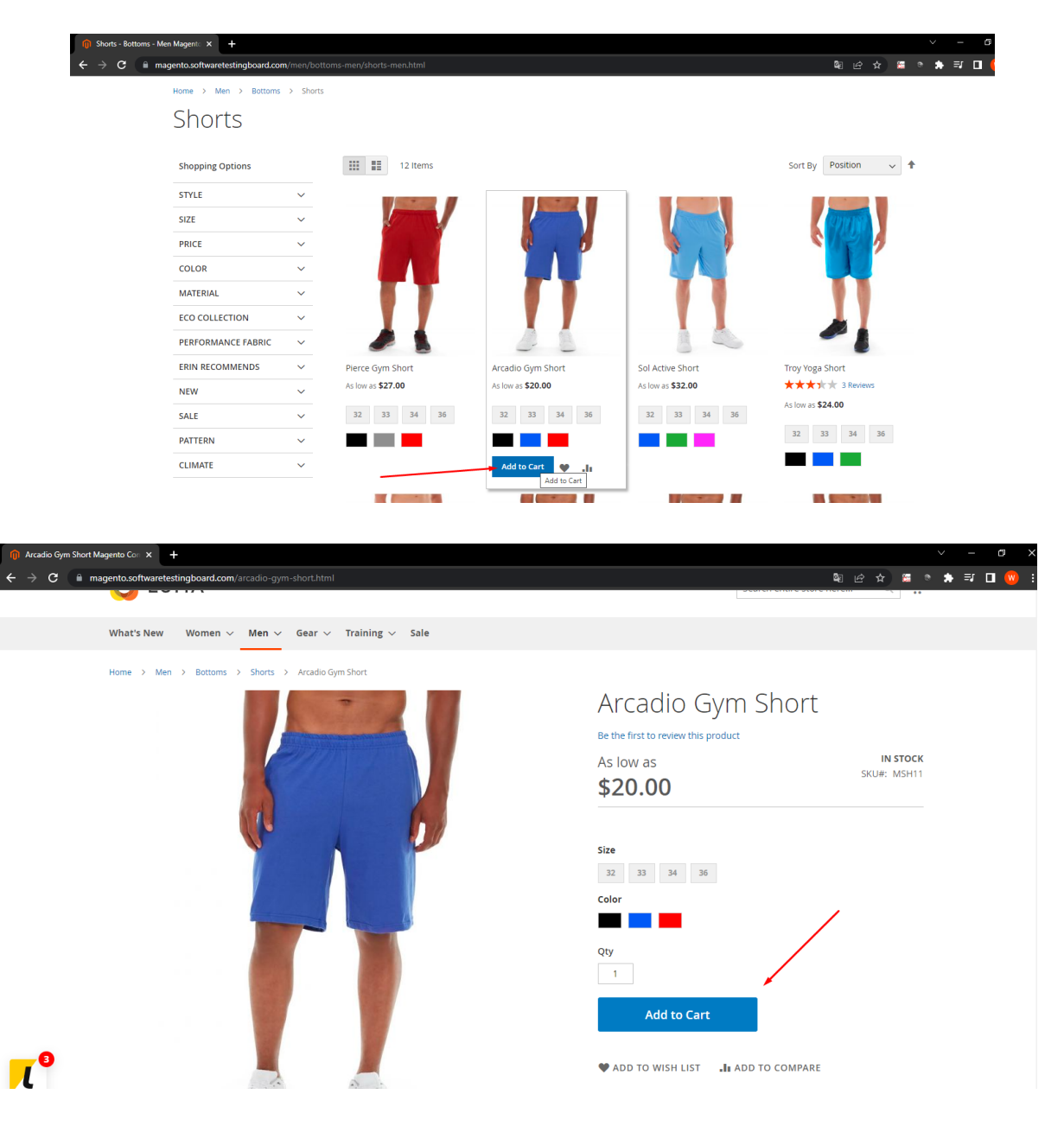

## Damos click al botón Add to Cart

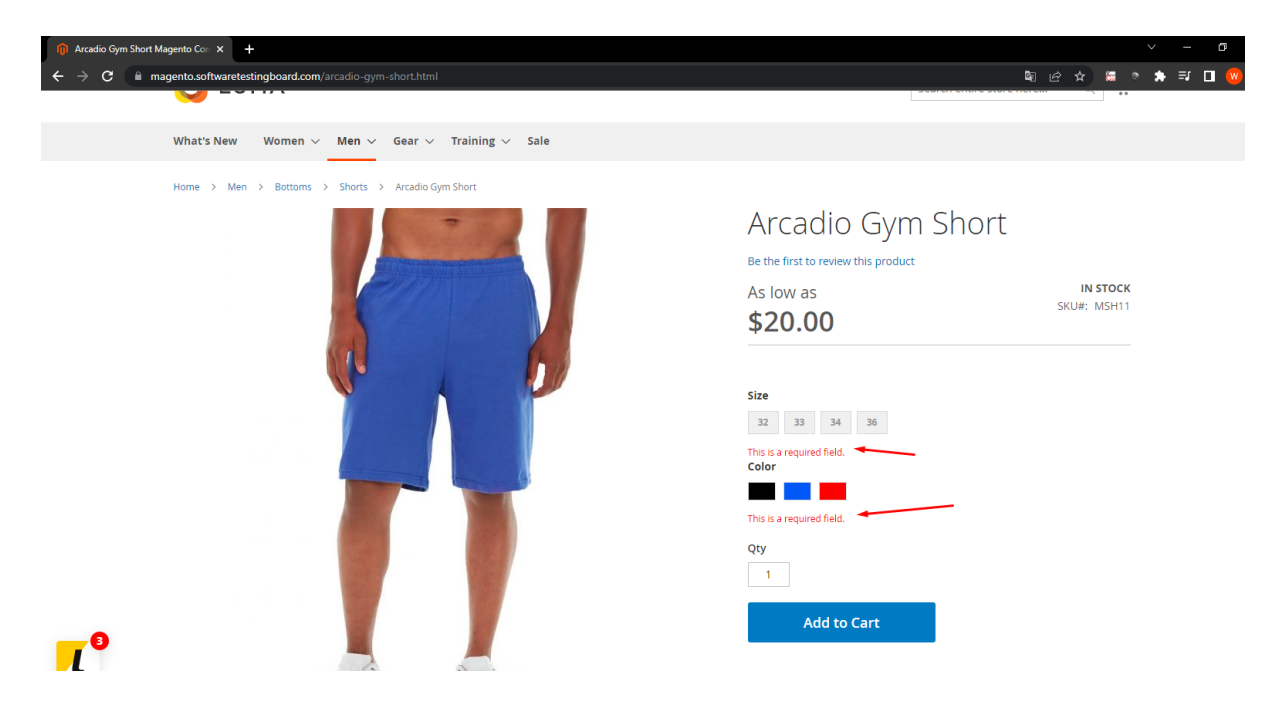

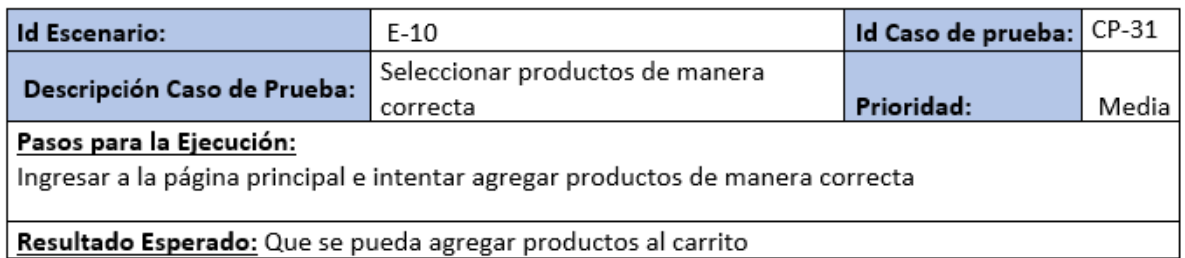

Seleccionamos un producto al azar

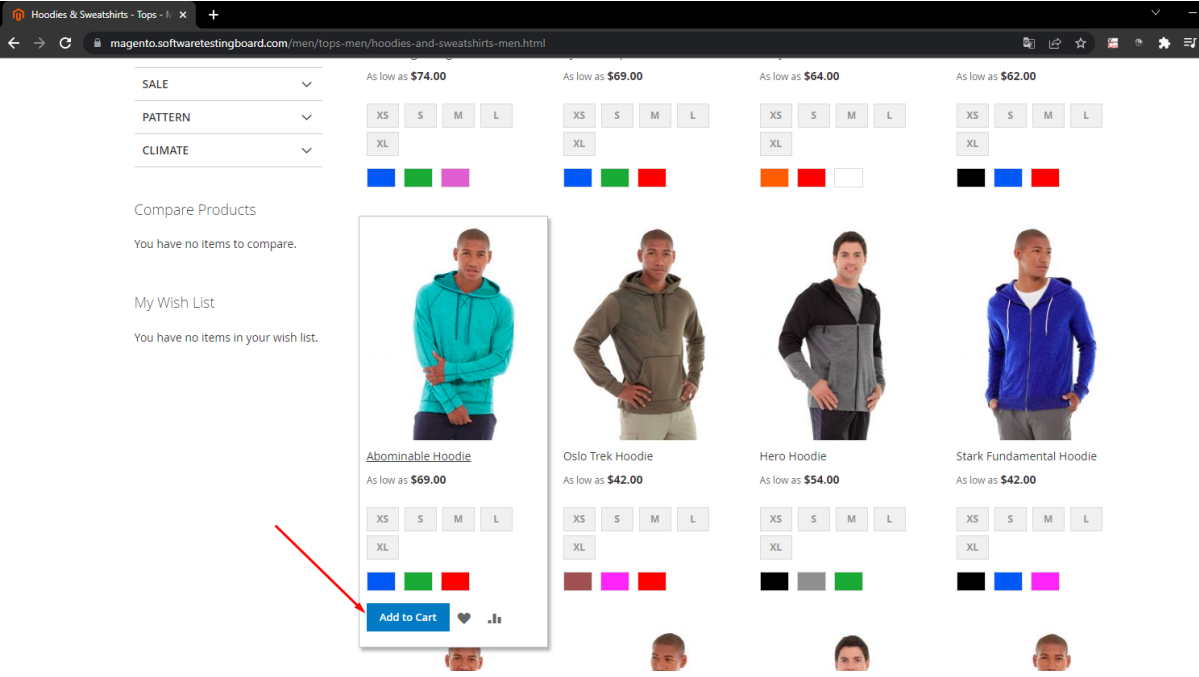

Seleccionamos un producto dando Add to cart

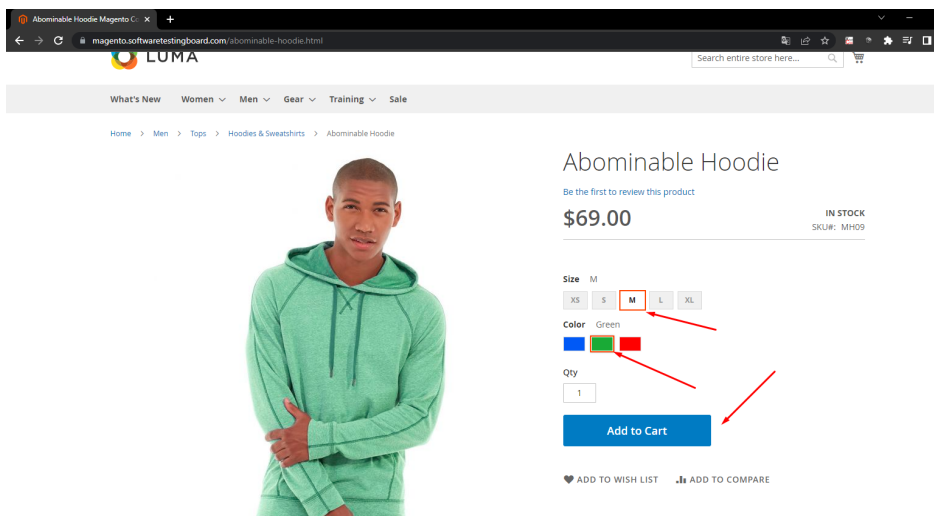

Seleccionamos la talla y el color y luego el botón Add To Cart

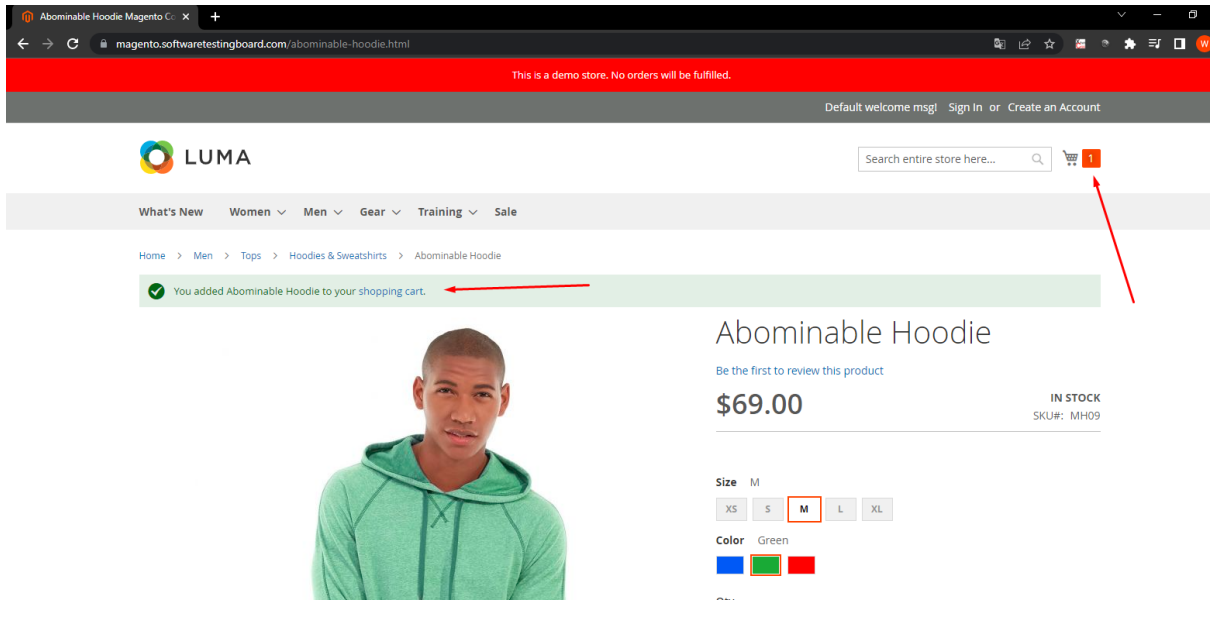

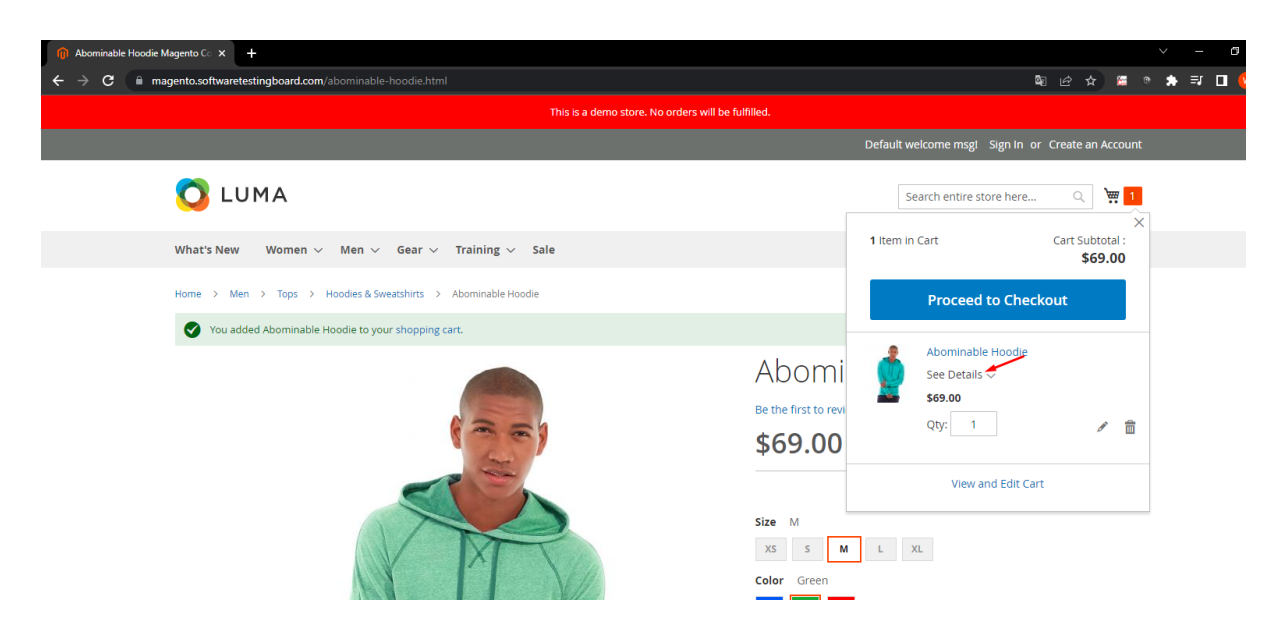

Validamos que lo agrego correctamente.

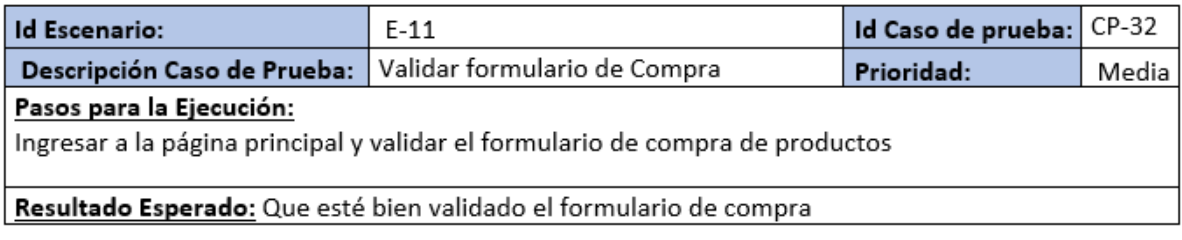

## Validamos el formulario de la compra

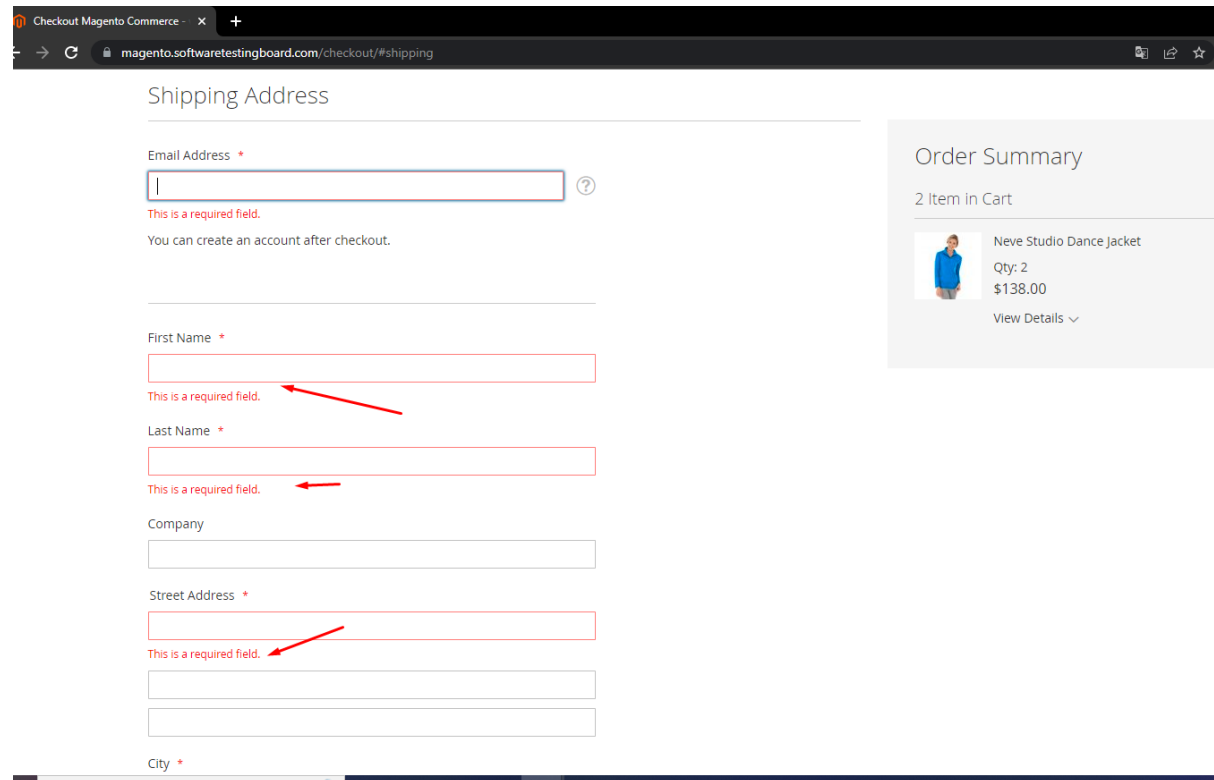

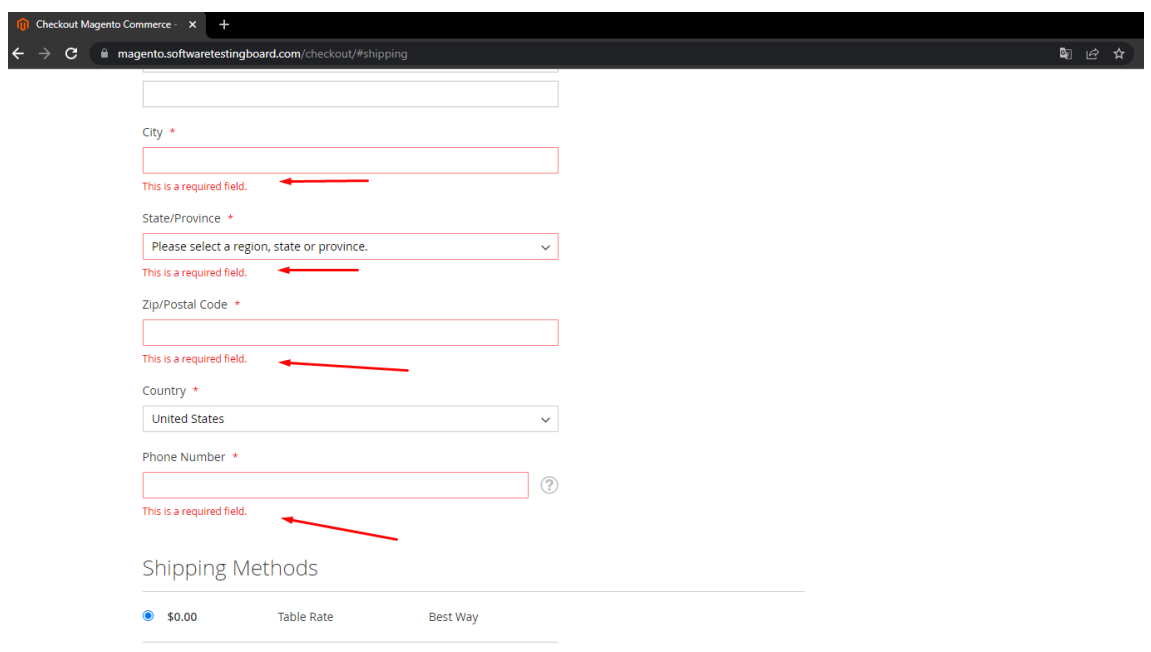

Muestra correctamente los mensajes de campos requeridos.

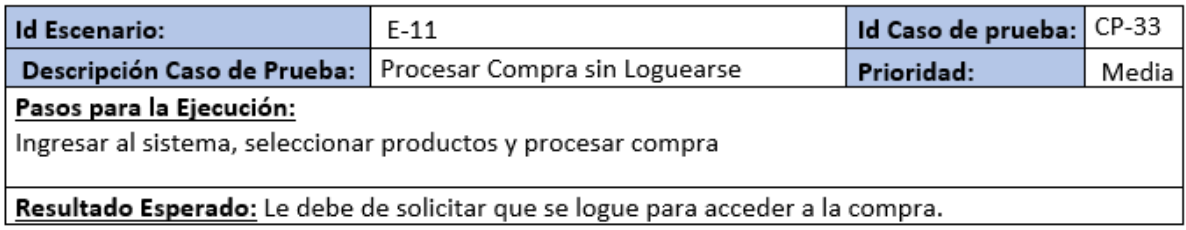

## Seleccionamos un producto

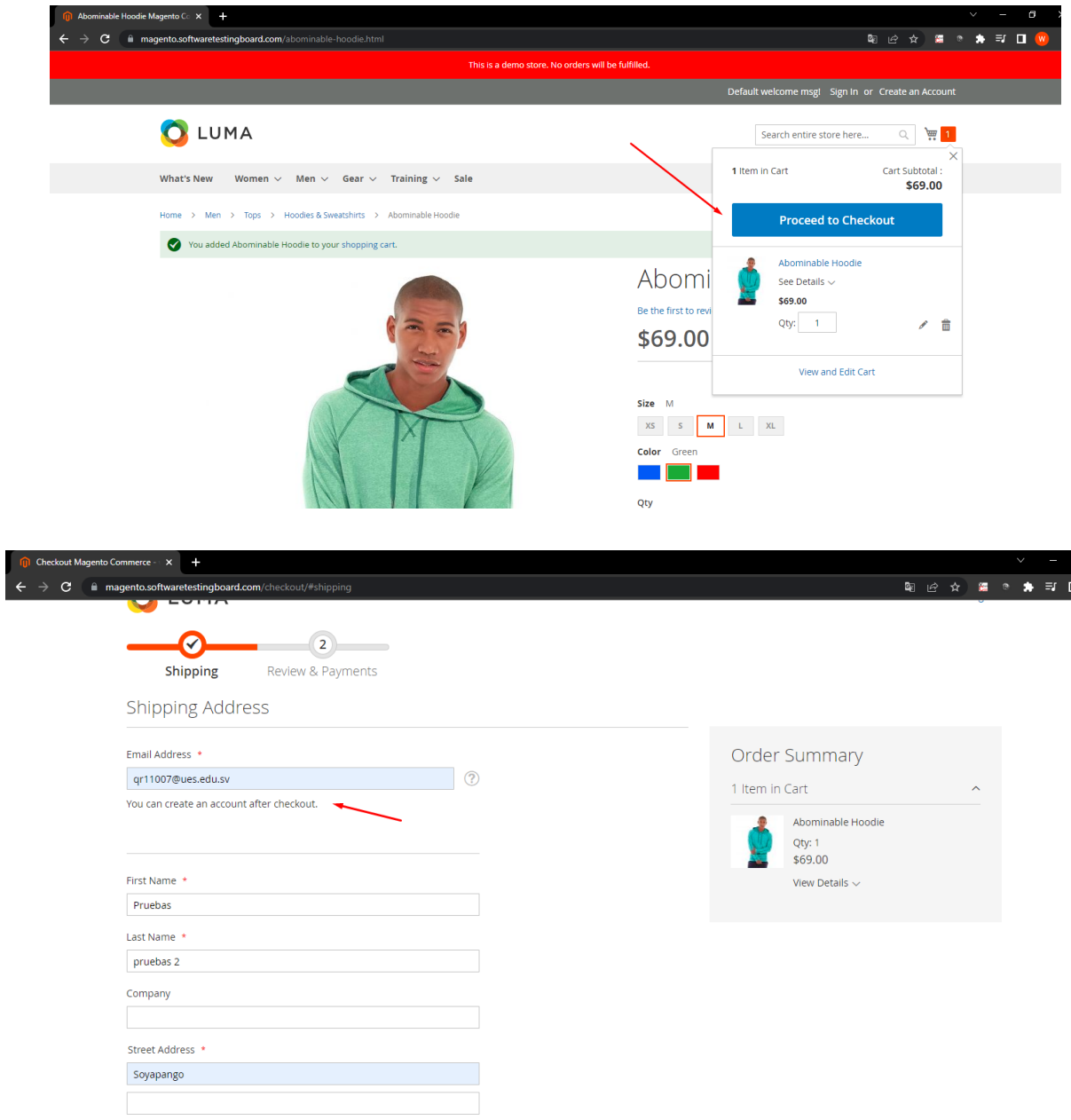

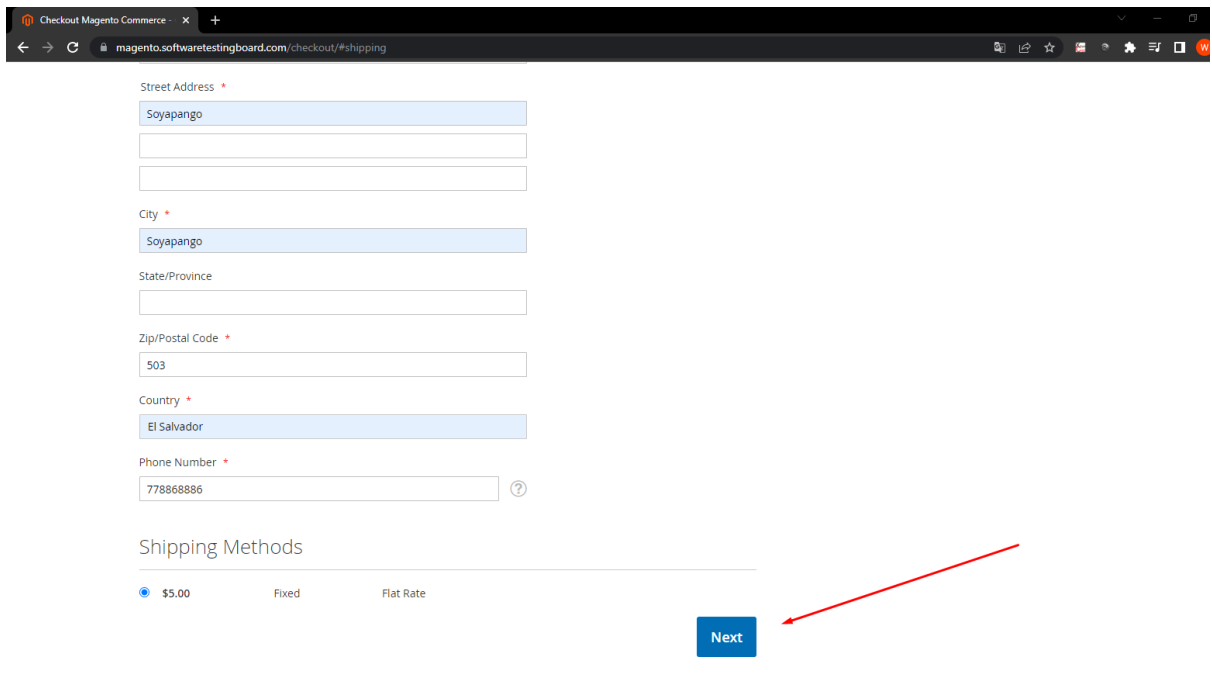

## Ingresamos los campos para la compra

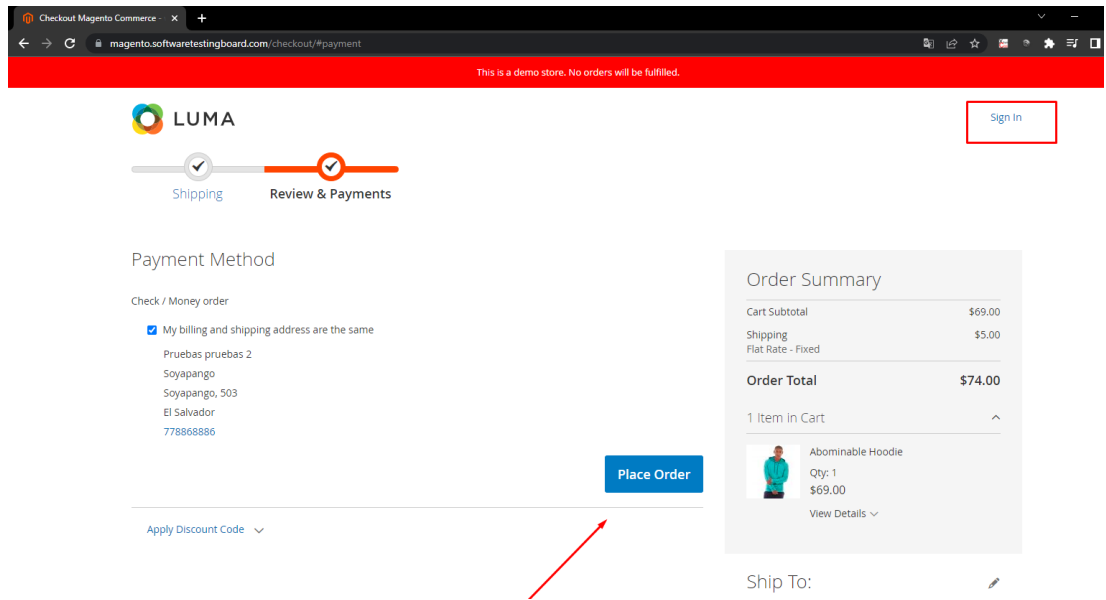

Deja Crear el pedido sin tener cuenta

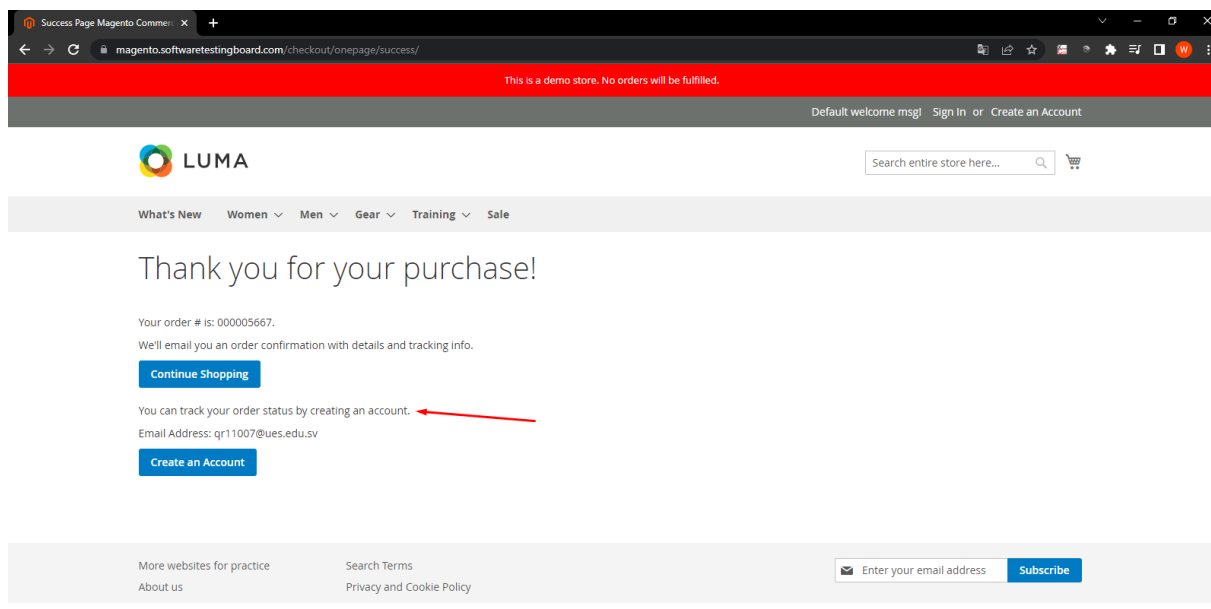

Pero para continuar se obliga la creación de la cuenta. El pedido queda a medias.

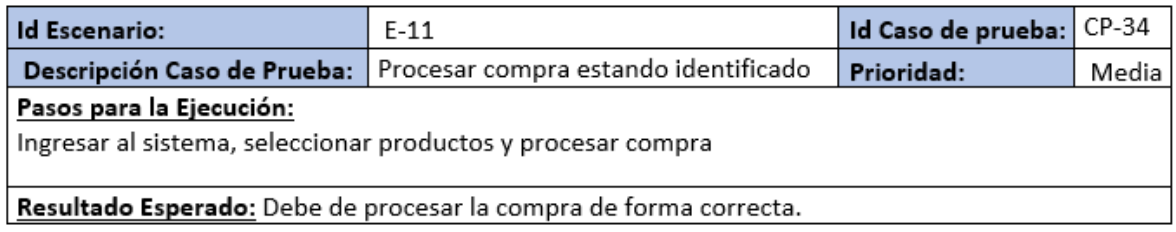

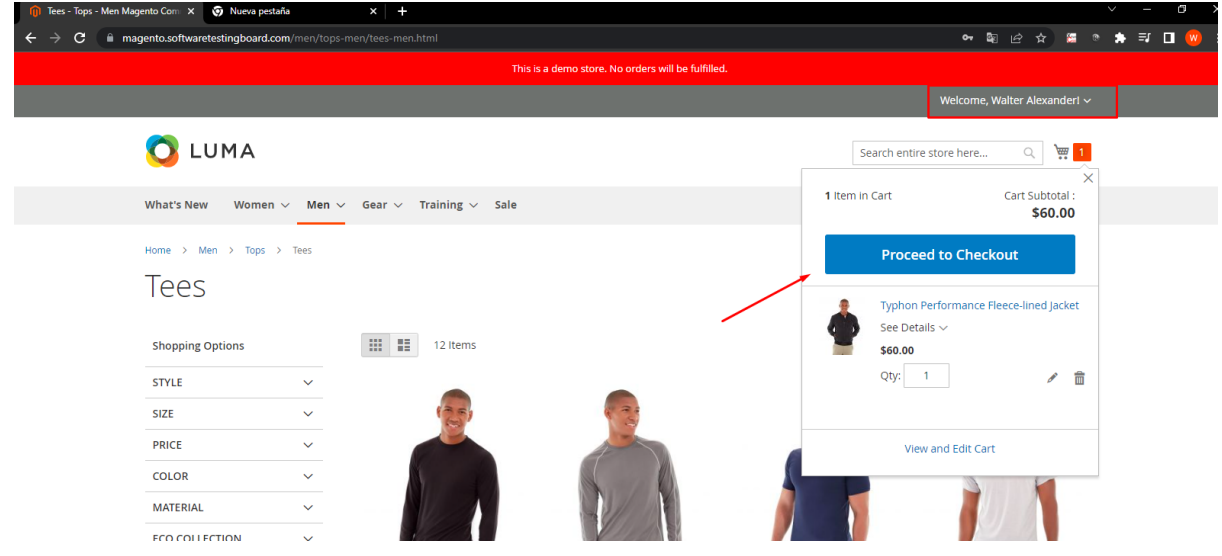

Estando logueado seleccionamos un producto

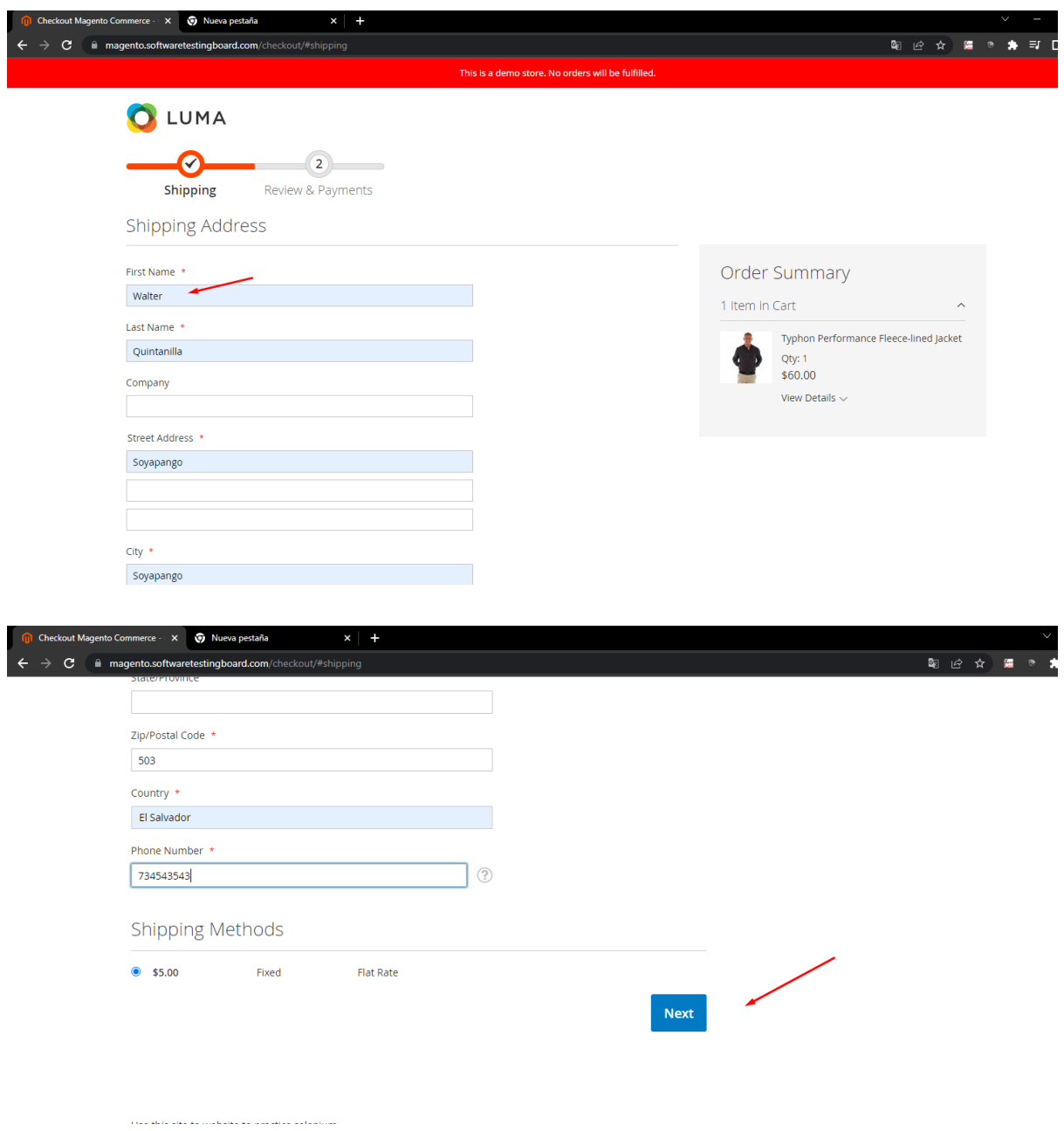

Procedemos con los datos para la compra

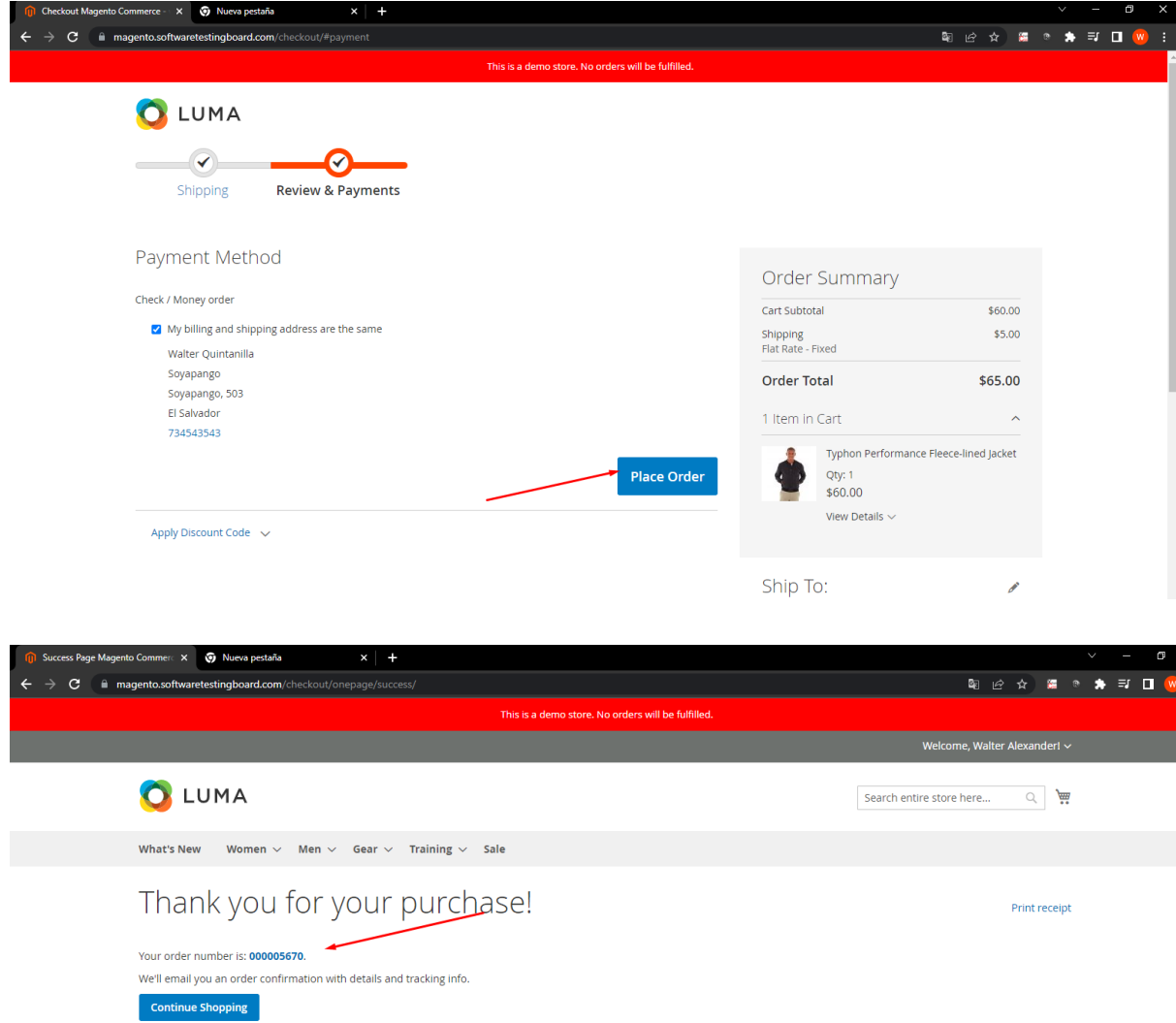

## Nos crea nuestra orden de compra

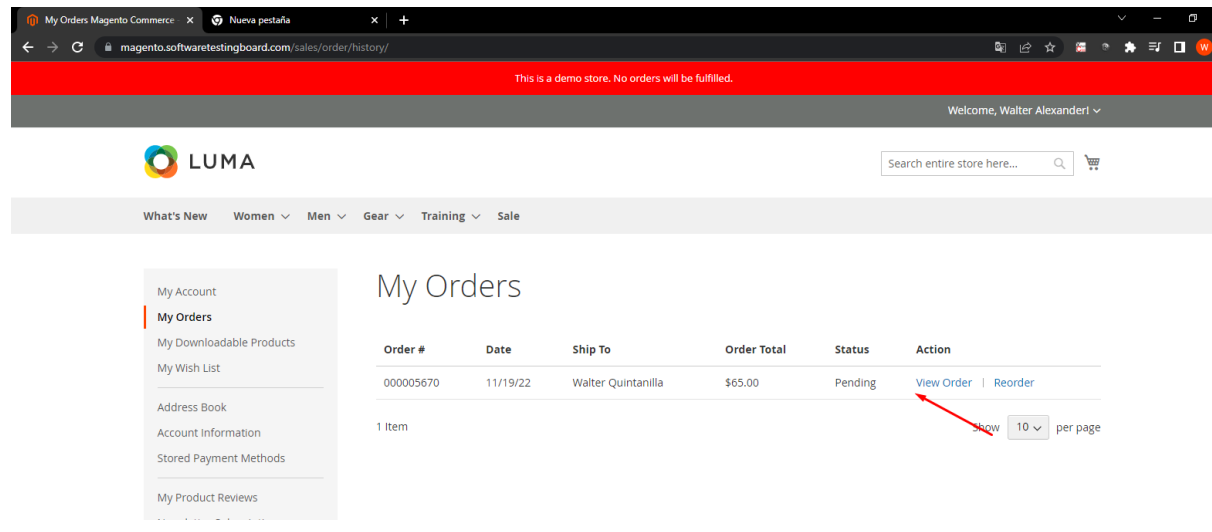

## 10.2. Anexo 2.

Flujo de la gestión de errores:

● Creamos los bugs en la board "Bugs Management Dashboard". Se asigna responsable, severidad, descripción, pasos para reproducir el error, devsite e imagen de evidencia. Los Bugs quedan en estado **New**.

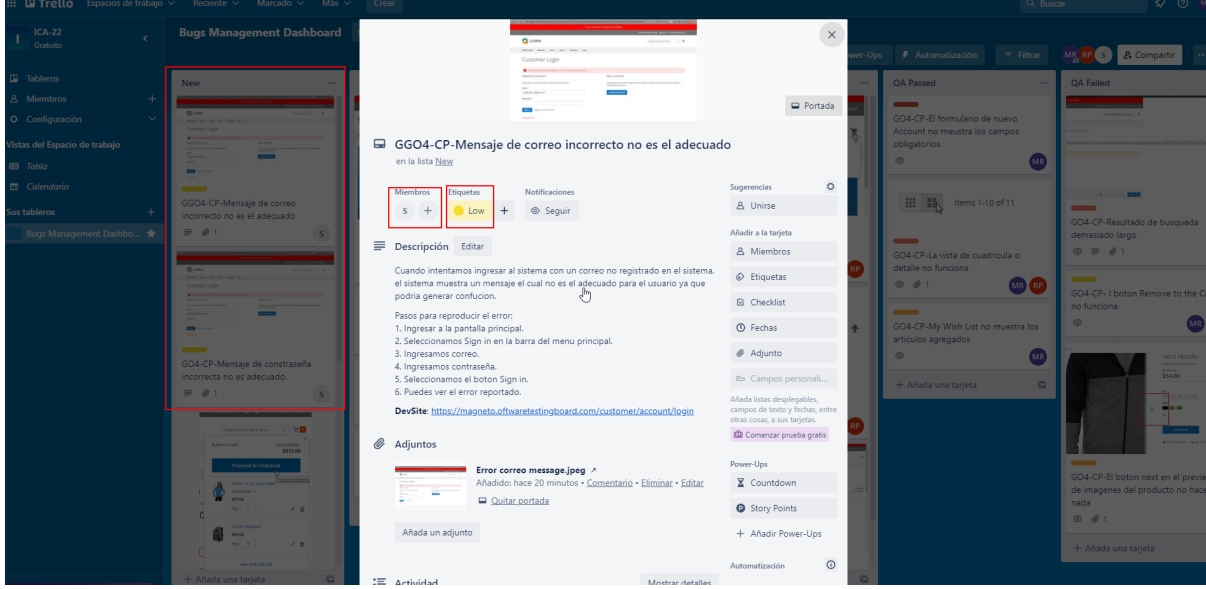

● Luego de ser analizados el responsable nueve de estado los Bug a estado abierto cuando se acepta que es un error del sistema.

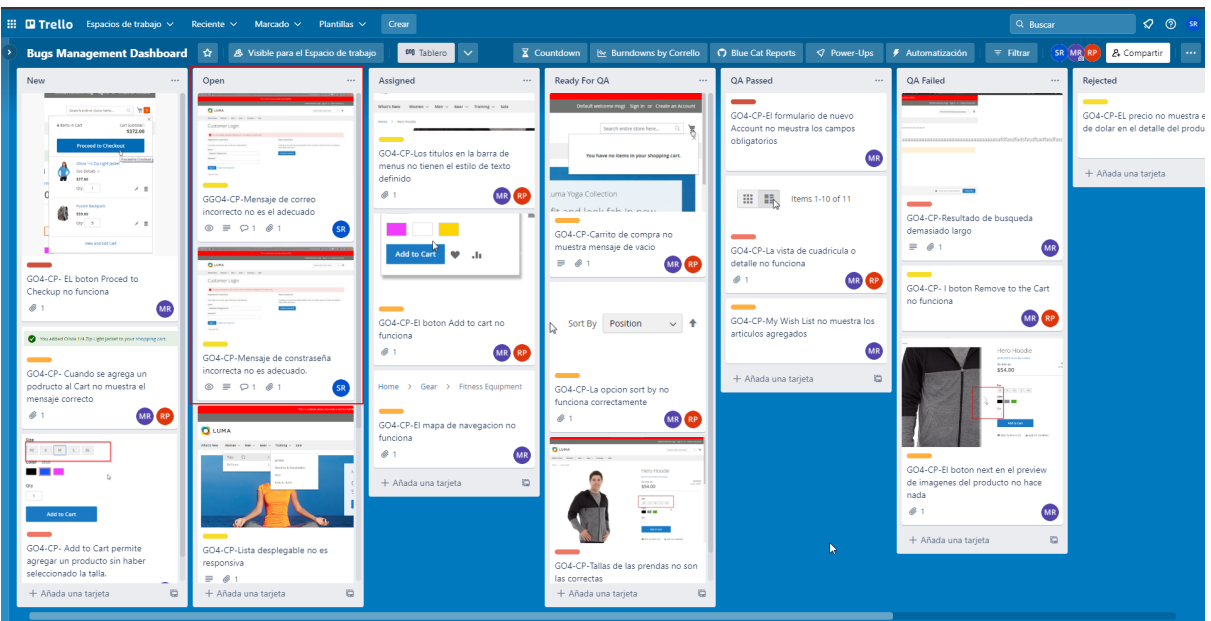

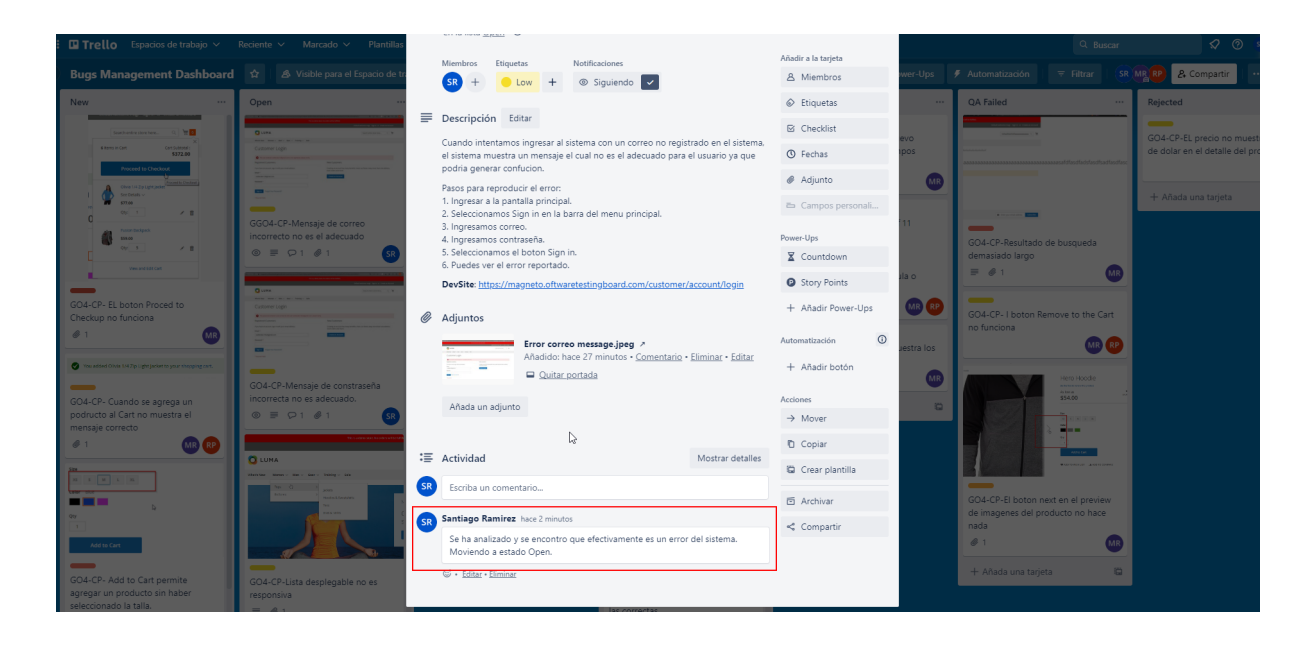

● Luego de aceptar el ticket como un error del sistema el bug es asignado a un desarrollador para que trabaje en la solución y el bug queda en estado **Assigned**.

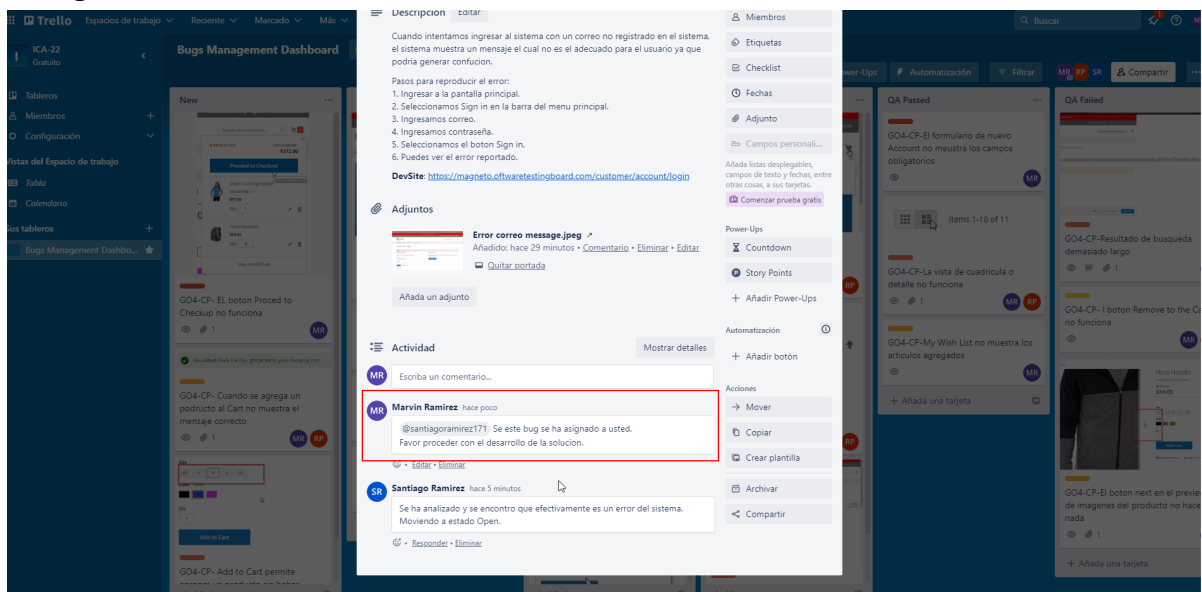

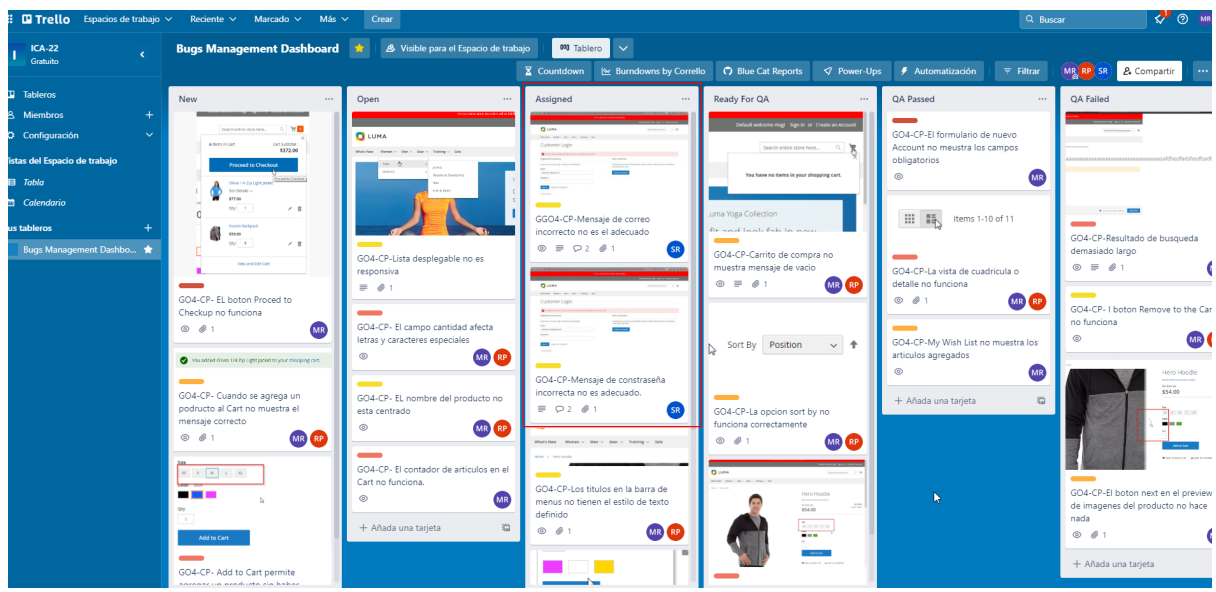

● Luego que el desarrollador termina con el desarrollo de la solución, este notifica al QA y mueve el bug a estado: **Ready for QA** para que el fix se someta a prueba.

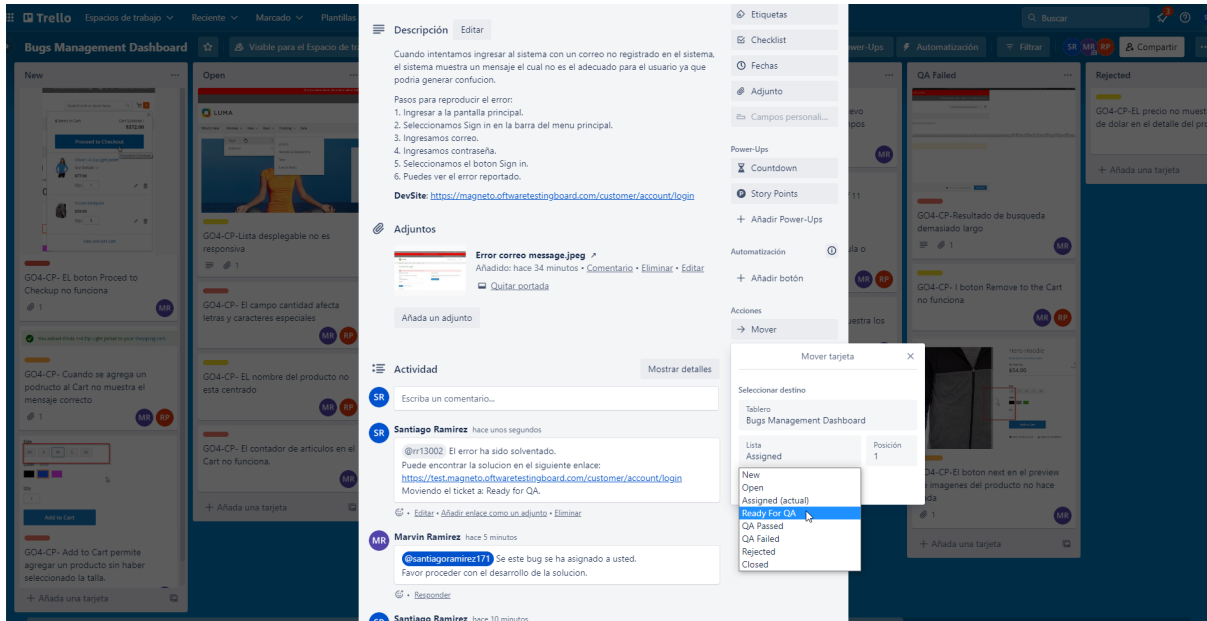

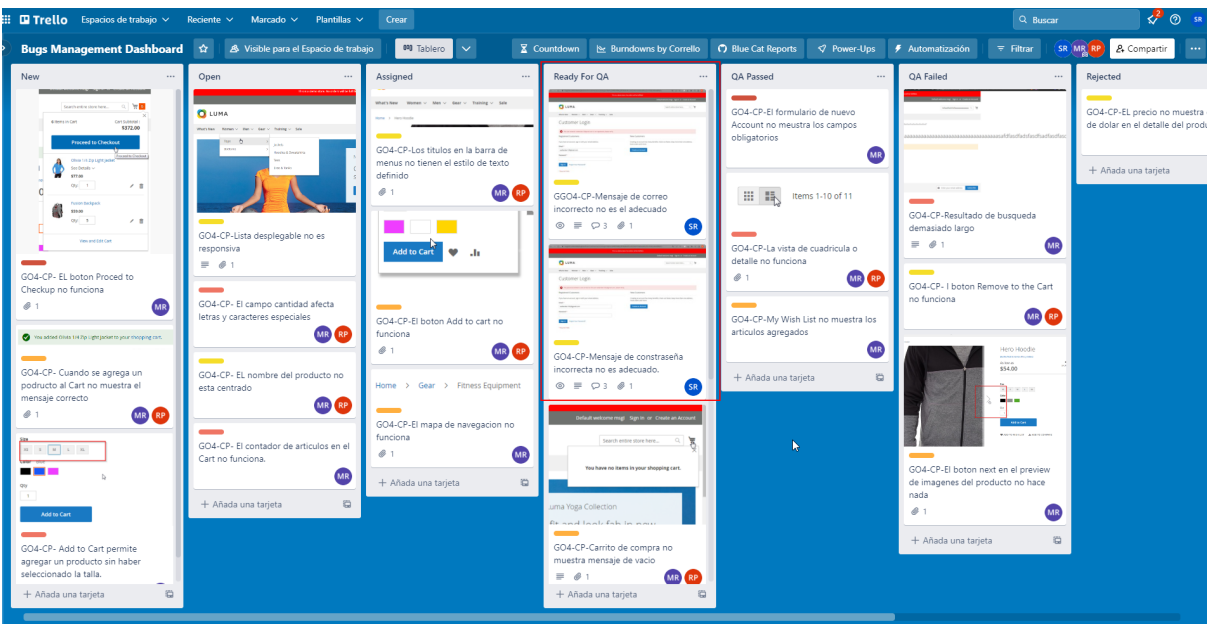

● Luego de que el QA asignado realice las pruebas y de por bueno la solución al bug este lo moverá a estado **QA Passed**.

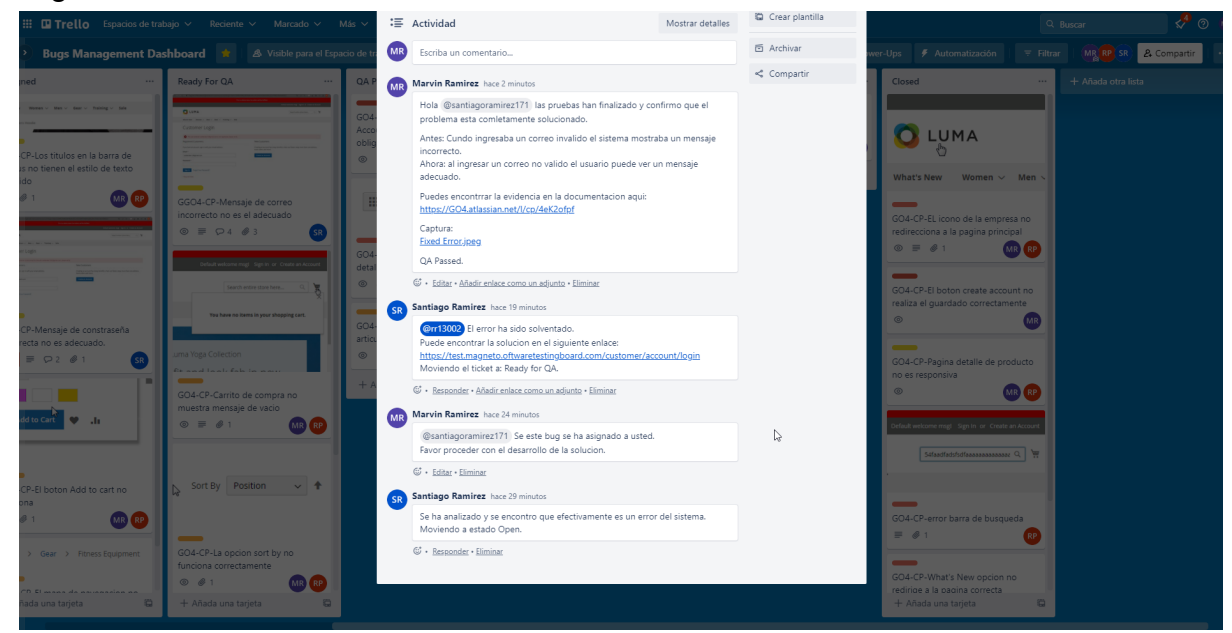

● Para finalizar con el flujo, una vez aprobado el fix se fusiona con el código maestro y el bug se mueve a estado **Closed**.

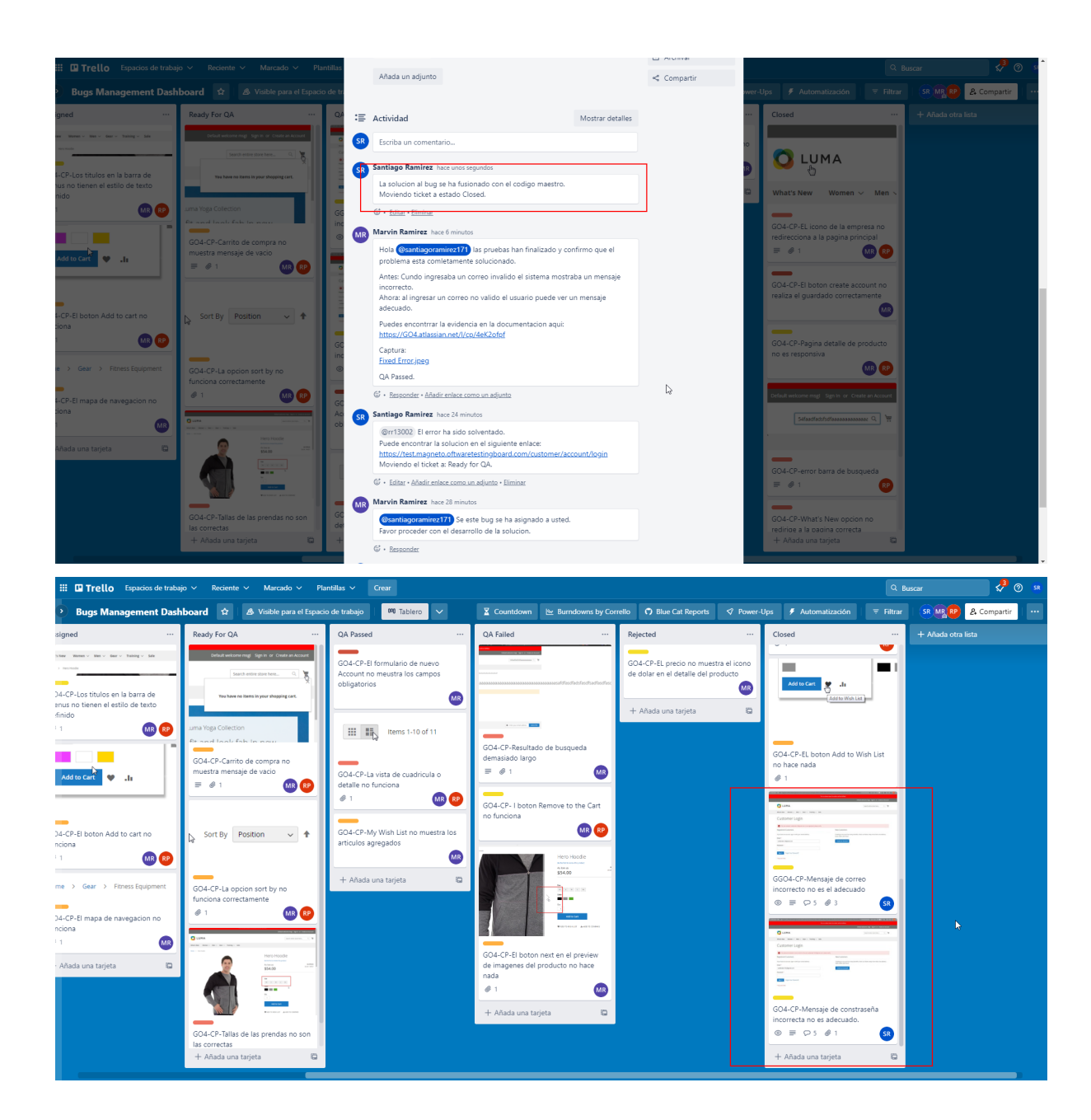

# 10.3. Anexo 3.

Documentación de bugs (Confluence).

● Bug 01 - Mensaje de contraseña incorrecto no es adecuado.

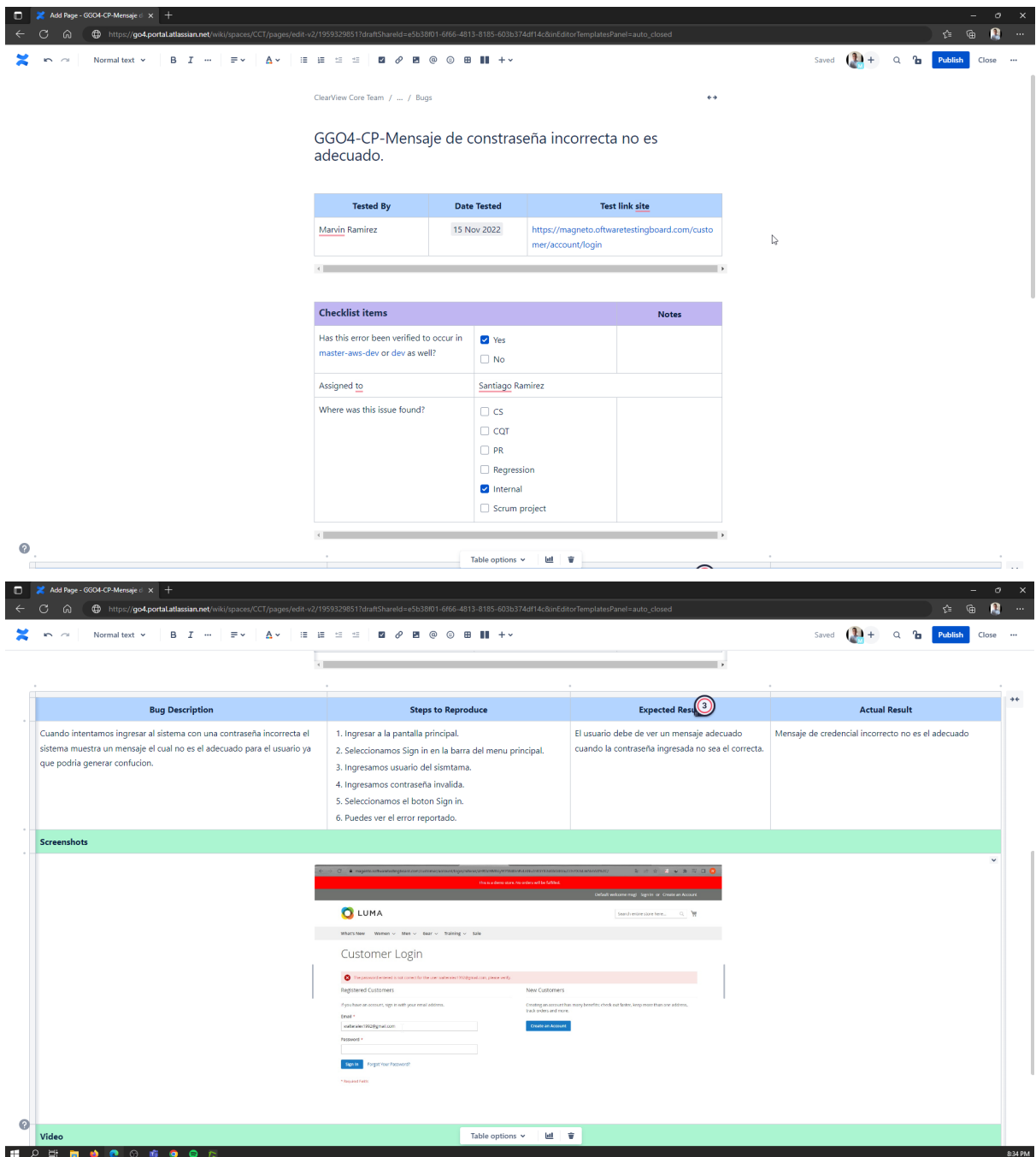

● Bug 02 - Mensaje de correo incorrecto no es el adecuado.

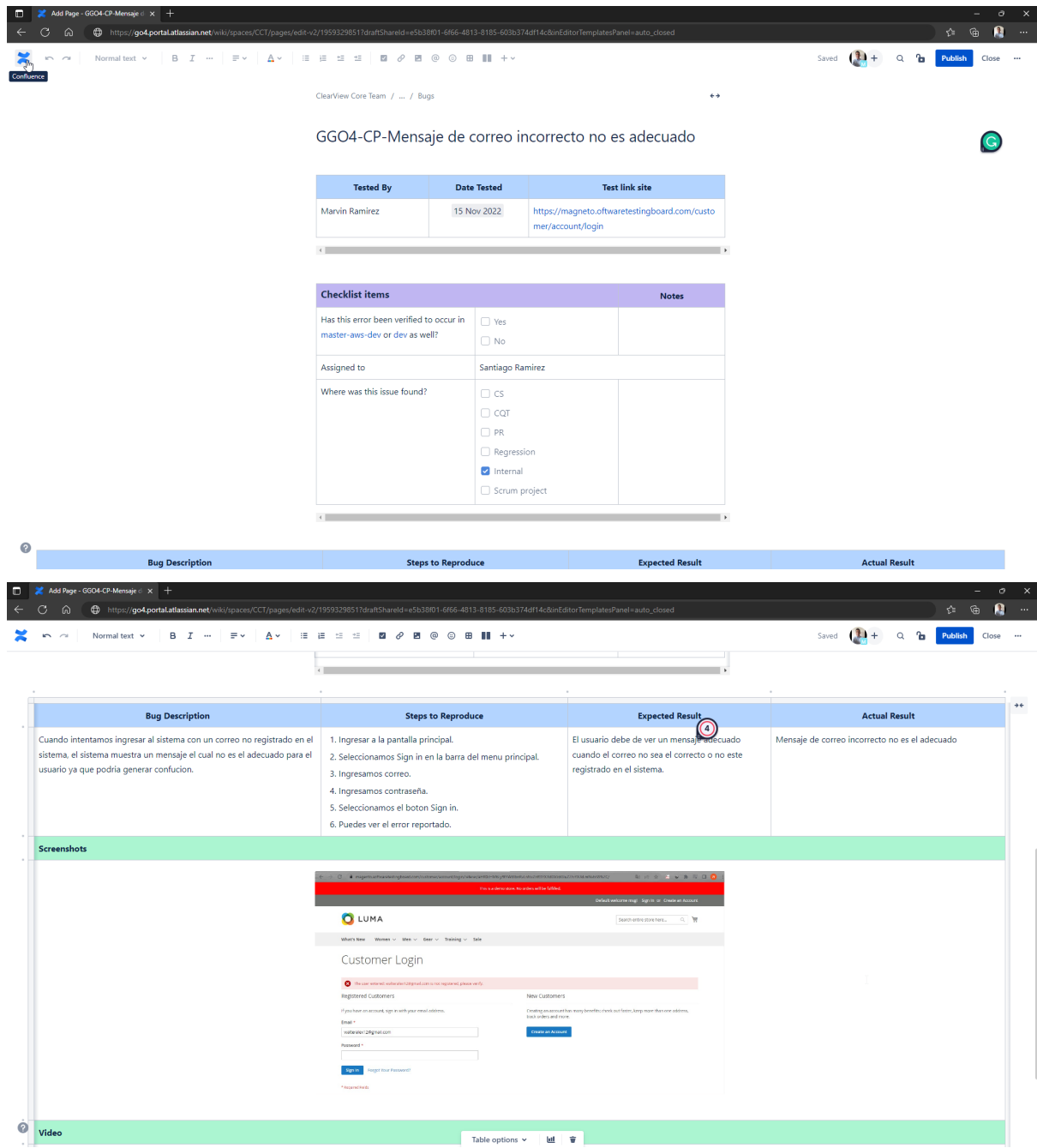

## 10.4. Anexo 4.

## **Instalación de Cypress.**

Hay dos formas para instalar Cypres una es bajo el comando npm de NodeJS y otra es con un archivo ejecutable de Cypress, la forma más fácil de instalar Cypress es con el ejecutable como lo veremos a continuación.

Antes de comenzar con los pasos para instalar cypress debemos conocer los requisitos del sistema para poderlo instalar.

#### **Requisitos del sistema**

Sistema operativo

Cypress es una aplicación de escritorio que se instala en su computadora. La aplicación de escritorio es compatible con estos sistemas operativos:

macOS 10.9 y superior (Intel o Apple Silicon de 64 bits (x64 o arm64))

Linux Ubuntu 12.04 y superior, Fedora 21 y Debian 8 (x86\_64 o Arm de 64 bits (x64 o arm64))

Windows 7 y superior (solo 64 bits)

Node.js

Si está utilizando npm para instalar Cypress, admitimos:

Node.js 14.x

Node.js 16.x

Node.js 18.x y superior

· CPU

2 CPU mínimo para ejecutar Cypress

1 CPU adicional si la grabación de video está habilitada

1 CPU adicional por proceso que ejecute fuera de Cypress, como:

Servidor de aplicaciones (frontend)

Servidor de aplicaciones (backend)

base de datos de la aplicación

Cualquier infraestructura adicional (Redis, Kafka, etc.)

#### **Memoria**

Mínimo de 4GB, 8GB+ para ejecuciones de prueba más largas

● Instalación desde el Ejecutable

Ingresamos al sitio oficial de la documentación de Cypress: <https://docs.cypress.io/guides/getting-started/installing-cypress>

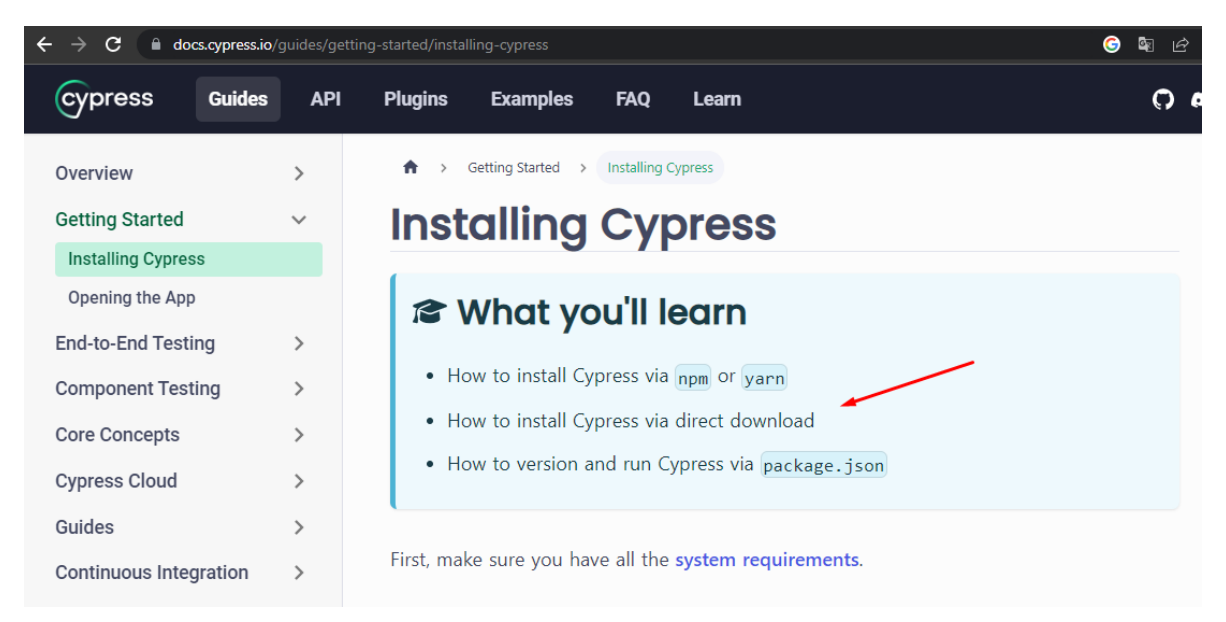

Descargamos el ejecutable y lo descomprimimos.
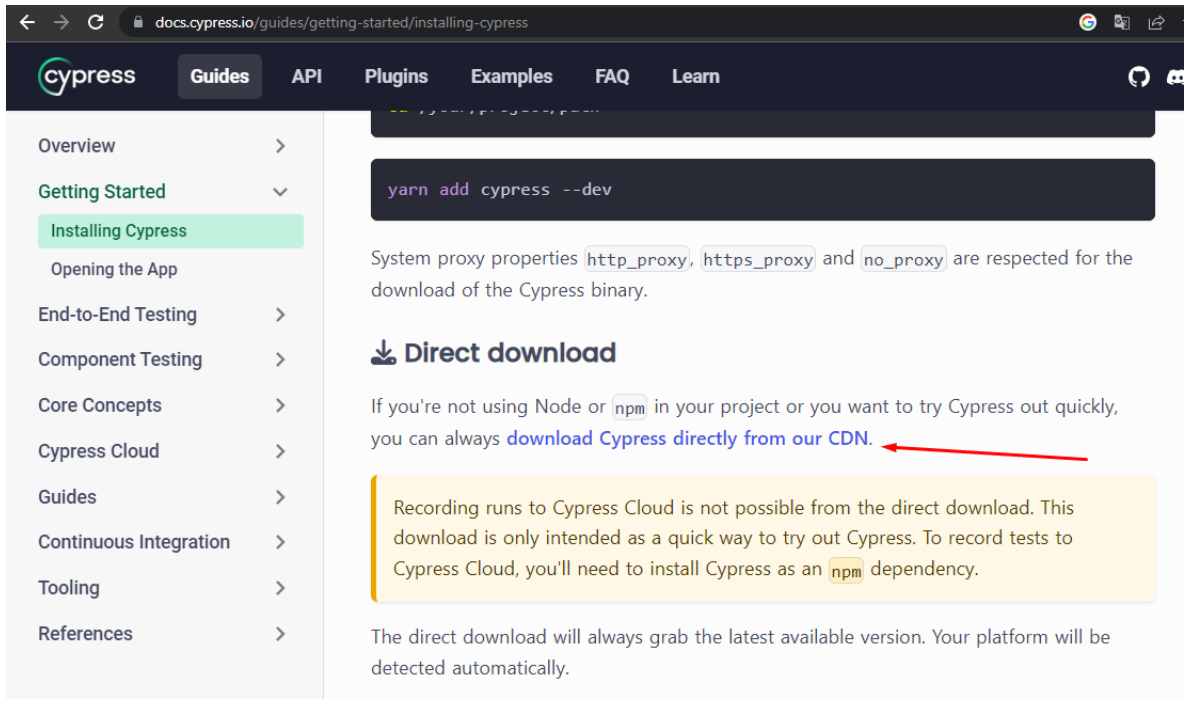

Ahora ya descomprimido ejecutamos el archivo Cypress.exe para Windows

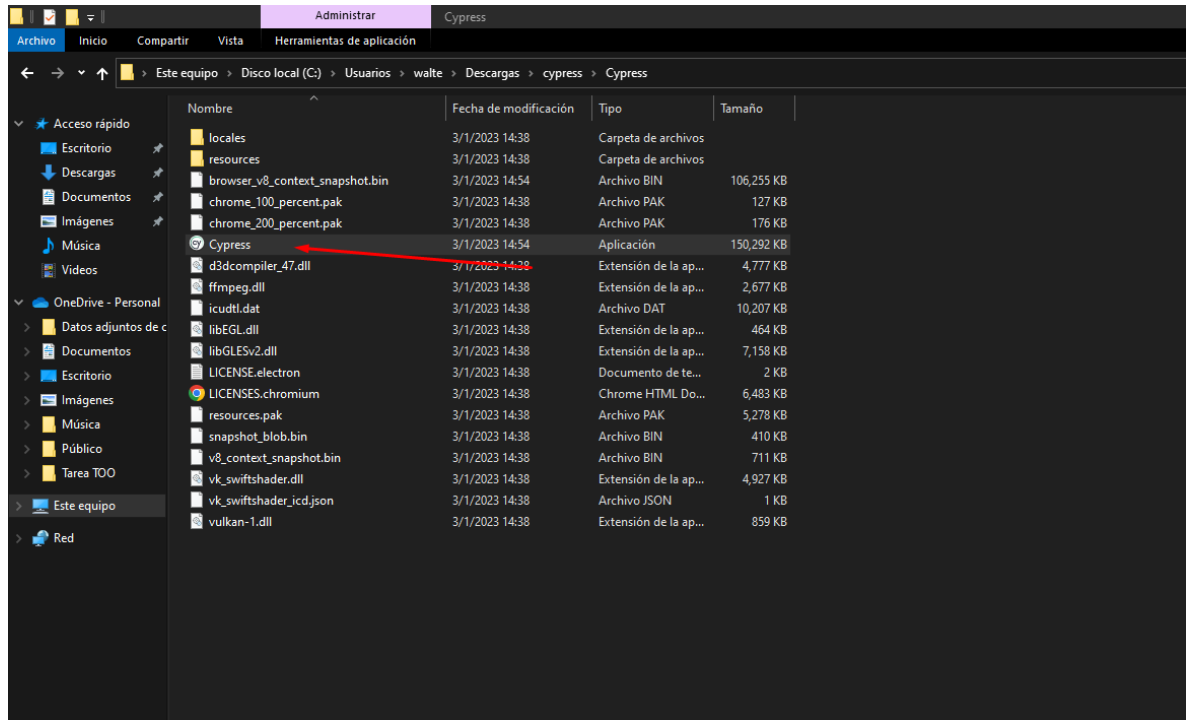

Ya ejecutado nos saldrá lo siguiente donde le daremos en continue

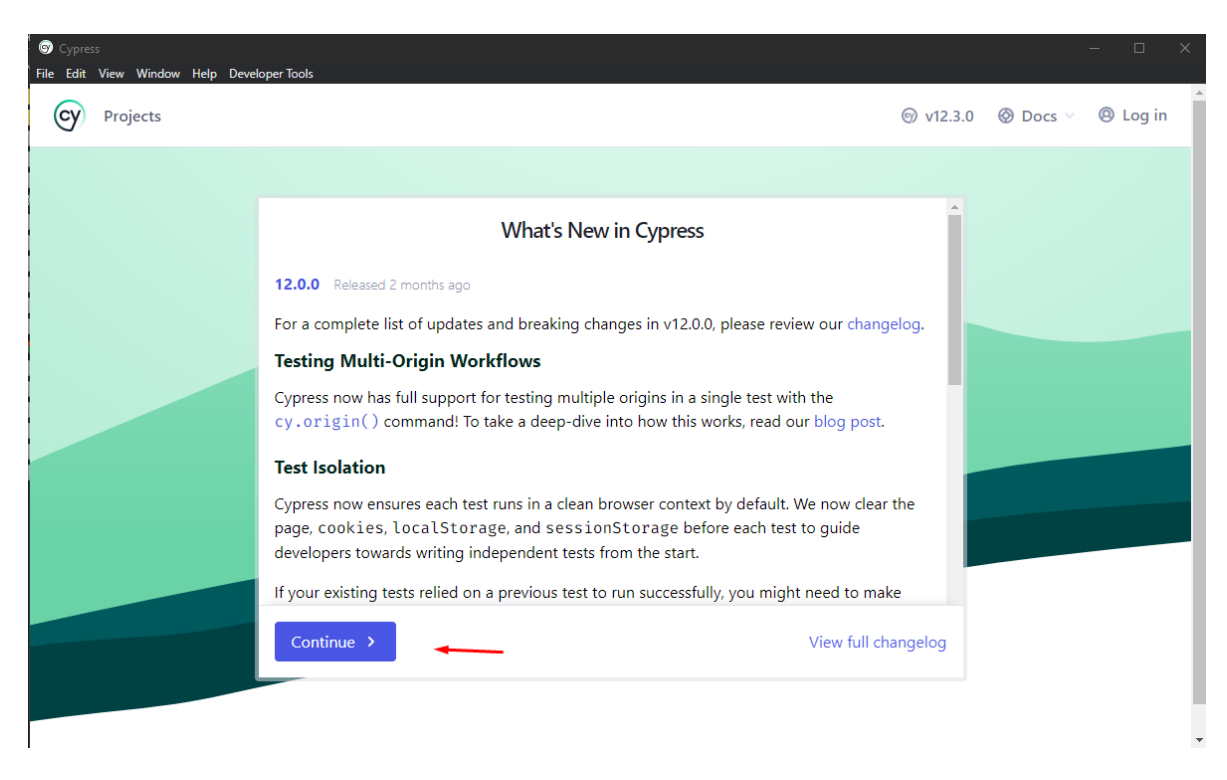

Y con eso ya tendremos disponible Cypress para poderlo ejecutar.

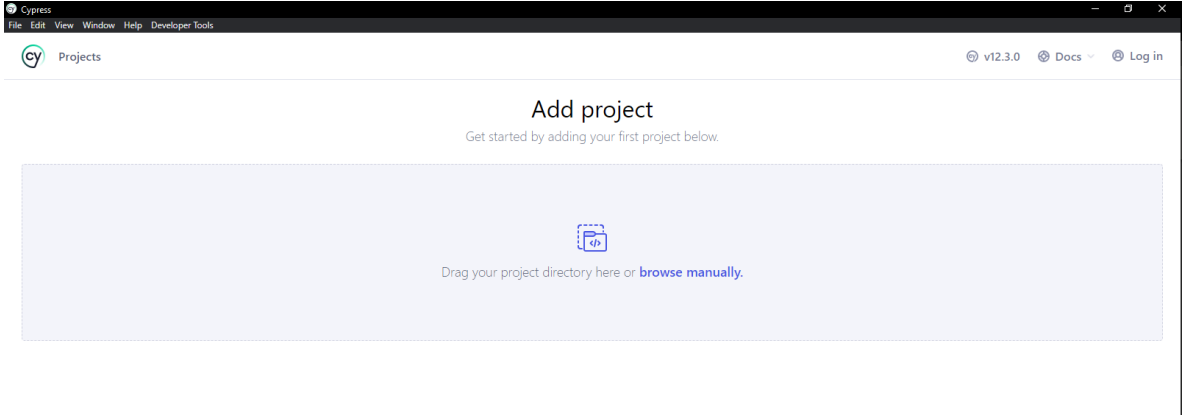

# Ahora lo configuraremos

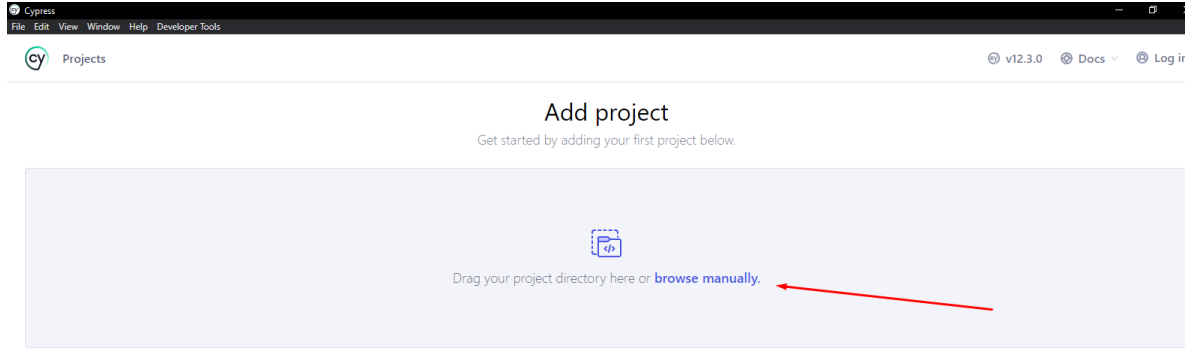

# Agregaremos una carpeta del proyecto.

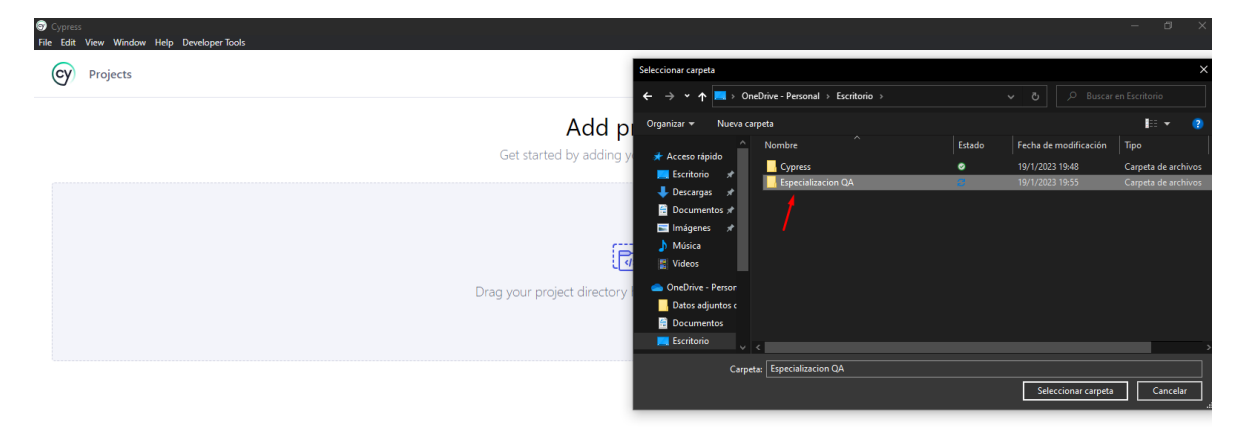

### Configuramos el E2E Testing

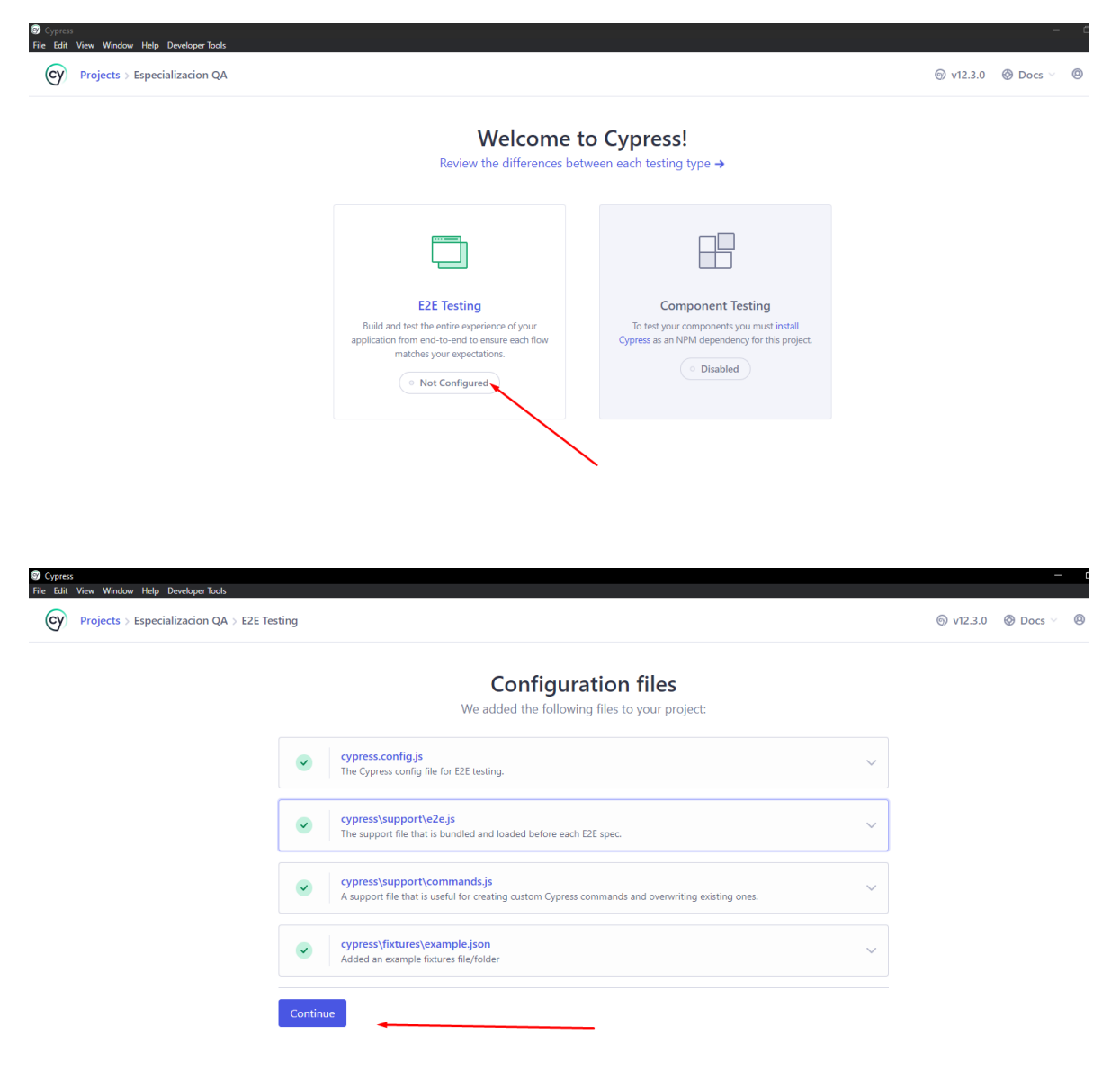

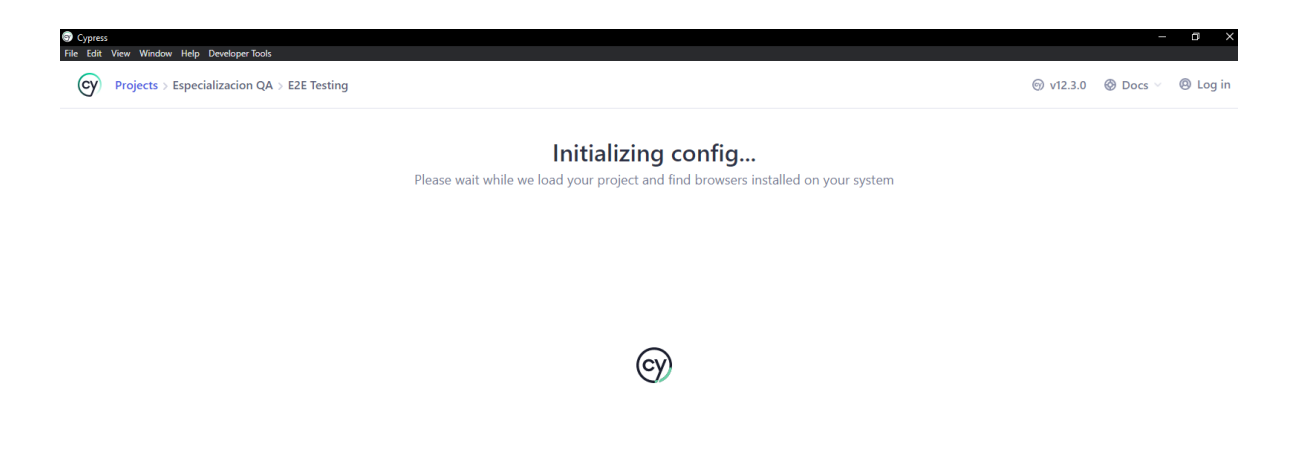

Seleccionamos el navegador.

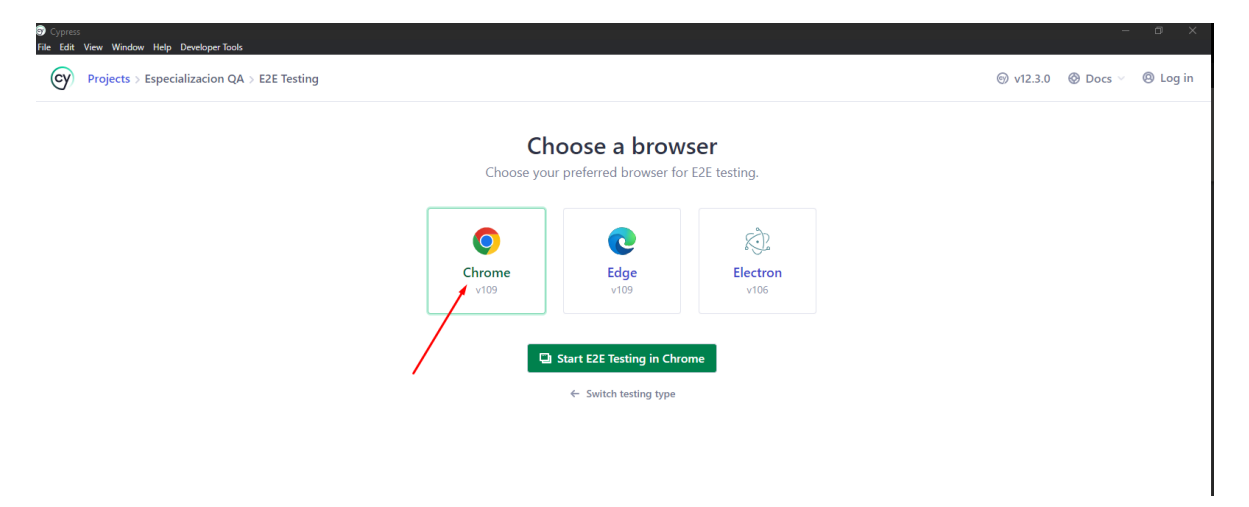

Ya configurado podemos utilizar cypres por ejemplo lo usaremos para ejecutar un ejemplo que trae cypress por defecto.

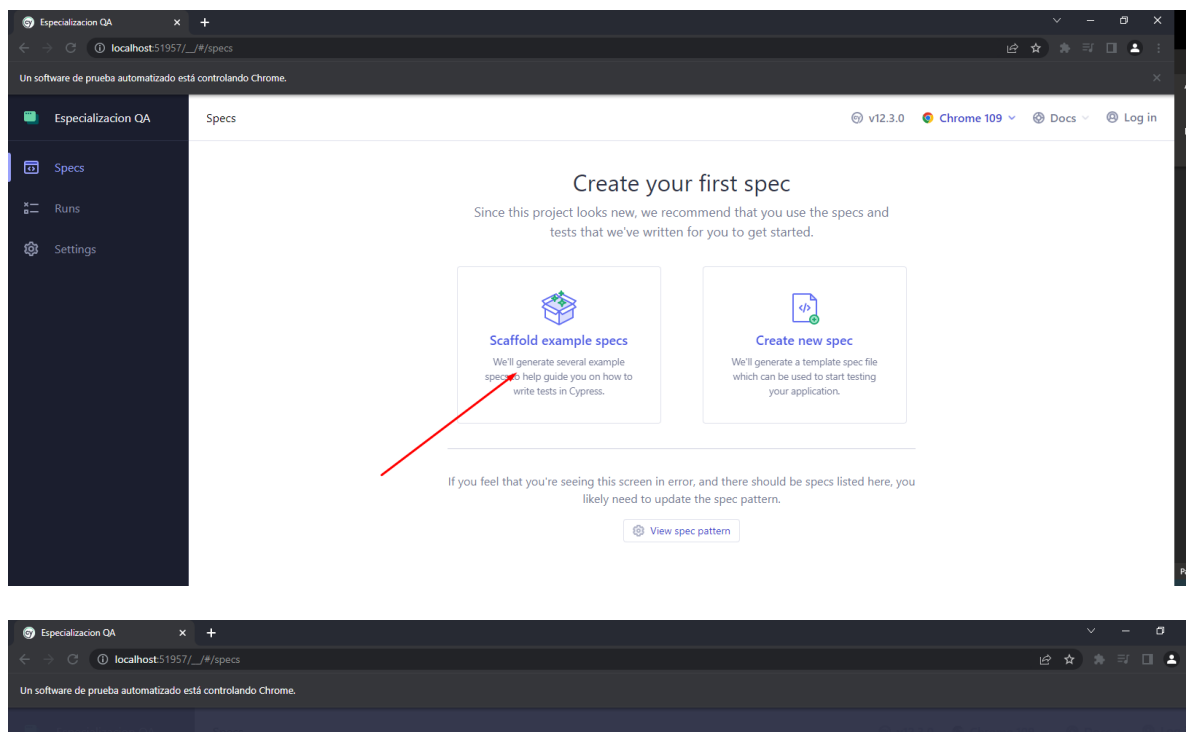

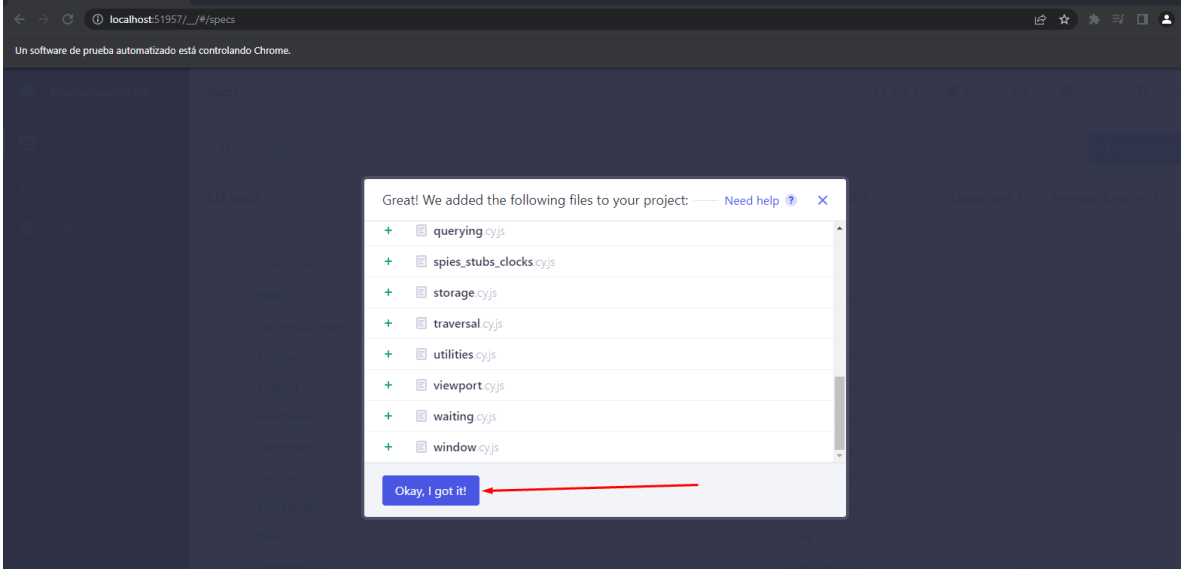

#### Podemos ejecutar los ejemplos.

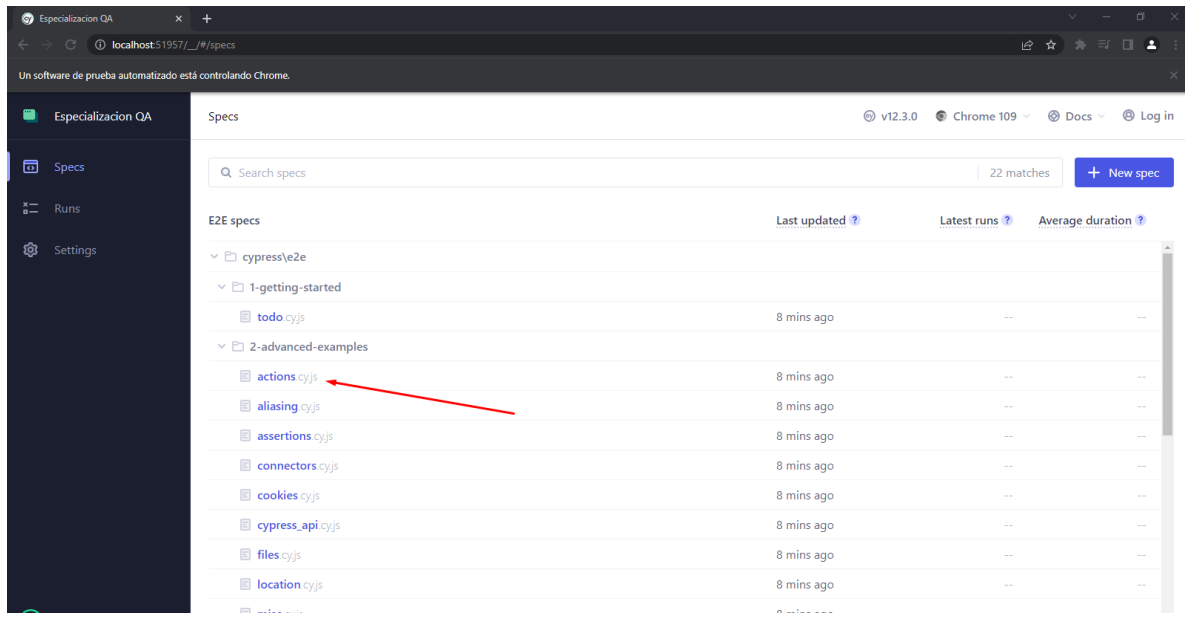

#### Y se comienza a ejecutar.

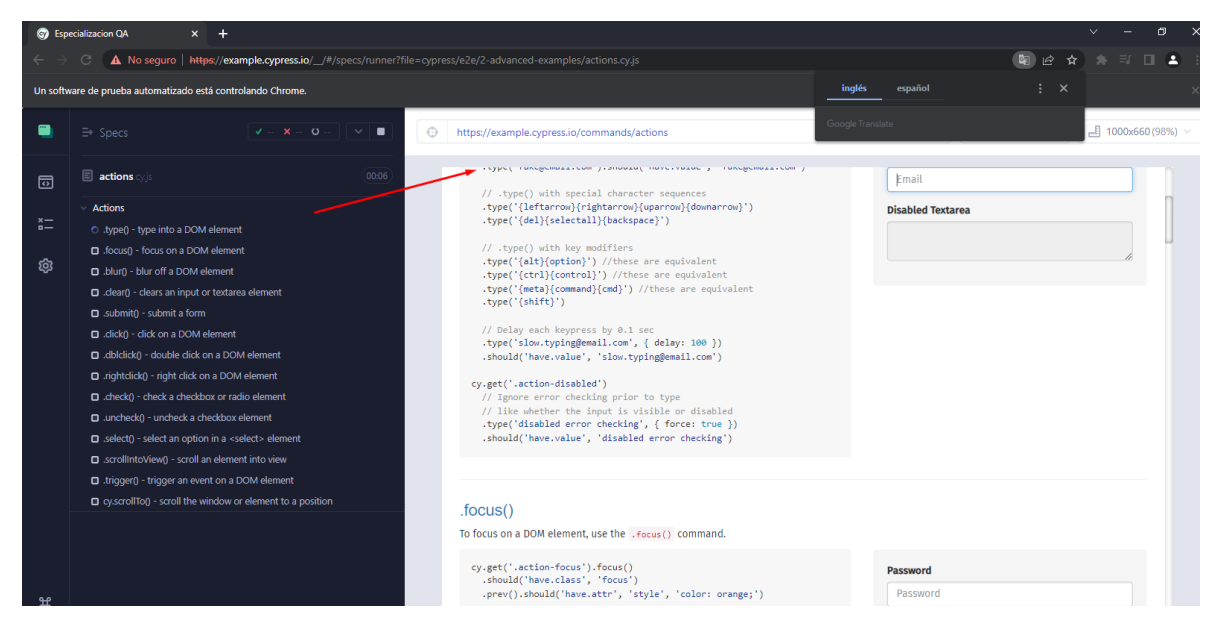

● Instalación desde Node JS

La otra forma de instalación se realiza de la siguiente manera.

Primero debemos de instalar Node Js del siguiente enlace: <https://nodejs.org/en/>

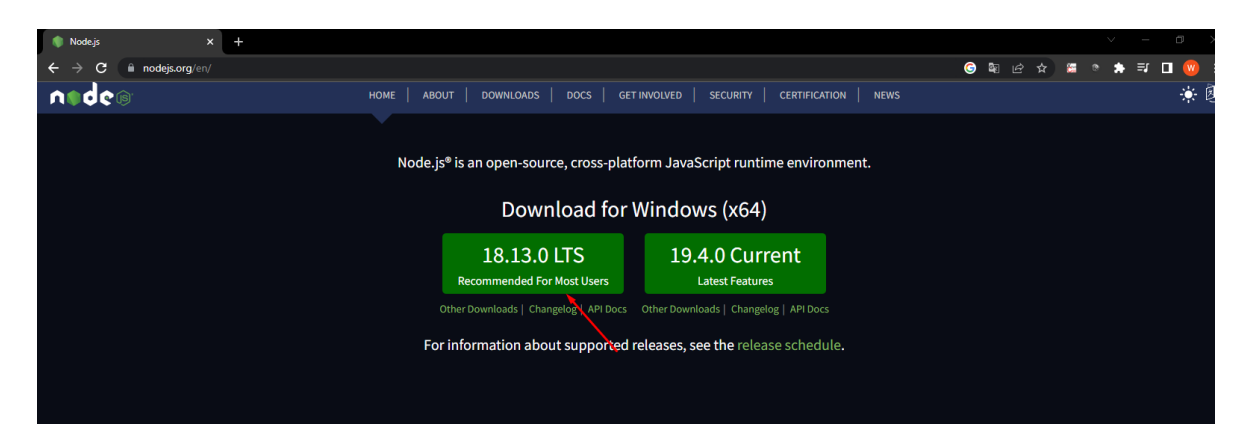

Y lo instalamos como cualquier otra aplicación de Windows.

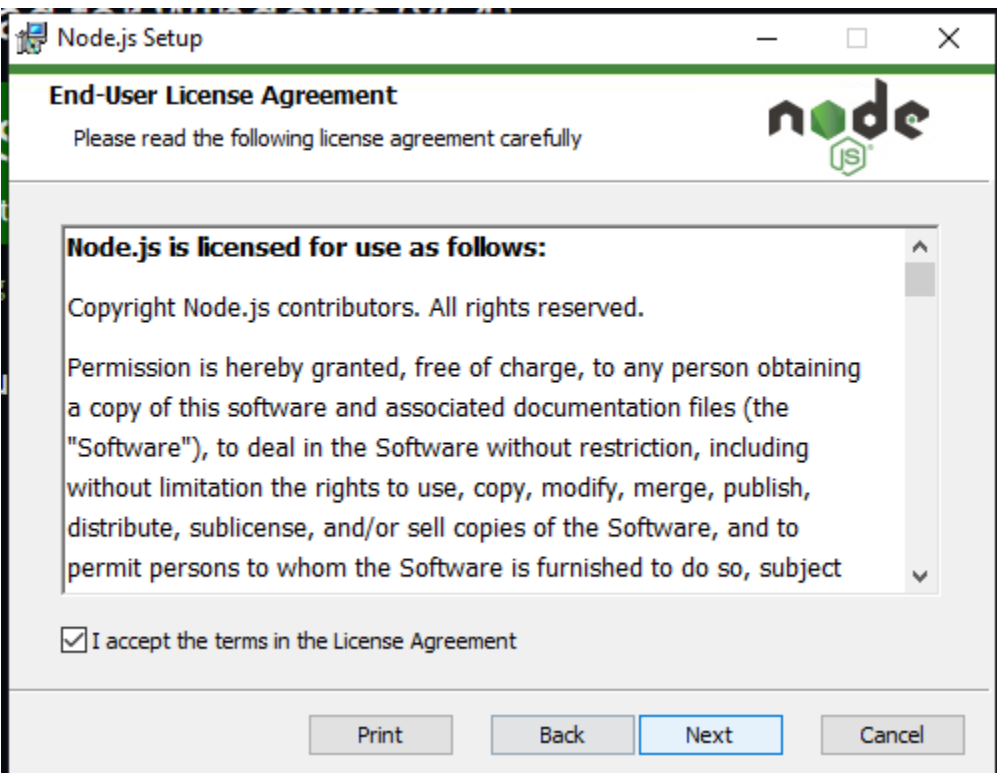

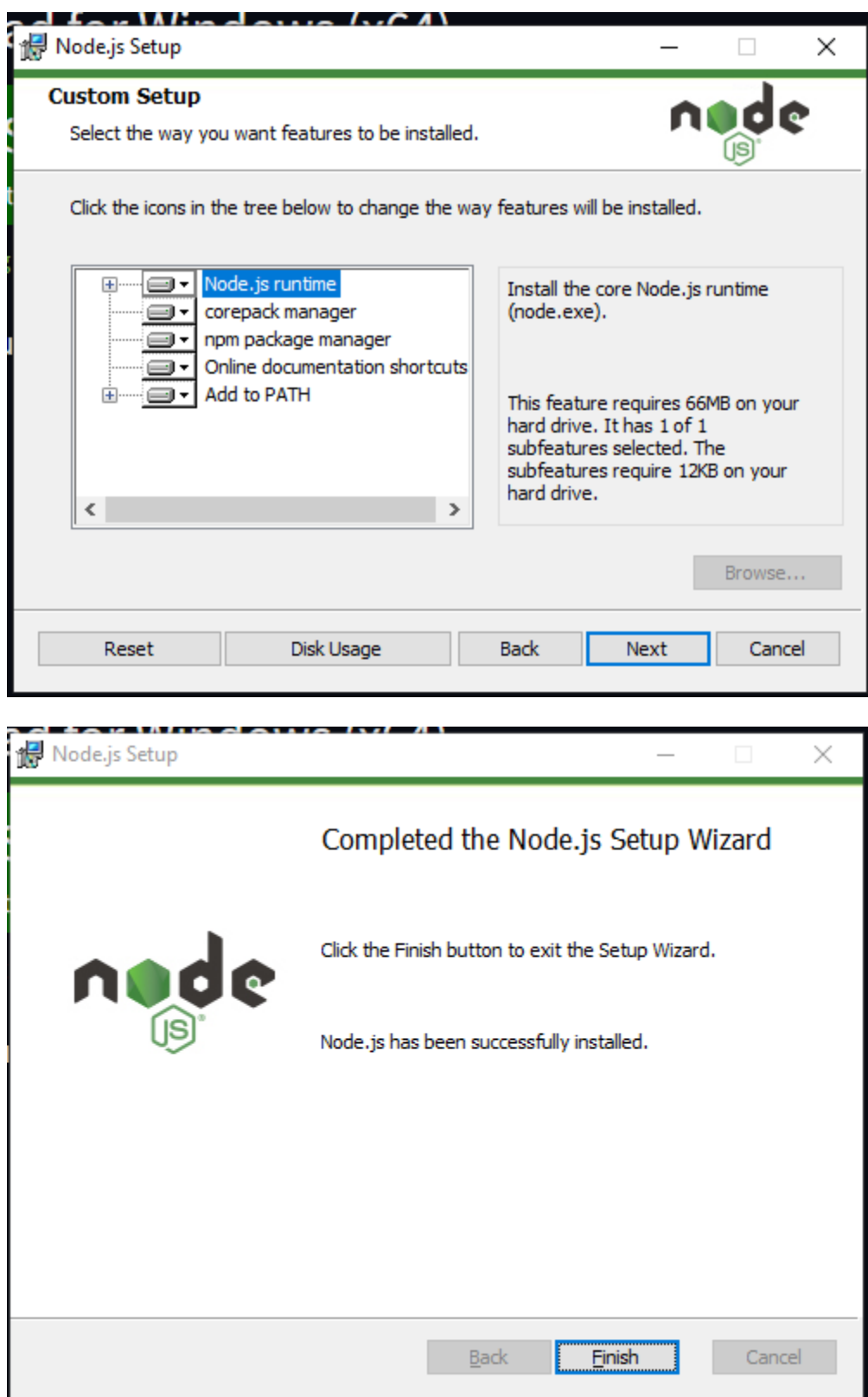

Luego de instalarlo seguimos los pasos que están en la documentación de cypress

Atreves de la línea de comandos accedemos a la carpeta donde queremos instalar.

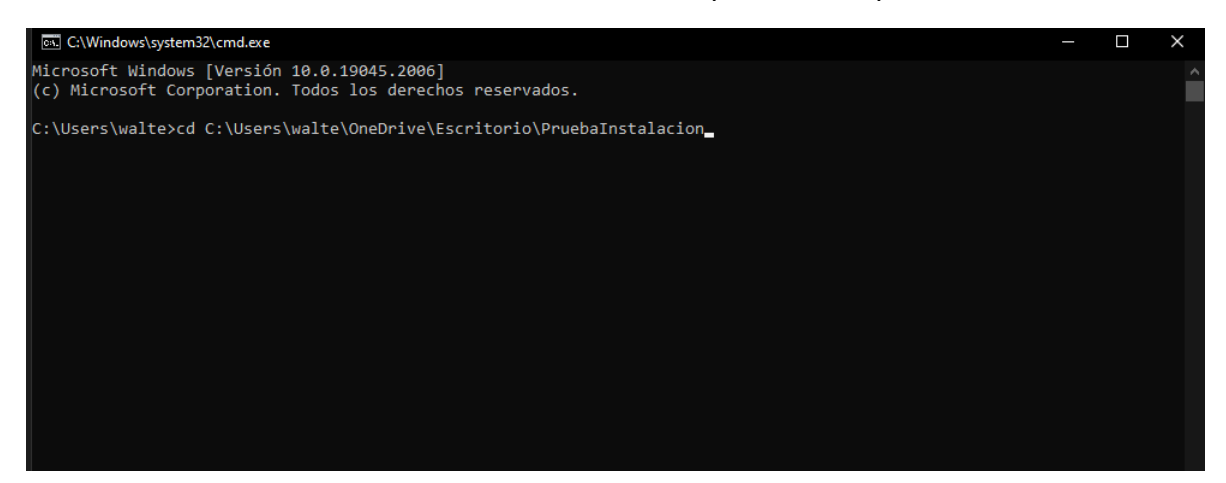

#### Ejecutamos el comando: npm install cypress --save-dev

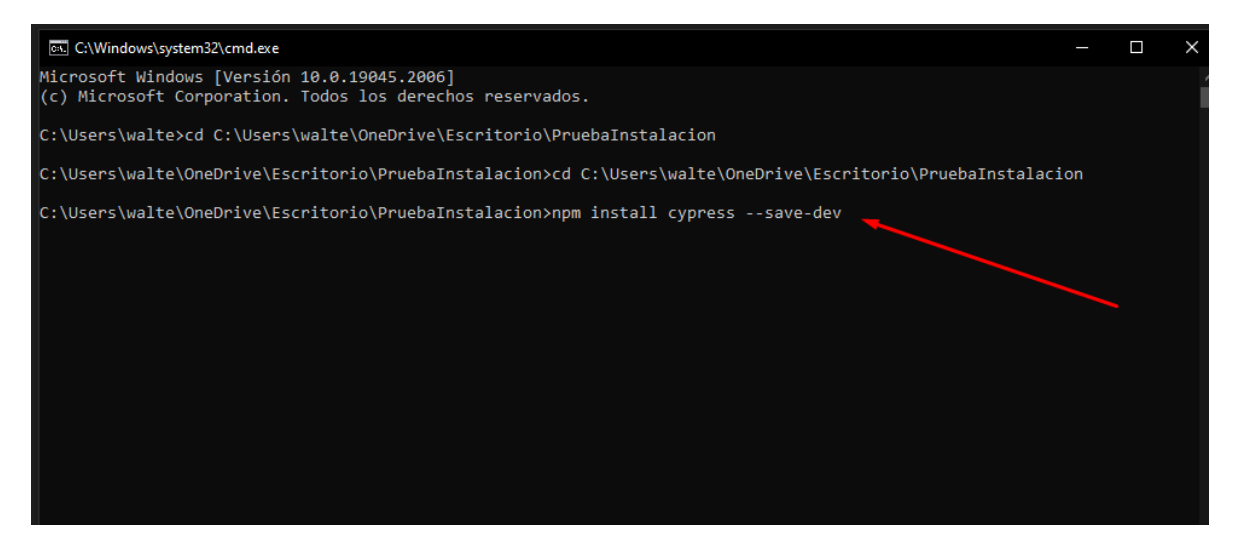

#### Y se comenzará a instalar.

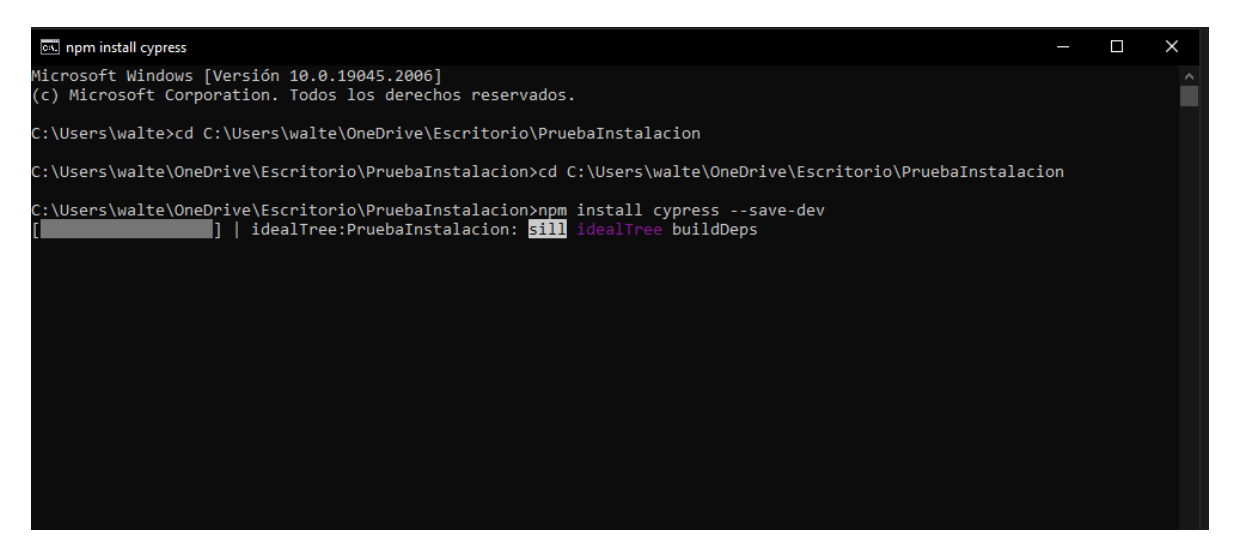

#### Se termina de instalar.

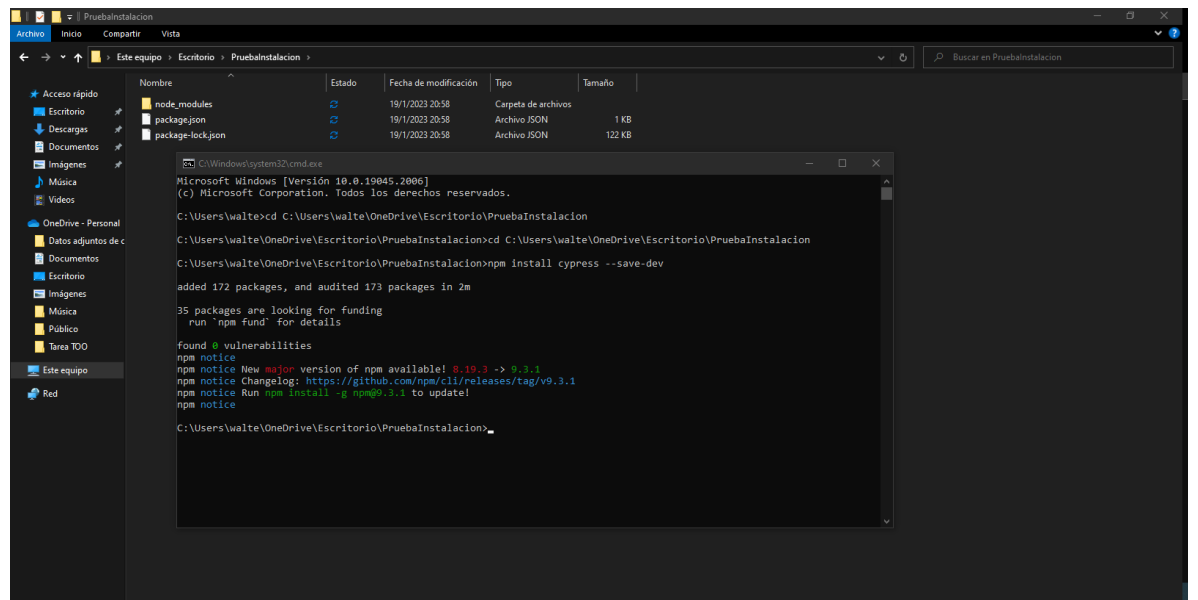

Ahora ingresamos a la carpeta siguiente bin que se encuentra dentro de la carpeta node\_modules

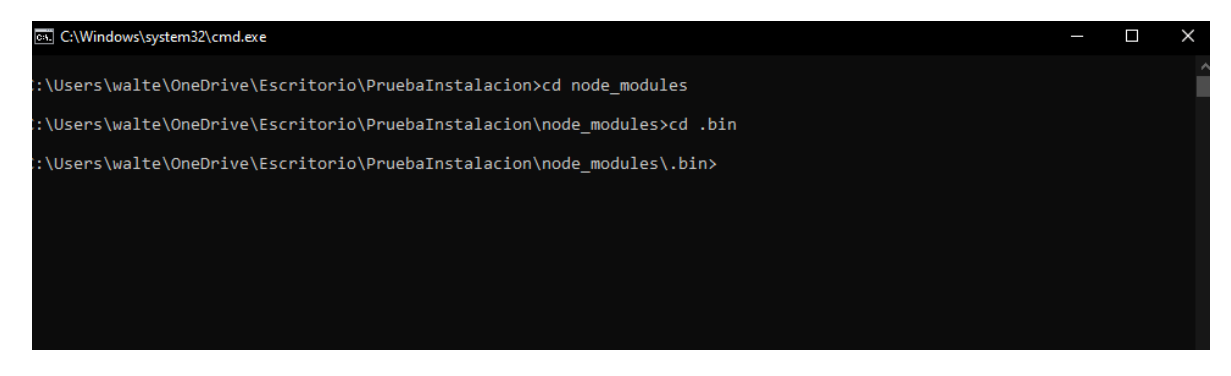

#### Ahora ejecutamos el comando cypress open

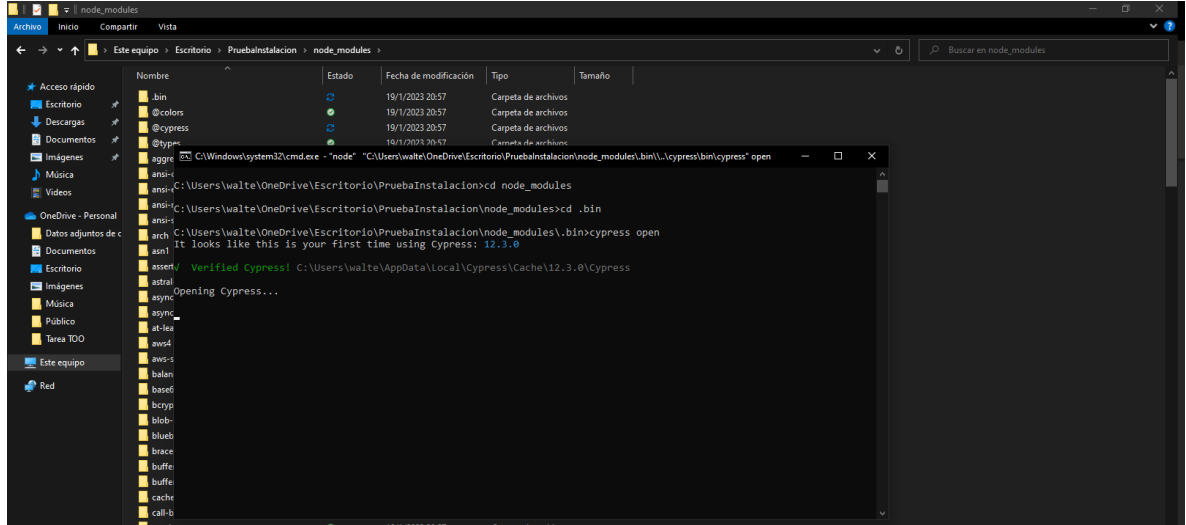

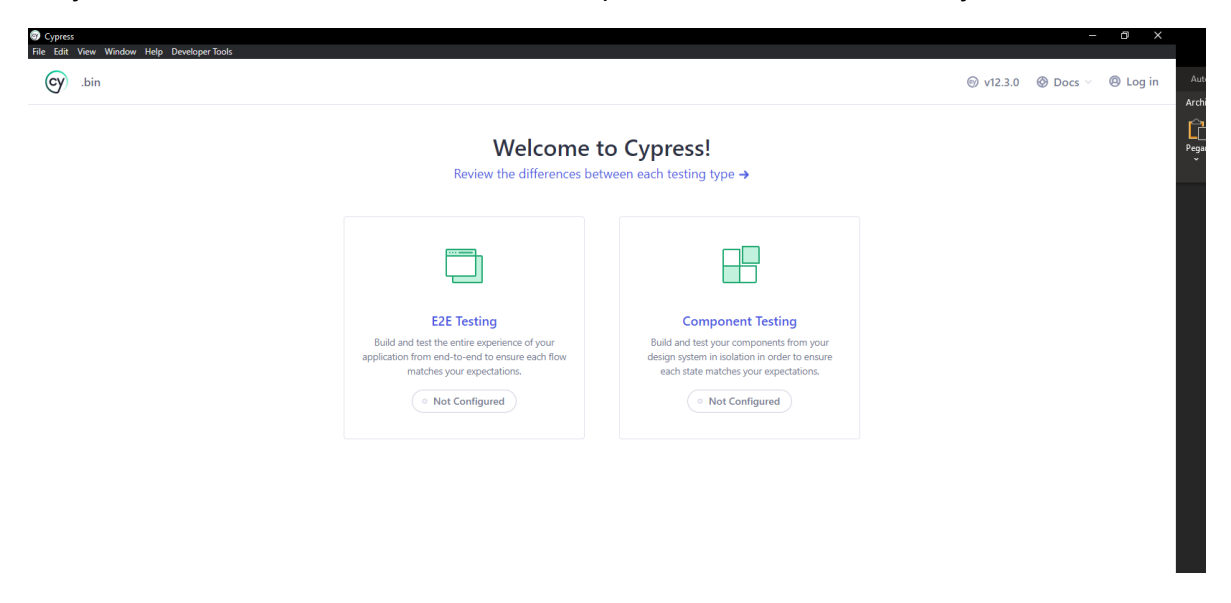

Al ejecutarlo nos muestra la misma interfaz que la instalación desde el ejecutable.

# 10.5. Anexo 5.

#### **Reportes en Cypress**

Se ejecuta los casos de prueba desde consola con el comando npm test ya que hizo una configuración para que ejecute los tres casos de pruebas.

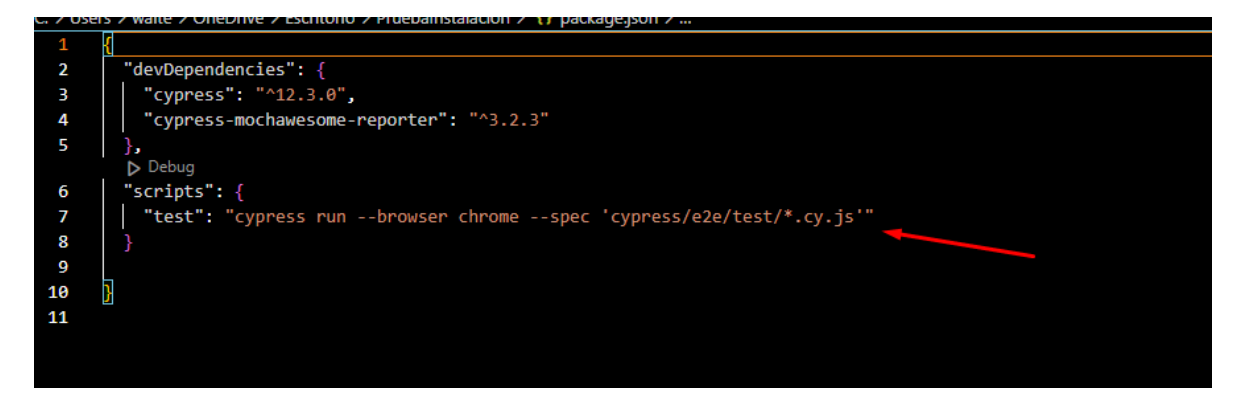

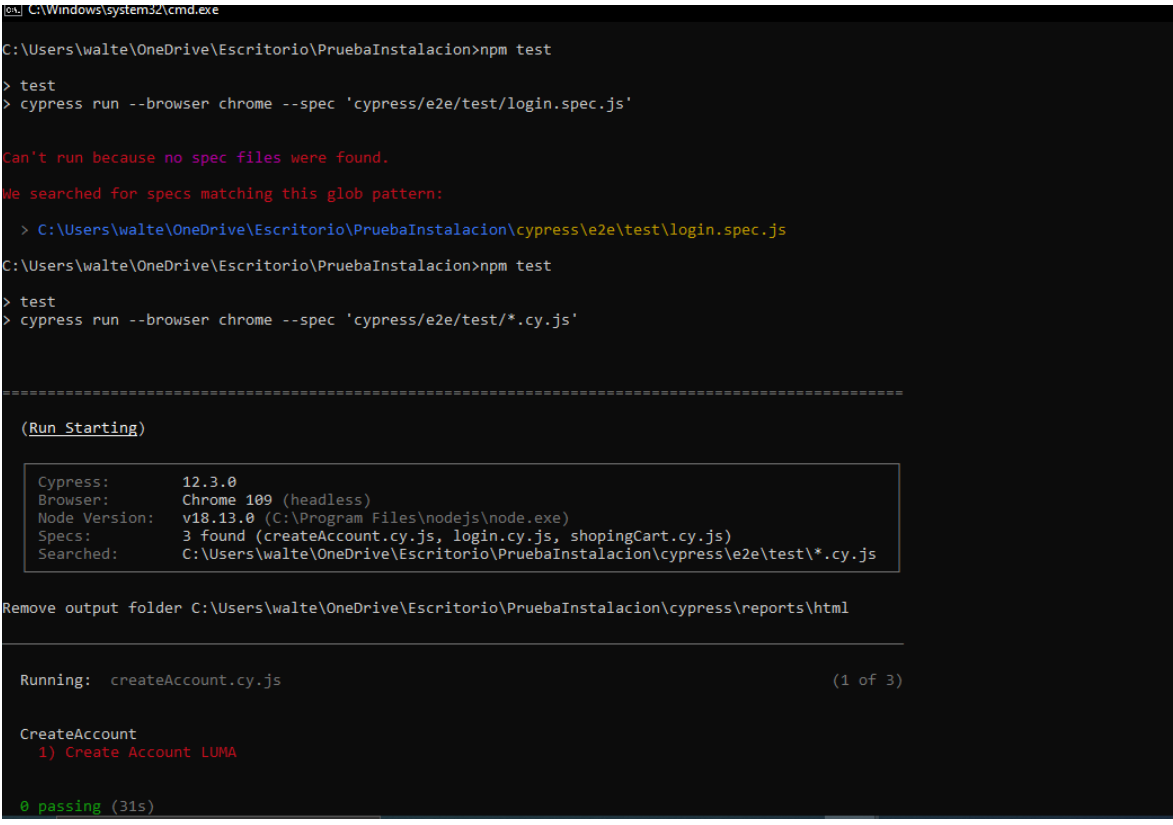

# Cuando falla un caso de prueba se muestra en consola.<br>Ele consolaciones

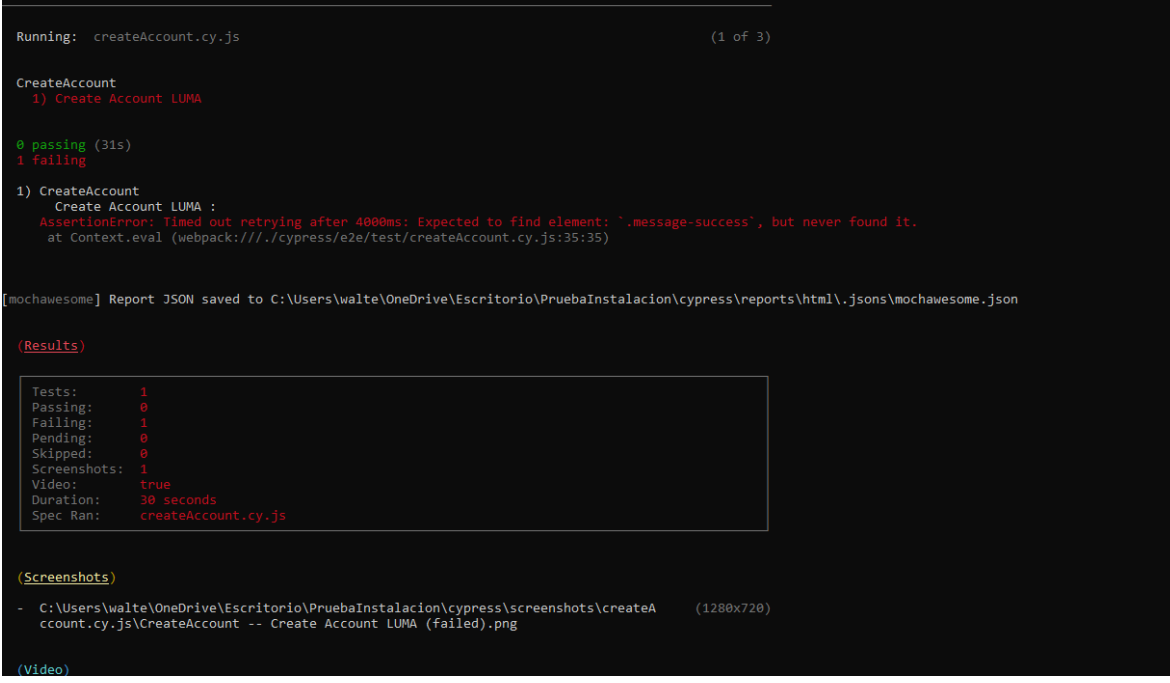

Y al final da un detalle de los casos pasados y los casos ejecutados correctamente.

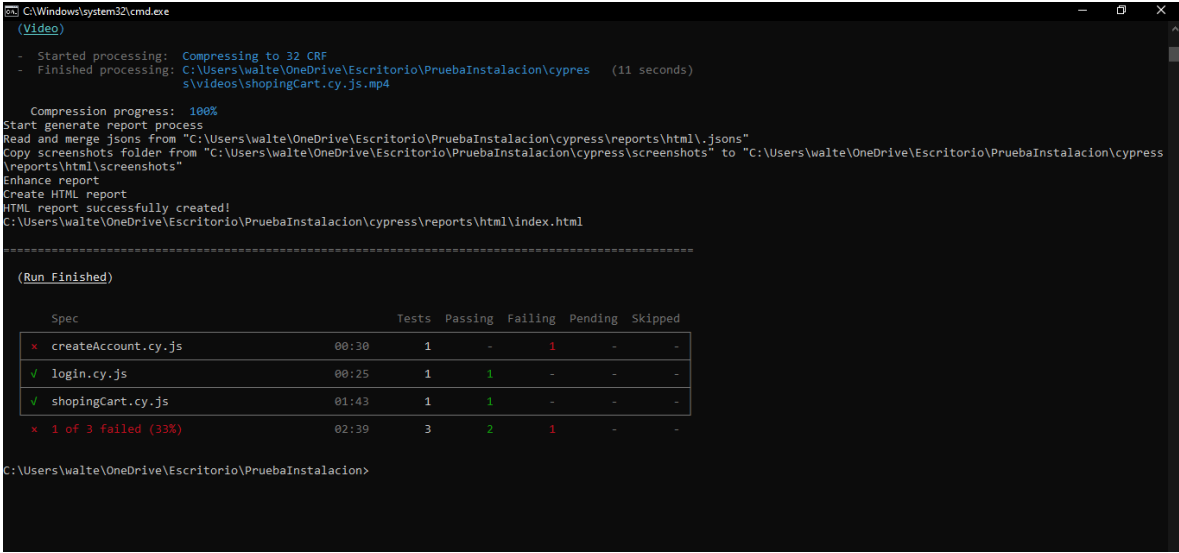

Adicional con los reportes de Cypress muestra el detalle de las pruebas ejecutadas.

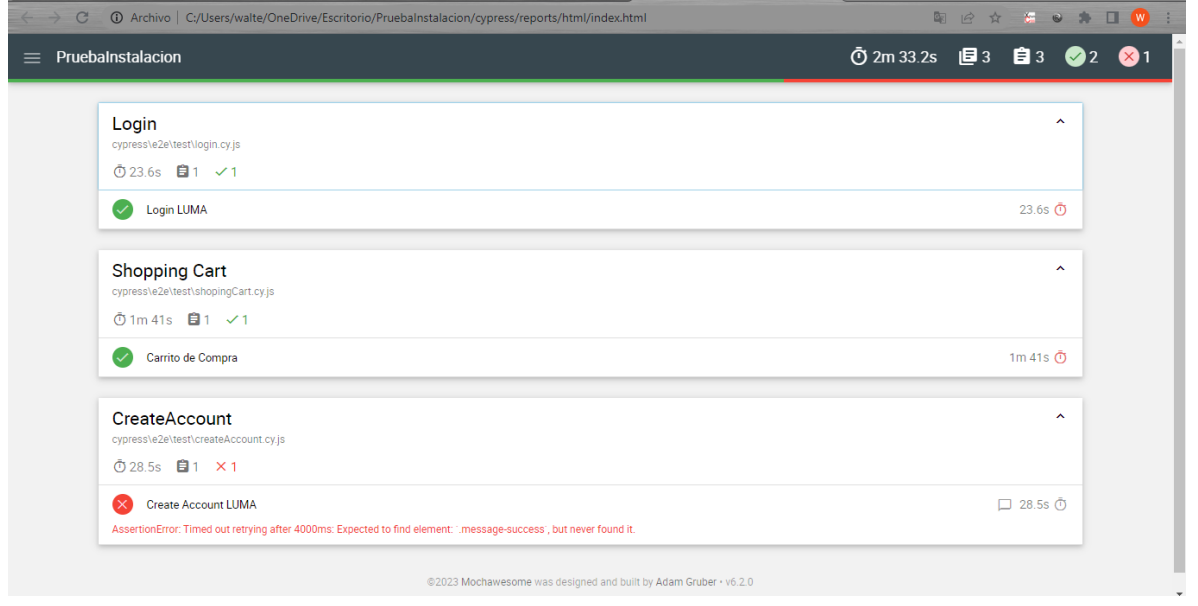

Donde se observa el tiempo total de la ejecución y adicional cuanto se tardo cada prueba en el caso que uno de los test falla pues se observa en pantalla.

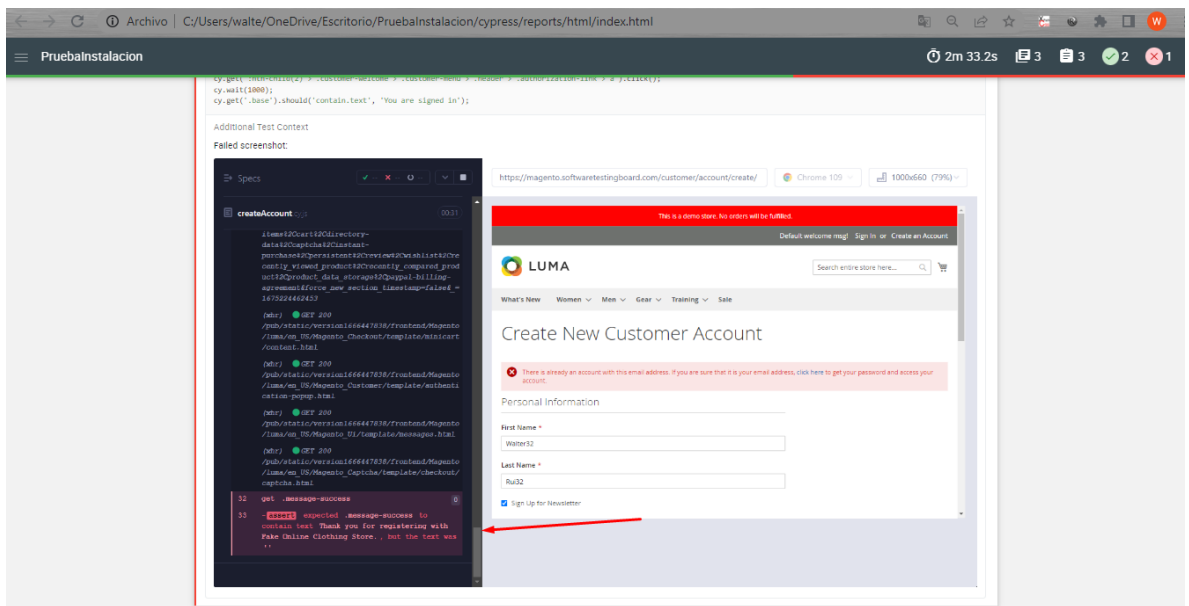

Cuando se ejecuta correctamente los test case da como resultado exitoso en el detalle en consola y el detalle del reporte.

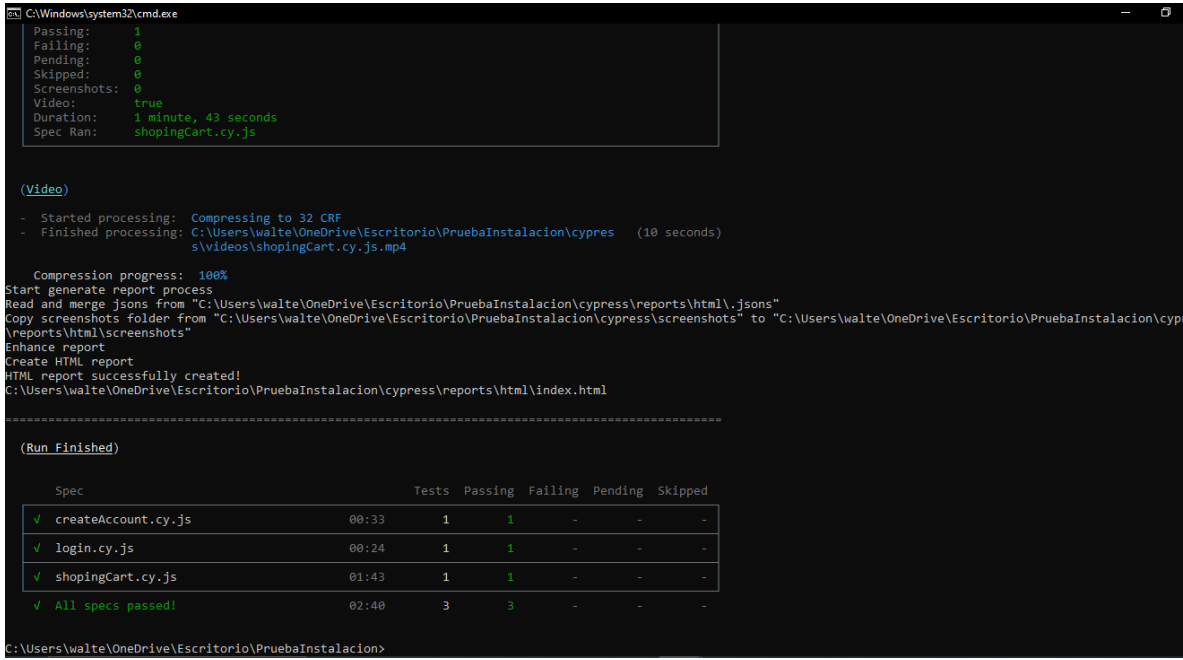

En el reporte muestra la ejecución y los tiempos que se tardó en realizar la prueba.

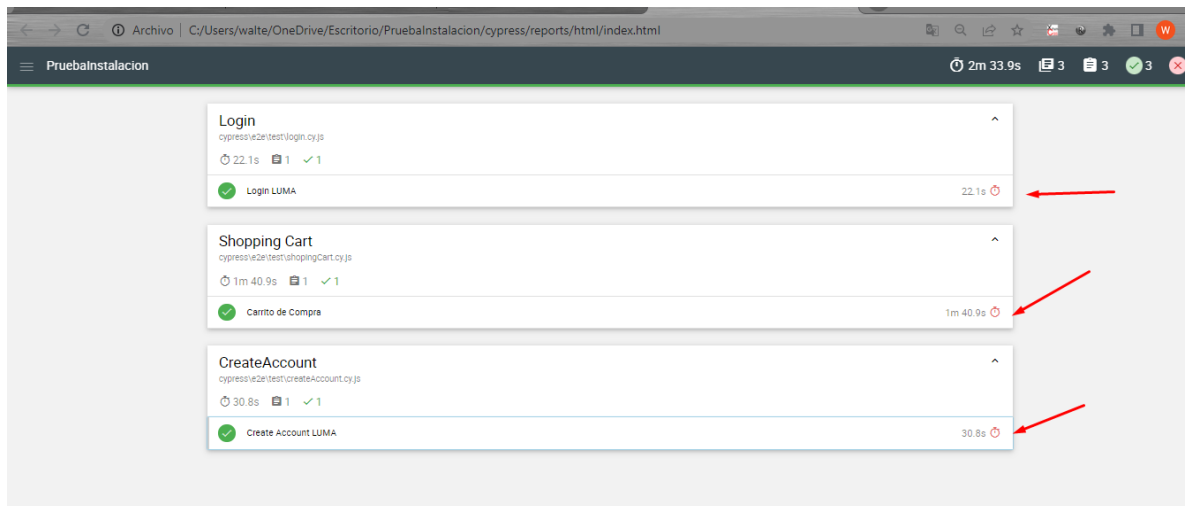

La ventaja de ejecutar los script desde consola es que generan videos con la prueba ya que el navegador no se levanta.

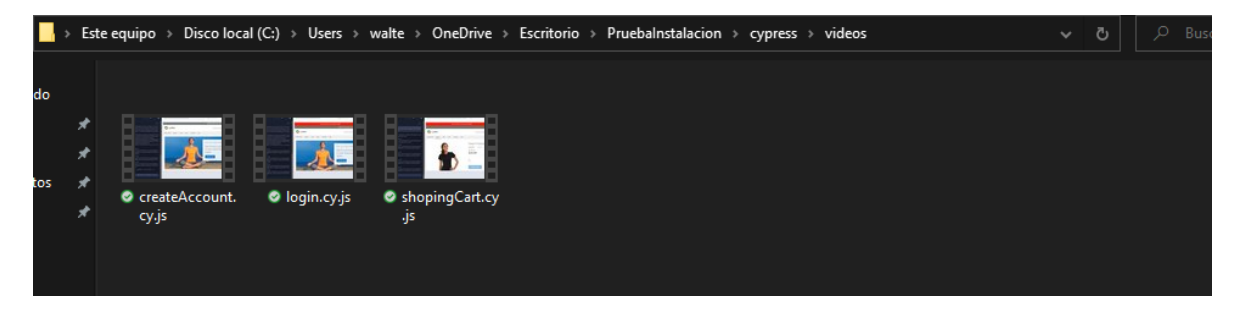

Donde podemos ver correctamente la ejecución de la prueba

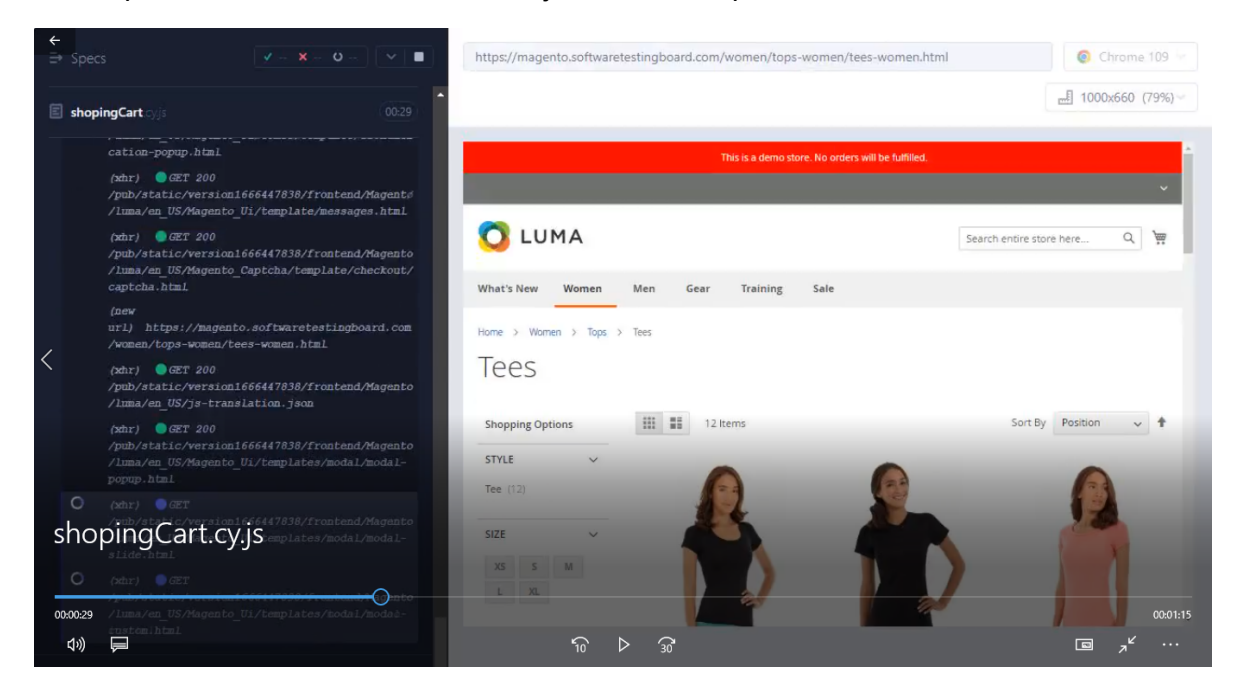

# 10.6. Anexo 6.

#### **Script automatizados**

```
Script Login
/// <reference types="Cypress" />
describe("Login ", () => {
   const firstName = 'Nombre'
   const lastName = 'Apellido'
    const correo = 'correo@domail.com'
    const password = 'password'
   it.only("Login LUMA ", () => {
        cy.visit("https://magento.softwaretestingboard.com/")
        cy.wait(3000)
        cy.get('.panel > .header > .authorization-link > a').click()
        cy.wait(3000)
        cy.get('#email').should("be.visible").type(correo)
        cy.wait(1000)
        cy.get('.login-container > .block-customer-login > .block-content
> #login-form > .fieldset > .password > .control >
#pass').should("be.visible").type(password)
        cy.wait(1000)
        cy.get('.login-container > .block-customer-login > .block-content
> #login-form > .fieldset > .actions-toolbar > div.primary > #send2 >
span').click()
       cy.wait(1000)
        cy.get(':nth-child(2) > .greet >
.logged-in').should('contain.text', 'Welcome, ' + firstName + ' ' +
lastName + '!!')cy.wait(1000)
       cy.get(':nth-child(2) > .customer-welcome > .customer-name >
.action').click()
       cy.wait(1000)
        cy.get(':nth-child(2) > .customer-welcome > .customer-menu >
.header > .authorization-link > a').click()
        cy.wait(1000)
        cy.get('.base').should('contain.text', 'You are signed out')
    })
```
})

#### Script Create Account

```
/// <reference types="Cypress" />
describe("CreateAccount ", () =>{
   const firstName = 'Nombre'
    const lastName = 'Apellido'
    const correo = 'correo@domail.com'
    const password = 'password'
it("Create Account LUMA ", () \Rightarrowcy.visit("https://magento.softwaretestingboard.com/")
        cy.wait(3000)
        //click en Sing in
        cy.get('.panel > .header > :nth-child(3) > a').click()
        cy.wait(3000)
        cy.get('#firstname').should("be.visible").type(firstName)
        cy.wait(1000)
        cy.get('#lastname').should("be.visible").type(lastName)
       cy.wait(1000)
       cy.get('#is_subscribed').click()
        cy.wait(500)
        cy.get('#email_address').should("be.visible").type(correo)
        cy.wait(1000)
        cy.get('#password').should("be.visible").type(password)
        cy.wait(1000)
cy.get('#password-confirmation').should("be.visible").type(password)
        cy.wait(1000)
        cy.get('#form-validate > .actions-toolbar > div.primary >
.action').click()
        cy.wait(2000)
        cy.get('.message-success').should('contain.text','Thank you for
registering with Fake Online Clothing Store.')
        cy.wait(1000)
        cy.get(':nth-child(2) > .customer-welcome > .customer-name >
.action').click()
        cy.wait(1000)
       cy.get(':nth-child(2) > .customer-welcome > .customer-menu >
.header > .authorization-link > a').click()
        cy.wait(1000)
```

```
cy.get('.base').should('contain.text','You are signed out')
  })
})
```
#### Script Shopping Cart

```
/// <reference types="Cypress" />
describe("Shopping Cart ", () => {
  const firstName = 'Nombre'
 const lastName = 'Apellido'
 const correo = 'correo@domail.com'
 const password = 'password'
 const address = 'Direccion prueba'
 const city = 'San Salvador'
 const zip = '503'const phone = '22222222'
 const country = 'El Salvador'
 const codigo = 'SV'
 it.only("Carrito de Compra ", () \Rightarrowcy.visit("https://magento.softwaretestingboard.com/")
   cy.wait(3000)
    cy.get('.panel > .header > .authorization-link > a').click()
   cy.wait(3000)
    cy.get('#email').should("be.visible").type(correo)
    cy.wait(1000)
    cy.get('.login-container > .block-customer-login > .block-content >
#login-form > .fieldset > .password > .control >
#pass').should("be.visible").type(password)
    cy.wait(1000)
    cy.get('.login-container > .block-customer-login > .block-content >
#login-form > .fieldset > .actions-toolbar > div.primary > #send2 >
span').click()
    cy.wait(5000)
    cy.get(':nth-child(2) > .greet > .logged-in').should('contain.text',
'Welcome, ' + firstName + ' ' + lastName + '!')
    cy.wait(1000)
    //iniciamos a seleccionar los productos.
   cy.get('#ui-id-4 > :nth-child(2)').click()
    cy.wait(1000)
    cy.get('.categories-menu > :nth-child(2) > :nth-child(3) > a').click()
    cy.wait(1000)
```

```
cy.get(':nth-child(2) > .product-item-info > .photo >
.product-image-container > .product-image-wrapper >
.product-image-photo').click()
    cy.wait(1000)
    cy.get('.base').should('contain.text', 'Gwyn Endurance Tee')
    cy.wait(5000)
    cy.get('#option-label-size-143-item-168').click()
    cy.wait(500)
    cy.get('#option-label-color-93-item-60').click()
   cy.wait(500)
    cy.get('#product-addtocart-button > span').click()
    cy.wait(7000)
    cy.get('.message-success > div').should('contain.text', 'You added
Gwyn Endurance Tee to your ')
   cy.wait(1000)
    //procedemos con el pago
   cy.get('.showcart').click()
    cy.wait(1000)
    cy.get('#top-cart-btn-checkout').click()
    cy.wait(15000)
    //validamos la direccion
    cy.get("body").then($body => {
      if ($body.find('.new-address-popup > .action').length > 0) {
        //verificamos si tiene ya una direccion agregada
        cy.get('.new-address-popup > .action').then($address => {
          if ($address.is(':visible')) {
            cy.get('.button > span').click()
            cy.wait(3000)
          } else {
            //no hacemos nada mas
         }
        });
      } else {
        //finalizamos el pago
        assert.isOk('everything', 'everything is OK');
cy.get('input[name="street[0]"]').should("be.visible").type(address)
        cy.wait(1000)
        cy.get('input[name="city"]').should("be.visible").type(city)
        cy.wait(1000)
```

```
cy.get('input[name="postcode"]').should("be.visible").type(zip)
        cy.wait(1000)
cy.get('select[name="country_id"]').select(country).should('have.value',
codigo)
       cy.wait(1000)
        cy.get('input[name="telephone"]').should("be.visible").type(phone)
       cy.wait(1000)
       cy.get('.button > span').click()
       cy.wait(3000)
     }
   });
   cy.get('.payment-method-content > :nth-child(4) > div.primary >
.action > span').click()
   cy.get(2000)
   cy.get('.base').should('contain.text', 'Thank you for your purchase!')
   cy.get(5000)
   cy.get('.checkout-success > .actions-toolbar > div.primary > .action >
span').click()
   cy.get(5000)
   cy.get(':nth-child(2) > .customer-welcome > .customer-name >
.action').click()
   cy.wait(5000)
   cy.get(':nth-child(2) > .customer-welcome > .customer-name >
.action').click()
   cy.wait(10000)
   cy.get(':nth-child(2) > .customer-welcome > .customer-menu > .header >
.authorization-link > a').click()
   cy.wait(5000)
   cy.get('.base').should('contain.text', 'You are signed out')
})
})
```